## **UFRRJ**

# **INSTITUTO DE EDUCAÇÃO INSTITUTO MULTIDISCIPLINAR**

# **PROGRAMA DE PÓS-GRADUAÇÃO EM EDUCAÇÃO, CONTEXTOS CONTEMPORÂNEOS E DEMANDAS POPULARES**

**TESE**

# **ALUNOS DO ENSINO MÉDIO REALIZANDO TOQUES EM TELAS E APLICANDO ISOMETRIAS COM GEOGEBRA**

**ALEXANDRE RODRIGUES DE ASSIS**

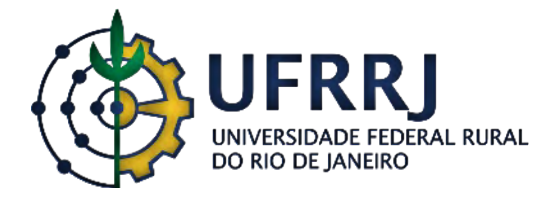

### **UNIVERSIDADE FEDERAL RURAL DO RIO DE JANEIRO INSTITUTO DE EDUCAÇÃO / INSTITUTO MULTIDISCIPLINAR PROGRAMA DE PÓS-GRADUAÇÃO EM EDUCAÇÃO, CONTEXTOS CONTEMPORÂNEOS E DEMANDAS POPULARES**

### **ALUNOS DO ENSINO MÉDIO REALIZANDO TOQUES EM TELAS E APLICANDO ISOMETRIAS COM GEOGEBRA**

### **ALEXANDRE RODRIGUES DE ASSIS**

*Sob a orientação do Professor*  **Marcelo Almeida Bairral**

> Tese submetida como requisito parcial para obtenção do grau de **Doutor em Educação**, no Curso de Pós-Graduação em Educação, Contextos Contemporâneos e Demandas Populares, Área de Concentração em Educação, Contextos Contemporâneos e Demandas Populares.

Seropédica/Nova Iguaçu, RJ Fevereiro de 2020

Universidade Federal Rural do Rio de Janeiro Biblioteca Central / Seção de Processamento Técnico

> Ficha catalográfica elaborada com os dados fornecidos pelo(a) autor(a)

Assis, Alexandre Rodrigues de, 1974-A848a Alunos do ensino médio realizando toques em telas e aplicando isometrias com geogebra / Alexandre Rodrigues de Assis. - Seropédica; Nova Iguaçu, 2020. 186 f.: il. Orientador: Marcelo Almeida Bairral. Tese(Doutorado). -- Universidade Federal Rural do Rio<br>de Janeiro, Programa de Pós-Graduação em Educação,<br>Contextos Contemporâneos e Demandas Populares, 2020. 1. Manipulações touchscreen. 2. Tablets. 3. nnenn nearen. I. Daniversidade Federal Rural do Rio de<br>Janeiro. Programa de Pós-Graduação em Educação, Contextos Contemporâneos e Demandas Populares III. Título.

"O presente trabalho foi realizado com apoio da Coordenação de Aperfeiçoamento de Pessoal de Nível Superior - Brasil (CAPES) - Código de Financiamento 001"

"This study was financed in part by the Coordenação de Aperfeiçoamento de Pessoal de Nível Superior - Brasil (CAPES) - Finance Code 001"

#### UNIVERSIDADE FEDERAL RURAL DO RIO DE JANEIRO INSTITUTO DE EDUCAÇÃO / INSTITUTO MULTIDISCIPLINAR CURSO DE PÓS-GRADUAÇÃO EM EDUCAÇÃO, CONTEXTOS CONTEMPORÂNEOS E **DEMANDAS POPULARES**

#### ALEXANDRE RODRIGUES DE ASSIS

Tese submetida como requisito parcial para obtenção do grau de Doutor em Educação, no Curso de Pós-Graduação em Educação, Contextos Contemporâneos e Demandas Populares, área de Concentração em Educação, Contextos Contemporâneos e Demandas Populares.

TESE APROVADA EM 12/02/2020.

MarchoBau Marcelo Almeida Bairral, Dr. UFRRJ (Orientador) Marcia Denve Marcia Denise Pletsch, Dra, UFRRJ Dora Soraia Kindel, Dra, UFRRJ Janete Bolite Frant. Dra. UFRJ Nilce Fatima Scheffer, Dra. UFFS

## **DEDICATÓRIA**

Aos meus pais, Rogério e Lucia, com extremo amor, grandes responsáveis por toda essa caminhada.

> À minha esposa, Adriana, pelo reencontro nessa vida e palavras de incentivo e encorajamento.

#### **AGRADECIMENTOS**

Ao Prof. Marcelo Bairral, que com toda sua simplicidade e palavras que me fortaleciam e incentivavam, indicou-me preciosos caminhos para (des)construção de concepções acerca da Educação Matemática e por se tornar um grande amigo e cúmplice nessa árdua jornada.

À Profª. Nilce Scheffer, pelas cuidadosas contribuições para dar sentido à significação e à representação ao corpo da pesquisa para Educação Matemática.

À Profª. Janete Bolite Frant, pelas valiosas sugestões para a corporeidade dada ao texto e inspiradoras referências.

À Profª. Márcia Pletsch, pelos inesquecíveis momentos vigostikianos, sua alegria, seu otimismo e por ter aceito o convite para compor a banca.

À Profª. Soraia Kindel, por compartilhar frutíferas reflexões acerca da Educação Matemática do chão da escola e inspiração para novas pesquisas.

Ao grande amigo Wagner, pelo constante incentivo, carinho nas leituras e preciosas contribuições.

À querida amiga Mariana Pitanga, pela parceria em momentos nos quais compartilhamos nossas leituras, reflexões e angústia.

Aos integrantes do Grupo de Estudos e Pesquisas das Tecnologias da Informação e Comunicação em Educação Matemática (GEPETICEM) e Observatório de Educação Especial e Inclusão Educacional (ObEE).

Aos demais professores do corpo docente do PPGEduc/UFRRJ por proporcionar situações de pesquisa e desenvolvimento.

Aos colegas de turma de doutorado pelos ricos momentos com compartilhamento de saberes.

Aos diretores do Instituto de Educação Rangel Pestana (IERP) que permitiram o desenvolvimento dessa pesquisa no ambiente escolar e incentivo para participação em eventos para divulgação da construção do trabalho

Aos alunos do curso normal do IERP, com um carinho especial aos alunos participantes, pelos momentos de aprendizagem mútua.

#### **RESUMO**

ASSIS, Alexandre Rodrigues de. **Alunos do Ensino Médio realizando toques em telas e aplicando isometrias com GeoGebra.** 2020. 186p. Tese (Doutorado em Educação, Contextos Contemporâneos e Demandas Populares). Instituto de Educação / Instituto Multidisciplinar, Universidade Federal Rural do Rio de Janeiro, Seropédica / Nova Iguaçu, RJ, 2020.

Tecnologias modificam nossas formas de pensar e de agir. As tecnologias digitais com telas sensíveis ao toque propiciam transformações de ordem cognitiva e epistemológica, particularmente, na aprendizagem matemática. Reconhecer as manipulações *touchscreen* como uma ação corporificada e multimodal pode contribuir para o processo de construção conceitual do aprendiz. O *tablet* não está vinculado à concepção de fetiche tecnológico, ou seja, ao uso pelo uso. Esta pesquisa tem como questão: "Que contribuições toques em telas de *tablets*trazem para o aprendizado discente de isometrias no primeiro ano do Ensino Médio?". Arrogando características de uma pesquisa de *design*, o estudo é norteado pelas seguintes indagações: (i) Como discentes realizam toques em telas efetuando reflexão, translação e rotação no GeoGebra em *tablets*? e (ii) Como os toques em telas podem auxiliar na elaboração e resolução de tarefas de isometrias? Singularmente, temos como objetivos: elaborar e implementar uma sequência de tarefas de isometrias no GeoGebra e analisar particularidades de toques em telas no processo de aprendizagem de isometrias. Para tanto, foram utilizados como instrumentos de coleta de dados (a) registros do pesquisador, (b) registros dos alunos para as atividades propostas, (c) folha de ícones, (d) gravações em áudio e em vídeo, (e) gravação dos toques e rastros realizados na tela do *tablet* (Telagravações) utilizando o *DU Recorder* e (f) protocolo de construção do GeoGebra. A pesquisa foi realizada *in loco* com discentes do 1º Ano do Ensino Médio do curso de Formação de Professores, de uma Unidade Escolar da Rede Estadual do Rio de Janeiro. Alicerçada em concepções acerca da cognição corporificada e escola vigotskiana, esta investigação aponta a elaboração de uma estratégia compondo recursos disponibilizados pelo dispositivo e uma combinação de manipulações. A construção de retas ou pontos de reflexão se constituiu como mediador semiótico para a significação de toques em telas, em especial, arrastar e girar, que, associados ao conceito de translação e rotação, constituiu o escopo do processo de elaboração de estratégias para resolução de tarefas de isometrias no plano. A pesquisa revela também que momentos de ambientação, para o discente, foi fundamental para construção dos conceitos geométricos envolvidos. Revisitar telagravações e analisar interações fomentaram reflexões acerca do *design* e uma sequência de tarefas que ratificam a tese da sequência não convencional (simetria, rotação e translação) das isometrias e o aprendizado mediante toques em tela em uma conjunção entre ícones, giros e arrastos.

**Palavras-chave**: Manipulações *touchscreen, Tablet*s, Transformações isométricas no plano, Alunos do Ensino Médio.

### **ABSTRACT**

ASSIS, Alexandre Rodrigues de. **High School students performing touches on screens and using isometries with GeoGebra.** 2020. 186p. Thesis (Doctorate in Education, Contemporary Contexts and Popular Demands). Institute of Education / Multidisciplinary Institute, Federal Rural University of Rio de Janeiro, Seropédica/Nova Iguaçu, RJ, 2020.

Technologies modify our ways of thinking and acting. The digital technologies with touch screens provide cognitive and epistemological transformations, particularly in the mathematical learning process. Recognizing touchscreen manipulations as an embodied and multimodal action might contribute to the process of the conceptual construction of the learner. The tablet is not linked to the conception of technological fetish, in other words, to the use by use. This research tries to answer the question "What contributions do touches on tablet screens bring to student's learning process of isometries in the first year of high school?". Arrogating characteristics of a design research, the study is guided by the following questions: (i) How do students touch screens by performing reflection, translation and rotation on GeoGebra on tablets? and (ii) How can tapping screens help in the preparation and resolution of isometric tasks? Singularly, our objectives are: to elaborate and implement a sequence of isometric tasks on GeoGebra and to analyze particularities of touches on screens in the process of isometric learning. For that purpose, as data collection instruments were used (a) researcher's records, (b) student's records for the proposed activities, (c) icon sheet, (d) audio and video recordings, (e) recording of touches and traces made on the tablet screen (*Telagravações*, in portuguese) using the DU Recorder and (f) GeoGebra construction protocol. The research was conducted on site with first-year students of a Teacher Training course, from a School Unit in the State of Rio de Janeiro. Based on conceptions about embodied cognition and the Vygotskyan School, this investigation points towards the elaboration of a strategy composing resources made available by the device and a combination of manipulations. The construction of lines or points of reflection constituted itself as a semiotic mediator for the meaning of touches on screens, in particular, dragging and rotating, which, associated with the concept of translation and rotation, constituted the scope of the process of the development of strategies to solve isometric tasks on the plane. The research also reveals that moments of setting, for the student, were fundamental for the construction of the geometric concepts involved. Revisiting screen captures and analyzing interactions fostered reflections on design and a sequence of tasks that ratify the thesis of the unconventional sequence (symmetry, rotation and translation) of isometries and the learning by touching the screen in conjunction with icons, turns and dragging.

**Keywords:** Touchscreen manipulations, Tablets, Isometric transformations on the plane, High School Students.

## **LISTA DE FIGURAS**

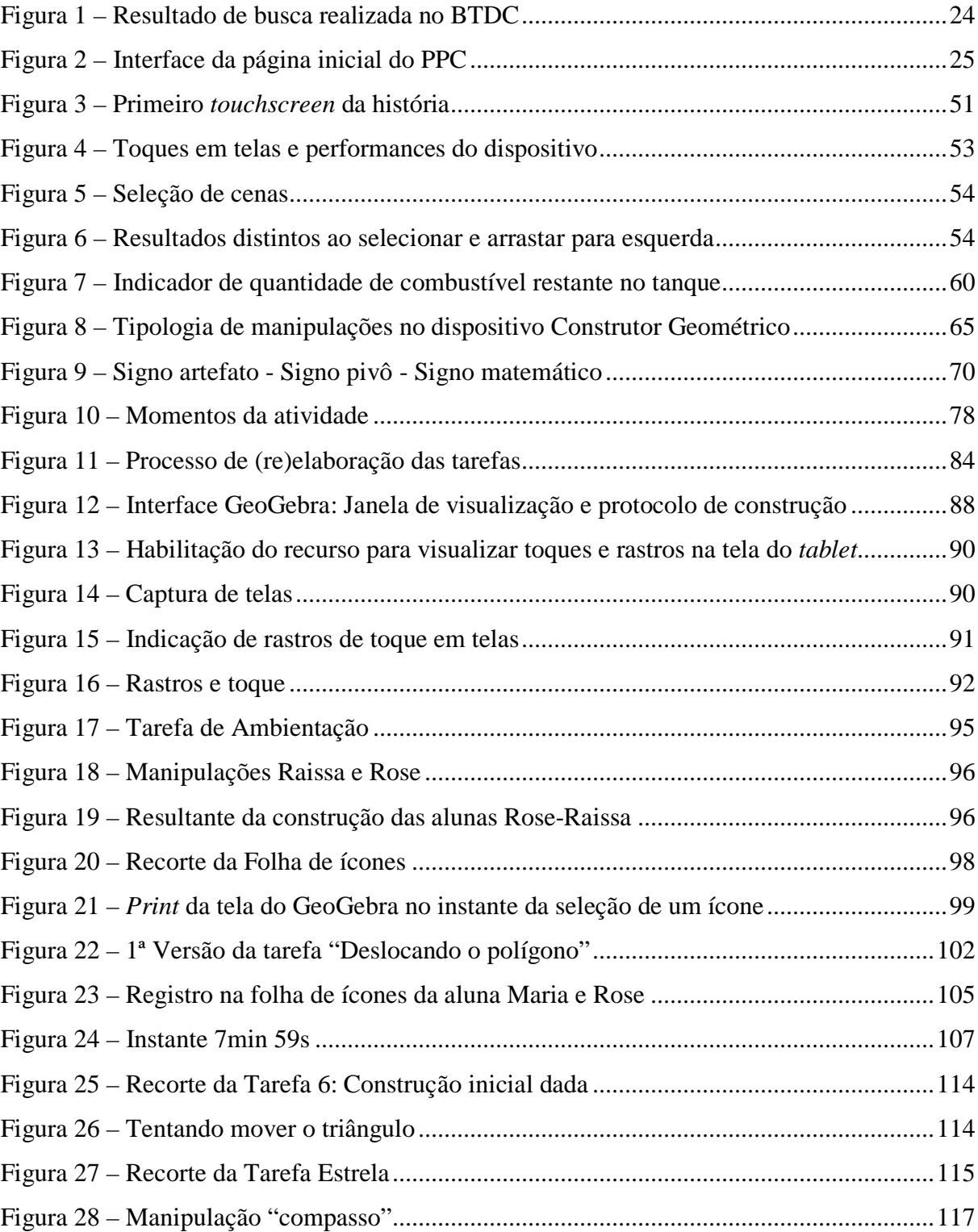

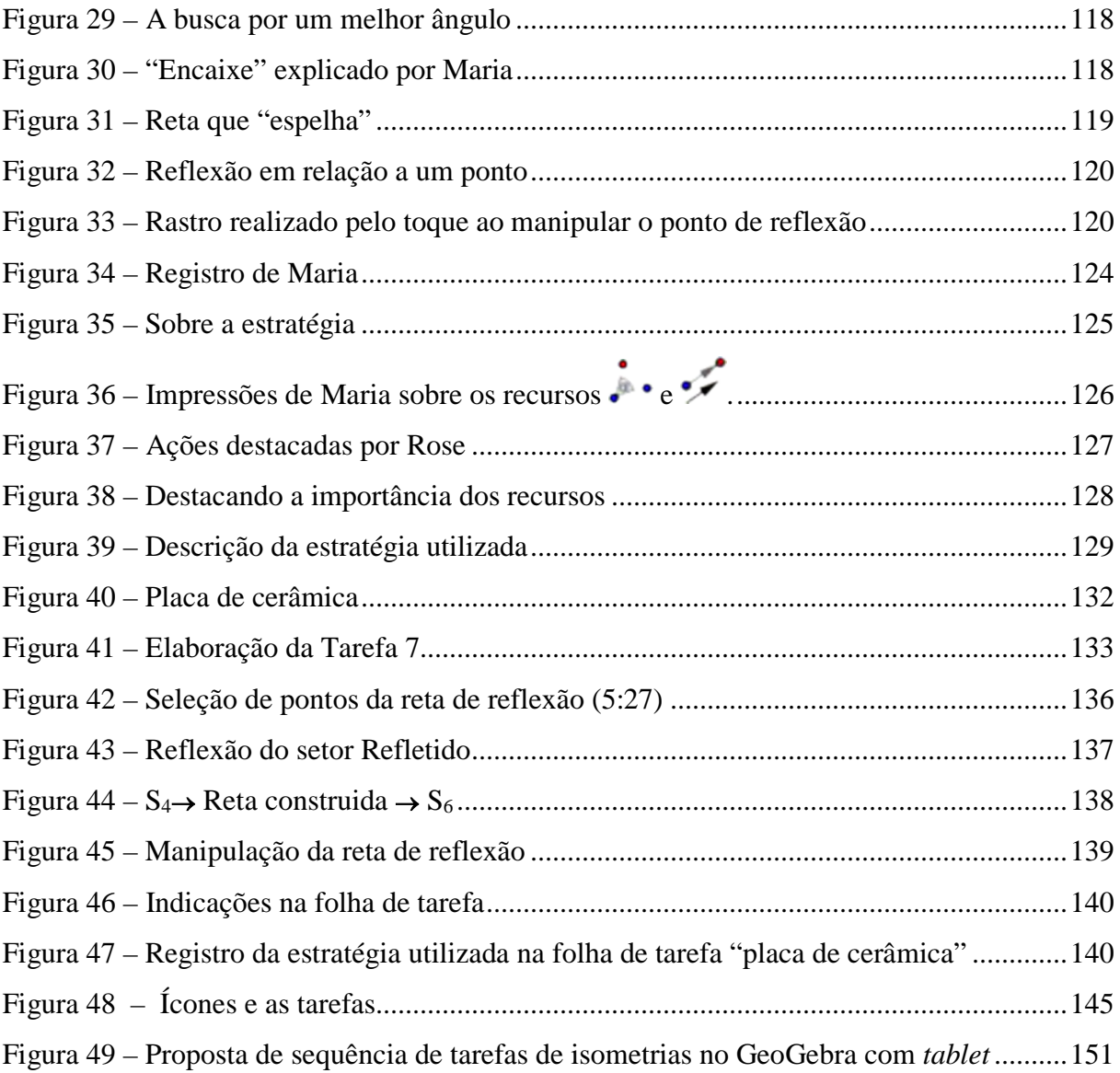

## **LISTAS DE QUADROS**

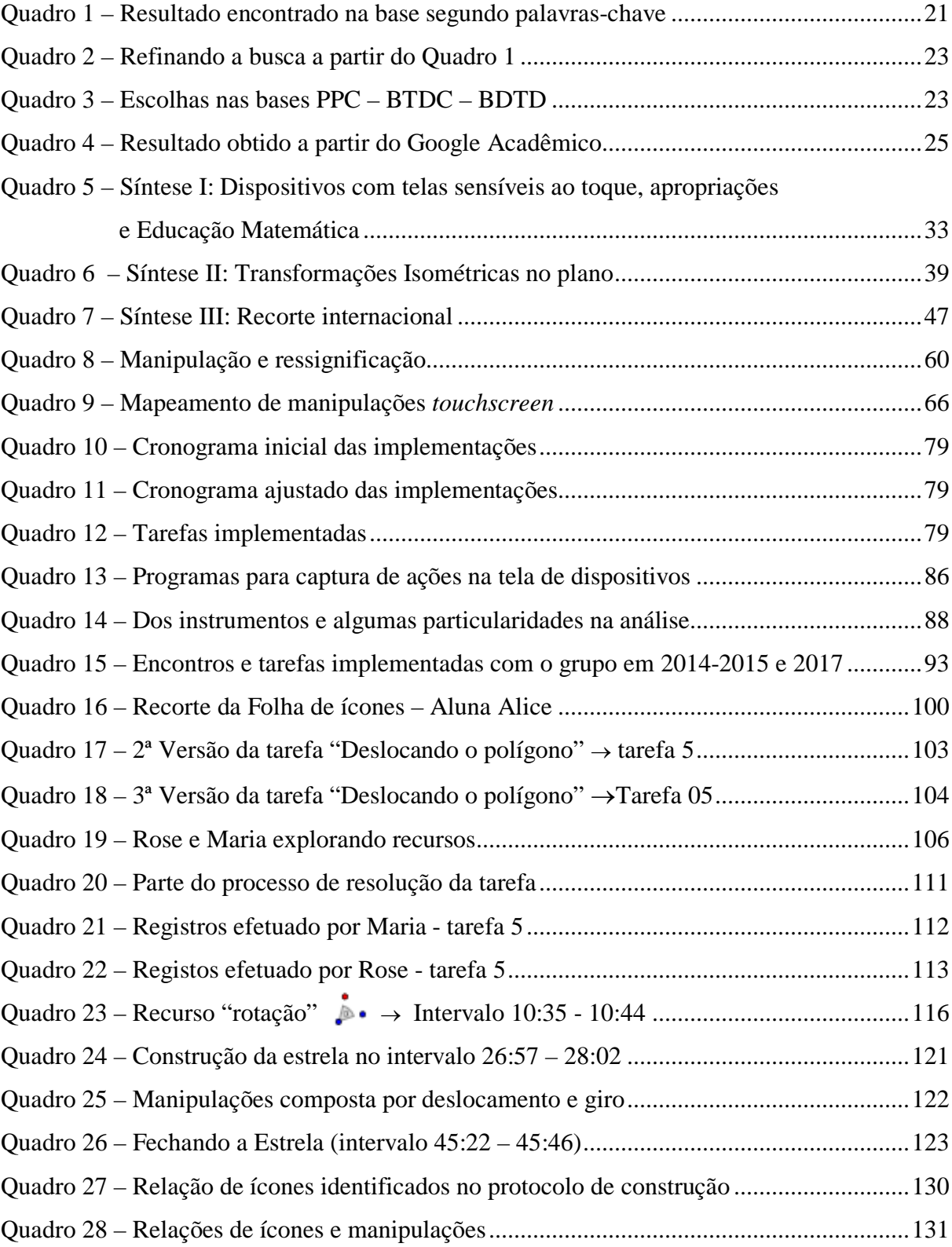

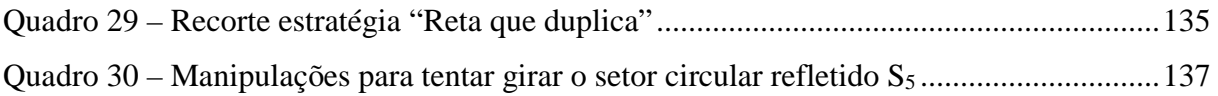

## **LISTA DE ABREVIATURAS E SIGLAS**

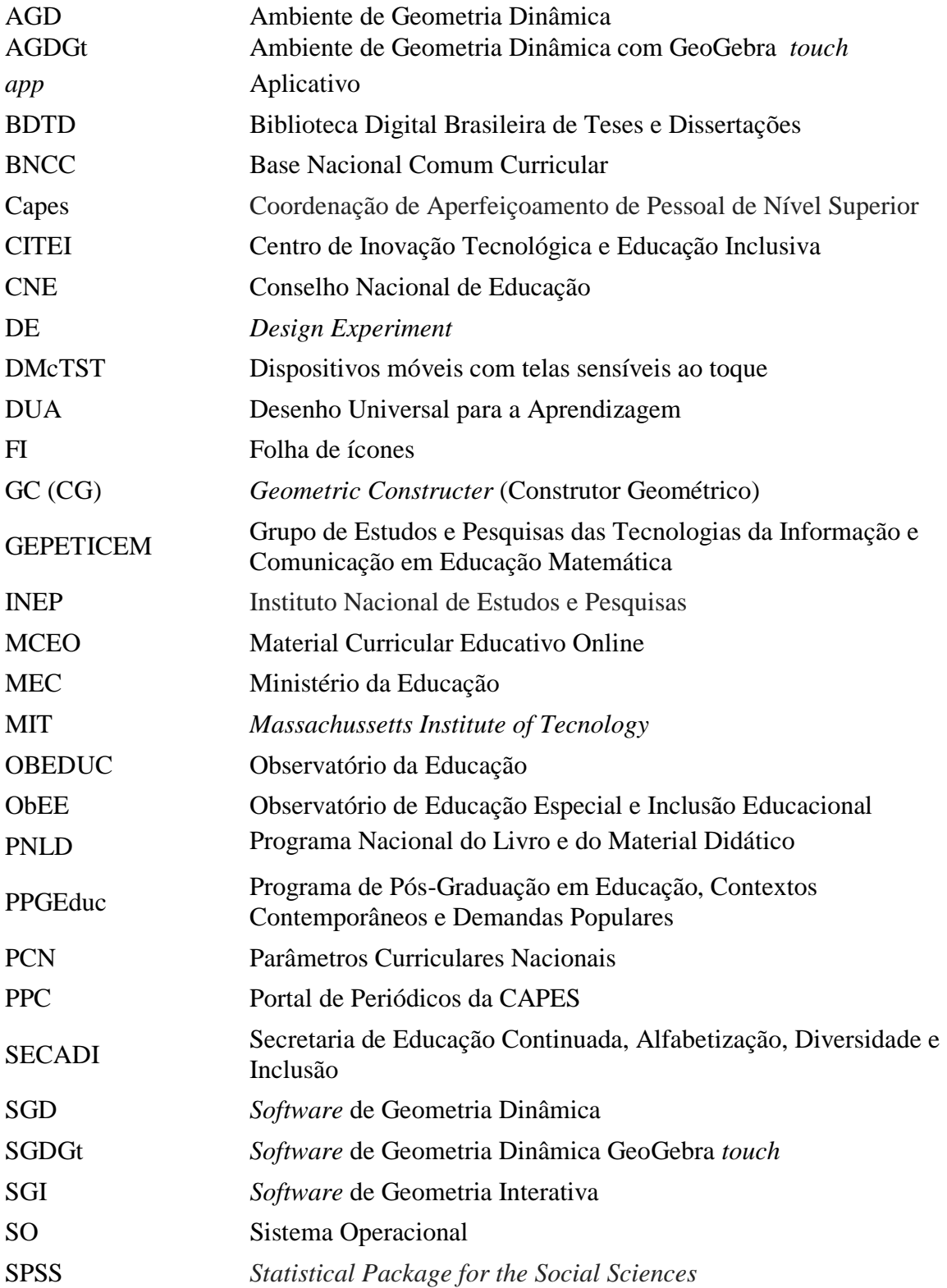

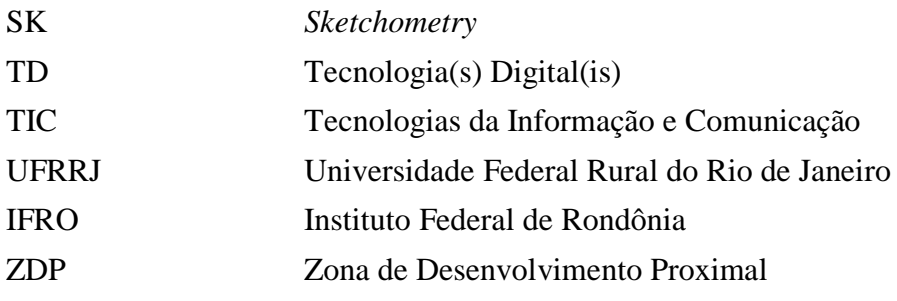

# **SUMÁRIO**

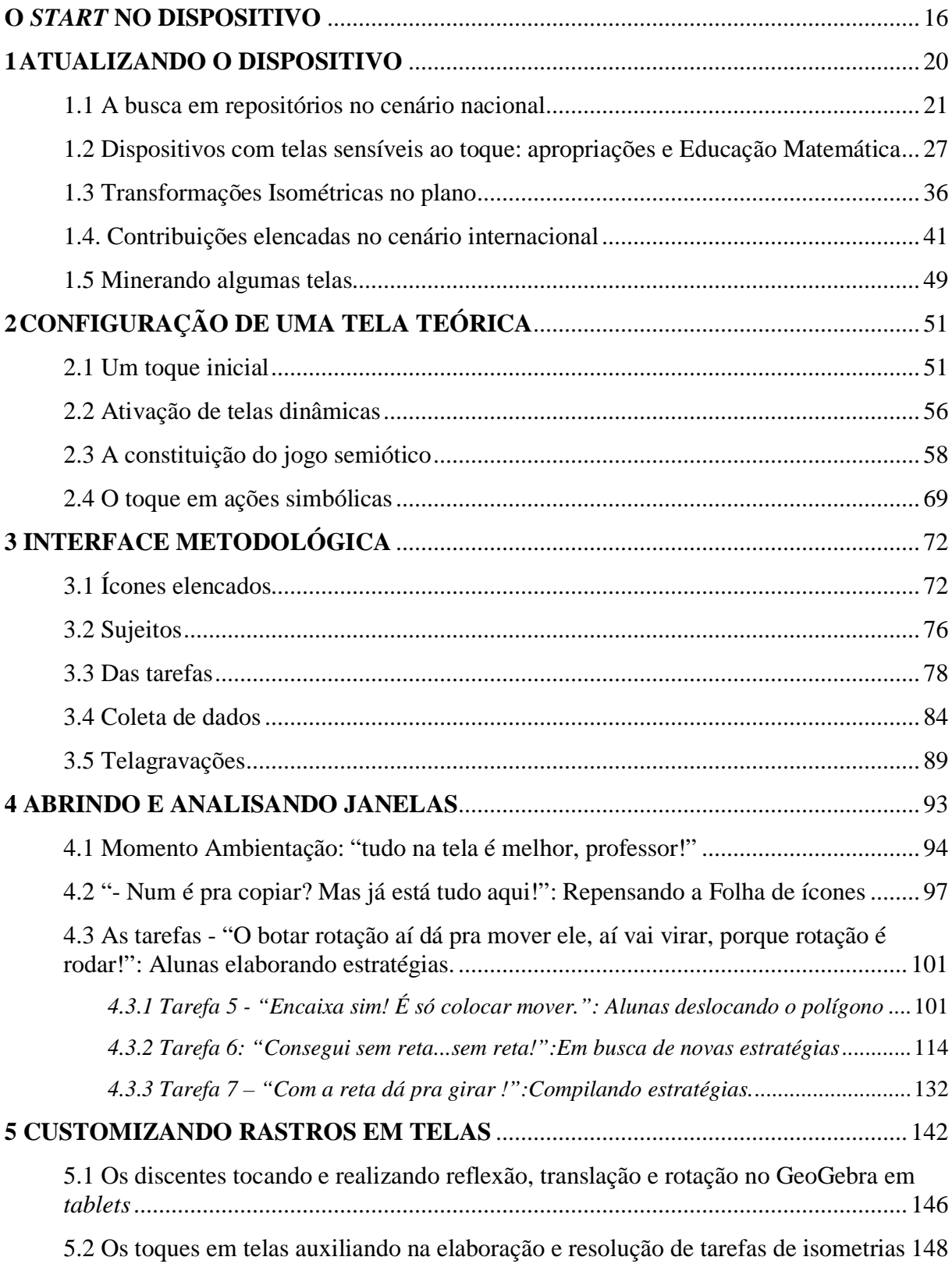

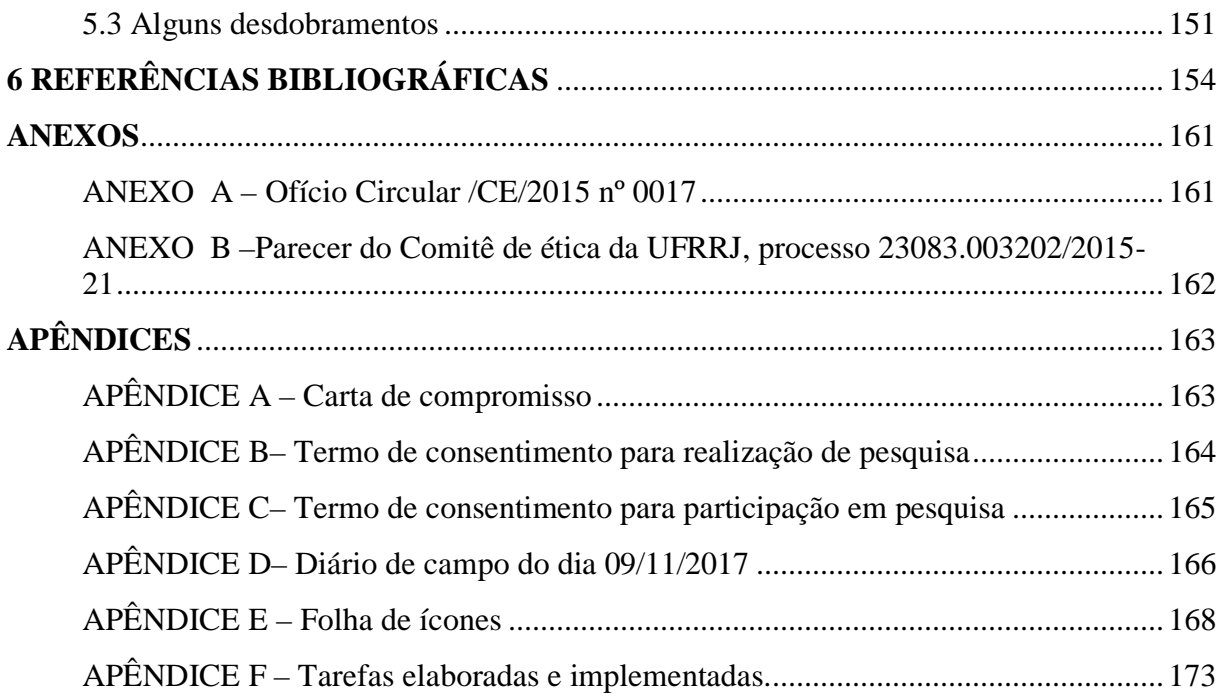

### <span id="page-16-0"></span>**O** *START* **NO DISPOSITIVO**

A inserção e uso de tecnologias modificam nosso modo de raciocinar e agir. No que se refere aos dispositivos *touchscreen*, a dinamicidade possibilitada pelos toques em telas, em uma interação integrada, influencia o processo de ensino e aprendizagem. Esta pesquisa tem como questão "Que contribuições toques em telas de *tablets* trazem para o aprendizado discente de isometrias no primeiro ano do Ensino Médio?". Decerto, este trabalho busca dilucidar os seguintes questionamentos:

- (i) Como discentes realizam toques em telas efetuando reflexão, translação e rotação no GeoGebra em *tablets*?
- (ii) Como os toques em telas podem auxiliar na elaboração e resolução de tarefas de isometrias?

Singularmente, temos como objetivos:

- 1. Elaborar e implementar uma sequência de tarefas de isometrias no GeoGebra e
- 2. Analisar particularidades de toques em telas na aprendizagem de isometrias.

Esta pesquisa é vinculada ao Programa de Pós-Graduação em Educação, Contextos Contemporâneos e Demandas Populares (PPGEduc), da Universidade Federal Rural do Rio de Janeiro, com características que convergem para a proposta da Linha 1 – Estudos Contemporâneos e Práticas Educativas. Dessa maneira, apetecemos que nossa investigação contribua com novas formas de pensar diversificados espaços formativos com intervenções educativas articuladas à inserção e ao uso de dispositivos com telas sensíveis ao toque. No mestrado, a pesquisa revelou performances *touchscreen* na resolução das tarefas de geometria, o que resultou no mapeamento de toques em telas, realizados por alunos do Ensino Médio. No doutorado, foi possível identificar e analisar singularidades de toques em telas e de que maneira os alunos realizaram rotações, translações e reflexões para resolverem tarefas de transformações isométricas.

Como parte integrante do projeto "Construindo e analisando práticas educativas em educação matemática com dispositivos *touchscreen*[1](#page-16-1) ", sob orientação do Professor Dr. Marcelo Bairral, também coordenador do Grupo de Estudos e Pesquisas das Tecnologias da Informação e Comunicação em Educação Matemática (GEPETICEM), o qual não posso deixar de citar, fundamentalmente por conta de ricas contribuições que emergem das participações em reuniões

<span id="page-16-1"></span>**<sup>1</sup> ANEXO B** – Parecer do Comitê de ética da UFRRJ, processo 23083.003202/2015-21

do grupo, do qual sou integrante atuante, busco<sup>[2](#page-17-0)</sup> fundamentações teóricas com escopo, sobretudo, no uso de dispositivos com manipulação *touchscreen* direcionados para os processos de ensino e aprendizagem e análise de implicações de ordem epistemológica, didática e cognitiva. É oportuno destacar que reflexões acerca da elaboração de tarefas foram enriquecidas em função de ações e discussões realizadas ao participar como bolsista no Projeto "Desenho Universal para a Aprendizagem: Implementação e avaliação do protocolo do livro digital acessível" desenvolvido pelo Grupo de Pesquisa Observatório de Educação Especial e Inclusão Educacional (ObEE) e Centro de Inovação Tecnológica e Educação Inclusiva (CITEI), coordenado pala Profª. Drª. Márcia Denise Pletsch.

Bairral (2017), no contexto brasileiro, ressalta a demanda de investigações com o uso de dispositivos com tecnologias *touchscreen*, atribuída "ao fato de que a interação nessas interfaces constitui um novo campo de produção corporificada de conhecimento" (BAIRRAL, p. 99, 2017).

Nessa caminhada, como professor atuante exclusivamente na Educação Básica, a formação do posicionamento crítico se deu a partir do momento em que optei por retornar ao meio acadêmico e participar de um grupo de pesquisa (GEPETICEM). Ao ingressar no mestrado, no mesmo programa citado anteriormente, nas discussões e na busca por algumas repostas (na verdade obtive mais perguntas), atingi a construção de uma rede de saberes que possibilitou abandonar minha zona de conforto, que tinha como característica a reprodução de informações e treinamento para realização de uma avaliação que possibilitasse ao aluno o ingresso no Ensino Superior.

Diante dessa situação pude analisar materiais de sistemas de ensino e livros didáticos (aos quais prefiro não dar visibilidade, pelo menos nesse momento) que, predominantemente, detinham como intento o exame de terminalidade de um ciclo, sem levar em consideração as questões que promovessem o raciocínio matemático, prevalecendo uma informação algoritmizada. Outro fato que pude constatar, fruto da prática em sala de aula, foi que os materiais que "chegam" ao espaço escolar estabelecem pouca ou, na maioria das vezes, nenhuma relação com a utilização de tecnologias digitais no ensino de Matemática. De pouco, ou nada, adianta despejar equipamentos nas redes de ensino sem uma preparação para o professor e atividades que ele possa utilizar em sala de aula, o que não se limita à Matemática.

<span id="page-17-0"></span><sup>&</sup>lt;sup>2</sup> O texto foi escrito com uma variação temporal e pessoal, tendo em vista que as discussões a respeito das implementações fizeram parte de algumas reuniões do grupo de pesquisa e contava com a participação dos integrantes do GEPETICEM, sem deixar de citar os momentos de orientações, nos quais algumas reflexões fazem parte deste trabalho. Ideias discutidas no âmbito do grupo ou com o orientador serão empregadas no plural; do contrário, no singular.

Não se trata de digitalizar o que já existe no papel sem atender às especificidades do dispositivo informático, mas pensar tarefas com o dispositivo e não para o dispositivo.

Nesse contexto, destaco o ensino de Geometria, mais especificamente das isometrias, como assunto pouco explorado nas escolas brasileiras. Embora seja destacada nos documentos oficiais de orientação curricular, nos materiais educacionais disponibilizados no mercado nacional, sobretudo para o Ensino Médio, quando abordam o assunto, é apresentada como um apêndice ou um tópico de curiosidade associado ao estudo de matrizes e sem relação com algum recurso tecnológico.

Tenho trilhado um caminho com dedicação no trabalho que explore uma Geometria que priorize experimentos e exploração. Na pesquisa realizada no mestrado identifiquei lacunas em estudos que propõem o ensino de geometria que viabilize a exploração de propriedades (refinarei tal afirmação no capítulo 4) associados aos dispositivos móveis com telas sensíveis ao toque. A onipresença de tecnologias digitais (TD) favorece o crescimento do fluxo de conhecimento e viabiliza a amplificação de tecnologias intelectuais (LEVY, 2011), modificam funções cognitivas como a memória, imaginação, percepção e raciocínio, que favorecem novas formas de acesso à informação, surgimento de novas lógicas de raciocínio e de conhecimento (LEVY, 2011).

Pesquisas realizadas por Arzarello *et al*. (2014), Bairral (2017), Bairral *et al.* (2015, 2017), Assis (2016a), Silva (2017) e Henrique (2017) têm sinalizado que o uso de dispositivos com telas sensíveis ao toque, como um dos mediadores no processo de ensino e aprendizagem, tem possibilitado interações que constituem uma dimensão da produção de significados, além de contribuir para reflexões a respeito de intervenções que valorizem a criação, diferentes formas de se apresentar uma solução, a compreensão e comunicação (manipulando em tela, escrita, fala, gestos, representações pictóricas, por exemplo).

Ao observar um indivíduo com o dedo indicador realizando um movimento na vertical de baixo para cima no *smartphone*, o que garante que ele está a escolher um arquivo em uma determinada lista ou no *Instagram*, acessando uma página disponibilizada por um patrocinador? As ações são imersivas e não podemos deixar de considerar o contexto.

Em um ambiente formativo, que possibilita interações, podem ser experienciadas situações nas quais o processo de comunicação pode ser enriquecido com gestos e manipulações na tela, objetivando (re)significação. Essa nova forma de manipular pode estabelecer relações e estratégias para o aprendizado de conceitos geométricos (ARZARELLO *et al.,* 2014).

Diante dessa breve exposição, retomo: "Que contribuições toques em telas de *tablets* podem trazer para o aprendizado discente de isometrias no primeiro ano do Ensino Médio?". Para elucidar tal questão, esta tese é composta por uma introdução, a qual denominei O *START* NO DISPOSITIVO, e mais cinco capítulos.

Reserva-se o primeiro capítulo ao processo de investigação de trabalhos em algumas bases e *sites*, tal como refinamento e composição de *strings[3](#page-19-0)* para uma melhor com algumas palavras-chave elencadas para mineração de estudos realizados, publicados e acessíveis, no âmbito nacional e internacional entre 2012 e abril de 2018, com o intuito de sinalizar alguns aspectos pertinentes que justificassem a relevância e contribuíssem para o constructo da presente pesquisa.

No capítulo seguinte, apontamos referenciais teóricos, que poderão ser refinados e aprofundados. Referenciais estes que têm como base a vertente histórico-cultural e mediação semiótica, os quais compõem o conjunto de lentes para nossas análises juntamente com reflexões voltadas para área da cognição corporificada.

No capítulo 3, tratamos dos procedimentos metodológicos adotados e realizados. Apresentando características de uma pesquisa de *Design*, realçamos os sujeitos da pesquisa, instrumentos de coleta de dados, com relevância para as Telagravações ,por possibilitarem capturar toques, manipulações e rastros realizados na tela do *tablet*, além do áudio, as tarefas e suas modificações.

O quarto capítulo é dedicado aos recortes das implementações realizadas com alunos do Ensino Médio: no primeiro destacamos o momento de ambientação; no segundo, situações em que alunos desenvolvem estratégias na tarefa 4 (Deslocando o polígono), tarefa 5 (Estrela) e tarefa 6 (Placa de cerâmica), utilizando isometrias no plano e manipulações em telas.

Finalizamos com algumas impressões e possíveis desdobramentos de novas pesquisas. Particularmente, a investigação destaca a importância de tarefas serem pensadas com o dispositivo utilizado, a relevância do momento de ambientação e reflexões acerca do *design* e uma sequência de tarefas que ratificam a tese da sequência não convencional (simetria, rotação e translação) das isometrias e o aprendizado mediante toques em tela em uma conjunção entre ícones, giros e arrastos.

<span id="page-19-0"></span><sup>3</sup> Recurso utilizado para buscas automáticas em base de dados digitais elaborando uma composição com palavraschave que podem ser combinadas com os operadores Booleanos (OR, AND, NOT).

### <span id="page-20-0"></span>**1 ATUALIZANDO O DISPOSITIVO**

Neste capítulo, apresentamos o processo de busca e escolha de alguns trabalhos que abarcam a utilização de dispositivos com telas sensíveis ao toque e/ou transformações isométricas no plano, a pensar, os indicadores delineados em Arzarello *et al.* (2014), Bairral *et al.* (2015), Assis (2016a), Bairral *et al.* (2017) e Silva (2017). Entendemos que o trabalho descrito a seguir, direcionado para minerar dados disponíveis na *web*, não se esgota neste momento, pois a constituição histórica desse estudo se dá no processo sob constante mudança.

Com o propósito de auxiliar na construção de embasamentos para destacar a relevância da pesquisa, a efetivação da revisão de literatura forneceu condições para situar investigações já realizadas, com a possibilidade de ressaltar contribuições significativas e como a nova pesquisa avançou em relação aos trabalhos analisados (RANDOLPH, 2009). Nesse sentido, a importância em se construir um repertório de documentos nas bases da literatura especializada não foi minimizada ao adotar uma estratégia que não priorizou a apresentação de um resumo crítico de cada trabalho selecionado, e sim destacou pontos que podem ser relevantes, com possíveis relações, e a identificação de possíveis lacunas para configuração do ponto de partida, com contribuições para fundamentação do objetivo do presente estudo, além de destacar a relevância do estudo na área de Educação Matemática.

Na tentativa de relacionar e analisar trabalhos que tivessem, em seu contexto, ensino e aprendizagem, o marco inicial se deu por trabalhos que abarcassem a utilização de *tablets* no ensino de transformações isométricas no plano. Com o crescimento do acesso aos dispositivos móveis com telas sensíveis ao toque e um fértil campo para elaboração de novas situações de ensino e pesquisa, adotamos o intervalo compreendido entre dezembro de 2012 – devido ao fato de lançamento de *tablets* no mercado e ampliação de acesso ao dispositivo – a março de 2019, tanto para o cenário nacional quanto para o internacional, para levantamento de trabalhos envolvendo o tema abordado, fato que não subtrai a possibilidade de identificarmos trabalhos com a temática distinta do escopo apresentado que, de alguma maneira, contribuam para balizar nossa pesquisa. Cabe ressaltar que, caso seja replicada a busca utilizando os limitadores temporais, é possível que sejam listados trabalhos do período mencionado, devido a desatualizações das bases.

#### <span id="page-21-1"></span>**1.1 A busca em repositórios no cenário nacional**

A inquirição foi feita via instrumento de localização e consulta utilizando endereços institucionais de bibliotecas virtuais que aglutinam e disponibilizam resumos e/ou textos completos, quando não, *link* do repositório de teses e dissertações de instituições de ensino e pesquisa brasileiras. Como referencial, adotamos, inicialmente, o Portal de Periódico da Capes (PPC)<sup>[4](#page-21-2)</sup>, Banco de Tese e Dissertações da Capes (BTDC)<sup>[5](#page-21-3)</sup> e Biblioteca Digital Brasileira de Teses e Dissertações (BDTD)<sup>[6](#page-21-4).</sup>

Um dos maiores complicadores foi elencar as palavras-chave que pudessem retratar um panorama mais próximo possível da realidade, uma vez que as ferramentas de busca identificam as palavras dentro do arquivo – seja no título, palavras-chave, resumo ou documento completo – mas a ideia foi escolher trabalhos nos quais pudéssemos identificar elementos com potenciais contributos para o ensino de isometria mediado por *tablets*. A partir dessa premissa, destacamos duas palavras: isometria e *tablets*. Tratando-se de isometria, para ampliar a pesquisa, realizamos buscas por "transformações no plano" e "transformações geométricas", com um destaque para "rotação", visto interesse despertado a partir de pesquisas realizadas por Kruger *et. al*. (2005), Assis (2016a) e Bairral *et al*. (2017). No caso do *tablet*, por ser um dispositivo móvel com a tecnologia *touchscreen*, inserimos a palavra "*smartphone*", já que o referido dispositivo viabiliza a utilização de programas que funcionam de maneira similar aos dos *tablets*.

<span id="page-21-0"></span>Diante do exposto, o quadro 1 representa um levantamento quantitativo de arquivos encontrados nas bases descritas.

|                              | Base       |             |         |             |     |
|------------------------------|------------|-------------|---------|-------------|-----|
| Palayras-chave               | <b>PPC</b> | <b>BTDC</b> |         | <b>BDTD</b> |     |
|                              |            | D           | T       | D           | T   |
| <b>Isometrias</b>            | 96         | 56          | 37      | 486         | 332 |
| tablets                      | 490.592    | 598         | 145     | 521         | 108 |
| "Transformações geométricas" | 106        | 93          | 9       | 54          | 17  |
| "Transformações no plano"    | 1388       | 625.379     | 190.828 | 10          | 6   |
| Rotações                     | 515        | 591         | 256     | 412         | 249 |
| Smartphone                   | 187.320    | 209         | 26      | 537         | 163 |

**Quadro 1** – Resultado encontrado na base segundo palavras-chave<sup>[7](#page-21-5)</sup>

Fonte: Elaborada pelo autor com busca realizada nas bases do PPC, BTDC e BDTD.

<span id="page-21-2"></span><sup>&</sup>lt;sup>4</sup><http://www.periodicos.capes.gov.br/>

<span id="page-21-3"></span><sup>5</sup><http://bancodeteses.capes.gov.br/banco-teses/#!/>

<span id="page-21-4"></span><sup>&</sup>lt;sup>6</sup><http://bdtd.ibict.br/vufind/>

<span id="page-21-5"></span><sup>7</sup> Resultados obtidos na busca realizada em 18/12/2017

Com esse grande quantitativo apresentado, a curiosidade nos motivou a leitura de alguns resumos, fato que possibilitou destacar que as palavras-chave escolhidas permeiam textos de áreas que não se relacionam diretamente com o propósito da pesquisa, por exemplo: quando destacamos na ferramenta de busca "transformações no plano", dentre as quais encontramos textos da área de sociologia, arquitetura, engenharia e *design*, tratando de assuntos que abordam "transformações no plano" social, econômico, estrutural e inicial. Ao colocar "*tablets"*, foram listados trabalhos com referência à área médica em que os "*tablets*" estavam relacionados aos medicamentos. Exemplos simples de fatos que sinalizam a necessidade de se utilizar os chamados filtros disponibilizados nos repositórios – BTDC e BDTD – que podem ser realizados por ano, tipo de trabalho (tese ou dissertação), orientador, instituição, banca, área de concentração, programa de pós e/ou biblioteca.

Randolph (2009) sugere que uma revisão de literatura deve conter todo o detalhamento da forma para coleta do material para análise, a fim de que outros leitores, seguindo o procedimento descrito, possam encontrar os mesmos resultados. Destacamos a importância da especificação do processo e locais pesquisados, pois, mesmo com a constante atualização das bases e da velocidade de publicações encontradas no sistema informático, acesso à rede mundial de computadores e com o tipo de filtro disponibilizado, os resultados encontrados podem ser distintos.

Na tentativa de estruturar e refinar um processo que possa ser seguido e se aproxime do resultado encontrado e apresentado neste documento, uma vez que o processo de rastreamento realizado pelo mecanismo de busca se dá em contextos variados, utilizamos o recurso dos operadores booleanos: AND, OR e NOT. A utilização desses operadores limitadores permite uma resposta mais refinada que aglutina ou exclui elementos de uma determinada busca, com a possibilidade de combinações entre esses operadores e palavras-chave, segundo um encadeamento lógico.

A utilização do operador OR, entre duas ou mais palavras, permite a localização de arquivos que tem, pelo menos, uma das palavras relacionadas. O operador NOT exclui o elemento da busca. Por exemplo, ao digitar "*smartphone* OR *tablets* NOT medicamento", na ferramenta de busca, encontramos como resultado documentos relacionados a "*smartphone*" ou "*tablets"* eliminando os arquivos relacionados à palavra "medicamento" (ao utilizarmos a palavra "*tablets*" o sistema listou arquivos de arquivos que continham a referida palavra, em seu conteúdo sendo recorrente a sugestão de arquivos na área da saúde, estabelecendo uma referência aos medicamentos). O operador AND, quando colocado entre duas palavras, acarreta o resultado da busca composto por arquivos que contenham obrigatoriamente as duas palavras.

De posse de tal instrumento de busca, utilizamos o recurso e realizamos algumas combinações com as transformações isométricas no plano, transformações geométricas no plano, *tablets*, *smartphone* e o operador AND.

<span id="page-23-0"></span>

|                                                       | <b>Base</b>    |                |          |             |    |
|-------------------------------------------------------|----------------|----------------|----------|-------------|----|
| Palavras-chave                                        | <b>PPC</b>     | <b>BTDC</b>    |          | <b>BDTD</b> |    |
|                                                       |                | $\mathbf{D}^8$ | $T^9$    | D           | Т  |
| Transformações geométricas no<br>plano AND tablets    |                | 18             | 4        | 50          | 47 |
| Transformações geométricas no<br>plano AND smartphone | $\mathfrak{D}$ | $\mathfrak{D}$ | 6        | 68          | 47 |
| Isometrias AND tablets                                | 0              |                | $\Omega$ | 3           |    |
| Isometrias AND smartphone                             | 0              | 0              | $\Omega$ |             |    |
| Rotações AND tablets                                  |                | 3              | $\Omega$ | 12          | 8  |
| Rotações AND smartphone                               |                |                | $\Omega$ | 17          |    |

**Quadro 2** – Refinando a busca a partir do Quadro 1

Fonte: Elaborado pelo autor com busca realizada nas bases do PPC, BTDC e BDTD.[10](#page-23-4)

Após a leitura do resumo de cada documento, efetuamos a busca pelas palavras-chave no corpo de cada arquivo, utilizando o instrumento de busca disponibilizado pelo programa leitor de arquivos com a extensão "pdf". Dessa maneira, foi possível selecionarmos alguns documentos que poderiam, de alguma forma, contribuir para elaboração da tese. Nos documentos suprimidos, encontramos a palavra "isometria" atrelada aos conceitos de posturas físicas em trabalhos desenvolvidos na área de Educação Física e Fisioterapia, por exemplo. "Transformações no plano" apareceram em textos que tratavam de questões e movimentos sociais, estratégia de marketing e gestão. "Rotações" foram identificadas em trabalhos relacionados a estudos da área de Ciências da Terra. O quadro 3 representa o quantitativo de trabalhos elencados.

**Quadro 3** – Escolhas nas bases PPC – BTDC – BDTD

<span id="page-23-1"></span>

|                                                       | <b>Base</b> |             |  |             |  |
|-------------------------------------------------------|-------------|-------------|--|-------------|--|
| Palavras-chave                                        | <b>PPC</b>  | <b>BTDC</b> |  | <b>BDTD</b> |  |
|                                                       |             |             |  |             |  |
| Transformações geométricas no<br>plano AND tablets    |             | 6           |  |             |  |
| Transformações geométricas no<br>plano AND smartphone |             | $1*$        |  |             |  |

<span id="page-23-3"></span><span id="page-23-2"></span><sup>8</sup> Dissertação

<sup>&</sup>lt;sup>9</sup> Tese

<span id="page-23-4"></span><sup>10</sup> Busca realizada em Dez./2018.

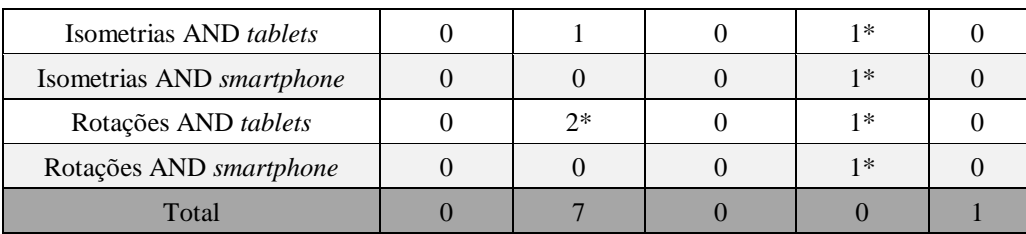

Fonte: Elaborada pelo autor.

Os indicativos destacados com (\*) significam a repetição de arquivo selecionado em bases distintas. Baseado nesse filtro, totalizamos oito trabalhos.

Ainda assim, com a utilização dos operadores, encontramos alguns problemas. Um fato curioso foi, ao reproduzir várias vezes o processo de busca no BTDC com a combinação "Transformações no plano" AND *tablets* NOT *smartphone*, conforme a figura 1, encontramos o que mostra o *print* da tela com os resultados da busca.

<span id="page-24-0"></span>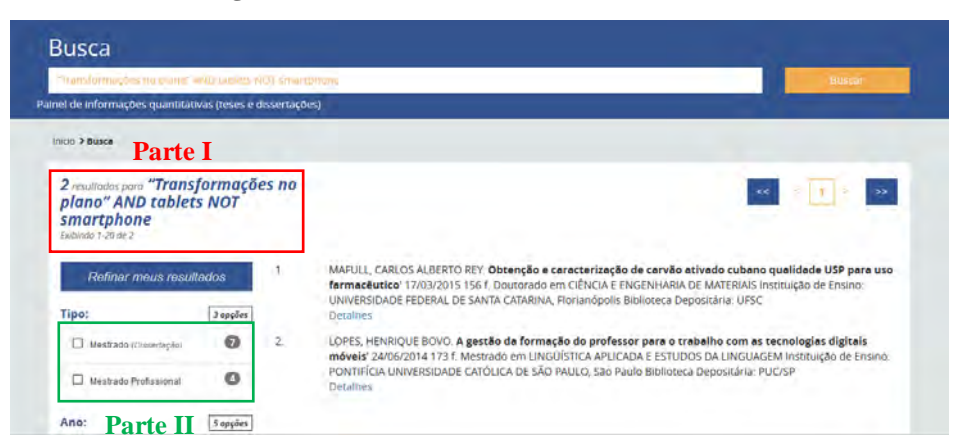

**Figura 1** – Resultado de busca realizada no BTDC

Fonte: http://bancodeteses.capes.gov.br/banco-teses/#!/

Na Parte I, destacada na figura 1, incidiam dois resultados – listados ao lado –, mas, na Parte II, há o indicativo de onze dissertações (sete de mestrado acadêmico e quatro de mestrado profissional). Mesmo sendo recorrente, o fato não invalidou os resultados obtidos; no entanto, aglutinado aos problemas de indexação e possíveis instabilidades no sistema, na tentativa de elencar produções para balizar a relevância da pesquisa, tivemos conhecimento de trabalhos desenvolvidos que coadunam à temática de nosso interesse. Fato ratificado devido as nossas participações em eventos na área de Educação Matemática, no âmbito nacional – Encontro Nacional de Educação Matemática (ENEM), Seminário Internacional de Pesquisa em Educação Matemática (SIPEM) e Encontro Brasileiro de Estudantes de Pós-Graduação e Educação Matemática (EBRAPEM), por exemplo –, que inspiraram e contribuíram para estruturar a presente pesquisa, sem minimizar, no entanto, a importância dos eventos regionais.

Diante do exposto, recorremos à ferramenta de busca Google Acadêmico<sup>11</sup>, pois, além de utilizar várias bases de dados, dentro do próprio PPC, há uma barra de busca (figura 2) que disponibiliza tal recurso. Constatamos que, utilizando o recurso Google Acadêmico, alguns trabalhos não encontrados nas bases do PPC, BTDC e BDTD, estavam disponíveis em repositórios de universidades de origem, em grupos de pesquisas certificados pelo CNPq, revistas acadêmicas e eventos de divulgação científica.

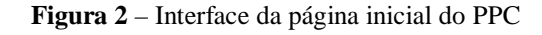

<span id="page-25-0"></span>**BELLEGAN BELLEVIOLE D** rose **Periódicos Journal Citation Reports C** Clarivate O JCR avalia as revistas científicas e determina o **SCAPES** Analytics fator de impacto oficial, entre outras medições **Buscar accounty** Buscar periódico **PUCCA** DESTADLIES Dušcár IMro **BUSCAR ASSIMIO** Assunto Duscar base M **Insing OCUP WANTUCIONAL** Period G Elistorico Missão e ob to: Quem participa **Documento ACERVO** 

Fonte: Captura de página inicial do portal<sup>12</sup>.

Com a possibilidade de acesso aumentada, proporcionada pelo Google Acadêmico, além das palavras-chave já utilizadas (transformações no plano, transformações geométricas, transformações geométricas no plano, isometrias, *tablets* e *smartphone*), inserimos "dispositivos *touchscreen*" e "manipulações *touchscreen*". Com base nas leituras e análises dos documentos elencados (Quadro 3), optamos por elaborar algumas *strings* para novas buscas e utilizamos os operadores lógicos booleanos "AND" e "OR". As palavras entre aspas indicam a opção por uma busca por arquivos disponibilizados na *web* exatamente como as combinações são descritas. O quadro 4 representa os resultados localizados.

<span id="page-25-1"></span>

| <b>Busca</b> | <i>String</i>                                                                              | Google Acadêmico |
|--------------|--------------------------------------------------------------------------------------------|------------------|
|              | ("transformações geométricas"OR" isometrias")                                              | 4250             |
| B            | ("transformações geométricas"OR" isometrias")<br>AND ("rotação"OR"translação"OR"reflexão") | 948              |
|              | ("transformações geométricas"OR"isometrias")                                               |                  |

**Quadro 4 –** Resultado obtido a partir do Google Acadêmico

<span id="page-25-2"></span>1[1https://scholar.google.com.br/](https://scholar.google.com.br/)

 $\overline{a}$ 

<span id="page-25-3"></span>1[2https://www.periodicos.capes.gov.br/](https://www.periodicos.capes.gov.br/)

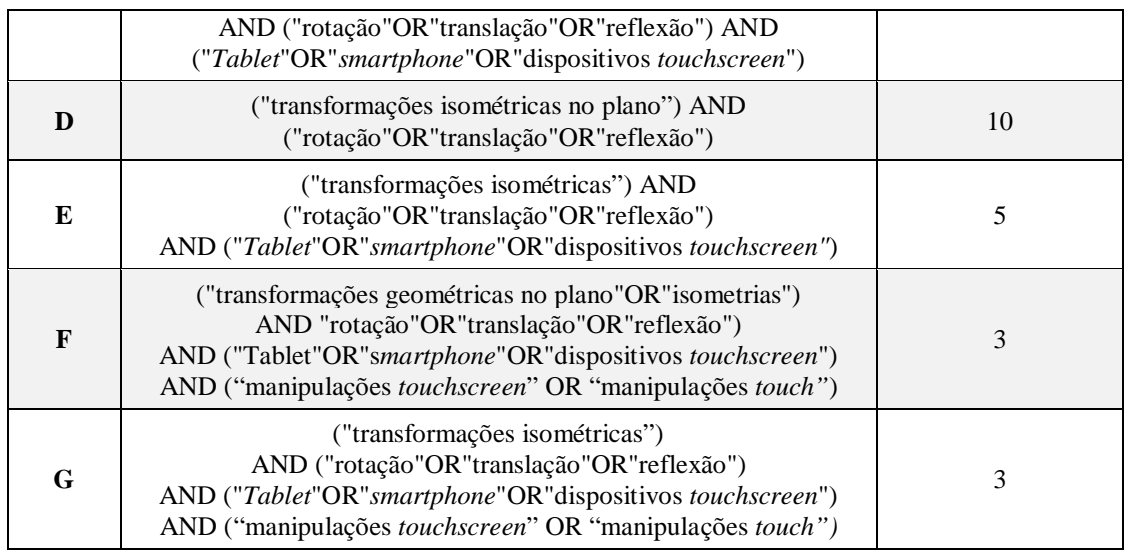

Fonte: Elaborado pelo autor em pesquisa baseada na *web,* realizada entre jun./2017 e dez./2018.

Diante do volume localizado e com base na busca realizada direto nos repositórios apresentados, optamos pelos trabalhos destacados na busca C, pois identificamos trabalhos encontrados em buscas anteriores e com potencial ao que se propõe a pesquisa, os quais nos facultaram inferir acerca do panorama de pesquisas realizadas e resultados publicados no cenário nacional, considerados relevantes.

Os trabalhos relacionados têm como propósito a utilização de dispositivos com telas sensíveis ao toque no aprendizado de matemática, mas não podemos deixar de situar alguns estudos que permeiam a forma como esses dispositivos chegam às escolas e como os discentes se apropriam de tais recursos, pois entendemos que de pouco adianta iniciativas que envernizam o contexto com uma tonalidade de modificação, oferecendo apenas uma pincelada tecnológica com ações descontínuas. Tal contexto não afeta somente a Educação Matemática, mas a Educação como um todo, uma vez que estas pesquisas foram realizadas no contexto escolar. Dessa maneira, em nosso refinamento para sinalizar pesquisas que contribuíssem para compor um panorama mais próximo do cenário nacional, com contributos para uma Educação Matemática, particularmente de isometrias com dispositivos *touchscreen*, articulamos os escritos em dois grupos que serão abordados nas seções subsequentes. A primeira denominamos (i) Dispositivos com telas sensíveis ao toque: apropriações e Educação Matemática – visa relacionar alguns resultados de trabalhos que sinalizam como professores recebem a inserção do dispositivo em seu ambiente de trabalho para a prática docente e algumas apropriações para o ensino de matemática – e a segunda, (ii) Transformações isométricas no plano – pauta pesquisas que utilizam recursos informáticos para o ensino de isometrias e destaca programas utilizados e forma de coleta de dados.

#### <span id="page-27-0"></span>**1.2 Dispositivos com telas sensíveis ao toque: apropriações e Educação Matemática**

Um aspecto a ser considerado nas interações é o tamanho do dispositivo, como afirma Barcelos e Batista (2013), que optam por realizar suas implementações em *tablets*, com o objetivo de discutir a visão do licenciando em Matemática a respeito dos plotadores de gráficos associados ao estudo de sistemas lineares. As pesquisadoras ressaltam a importância de oferta de aplicativos educacionais voltados para preparação de prováveis futuros professores de Matemática, fato que pode impactar na realização de tarefas em sala de aula.

As pesquisadoras sublinham que as atividades realizadas no *tablet* poderiam ter sido feitas no computador até de maneira mais prática, pois os plotadores – *Calculus Tools* e *Graphing Free,* por exemplo, utilizados no *tablets*, apresentam diferenças quando usados no computador. Entretanto, o objetivo era analisar, de maneira crítica, o uso pedagógico da Tecnologia Digital na Educação, além de ser uma maneira de motivar os alunos. Um dos entraves sinalizado na pesquisa foi que a utilização de *tablets* institucionais limitam seu uso por possuírem uma configuração específica, sem a possibilidade de reconfiguração que atenda às necessidades do discente.

Com interesse em modos de manipulação *touchscreen* (toque simples ou duplo, aproximar, deslizar etc.) e na observação e análise de estratégias de raciocínio de discentes, Bairral *et al.* (2015) apresentam um levantamento de programas que podem ser utilizados no processo de ensino e aprendizagem de matemática. Diante do mapeamento, os autores alvitram uma classificação dos aplicativos em dois grupos: o primeiro, com características mais procedimentais, denominados jogos (utilizados como recurso e um reforço, abordando um conteúdo específico); e o segundo, grupo dos *softwares* (com ambiente estruturado, o qual possibilita exploração de diferentes conteúdos matemáticos). No referido trabalho, os pesquisadores sugerem uma tipologia de manipulações no Construtor Geométrico, destacando duas dimensões: Construtiva e Relacional<sup>[13](#page-27-1)</sup>. O estudo aponta significativas contribuições em trabalhos em ambientes de geometria dinâmica em dispositivos com telas sensíveis ao toque, dentre as quais podemos destacar as manipulações *touchscreen* para resolver problemas de modos variados e o desenvolvimento do processo de prova.

A pesquisa realizada por Quartieri *et al*. (2015) sublinha a importância para a formação pedagógica e técnica de docentes para o uso educacional de tecnologias. As autoras destacam que a incorporação das TIC no contexto escolar necessita de estudos como mediadora entre o aprendiz e o conhecimento. Objetivando promover reflexões acerca de como integrar *tablets* no

<span id="page-27-1"></span><sup>&</sup>lt;sup>13</sup> Tais conceitos serão retomando no capítulo seguinte.

ensino da Matemática nos Anos Iniciais, o trabalho ressalta a realização de "estudos e discussões teóricas que permitem investigar dificuldades enfrentadas por professores que trabalham com *tablets* como dispositivo de apoio para o ensino" (QUARTIERI *et al*., 2015, p. 6). Possibilitar uma formação continuada ao professor, socializando e discutindo experiências, pode favorecer a construção de conhecimentos técnicos do dispositivo, além de ressaltar potencialidades de uso no processo de ensino e aprendizagem.

Diante da escassez de oferta de aplicativos para *tablets,* disponibilizados por meio de programas de governo como o Programa Nacional de Tecnologia Educacional<sup>[14](#page-28-0)</sup> e com especificidades para elaboração de atividades que dilucidam processos de ensino e aprendizagem em matemática, os professores são desafiados a buscar alternativas para escolha de aplicativos e elaboração de atividades, sem esquecer a realidade que o cerca e objetivos a serem alcançados. Dentre as contribuições que merecem maior destaque é a assertiva de que não "[...] se trata apenas de introduzir novos instrumentos – é necessário mudar o modo de pensar e de fazer as atividades" (QUARTIERI *et al.,* 2015, p. 9). As autoras notabilizam que se faz necessária a busca por alternativas e estratégias para compreender novas formas de contextos sociais e educacionais de modo que recursos computacionais sejam vistos como mais uma possibilidade de construir conhecimento.

Embora não seja uma pesquisa que apresente algum tipo de implementação com alunos de Educação Básica ou formação de futuros professores ou continuada, o trabalho de Reis e Isotami (2015) pode ser considerado como inspirador para o desenvolvimento de sistemas de Geometria Interativa (GI) para *tablets*/*smartphones,* pautados na Interface Gestual. Uma das justificativas para a construção de um novo programa surgiu de análises de sistemas de GI que utilizam a interação por meio de gestos em dispositivos móveis – GeoGeobra, *Skecthometry* e *Geometry Pad*, por exemplo –, afirmando que tais sistemas não consideram conceitos matemáticos de cada objeto de construção. Os pesquisadores sublinham a importância da relação entre o conceito matemático implícito, ao realizar uma determinada construção para definição do gesto. A interação com o programa, denominado *GeoTouch*, é realizada por meio de gestos agrupados em três categorias: gestos do núcleo - gestos básicos do programa que contribuem para a criação de gestos das demais categorias - ; gestos de navegação manipulação e edição de objetos geométricos - ; e gestos básicos de construção - combinação de gestos de núcleo utilizados para realizar construções-.

<span id="page-28-0"></span><sup>&</sup>lt;sup>14</sup> Caso o leitor queira maiores informações, acesse [http://www.fnde.gov.br/programas/programa-nacional-de](http://www.fnde.gov.br/programas/programa-nacional-de-tecnologia-educacional-proinfo/)[tecnologia-educacional-proinfo/](http://www.fnde.gov.br/programas/programa-nacional-de-tecnologia-educacional-proinfo/)

Implementações realizadas por Assis (2016b) possibilitam análises de interações que emergiram em momentos nos quais os alunos buscavam caminhos durante os momentos de construções ou conjecturas, utilizando Construtor Geométrico em *tablets*. O trabalho sinaliza que manipulações *touch* fomentam um cenário educativo que propicia elaborar conjecturas, refutar, buscar diferentes argumentos para suas afirmações e desenvolver a capacidade de procurar alternativas para solucionar problemas, realizando toques em telas. O autor ressalta a importância da prática de uma implementação preliminar para que o discente conheça os artefatos informáticos (*tablet* e programa escolhido, por exemplo) com a elaboração de tarefa de ambientação.

Assis (2016b) afirma que o espaço provido de artefatos mediadores (*tablet*, GC, folha de tarefa, gestos, fala e manipulações em telas) compõe um contexto propício para explorar situações de (re)elaboração de raciocínios matemáticos. O trabalho identificou momentos em que alunos movimentaram, de forma simultânea, a mesma construção. Com a manipulação de vários elementos ao mesmo tempo, emergiram conjecturas e os discentes interagiram (alunoaluno, aluno-dispositivo, aluno-professor) na tentativa de comprovar ou refutar conjecturas.

De pouco adianta a implantação em larga escala dos *tablets* educacionais no Brasil com a ausência de um currículo e planejamento que suporte o uso dos *tablets* educacionais, segundo afirmam Farias e Spanhol (2016). Baseados na *Grounded Theory*, os pesquisadores identificam fatores relevantes para esse tipo de implementação, o que contribuiu para elaboração de um Modelo de Implantação em Larga Escala de *Tablets* Educacionais (MILETE). Diante da inexistência de padrões para conteúdos digitais, voltados para fins educacionais em dispositivos móveis, os professores das escolas visitadas afirmaram que o *tablet* representava um aumento de carga de trabalho e de responsabilidade, conforme sinalizam os pesquisadores. Farias e Spanhol identificaram fatores influenciadores na implantação de *tablets* educacionais em larga escala, dentre os quais destacamos: o Currículo - atividades educacionais adequadas ao currículo proposto -; a Capacitação - uso operacional, uso pedagógico e produção/adaptação de conteúdo-; e o Suporte Pedagógico - pessoal especializado para dar suporte pedagógico aos professores-.

A pesquisa realizada por Homa e Groenwald (2016) ratifica a necessidade de investigar possibilidades do uso de *tablets* como um recurso didático na construção do conhecimento matemático. O trabalho, centrado no planejamento de aulas com a utilização das Tecnologias da Informação e Comunicação, sinaliza que o uso de *tablets* pode ser um recurso para a inserção de TIC na Educação Matemática, com a necessidade de uma reestruturação do planejamento usual, pois "[...] as tecnologias têm alterado o modo de interação e de pensamento do ser humano em relação ao mundo" (HOMA; GROENWALD, 2016, p. 23). Os estudiosos fazem uso do aplicativo TANGRAN HD e, associado ao GeoGebra, propõem a construção do tangram e de uma sequência de atividades para aplicação e avaliação com os alunos dos professores participantes do curso de formação continuada. Justificam o uso de *tablets* em função de uma melhor interação com os objetos envolvidos. Com conceitos geométricos trabalhados, a partir dos artefatos (TANGRAN HD – GeoGebra – *tablet*), os pesquisadores ressaltam a importância de se elaborar atividades de exploração, o uso compartilhado do dispositivo e interações sociais. No que se refere ao dispositivo, fato importante a ser destacado é a utilização do recurso da caneta para manipular os elementos da construção. A partir das análises, foi possível identificar que a ideia de rotação é mais evidente quando os objetos digitais foram manipulados do que quando é feito com os objetos concretos.

Oliveira (2016) propõe a elaboração de um aplicativo e realiza sua implementação com uma sequência de tarefas para o referido aplicativo, utilizando em atividades voltadas para tópicos preliminares de Geometria Analítica, tais como marcação de pontos no plano cartesiano e distância entre pontos no plano.

O pesquisador destaca a predominância do *Android* como o Sistema Operacional (SO) em *smartphones/ tablets*. Diante disso, abdica o ambiente de desenvolvimento integrado do *Massachussetts Institute of Tecnology* (MIT) para construir o aplicativo que denomina de AGA (Atividades em Geometria Analítica). O referido autor ressalta que todo o aparato é para motivação do discente e sua utilização deve ser com um conteúdo já abordado. Podemos destacar como algo interessante nesse trabalho é que a possibilidade de se utilizar uma lógica de programação no *App Inventor,* associada aos conceitos matemáticos, poderia ter sido desenvolvida em conjunto com o aluno.

Pereira (2016) sinaliza em sua pesquisa, realizada com professores do Instituto Federal de Rondônia (IFRO), acerca do perfil do docente que recebeu o *tablet* enviado pelo governo federal ao implantar, no ano de 2012, o Programa de Modernização da Rede Federal para o uso de Tecnologias Educacionais, a subutilização dos dispositivos distribuídos. Pereira ressalta que de pouco adianta promover acesso aos recursos informáticos sem a realização de uma formação continuada para os docentes com contributos para ações pedagógicas que impactem na prática pedagógica do docente e que contribuam para a melhoria do ensino técnico do IFRO. O autor também destaca que as iniciativas devem transpor um "otimismo tecnológico", pois a ação reduzida à distribuição dos *tablet*s, sem planejamento de uso, naturaliza o discurso da impossibilidade de utilização do dispositivo na disciplina.

Diante do impasse, Pereira (2016) elaborou coletivamente uma proposta de planejamento institucional para os professores do IFRO que possibilitou discussões, de forma que práticas pedagógicas integrassem o uso do *tablet* no Ensino Médio Técnico da instituição em questão. Dentre os vários problemas destacados pelo pesquisador, cabe ressaltar a baixa qualidade do equipamento, falta de conectividade, aplicativos sem atualizações, ausência de aplicativos pedagógicos, inexistência de uma gerência de implementação e falta de atividades para utilização dos *tablets*.

Em seu trabalho, Rodrigues (2016) discorre como os docentes do Ensino Médio do Distrito Federal se apropriaram do *tablet* educacional e sua inserção na rotina pedagógica. A pesquisa sinaliza que se faz necessária uma avaliação com alunos e professores em ambientes reais de ensino-aprendizagem, com atividades que façam parte do contexto escolar. Sem uma formação continuada que possibilite o professor experimentar situações práticas com o *tablet* educacional, dificilmente haverá apropriação didática desse recurso. Nesse trabalho, o resultado não foi diferente. O pesquisador sinaliza a inevitabilidade de uma diretriz de uso pedagógico, mas que não seja um engessador de práticas educacionais O trabalho indica que o "[...] uso do *tablet* educacional em sala de aula resumiu-se às tentativas de uso corriqueiro e muito próximas do uso de aparelhos já tradicionais na escola, como a TV, o DVD e o aparelho de som" (RODRIGUES, 2016, p. 85).

Ambientes de geometria dinâmica em dispositivos móveis exercem influência no aprendizado matemático nos dias atuais. Bairral (2017) sinaliza que a interação é analisada sob formas diferenciadas de manifestação e registros. Inspirados nos estudos desenvolvidos pelo neurocientista Antônio Damásio, afirmar que "[...] interfaces com toques em tela estão trazendo novas configurações ao cérebro", retomamos (BAIRRAL, 2017, p. 101) no sentido de que toques em telas é uma linguagem com especificidades e implicações em nosso pensamento, materializando-o no ato comunicativo. Bairral também destaca a importância de considerar "gestos+toques+escrita+construção na tela" no processo de descobertas, construção de conhecimento matemático e refinamentos conceituais e que, dessa maneira, dispositivos com toques em tela podem contribuir para compor o cenário educacional que promova novas explorações e aulas mais dinâmicas, favorecendo interações.

Brasil (2017) faz uso do potencial do dispositivo (*smartphone/tablet*) para as aulas de física, e propõe experimentos utilizando recursos do próprio dispositivo - acelerômetro, por exemplo -, para verificar assertivas realizadas em aulas expositivas que antecederam os experimentos. A iniciativa propõe a utilização de *smartphones* ou *tablets* para medição, armazenamento e exposição de dados em tempo real, e com o *Science Journal* possibilita o uso do acelerômetro[15](#page-32-0) do *smartphone* para a realização dos experimentos com aplicativos que efetuam leituras das grandezas físicas envolvidas - a aceleração e o ângulo de inclinação de um plano, por exemplo-. O pesquisador propôs um conjunto de situações nas quais os discentes, utilizando seus próprios aparelhos com o aplicativo *On Protractor*, realizam medições de ângulos envolvendo forças de atrito em um plano inclinado.

Henrique (2017) realiza experimentos de ensino com o GeoGebra convencional, no *desktop* e no *smartphone*, sem a pretensão de estabelecer uma comparação. As atividades realizadas em um ambiente de geometria dinâmica possibilitaram aos aprendizes interações, investigações e reflexões, conforme afirma o pesquisador. As implementações também possibilitaram identificar metáforas dos estudantes na formulação de conceitos. O autor anuncia que, mesmo os alunos apresentando algumas dificuldades para realizar construções no *smartphone*, é importante oferecer caminhos e promover debates e reflexões no contexto educacional com tecnologias digitais. Em sua implementação, o pesquisador faz uso de registros escritos dos estudantes, o que pode evidenciar a apropriação da escrita como fonte de reflexão e construção do pensamento matemático. Destaca maior interesse pelas implementações realizadas com o uso do *smartphone*, pois, com a grande dificuldade de manutenção dos laboratórios de informática, esses ambientes se reconfiguram e os alunos, "carregam o laboratório na palma da mão" (HENRIQUE, 2017).

A pesquisa realizada por Silva (2017) preconiza análises de processos de elaboração de provas em atividades com quadriláteros, sob a justificativa de que, nem sempre, o artifício de construção e entendimento da demonstração é abordado em cursos de licenciatura com ambientes de geometria dinâmica (AGD). A autora sinaliza que maneiras de elaboração de provas, utilizando GeoGebra e *Skecthometry* em *tablets*, potencializam distintos argumentos, justificativas matemáticas e refinamento do raciocínio matemático. A pesquisadora identificou relações entre domínios de manipulação em tela (construtivo e relacional), baseada em pesquisas realizadas por Arzarello e colaboradores (2013).

As manipulações de arrastar, por exemplo, podem auxiliar na elaboração de argumentos, explicação e validação, pois, com os movimentos, foi possível verificar a preservação de propriedades pertinentes ao processo de prova. Dessa maneira, a articulação, de modo simultâneo, entre manipulação, exploração, observações e justificativas sinaliza que

<span id="page-32-0"></span><sup>15</sup> Componente eletrônico que possibilita os movimentos de rotação possíveis e que mede a inclinação e movimento, com a capacidade de detectar o movimento de rotação e gestos, o que possibilita a ativação da rotação automática da tela do dispositivo, quando há uma modificação na orientação de retrato para paisagem ou viceversa.

construções foram realizadas fazendo uso de conceitos e propriedades geométricas, o que compõe um método dedutivo formal. A pesquisadora propõe a elaboração de ambientes que viabilizem o procedimento de ensino e aprendizagem, com enfoque em formas diferenciadas de demonstrações.

<span id="page-33-0"></span>O quadro 5 apresenta uma síntese dos trabalhos elencados anteriormente, destacando alguns de seus aspectos relevantes para a presente investigação.

| Autor(es)                                     | Instrumentos de<br>coletas de dados<br>identificados                                                                            | <b>Aspectos relevantes</b>                                                                                                    | <b>Programas</b><br>utilizados                                                            |
|-----------------------------------------------|----------------------------------------------------------------------------------------------------|----------------------------------------------------------------------------------------------------|-------------------------------------------------------------------------------------------|
| <b>BARCELOS</b> e<br><b>BATISTA</b><br>(2013) | Registros das<br>pesquisadoras,<br>questionário e os<br>arquivos de respostas<br>das atividades.                                | • Diferenças entre os softwares projetados<br>para o tablet e para o computador.<br>· Construção de aplicativos educacionais<br>para formação inicial de professores de<br>Matemática.<br>· Configuração limitadora dos tablets<br>institucionais.    | Calculus Tools,<br>xGraphing,<br>mePlot Free e<br>TriPlot 3D<br><b>Graphing Free</b>      |
| <b>BAIRRAL</b> et<br>al. (2015)               | Registros dos<br>pesquisadores, registros<br>dos alunos e gravações<br>de áudio e filmagem.                                     | · Manipulações em telas no processo de<br>construção de conhecimento.<br>• Domínios construtivo e relacional.<br>· Cognição corporificada.                                                                                                    | GeoGebra<br>Sketchometry<br>Construtor<br>Geométrico                                      |
| <b>QUARTIERI</b> et<br>al. (2015)             | Questionários,<br>entrevistas e filmagens.                                                                                      | · Falta de aplicativos disponíveis nos<br>tablets com diferencial para a elaboração<br>de atividades diversificadas.<br>· Uso de tablets na prática pedagógica<br>· Compartilhamento de situações de ensino<br>como subsídio para análises e ajustes. | <b>Dessinerles</b><br>formes                                                              |
| <b>REISE</b><br><b>ISOTANI</b><br>(2015)      | Questionários e testes<br>de validação.                                                                                         | · Sistemas de Geometria Interativa (SGI).<br>• Interface Gestual para uso em dispositivos<br>móveis.<br>· Elaboração do SGI baseado na interface<br>gestual.                                                                                          | <b>GeoTouch</b>                                                                           |
| <b>ASSIS</b><br>(2016b)                       | Registros do<br>pesquisador, registros<br>dos alunos, gravações<br>em áudio e em vídeo e<br>gravação da tela do<br>dispositivo. | · Manipulações touchscreen no processo de<br>exploração e elaboração de conjecturas.<br>· Interações em telas<br>· Elaboração de tarefas de ambientação                                                                                               | Construtor<br>Geométrico<br>Screen Recoder<br>Pro (gravação<br>da tela do<br>dispositivo) |

**Quadro 5** – Síntese I: Dispositivos com telas sensíveis ao toque, apropriações e Educação Matemática

<span id="page-34-0"></span>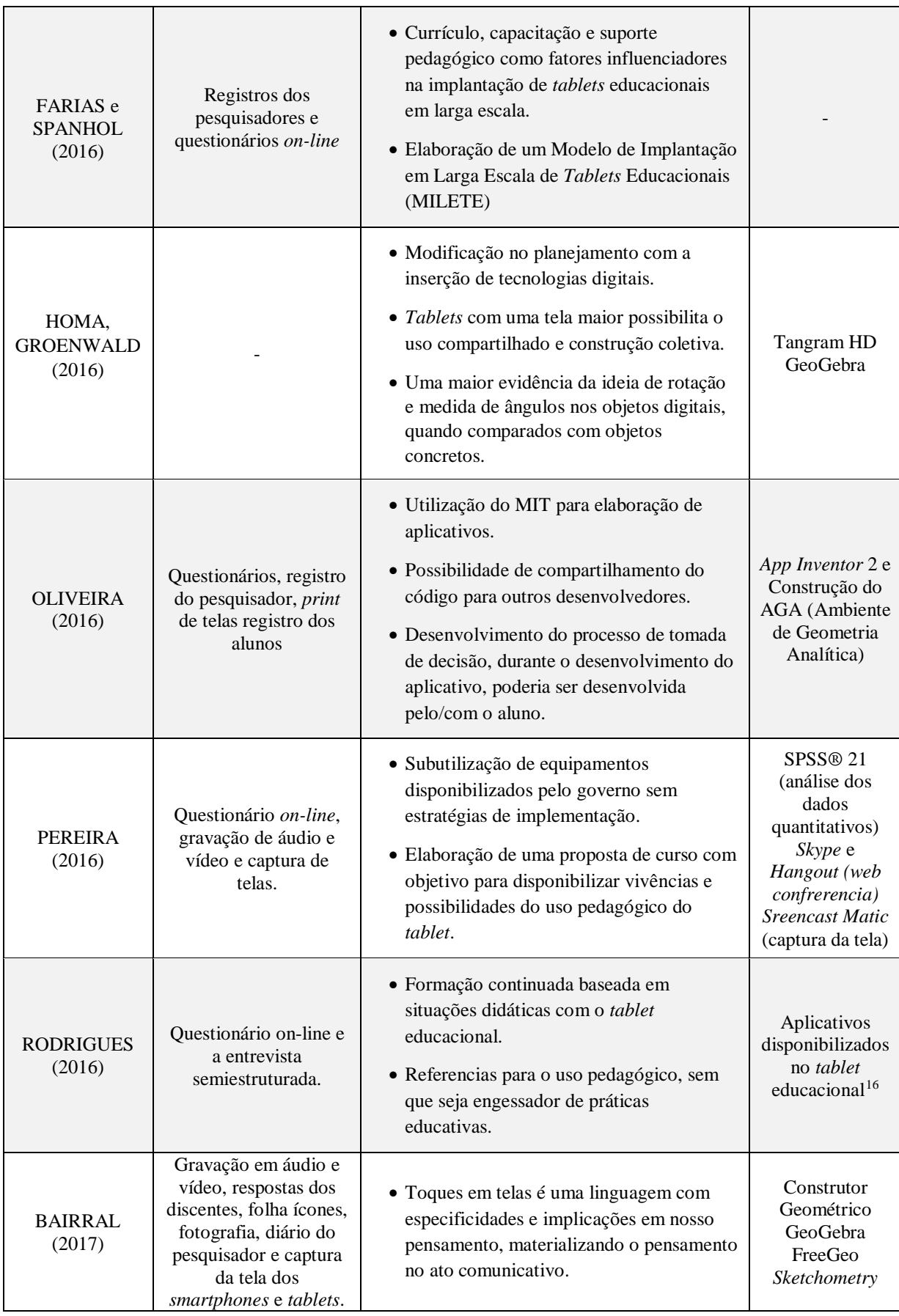

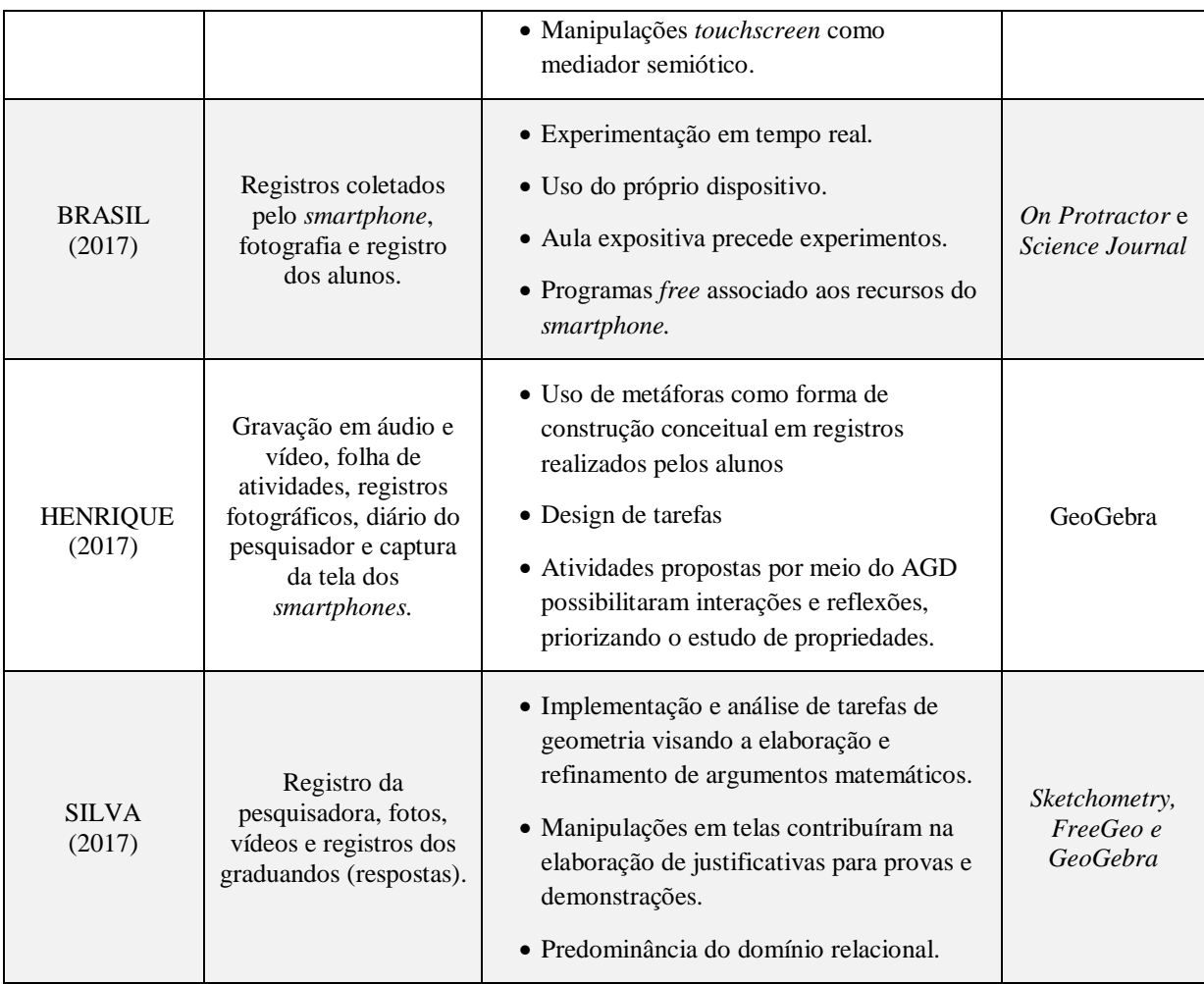

Fonte: Elaborado pelo autor.

A partir das análises dos trabalhos relacionados no quadro 5, podemos depreender como pontos relevantes para construção de nossa pesquisa:

- − A importância de elaboração de material pedagógico pensando com o dispositivo disponibilizado;
- − A personificação do dispositivo (com impressões do usurário/possuinte) pode ser um ponto positivo, o que prevalece no uso do *smartphone*, porém as interações se sobressaem em telas maiores, favorecendo a utilização de *tablets;*
- − A possibilidade de compor um cenário diferenciado que fomente o compartilhamento de experiências, interações, registros escritos e exploração de modo mais dinâmico;
- − Entender que o toque em tela compõe uma nova linguagem que pode transmitir significados matemáticos;
- − A não utilização do dispositivo, usado apenas para verificar e constatar informações realizadas em aulas expositivas;
- − O uso e a apropriação de aparatos informáticos como parte integrante do processo e não como simples papel motivacional e entusiasta, apenas como digitalização de procedimentos convencionais;
- − No caso de utilização de ambientes de desenvolvimento integrado *App Inventor*, por exemplo- , pode ser diferenciado na utilização do ambiente para o ensino e aprendizagem de matemática, deslocando o papel de agente construtor do professor para o discente. Este poderá, além de desenvolver o raciocínio lógico, ampliar conceitos matemáticos, uma vez que o programa favorece a construção de aplicativos baseados na construção em blocos, sem a necessidade do domínio de complexos algoritmos; e
- − No processo de implementação e distribuição de dispositivos tecnológicos, fazse necessária a elaboração de formação continuada para o professor, que contemple potencialidades de manuseio e pedagógicas do dispositivo.

Destacaremos, na seção a seguir, resultados de um mapeamento realizado a partir do refinamento do processo de busca para elencarmos trabalhos que expressem um panorama a respeito de pesquisas que abordem as transformações isométricas no plano como temática.

# **1.3 Transformações Isométricas no plano**

 $\overline{a}$ 

Medeiros (2012) propõe a implementação e validação de uma sequência didática para o ensino de transformações geométricas no plano, usando o ambiente de geometria dinâmica GeoGebra, articulando Geometria e Arte. Destinada aos professores do Ensino Fundamental, a integração seria desenvolvida mediante a construção de pavimentações no plano e mosaicos de Escher. O pesquisador ressalta que a utilização do GeoGebra foi motivadora e reforçou o conceito de transformações, possibilitou a manipulação, exploração e simulação. A formação dos professores contou com atividades coletivas de familiarização com o *software* GeoGebra, construções de pavimentações regulares e semirregulares, reprodução de mosaicos e construção de mosaicos em movimento no estilo de Maurits Cornelis Escher. Os professores foram convidados a elaborar atividades para serem implementadas com seus alunos. Com o suporte de um CD (CD Mídias Digitais  $I^{17}$ ), o professor, além de ter todas as atividades, tinha as animações abordando as transformações isométricas realizadas no GeoGebra. O trabalho realizado com pavimentações no plano contemplou vários conceitos geométricos e, associados

<span id="page-36-0"></span><sup>&</sup>lt;sup>17</sup> Caso o leitor queira saber mais, acesse http://www.ufrgs.br/espmat/disciplinas/midias digitais  $I/$ 

às malhas e ao GeoGebra, criou dinamicidade e propiciou as pavimentações com movimentos. A estratégia predominante foi a reflexão de padrões geométricos em relação a uma reta.

A análise da abordagem das transformações geométricas em livros didáticos aprovados no PNLD[18](#page-37-0) - Plano Nacional do Livro Didático - de 2010 para os anos iniciais do Ensino Fundamental, e de 2011, anos finais do mesmo segmento, é a proposta da dissertação de Fonseca (2013). A simetria é o conceito que se destaca em atividades que envolvem as transformações geométricas no plano. O pesquisador identifica o predomínio absoluto do ensino da simetria de reflexão no plano em detrimento das demais simetrias, reduzida atenção às isometrias no plano e a falta de clareza acerca da admissão da cor como critério de simetria. Dentre as obras analisadas, Fonseca (2013) ressalta que a rotação é a menos explorada nos livros didáticos. O autor destaca que não há uma regularidade na distribuição do conteúdo ao longo do Ensino Fundamental, ocorrendo uma concentração em alguns anos. As análises apontaram ausência de um planejamento didático que assegurasse uma progressão coerente e gradual do conceito de simetria.

Assis (2016a) desenvolveu a pesquisa utilizando *tablets* com elaboração de tarefas que abordaram conceitos geométricos. As atividades foram feitas utilizando o GeoGebra e o Construtor Geométrico. Os objetivos foram: elaborar, implementar e analisar atividades de isometrias em um curso de formação de professores, Nível Médio. Com referencial teórico balizado em concepções vigotskianas, o pesquisador realizou reflexões teóricas acerca dos gestos e manipulações *touchscreen* e ilustrou a análise de interações que emergiram de implementações. Em sua dissertação, sinalizou que o uso de *tablets* vinculado à elaboração de tarefas, considerando as especificidades do *software*, contribui para construção de conceitos matemáticos e desenvolvimento cognitivo do discente. Além de identificar a possibilidade de elaboração de tarefas a partir da resposta do aluno, o pesquisador destaca que manipulações *touchscreen* contribuem para realizar rotações utilizando dois ou três dedos e performances que remetem à composição de transformações isométricas. O autor também elabora, a partir das análises de vídeos, um mapeamento de manipulações *touchscreen* utilizadas para resoluções das tarefas.

<span id="page-37-0"></span><sup>&</sup>lt;sup>18</sup> "O Decreto nº 9.099, de 18 de julho de 2017, unificou as ações de aquisição e distribuição de livros didáticos e literários, anteriormente contempladas pelo Programa Nacional do Livro Didático (PNLD) e pelo Programa Nacional Biblioteca da Escola (PNBE). Com nova nomenclatura, o Programa Nacional do Livro e do Material Didático – PNLD - também teve seu escopo ampliado com a possibilidade de inclusão de outros materiais de apoio à prática educativa para além das obras didáticas e literárias: obras pedagógicas, *software*s e jogos educacionais, materiais de reforço e correção de fluxo, materiais de formação e materiais destinados à gestão escolar, entre outros" (Fonte: http://portal.mec.gov.br/component/content/article?id=12391:pnld).

Laurindo e Caitano (2015) propõem, como recurso, o desenvolvimento de "Geradores de Mosaicos" utilizando o GeoGebra, de modo que ofereça aos discentes a elaboração de estratégias para que criassem seus próprios geradores, integrando a Arte e a Matemática. A composição de mosaicos, com base em uma figura regadora, empregando recursos do GeoGebra é realizada a partir da linha de comando utilizando as transformações ("Transladar", "Girar", "Reflexão") associadas ao comando "Sequência", além do controle deslizante. Um diferencial nesse trabalho é a ideia de um encadeamento lógico ao utilizar a linha de comando, propiciando uma forma particularizada de construção de mosaico que se distingue do processo utilizado nas criações em folhas de papel. O pesquisador destaca que o GeoGebra possibilitou a realização de atividades, nas quais foi possível a conversão entre representação de registros algébricos e geométricos, contribuindo para a compreensão de conceitos matemáticos. Os autores afirmam que o processo de criação "Geradores de Mosaicos" está relacionado à conversão de diferentes registros, uma vez que modificações realizadas na linha de comando são visualizadas no mosaico resultante.

Brocker (2016) realiza uma pesquisa na qual os discentes utilizaram instrumentos variados para o desenvolvimento do conceito de congruência de figuras planas e isometria. Partindo de construções realizadas no geoplano e na malha quadriculada, os alunos as representaram no GeoGebra. Ao usar o papel como recurso para explorar propriedades da rotação, por exemplo, foram reproduzidos os polígonos da tarefa em papel. Dessa maneira os alunos rotacionaram o polígono de papel a partir de um centro de rotação e um ângulo determinado previamente. Após a exploração no papel, os alunos reproduziram a atividade utilizando o GeoGebra para constatar as observações deles. Nesse ambiente foi possível identificar o refinamento nas observações, considerações possibilitadas pelos recursos de medições ofertados pelo programa. O autor identificou que transformações isométricas realizadas no GeoGebra foram decisivas para a compreensão do conceito, pois, ao movimentarem eixos de reflexões, vetores de translações e centros de rotações, os discentes constataram modificações de posições nas imagens, sem que as medidas de lados e ângulos fossem alteradas, fato que poderia ser mais complicado, se realizado no papel. O trabalho conclui que os alunos compreenderam o conceito de congruência de figuras planas por meio da exploração e da discussão respeito das transformações isométricas.

Assis (2017) discorre acerca de implementações realizadas com alunos do Ensino Médio, para as quais propôs uma sequência de tarefas em que abordou as transformações isométricas no plano, com fito na translação, rotação e reflexão. O trabalho aponta a importância da elaboração e implementação de tarefas que contemplem conceitos básicos a respeito de isometrias e a exploração de recursos disponíveis no *tablet*. A sequência apresentada foi composta por quatro tarefas: as três primeiras abordaram, separadamente, a reflexão, a rotação e a translação; e a quarta possibilitava a elaboração de estratégias de exploração de formas variadas e maneiras distintas de resolução. O autor Valorizou os registros escritos dos discentes e sinalizou a importância de ambientes didáticos que despertem e fomentem a exploração de situações de forma mais dinâmica, considerando recursos do dispositivo e *software* utilizados.

Baur (2017) analisou o processo de aprendizagem dos estudantes, pautado na perspectiva dos modelos de van Hiele, para identificar o grau de pensamento geométrico de alunos do 6º Ano do Ensino Fundamental. Nos experimentos de ensino, o pesquisador utilizou o *applet Design a Tessellation[19](#page-39-0)*, no qual é possível estabelecer padrões de tesselação com unidades quadradas, definida pelo usuário, para uma pavimentação do plano determinado pelo programa. Além de constatar que os discentes, a maioria, atingiram o estágio "Dedução formal", o pesquisador admite nível intermediário entre a "Visualização" e a "Análise" e entre as fases "Análise" e "Dedução informal". Com as construções realizadas no programa associadas aos registros escritos dos alunos, Baur identificou que o entendimento do processo de rotação de ½ e ¼ de volta foi de difícil compreensão por parte dos alunos e sem evolução significativa em relação aos níveis de van Hiele. Em contrapartida, a translação e os dois tipos de reflexão apresentaram a maior incidência de composições entre Transformações Geométricas. O autor afirma que houve progresso dos níveis de van Hiele para os estudantes analisados.

No quadro 6 apresentamos uma síntese dos trabalhos elencados, destacando pontos relevantes e possíveis elementos a respeito de isometrias.

| <b>Autor(es)</b>          | Instrumentos de coletas de<br>dados identificados                                                                                                    | Algumas considerações                                                                                                    | <b>Programas</b> |
|---------------------------|----------------------------------------------------------------------------------------------------|----------------------------------------------------------------------------------------------------|------------------|
| <b>MEDEIROS</b><br>(2012) | Gravação em vídeos,<br>registros dos professores,<br>registros dos alunos dos<br>professores e protocolo de<br>construção e arquivos de<br>construções feitas no GeoGebra. | • Atividades coletivas de<br>familiarização com o software.<br>• Construções de pavimentações<br>regulares e semirregulares<br>utilizando o GeoGebra.<br>• A reflexão em relação a uma reta<br>de padrões geométricos como<br>estratégia predominante. | <b>GeoGebra</b>  |

**Quadro 6** – Síntese II: Transformações Isométricas no plano

<span id="page-39-0"></span><sup>&</sup>lt;sup>19</sup>O recurso encontra-se disponível para uso *on-line* no endereço<http://gwydir.demon.co.uk/jo/tess/sqtile.htm>

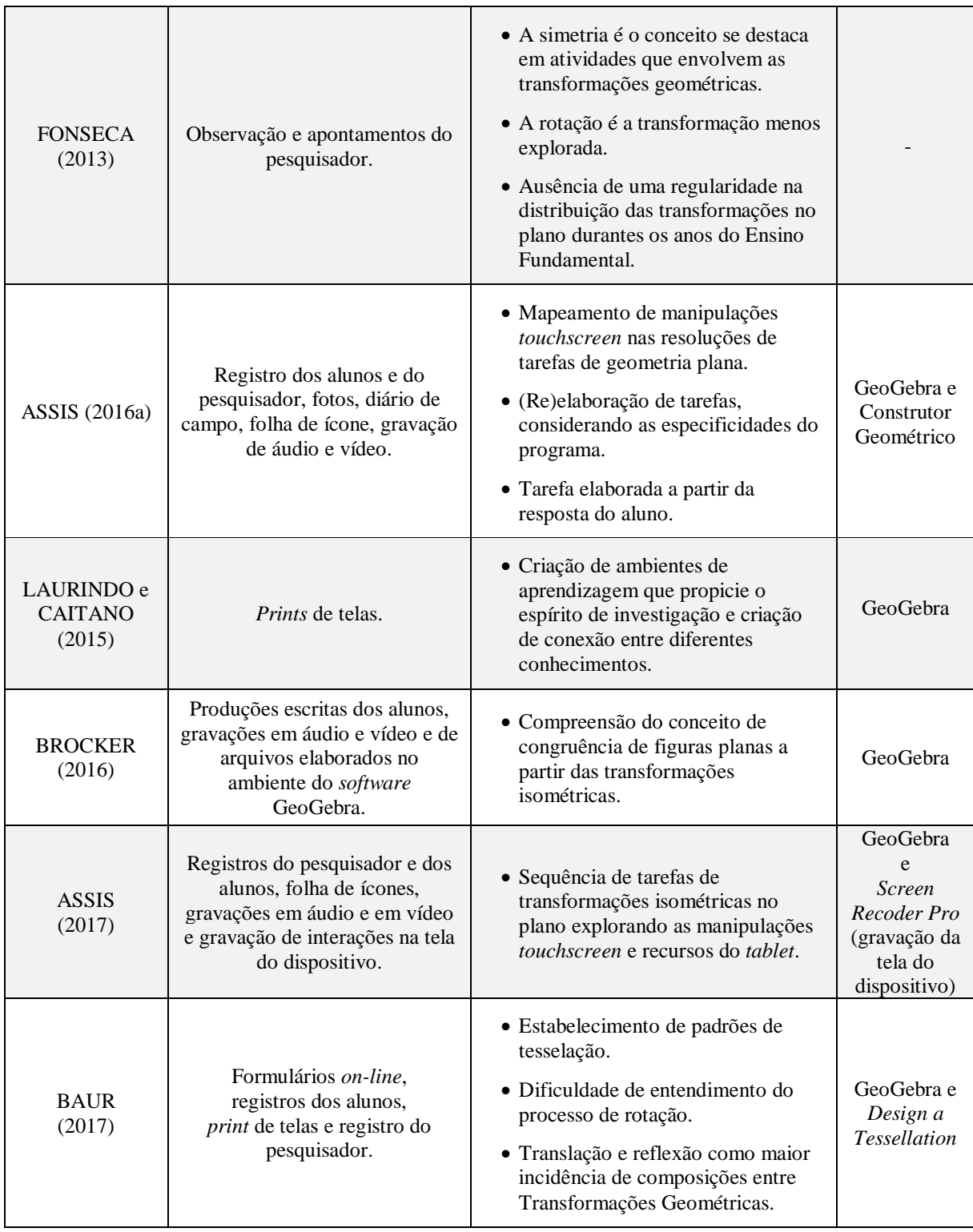

Fonte: Elaborado pelo autor.

Baseado nos trabalhos elencados que abarcam Transformações Isométricas no plano, no cenário nacional, podemos destacar alguns pontos relevantes, nomeadamente:

> − Não se trata de estabelecer uma hierarquia entre os ambientes com lápis e papel e os computacionais, mas sim analisar os processos cognitivos e potencialidades dos artefatos;

- − A distribuição de maneira uniforme das transformações isométricas no plano no ensino de geometria no Ensino Fundamental e no Ensino Médio, que não se configure como algo estanque do ensino de Geometria, mas que seja parte integrante do processo;
- − Experimentos de ensino que possibilitem espaços cooperativos/colaborativos de construção de conhecimento, integrando aluno e professor, mediado por dispositivos com tecnologia *touchscreen;* e
- − Tarefas que abordem as transformações isométricas no plano em ambientes digitais e dinâmicos que favoreçam práticas investigativas.

# **1.4. Contribuições elencadas no cenário internacional**

No cenário internacional, com objetivo de aprimorar o trabalho, optamos por mapear pesquisas em anais de alguns eventos, com destaque para: *International Congress on Mathematical Education* (ICME 2016[20\)](#page-41-0), *Commission Internationale pour l'Étude et l'Amélioration de l'Enseignement des Mathématiques* (CIEAEM<sup>21</sup> 66 ao 7), *Congress of the European Society for Research in Mathematics Education* (CERME  $9^{22}$  $9^{22}$  $9^{22}$  e  $10^{23}$  $10^{23}$  $10^{23}$ ), Comitê Interamericano de Educação Matemática (CIAEM[24](#page-41-4)) e *International Conference on Technology in Mathematics Teaching* (ICTMT 2017<sup>[25](#page-41-5)</sup> e 2015<sup>[26](#page-41-6)</sup>). Além dos eventos listados, também contamos com auxílio do mecanismo de busca na base de dados de publicações em Educação Matemática, o *Math Educ Data base*[27.](#page-41-7) Embora o *site* indique que as publicações são de acesso livre, encontramos trabalhos publicados por editoras que exploram o nicho comercial de divulgações científicas. Na tentativa de solucionar o problema ou, pelo menos, minimizar, foi possível estabelecer contato direto com alguns autores via *Research Gate*[28,](#page-41-8) que funciona de maneira semelhante a uma rede social que conecta pesquisadores e há trocas de experiências e publicações.

As palavras-chave utilizadas na busca foram: *touchscreen*, *isometric*, *transformation isometric*, *tablets,geometric transformations*, *rotation*, *translation* e *reflection*. Cabe sublinhar

<span id="page-41-0"></span> $^{20}$ http://www.icme13.org/

<span id="page-41-1"></span><sup>2</sup>[1http://www.cieaem.org/?q=node/9](http://www.cieaem.org/?q=node/9)

<span id="page-41-2"></span> $22$ http://cerme10.org/

<span id="page-41-3"></span><sup>2</sup>[3https://cerme9.webnode.cz/](https://cerme9.webnode.cz/)

<span id="page-41-4"></span><sup>&</sup>lt;sup>24</sup>https://ciaem-redumate.org/ciaem/?q=pt-br/principal

<span id="page-41-5"></span><sup>2</sup>[5https://ictmt13.sciencesconf.org/](https://ictmt13.sciencesconf.org/)

<span id="page-41-6"></span> $^{26}$ http://ictmt12.pt/

<span id="page-41-7"></span><sup>&</sup>lt;sup>27</sup>https://www.zentralblatt-math.org/matheduc/

<span id="page-41-8"></span><sup>2</sup>[8https://www.researchgate.net/](https://www.researchgate.net/)

que o processo de mapeamento não está imune à imperfeição. Tentamos destacar um caminho mais viável diante do vasto universo de *links* ofertados na *web*. O trabalho consistiu no acesso aos arquivos disponibilizados pelos eventos e dentro do arquivo, no qual realizamos buscas pelas palavras-chave em epígrafe. Não distinto do que já foi sinalizado no processo de mapeamento realizado no cenário nacional, encontramos publicações no internacional resultantes da busca com a palavra *reflection* que se distanciaram do nosso objetivo, que foi buscar por estudos que tivessem como temática, mesmo que de maneira transversal, implementações de ensino que versassem a respeito de transformações isométricas (rotaçãotranslação-reflexão) utilizando *tablets*. Dentro desse contexto, os parágrafos que seguem, desta seção, integram o conjunto de trabalhos elencados que consideramos significativos para nossa investigação.

Arzarello, Bairral e Danè (2014) desenvolveram uma pesquisa com alunos italianos que teve como objetivo identificar tipos de toque na tela durante o processo de resolução de problemas, utilizando o programa *Geometric Constructer* (GC) em *tablets*. Os pesquisadores observaram dois domínios de manipulação que indicam o pensamento geométrico mediante modos de toque na tela sensível, ou seja, um refere-se aos toques relativos à construção específica ou objeto construído e no outro era possível identificar performances dos alunos em interações com a tela, na tentativa de resolver problemas, voltados para elaboração de conjecturas e compreensão conceitual.

Arzarello e colaboradores (2014), além de sinalizarem que o uso de dispositivos *touchscreen* pode fornecer novas questões pedagógicas para o ensino de matemática, ressaltam que a identificação de tipos de manipulação pode contribuir para melhorias no *software*. Com as implementações gravadas foi possível a análise do conteúdo e identificar a predominância do movimento de arrastar, o que foi atribuído à natureza da tarefa. Mesmo com uma baixa incidência, a ocorrência dos giros propiciou a identificação de formas de realizar tal movimento, sem pormenorizar implicações epistêmicas. Os pesquisadores ressaltam a importância de empreender investigações que abordem a questão do movimento aberto (formas relacionais), uma vez que as manipulações relacionais podem favorecer processos mais imprevisíveis e fomentar novos desafios epistemológicos em relação ao conhecimento geométrico.

Implementações realizadas com o aplicativo *touchscreen* denominado *Touch Counts*, projetado para *iPad*, voltado para o desenvolvimento do senso numérico (contagem e adição) nos anos iniciais são fruto do trabalho realizado por Sinclair e Heyd-Metzuyanim (2014). As estudiosas analisam a questão do *design* da aplicação, no que se refere ao processo de reconhecimento de funcionalidades sem a necessidade prévia de conhecimentos específicos da interface do aplicativo e de que maneira o referido programa beneficia o desenvolvimento do sentido numérico. De acordo com as autoras, tocar a tela com uma determinada quantidade de dedos requer mais que identificar a quantidade correta de dedos, mas também garantir que os dedos que tocam a tela propiciem a construção do senso numérico.

Sinclair e Heyd-Metzuyanim observaram que as crianças poderiam criar números um por um ou todos de uma única só vez, sem a necessidade de se familiarizar com números criados; e que, ao verbalizar os números, possibilitaram relações com o toque, fornecendo respostas que encorajavam a exploração aberta e explicações a respeito dos resultados em diferentes situações. Também sinalizaram que, em alguns casos, são necessárias habilidades físicas para realizar alguns toques mais complexos ao efetuar agrupamentos e, devido à sintonicidade corporal das interações, os dedos são os criadores de números. Dessa maneira, o *Touch Counts* pode ser um objeto evocativo com contributos para uma integração entre pensamento matemático e emoção.

Interações físicas dos usuários em um dispositivo *touchscreen* têm consequências para a compreensão conceitual do conteúdo matemático e ressaltam a importância de pesquisar como *tablets* podem contribuir para o aprendizado. A pesquisa realizada por Dubé e Mcewen (2015) com adultos buscou o entendimento de como realizavam uma tarefa de estimativa em *tablet* que consistia em localizar o número sete em uma reta com as marcações um e dez, utilizando um toque simples ou arrastando o dedo sobre a linha. Com as análises foi possível identificar relações entre o gesto utilizado como estratégia de interação e o processamento de informações sobre a reta numérica.

Dubé e Mcewen (2015) propõem que a interação entre o usuário e o dispositivo *touchscreen* constitua uma forma de comunicação bidirecional, na qual condições gestuais, possibilitada pelo dispositivo, viabilizam a identificação de possíveis padrões no uso. Os resultados também indicam que o usuário, primeiro executa o gesto de tocar e, depois, troca para o gesto de arrastar, sendo refinado nos experimentos subsequentes. Dessa maneira, os autores afirmam que gestos podem ser tanto catalisadores quanto modeladores de pensamento e influenciar a compreensão de conteúdos matemáticos, a partir de interações com dispositivos com tela sensível ao toque. A pesquisa também prenuncia que o gesto de arrastar é mais abstrato, pois não reproduz a maneira tradicional de colocar fisicamente um número na linha numérica. Entretanto, ambos os gestos – toque simples e arrastar – podem resultar em aprendizado, seja com toque, produzindo uma compreensão mais discreta, ou com uso de gestos de arrastamento, propiciando um entendimento mais contínuo dos números.

Na pesquisa realizada com alunos da educação básica, Ng e Sinclair (2015) descrevem o trabalho que abordou conceitos geométricos, em particular, a ideia de equivalência de áreas, com um deslocamento da atenção dos alunos das fórmulas de cálculo de área de polígonos para enfatizar o trabalho com o cisalhamento para promover o raciocínio dos estudantes a respeito de decomposição/rearranjo de formas geométricas. Com base em trabalhos com concepções vigotiskianas – Bartolini-Bussi e Mariotti (2008), por exemplo – Ng e Sinclair afirmam que os recursos de um ambiente de geometria dinâmica podem produzir muitos signos e destacam a importância da ação de seccionar um polígono com uma reta e realizar movimentos oportunizando estabelecendo condições para realizações de inferências acerca de relações espaciais. As análises mostraram que, apesar de o programa utilizado ser *multitouch* (*SketchpadExplorer*), as ações foram realizadas com apenas um dedo e o movimento de arrastar, de maior incidência, foi utilizado de duas maneiras: (i) deslocamento de elementos das construções sobre as retas de corte e (ii) movimentos de sobreposição dos polígonos seccionados.

As pesquisadoras atribuem ao movimento de arrastar parte significativa do pensamento dos alunos em relação a cisalhamento e área, pois as construções realizadas no *tablet* auxiliaram os registros em papel, comparando áreas e elaborando inferências a respeito de possíveis relações entre as formas geométricas, com auxílio de diagramas (representações pictóricas) como forma de explicação do raciocínio.

Com o objetivo de realizar uma reflexão acerca da importância do pensamento estratégico dos alunos em atividades matemáticas no processo de prova, Soldano e Arzarello (2016) propõem um conjunto de jogos geométricos pautados em teoremas para um ambiente geométrico dinâmico: multitoque (GC/HTML 5), com base nos princípios da lógica da investigação (J. Hintikka<sup>[29](#page-44-0)</sup>). Soldano e Arzarello afirmam que existe uma espécie de isomorfismo entre a estratégia para ganhar o jogo e a prova geométrica de um teorema correspondente, uma vez que, para ser ganhar o jogo, os discentes são obrigados a desenvolver a estratégia vencedora, tendo como base um composto de regras e movimentos possíveis; e elaborar uma sequência lógica entre o conjunto de axiomas e resultados conhecidos.

Nas análises, pautadas na teoria da gênese instrumental, o trabalho realizado por Soldano e Arzarello sugere que esse tipo de pensamento ajuda os alunos na elaboração de relações lógicas entre conceitos matemáticos durante o processo elaboração da prova, o que

<span id="page-44-0"></span><sup>&</sup>lt;sup>29</sup> Hintikka, J. Inquiry as inquiry: a logic of scientific discovery. Springer Science + Business Media Dordrecht. 1999.<https://www.springer.com/gp/book/9780792354772>

denominam de fase de argumentação. Os resultados também indicam que os alunos usaram as regras do jogo projetado para o *tablet* para explorar, explicar, esboçar e checar estratégias elaboradas. Sinalizam, ainda, que houve indícios de que a atividade ajudou o estudante a avançar o raciocínio, uma vez que o ambiente dinâmico e concreto do jogo e o *design* da atividade viabilizaram trabalhar teoricamente.

O estudo desenvolvido por Tucker (2016) consistiu em analisar interações entre usuário e dispositivo, sobretudo, em dispositivos com toque em telas, especificamente com crianças pequenas interagindo com aplicativos de matemática em *tablets*. Uma das tarefas foi voltada para o conceito de valor posicional e a outra centrou-se em situações de contagem. O autor sinaliza que os gestos podem auxiliar no processo de pensamento e aprendizagem de matemática, uma vez que se estabelecem relações entre características do indivíduo, especificidades do dispositivo e o conteúdo matemático. Os resultados indicam que a aproximação entre propriedades do dispositivo e a capacidade do aluno determinar, intuitivamente, como interagir com o aplicativo e /ou *tablet* baseado, ou não, em experiências anteriores, podem promover relações corporais, desenvolvendo habilidades motoras e familiarização com toques em telas para obter uma determinada resposta.

A investigação sugere que realizar algumas tarefas específicas, relacionadas aos conteúdos matemáticos, pode ser influenciada pela dificuldade encontrada pela criança em reconhecer gestos de entrada. Exemplificando, a ação de tocar em uma determinada região para indicar uma resposta e realizar o gesto de arrastar ou tocar sobre uma reta para indicar a posição de um número são ações que requerem familiaridade com este método de entrada e habilidades motoras suficientes para realizar tais gestos.

Com o interesse voltado para examinar como os diferentes modos de interação com os materiais de aprendizagem, por exemplo, por meio de aplicativos em *tablets,* afetam o desempenho e a motivação, Zander, Wetzel e Bertel (2016) realizaram um estudo com alunos do ensino fundamental implementando duas tarefas de rotação: - uma com aplicativo em dispositivo com toque em tela que possibilitava rotacionar os objetos -, e outra com versão estática em papel-. Os pesquisadores constataram que a versão em papel apresentou um grau maior de dificuldade quando comparada com a utilizada no *tablet*. O fator motivação foi superior ao utilizar o aplicativo para realizar rotações em comparação com a atividade em papel, com indicativo de aprimoramento no processo ao utilizar o dispositivo *touch*.

Zander *et al*. (2016) sugerem em suas análises que as representações dinâmicas, utilização dos aplicativos em *tablets,* são benéficas apenas para os alunos que detêm um maior conhecimento prévio e competências cognitivas para realizar processos de rotação mental. Dessa maneira, os estudiosos sugerem que o processo de rotação seja desenvolvido, primeiramente, de maneira estática.

Bairral, Arzarello e Assis (2017) realizaram implementações com estudantes do Ensino Médio, brasileiros e italianos, utilizando o GeoGebra e o Construtor Geométrico em *tablets*, que tiveram como cerne analisar estratégias utilizadas pelos alunos na resolução de tarefas abordando conceitos geométricos. Os pesquisadores afirmam que manipular interfaces com telas sensíveis ao toque implica em ações contínuas e discretas que, associadas à espacialidade da tela do dispositivo, viabilizam a combinação de toques simultâneos.

O estudo sinaliza que manipulações síncronas em telas sensíveis ao toque provocam implicações de ordem epistemológica e aponta que ações de arrastar e tocar contribuem para a melhoria do pensamento geométrico, de modo que tais ações possibilitam aos alunos conjecturar e explorar, durante a realização de uma tarefa, de modo que desenvolvam seu raciocínio matemático. As análises apontaram que, mesmo com desafios cognitivos e restrições em relação ao programa utilizado, foi possível identificar que o uso de *tablets* fomenta novas questões pedagógicas e modificações em processos didáticos e cognitivos.

A pesquisa desenvolvida por Chorney e Sinclair (2018) envolveu implementações com crianças das séries iniciais utilizando dispositivos multitoques na resolução de tarefas de geometria, particularmente relacionados com o conceito de simetria, com o objetivo de observar e analisar como a tecnologia digital configura-se como um dispositivo para a produção de conceitos no processo de interação criança-dispositivo.O estudo mostra que o surgimento de novos significados de simetria foi mediado pela construção (Máquina de Simetria) ou recurso do *tablet*.

O conceito de simetria foi expresso de vários modos, como, por exemplo: fazer buracos, reunir, fazer formas reconhecíveis, movimento conjunto e alinhar. Dessa maneira, foi possível identificar alunos realizando gestos e movimentos corporais – bater palmas, por exemplo – para expressar suas ideias de em relação à simetria. Os autores ressaltam a importância da utilização do dispositivo móvel multitoque e como ele fomenta a emergência de distintas formas de expressar simetria, contrapondo a concepção de que a ideia de simetria deve ser desenvolvida de maneira gradativa e de forma estável no cérebro.

No quadro 7 aduziremos uma sinopse dos trabalhos abordados nesta seção, ressaltando alguns instrumentos de coleta de dados e programas utilizados (quando possível), sinalizando alguns pontos relevantes.

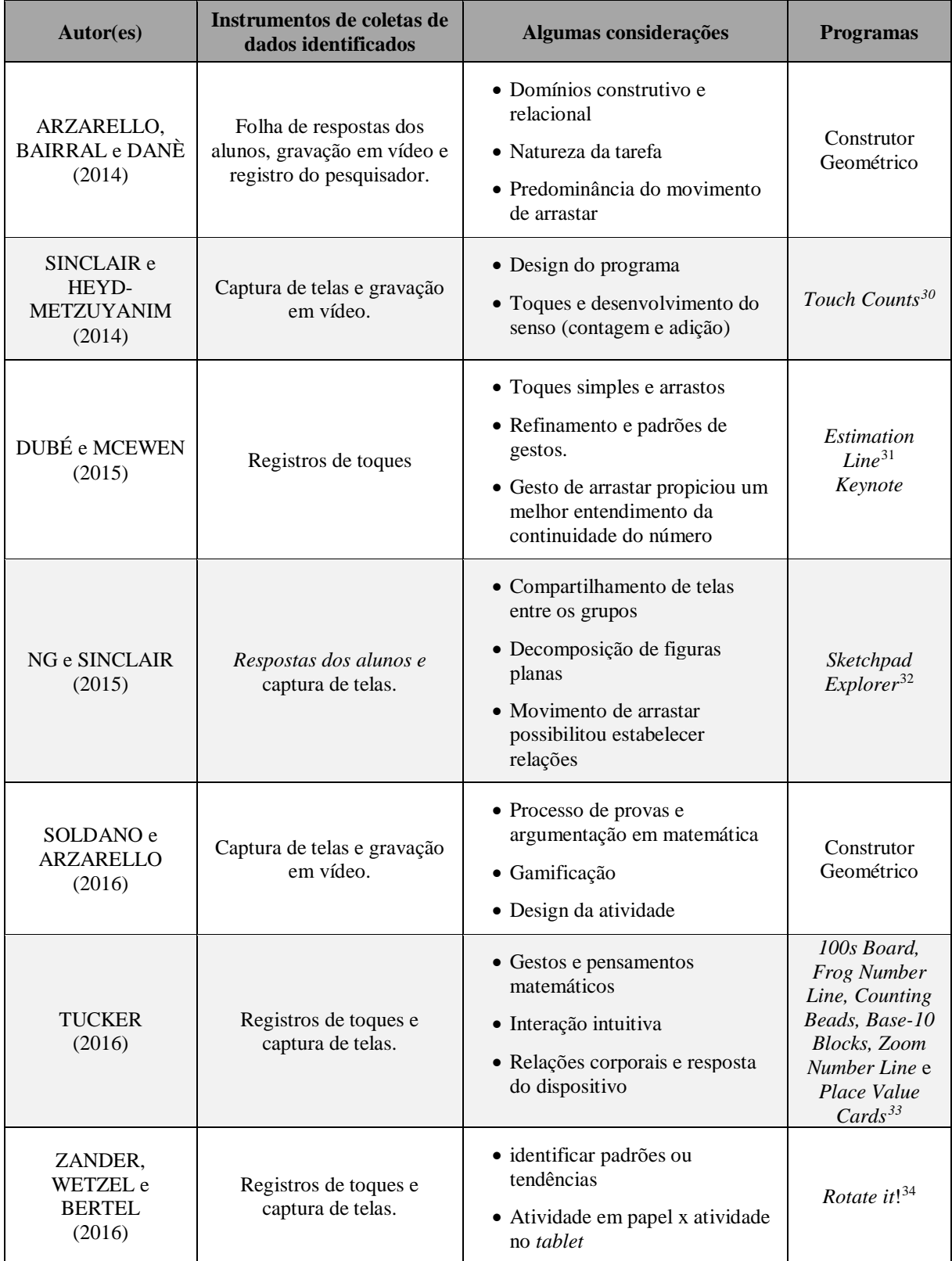

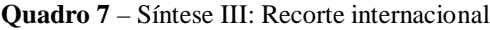

<span id="page-47-0"></span><sup>&</sup>lt;sup>30</sup>http://touchcounts.ca/

<span id="page-47-1"></span><sup>&</sup>lt;sup>31</sup>https://hume.ca/ix/estimationline.html

<sup>&</sup>lt;sup>32</sup>http://www.dynamicgeometry.com/General\_Resources/Sketchpad\_Explorer\_for\_iPad.html

<span id="page-47-4"></span><span id="page-47-3"></span><span id="page-47-2"></span><sup>&</sup>lt;sup>33</sup> Aplicativos visitados em Out. 2017 e disponíveis na <u>iTunes App Store</u>.<br><sup>34</sup>https://apps.apple.com/us/app/rotate-it/id1253508296

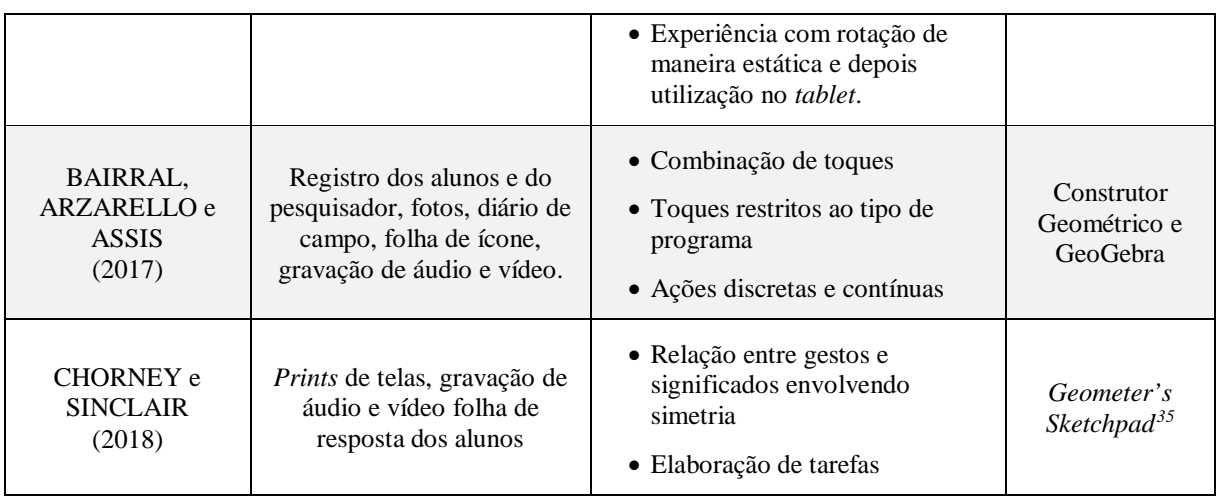

Fonte: Elaborado pelo autor.

Fato substancial a sublinhar é que o panorama resultante da busca por escritas abordadas até o momento pode variar, visto que contamos com publicações em repositórios com acesso restrito ou algumas bases desatualizadas. Face ao exposto, destacamos alguns pontos que podem ser pertinentes para o presente trabalho:

- − Os movimentos que nos remetem à observação de elementos livres nas construções mostraram que momentos ricos de exploração ainda requerem pesquisas a respeito dos possíveis impactos no pensamento matemático, particularmente, geométrico;
- − A utilização de programas que permitem toques múltiplos ao mesmo tempo em dispositivos móveis associados a conceitos matemáticos, podem se configurar como um objeto evocativo, no qual os dedos passam a constituir formas diferenciadas de significar;
- − A importância do professor como um dos elementos no processo de mediação em um contexto composto por tarefas e dispositivos *touchscreen* são contributos para potencializar o aprendizado de matemática;
- − Tarefas projetadas baseadas em princípios de gamificação fornecem subsídios para descoberta e elaboração de estratégias que contribuem no desenvolvimento de habilidades que auxiliam alunos na argumentação para provar uma conjectura elaborada;
- − A importância de se pensar a interface de um dispositivo no qual o usuário seja capaz de identificar e se apropriar de gestos/ícones de entrada como facilitador do intercâmbio comunicativo entre o utilizador e o dispositivo;

<span id="page-48-0"></span><sup>3</sup>[5https://www.chartwellyorke.com/sketchpad/x24795.html](https://www.chartwellyorke.com/sketchpad/x24795.html)

- − A importância da cognição corporificada como um dos pilares teóricos e experimentos de ensino como método de pesquisa na busca por soluções de problemas reais;
- − Desenvolvimento de capacidades cognitivas para realizar rotações mentalmente em ambientes estáticos antes de experienciar situações em ambientes; e
- − A importância de pesquisas que abordem questões epistemológicas do que foi aprendido ou como a aprendizagem ocorre.

Nossa pesquisa é realizada no chão da escola, em que objetivamos a produção de conhecimento voltado para que sejam arquitetadas situações de ensino no ambiente escolar, mediado com tecnologias que tenham propostas pedagógicas exequíveis. Na seção seguinte destacaremos algumas lacunas que podem contribuir para obtermos a convergência de ideias relevantes para o presente estudo.

## **1.5 Minerando algumas telas**

Os trabalhos elencados apontam a carência de oferta de tarefas para serem utilizadas no contexto escolar com a utilização de *tablets/smartphones*. O importante a ser destacado é que as tarefas não devem ser tidas como reprodução de materiais já existentes em uma versão digital, com recursos midiáticos com pouco ou nenhum potencial pedagógico, configurando, assim, como algo alegórico. Os dispositivos informáticos, sobretudo, no nosso caso, os dispositivos com telas sensíveis ao toque devem ultrapassar a dimensão motivacional que ocupe o patamar de fetiche tecnológico.

A apropriação, por parte dos professores, de potencialidades do dispositivo, no caso do *smartphone*, caracteriza-se pelo artefato personificado, fato que pode limitar, no caso da pesquisa e coleta de dados, por ser de propriedade do aluno, o que não descarta a possibilidade da emergência de outros elementos para análise no que diz respeito ao processo de apropriação. Para os *tablets*, mesmo sendo institucionais, é sugestivo que sua interface possa ser reconfigurada, sem bloqueio a *sites*, redes sociais e repositórios de materiais. É oportuno destacar a necessidade de exequibilidade de acesso à internet gratuita no espaço escolar.

De pouco adiantam altos investimentos para implementação e uso de *tablet/smartphone* como aparato tecnológico no desenvolvimento de atividades pedagógicas, se não sinalizarem o que pode ser feito de diferente se fosse utilizado o *desktop* ou uma malha quadriculada e lápis. Na verdade, em alguns casos, o desenvolvimento de uma atividade com lápis-papel-réguacompasso pode ser mais interessante.

No caso das transformações isométricas no plano, o assunto é pouco explorado, mesmo sendo destacado em alguns documentos oficiais - que servem de referência para composição curricular da educação básica -, ou são guias para elaboração de material didático, explorado pelo setor editorial; os trabalhos constatam uma abordagem com prioridade na simetria com distribuição heterogênea na educação básica desvinculada, na maioria dos casos, do uso de dispositivos *touchscreen*.

As isometrias, como assunto a ser tratado no Ensino Médio, são disponibilizadas em forma de curiosidade ou apêndice, no final de um capítulo ou do livro, e, na maioria das vezes, associadas ao estudo de matrizes, sem nenhuma utilização de tecnologias digitais, não ultrapassando a dimensão da exemplificação como a sua aplicação na computação gráfica.

As produções, tomando como base o cenário internacional, sinalizam uma maior preocupação quanto à performance do dispositivo, desenvolvimento de programas para dispositivos móveis, particularmente toques realizados na superfície do dispositivo durante interações em atividade. Identificamos pesquisas que abordaram o desenvolvimento de conceitos geométricos e elaboração de significados numéricos, relacionando-os com toques em telas.

Algo que nos chamou atenção foi o desenvolvimento de pesquisas para melhoria de interface do dispositivo, constituindo uma experiência mais intuitiva. Dados coletados de toques em telas serviram de subsídios para o desenvolvimento da performance de programas.

As pesquisas, no âmbito internacional, estavam mais voltadas para o entendimento da interação do aluno com o equipamento e/ou programa utilizado, valorizando tipos de toques e possíveis formas de raciocínios nas atividades realizadas, com uma abordagem de conceitos geométricos, de maneira mais intuitiva e de modo que fosse possível, por parte do pesquisador, identificar contribuições para o desenvolvimento cognitivo.

Com o levantamento, associado a estudos anteriores, como Arzarello *et al*. (2014), Bairral *et al*. (2015), Assis (2016a), Bairral *et al.* (2017) e Silva (2017), constatamos o profícuo momento para realizar pesquisas associando o estudo a respeito de tipos de manipulações em telas sensíveis ao toque, sobretudo as rotações, e como podem contribuir na aprendizagem de matemática, uma vez que nos trabalhos elencados, predominaram interações que envolveram toques simples e arrastos. Dessa maneira, no capítulo seguinte, apontaremos alguns referenciais teóricos que comporão pilares para nossas análises e reflexões a respeito de isometrias e *tablets* no Ensino Médio, além da elaboração de tarefas.

# **2 CONFIGURAÇÃO DE UMA TELA TEÓRICA**

Neste capítulo apresentamos alguns referenciais teóricos para balizarem as análises, os quais são passíveis de refinamento com a necessidade de pormenorizar articulações entre os elementos elencados ao entretecer de situações aclaradoras.

#### **2.1 Um toque inicial**

 $\overline{a}$ 

No momento presente, dispositivos móveis com tecnologias *touchscreen,* de uma forma ou de outra, começam a fazer parte do nosso dia a dia, seja ao realizar uma operação em uma caixa de autosserviço em um supermercado, ou obter uma informação em painéis de autoatendimento em *shopping*, ou uma simples seleção de uma opção para emissão de uma senha para atendimento, por exemplo. O toque em telas configura cenários de interações, utilizando os dedos, ou algum instrumento de reconhecimento de seleção, para manipular opções disponibilizadas em telas.

 Não faremos um apanhado histórico do surgimento do primeiro dispositivo com toque em tela até os dias atuais, mas consideramos relevante destacar a tela desenvolvida pelo britânico E. A. Johnson (Royal Radar Establishment – Reino Unido), trabalho iniciado em 1965, que é considerado o primeiro dispositivo *touchscreen,* desenvolvido com o objetivo de monitorar e controlar o tráfego aéreo.

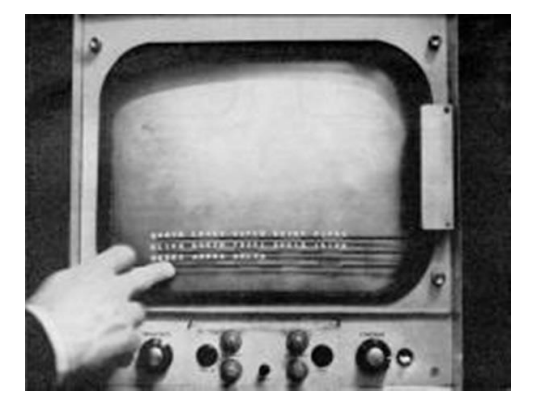

**Figura 3** – Primeiro *touchscreen* da história

*Fonte: web[36](#page-51-0).* 

<span id="page-51-0"></span><sup>&</sup>lt;sup>36</sup>https://scifi.stackexchange.com/questions/154306/which-sci-fi-work-introduced-the-idea-of-touchscreen-used[by-fingers?noredirect=1&lq=1](https://scifi.stackexchange.com/questions/154306/which-sci-fi-work-introduced-the-idea-of-touchscreen-used-by-fingers?noredirect=1&lq=1)

Dentre vários fatores para justificar a relevância, elencamos a performance do dispositivo, especificamente, o reconhecimento de toque. Esse dispositivo, além de ser binário, o que permitia a identificação de apenas duas posições - a inexistência ou não do toque -, só identificava um toque por vez.

Com o avanço tecnológico nos deparamos com vários dispositivos móveis com telas sensíveis ao toque (DMcTST) – *smartphones*, *tablets*, GPS e *notebook* híbridos, por exemplo. No qual, diferentemente da sua gênese, é possível nos depararmos com esses artefatos tecnológicos digitais com telas que reconhecem multitoques ou capacitado para indicar a pressão arterial e realizar leitura da frequência cardíaca ao pressionar a tela, utilizando um aplicativo para tal função, por exemplo. Embora o conceito embrionário, ou seja, a existência do toque simples ou não, ainda seja utilizada em alguns equipamentos atualmente, e, para ilustrar, podemos citar telas para localização de lojas e shopping e caixa de autosserviço em supermercados.

Tomemos como exemplo algumas telas capturadas para ilustrar algumas performances em um *smartphone*. No contexto social, em que se faz uso desse aparato tecnológico, é comum nos depararmos com indivíduos realizando toques em telas que nos remetem a algumas ações que já temos como pré-concebidas, caso tenhamos alguma experiência com o dispositivo.

Na figura 4(a), é possível identificar na tela um duplo toque no qual há uma ação de arrastar e de aproximação dos dedos e que poderíamos associar a uma redução de uma tela, mas nesse caso vai além da simples redução. O dispositivo disponibiliza todas as páginas disponíveis, o que facilita sua visualização e organização. Na figura 4(b), ao tocar sobre a tela e a manter pressionada, o dispositivo abre uma caixa de opções na qual podemos selecionar, compartilhar um texto escolhido, por exemplo. Na figura 4(c), a realização do mesmo toque (toque simples e manter o dedo pressionado) possibilita a exibição da página aberta no formato *pop-up*[37.](#page-52-0) Cabe ressaltar que esses toques podem ter respostas distintas das apresentadas em função da versão do sistema operacional ou diferentes fabricantes.

<span id="page-52-0"></span><sup>37</sup> Entendemos *pop-up,* nesse caso, como uma janela de acesso direto a uma página ou um aplicativo.

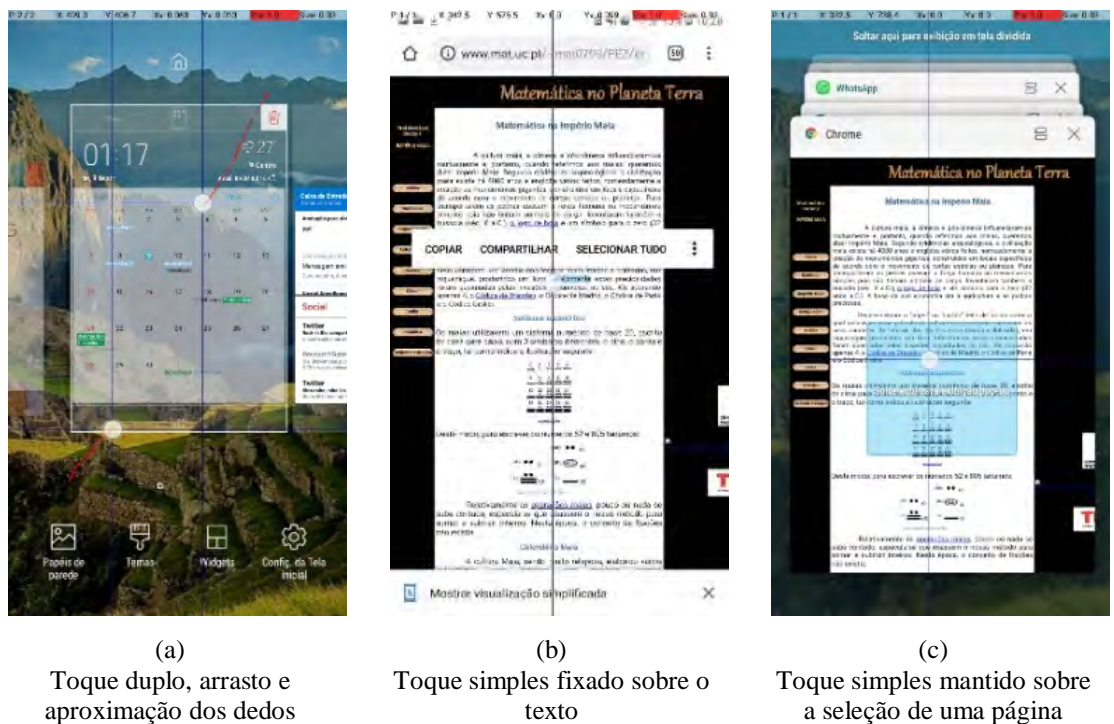

**Figura 4** – Toques em telas e performances do dispositivo

Fonte: Arquivo pessoal.

A ação situada faz parte do jogo semiótico que relativiza e promove conjunções em processos de significação. Dessa maneira, processos cognitivos sugerem uma relação em interações do indivíduo com o mundo físico, e, de acordo com Alibali *et al.* (2014), a cognição está relacionada às singularidades de um determinado corpo e possibilidades no âmbito de ocorrência, com implicações no entendimento do papel de gestos na comunicação.

Considerando um contexto permeado por algumas tecnologias, tomemos o ambiente escolar como exemplo, no qual os *smartphones* não pediram licença para entrar. Ainda bem! Com a possibilidade de compartilhamento de dados entre os dispositivos, viabilizando acesso à *internet*, alguns alunos, devoradores de séries disponibilizadas em plataformas de *streaming*[38](#page-53-0) ou repositórios sem a necessidade de assinatura, como *Vimeo* e *YouTube,* as acessam.

Tendo o *YouTube,* para ilustrar a importância de observar um toque em tela, nossa atenção se volta para as especificidades da situação que podem configurar informações importantes para nossas interpretações. A figura 5 é a captura de uma tela no momento de exibição de um vídeo. Como resposta ao toque, podemos perceber que o dispositivo indica uma

<span id="page-53-0"></span><sup>&</sup>lt;sup>38</sup> É um tipo de transmissão de dados via internet realizada de forma contínua, também denominada de fluxo de média ou fluxo de mídia, uma forma de distribuição digital objetivando conexões mais rápidas.

cena e o instante apontado na linha do tempo, o que possibilita ao usuário avançar a exibição ou retornar cenas.

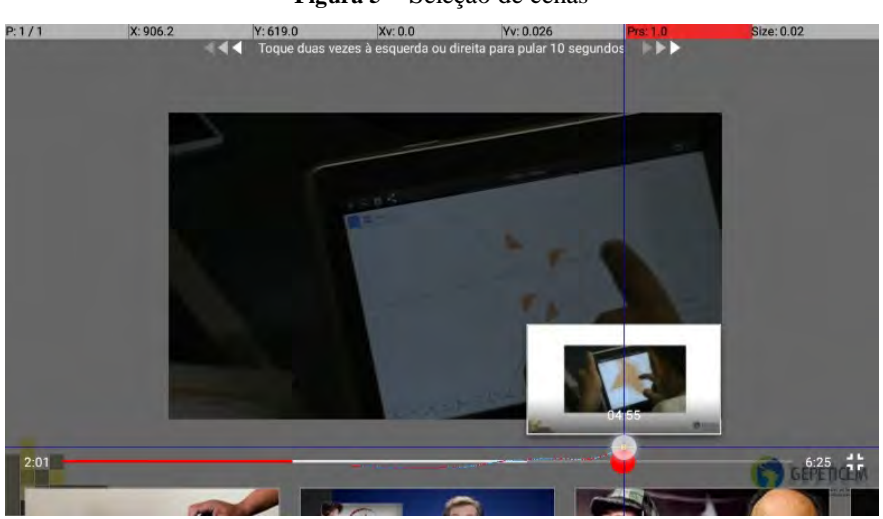

**Figura 5** – Seleção de cenas

Fonte: Produzida pelo autor.

A realização do mesmo toque, com o dedo sobre a tela promovendo um deslocamento da esquerda para a direita ao selecionar uma mensagem na caixa de entrada do *Gmail*, pode resultar na exclusão ou arquivamento da mensagem selecionada. Fato exemplificado na figura 6: (a), o indicativo na cor vermelha e uma representação que nos remete a uma lixeira, resultará na exclusão da mensagem da caixa de *email*, e a (b), com o indicativo em verde, com uma pasta de arquivo e uma seta para baixo, sinaliza o arquivamento da mensagem selecionada.

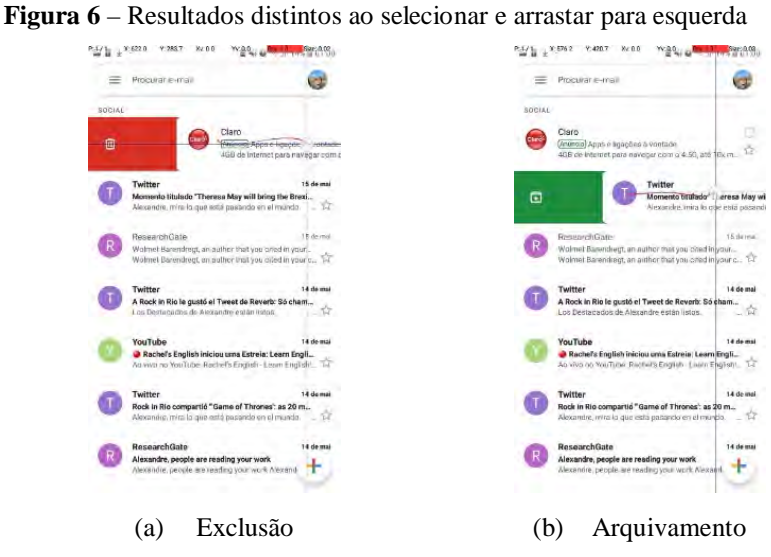

Fonte: Produzida pelo autor.

Nessa interação do corpo com o objeto podemos observar que significações resultantes de toque em telas também dependem de como o outro processa a informação. Bairral e colaboradores (2015) ressaltam que podemos destacar toque em telas como ações situadas, socialmente apropositada, e que estabelecem uma relação com significados compartilhados, podendo facultar *insigthts* relacionados ao processo de simulação.

Segundo Barsalou (2009), simulações são constitutivas de uma diversidade de manifestações corporais, como expressões faciais, movimentos do braço e posturas, por exemplo. O pesquisador afirma que o processo de reencenação é constituído pelo armazenamento de estados multimodais e a reconstituição parcial desses estados para uso representacional posterior. Reencenar a percepção, o sensório-motor e os estados introspectivos (afeto, motivação, intenções, metacognição, por exemplo) adquiridos durante a experiência com o mundo, corpo e mente. Ao entramos em uma sala com ar refrigerado para dar aula, só para ilustrar, nos leva a capturar estados multimodais, como sensação de frio, escolher o melhor local para se posicionar de modo que não prejudique a fala, conforto..., e integrá-los de forma multimodal, pois ao vivenciar ou experimentar uma determinada situação são ativados detectores de particularidades nos sistemas neurais e, ao integrá-los, são armazenados. Essas "particularidades" são utilizadas ao serem realizadas reencenações, que fomentarão uma simulação.

Barsalou e colaboradores (2003) presumem que a simulação situada assume um papel de destaque no processamento da informação social, pois a construção social de um conceito propicia estados corporais associados, que serão usados em performances de novas experiências.

De acordo com Damásio "todas as faculdades mentais intervêm no processo cultural humano" (DAMÁSIO, 2018, p. 191). Não se trata de estabelecer um sentido único, social → corpo ou corpo → social, na verdade, entendemos como um sistema integrado (corpo↔social), no qual a memória, a linguagem, a imaginação, o raciocínio, os processos culturais e as representações simbólicas compõem um cenário indissociável. A (res)significação é resultado do resgate e combinações de imagens, estabelecendo novas relações com conhecimentos já apropriados (VIGOTS $KI^{39}$ , 2014), que intermedeiam práticas e artefatos culturais. Nessa perspectiva, toques em telas podem fornecer elementos para um possível entendimento a respeito da proposta de quem modifica e/ou observa a ação, possibilitando *insights* para

<span id="page-55-0"></span><sup>39</sup> Embora seja possível encontrar várias formas de grafar – Vygotsky, Vigotsky, Vygotski ou Vigotski, por exemplo – para este estudo optamos por "Vigotski".

desencadear interpretações no ambiente com tecnologias digitais, no nosso caso, com dispositivos *touchscreen*, com significados constitutivos de contributos para negociar significações e interpretações no contexto de ocorrência.

Na interação de um corpo com a matéria, transformando-a, podemos observar que significações resultantes de manifestações gestuais e com intenções comunicativas dependem de como o outro processa a informação, e, "nesse processo de apropriação de gestos culturalmente situados, o sujeito (re)cria, (re)interpreta e exerce uma ação construtiva no aprendizado" (BAIRRAL, *et al*. 2015, p.26). Dessa maneira, tais fatos, podem nos reportar à que emoções passam a tomar corpo por meio de ações gestuais e, também, nos remete à concepção de que há interação entre o corpo e a mente, com uma negação de que a mente é algo imaterial (DAMÁSIO, 2000), e assumimos que o corpo é a mente que compreende o pensar, o sentir e o agir (DAMÁSIO, 2012).

Assim, entendemos que toques em telas – constitutivos de contributos para negociar significados e interpretação no contexto de ocorrência – estabelecem correspondência entre sistemas simbólicos ao explorarem componentes sensório-motor, possibilitados pela interação com o mundo e, como nosso corpo, estabelecem as relações. Portanto, nesta pesquisa, a indissociabilidade entre corpo e interações com o meio, assumem um papel de destaque no processo de auxílio na elaboração do que se pretende comunicar.

## **2.2 Ativação de telas dinâmicas**

De acordo com Damásio (2012), há interação entre corpo e o cérebro; não menos intenso, o organismo interage com o ambiente no qual está imerso e, acrescenta que as "relações são mediadas pelo movimento do organismo e pelos aparelhos sensoriais" (DAMÁSIO, 2012, p. 97). Com as valiosas contribuições fisiológicas à neurociência, efetivadas pelo grupo de pesquisa de Damásio, sua obra não minimiza a importância do meio cultural na elaboração de processos mentais.

Damásio ressalta que "[...] foi preciso uma parceria de sistemas nervosos e corpos para gerar mentes humanas, e que mentes surgiram não em organismos isolados, mas em organismos que faziam parte de uma estrutura social" (Damásio, 2018, p. 88). Dessa maneira, Mead (2015), destaca a importância do processo social e contexto de experiência na constituição da mente humana, o que demanda uma relação do organismo com o cenário histórico social efetivo, compostos por uma mediação simbólica.

A elaboração e apropriação<sup>[40](#page-57-0)</sup> de significados permite ao indivíduo um diálogo consigo mesmo e possibilita uma relação de entendimento do outro. Mead (2015) atribui ao desenvolvimento do seu eu à capacidade do sujeito se colocar como objeto no contexto, mediante processos interativos e simbólicos.

Radford (2012) afirma que a consciência emerge da prática social, da mesma forma que o pensamento humano, em processo de interação com o outro e com artefatos. Assumimos que a gênese do desenvolvimento e da aprendizagem se dá em meio a um processo social ou contexto de experimentação, acarretando relações do organismo com uma situação históricosocial mediada e estruturada por um composto de símbolos: - experienciação social, interações e manipulações simbólicas -.

Baseado em estudos de Loentiev, Radford ressalta que existem várias dimensões que compõem a concepção de prática social e destaca que "a cognição e conceitos sobre o ser apenas surgem e se desenvolvem através da interação" (RADFORD, 2012, p. 227). Nessa direção, Pino sublinha que

> [...] o poder de significar - diferente do simples ato de sinalizar – consiste em contrapor um signo à imagem perceptiva produzida pelos sinais provenientes do mundo real, ultrapassando as fronteiras da materialidade e da singularidade dos objetos reais pela abstração e a generalização das suas características que o signo torna possível. (PINO, 2003, p. 289)

Em um contexto social, o significado não se esgota em si, desenvolvendo a capacidade de interpretação e associações em uma análise contextual. Em um ambiente dinâmico, no qual temos como recurso tecnologias digitais, o gesto de apontar, expressões faciais, movimentos e interações corporais, por exemplo, podem contribuir para a constituição gradativa de características relevantes do contexto durante a (inter)ação.

De acordo com Valsiner (2012), a dimensão cultural é inerente ao sistema psicológico individual, composto por processos de apropriações, em uma ação com recíproca formação dada entre interações sociais, alicerçada na produção simbólica. Na articulação entre o pessoal e o coletivo, as interações simbólicas contribuem para o surgimento de fenômenos mentais na construção do sujeito e contribui para elaboração de significados e possíveis combinações. Dessa maneira, a construção de "sistemas semióticos culturais" (RADFORD, 2003), compostos por diferentes tipos de signos, estabelece relações singulares e subjetivas com ações do sujeito, em determinado tempo e específico espaço.

<span id="page-57-0"></span><sup>&</sup>lt;sup>40</sup>Embora nas referências vigotiskianas a internalização seja usada como forma de aprendizagem, nessa tese opto, para evitar dicotomia interno/externo, por usar apropriação. Nas citações diretas, empregarei a terminologia utilizada pelo autor citado.

Portanto, reconhecer que o desenvolvimento social é baseado em relações estabelecidas entre o indivíduo e o meio social e que se constitui a partir do Outro, alude que respostas às próprias ações têm implicações no sistema intrapessoal, uma vez que a constituição do indivíduo situado se dá mediante sistemas semióticos do contexto social ao qual está imerso. Na seção seguinte destacaremos aspectos relevantes no processo de elaboração de signos.

## **2.3 A constituição do jogo semiótico**

O jogo semiótico e a capacidade de elaborar representações possibilitam a geração de imagens como resultantes de uma significação e alicerce da construção de conhecimento. Nessa perspectiva, o conhecimento propicia a origem da subjetividade, alimentado pelo trabalho mental promovido por ações de mapeamentos de distintos, padrões sensório-motores (DAMÁSIO, 2011).

Vigotski (2003b) postulou a elaboração e a manipulação de signos como forma de subsidiar soluções de problemas que podem sofrer transformações, dependendo do contexto social e da evolução histórica do sujeito. Nesse sentido, os signos desempenham a função de mediação no processo de elaboração conceitual.

O desenvolvimento de processos psicológicos superiores não se dá de forma linear e de maneira pontual, pois depende de eventos sociais exclusivos da ação de cada sujeito, "valendose de processos de internalização, mediante uso de instrumento de mediação" (CAVALCANTI, 2005, p. 188). Nesse sentido, é importante entender o processo de apropriação como aquele em que o indivíduo se reconstrói internamente, como fruto de interações com o meio em que atua. Cavalcanti (2005) ressalta que estudiosos da teoria vigotskiana apontam dois aspectos acerca do processo de apropriação: - o percurso, o uso da mediação e signos para se chegar ao pensamento -; e a criação da consciência: - não se trata de uma transferência, mas sim da apropriação como próprio criador da consciência-.

Nessa direção, destacamos Vigostki (2003b) ao afirmar que os significados são constituições dinâmicas, sofrendo modificações de acordo com o funcionamento do pensamento. Diante do exposto, "se os significados das palavras se alteram em sua natureza intrínseca, então a relação entre o pensamento e a palavra também se modifica" (VIGOSTKI, 2003b, p. 154).

A produção de signos e sentidos se desenvolve no curso dos relacionamentos reais entre os indivíduos. Smolka (2004) defende a impossibilidade de o indivíduo não significar e, ao significar para o outro, constitui um significado para si próprio. A pesquisadora, afirma que "[...] à medida que participa da experiência simbólica, da história da experiência humana, vive também, de certo modo, a experiência do outro." (SMOLKA, 2004, p. 45). Isto posto, com a incorporação de novos signos a produção de novas relações com o ambiente é mediada por processos semióticos (VALSINER, 2012).

Relações mediadas e estruturadas por um conjunto de signos implicam em uma conexão entre o organismo, em um processo social, com a especificidade do contexto de experiência. Para Peirce (2015), o signo é como algo em movimento constante, um movimento dinâmico no qual um signo gera outro signo. Para este teórico, o signo é fruto de uma representação de um objeto, com um significado criado que representa algo para alguém. Este, por sua vez, pode elaborar um novo significado relacionado ao objeto simbolizado. Nessa dinâmica, denominada de processo de semiose, Peirce (2015) tem o signo como mediador do pensamento que possibilita na mente humana a elaboração de signo(s) equivalente(s) ou a criação de um signo mais sofisticado. Nesse sentido, signos desempenham a função de mediação no processo de construção de conceitos e,

> [...] segundo Vygotsky, o acesso aos signos (no caso, os signos linguísticos) transforma completamente a atividade prática da criança, dando origem às formas humanas de atividade, tanto prática (técnica) quanto abstrata (científica). O interesse de Vygotsky pelas questões da linguagem o levaram a tratar a questão semiótica a partir do signo linguístico. Entretanto, se as outras formas semióticas ocupam um espaço reduzido nas suas obras, isso não quer dizer que ele as ignore ou que lhes atribua uma função marginal; basta lembrar o interessante estudo que ele faz do "jogo simbólico" e o belo exemplo da constituição do "gesto" de apontar que ele apresenta ao discutir a questão da internalização das funções superiores. Fica claro na obra de Vygotsky que a linguagem não esgota os processos de produção de significação, ou seja, do campo da semiótica. Todavia, ela aparece como o mais preeminente desses processos. (PINO, 1993, p. 4)

Vivemos em uma sociedade repleta de signos, que se reconfiguram e podem reconfigurar o meio. A modificabilidade e a dinamicidade do processo de significação propiciam representações simbólicas, permeadas por signos construídos socialmente. Como recurso exemplificador, recorremos as placas de sinalização. Ricas pela diversidade e, de certa forma, sem grandes distinções em contextos sociais distintos, os signos espalhados por vias, nas quais circulam veículos automotivos, pouco (ou nada) significam para quem não dirige. No quadro 8, indicamos a possibilidade de combinações de signos dando origem a outros signos: a fiscalização eletrônica de velocidade pode nos remeter, ao visualizar o signo que representa uma área coberta por *wi-fi*, a indicação que pode significar um carro de condução autônoma.

| <b>Signo</b> | Significado                                                       |  |  |
|--------------|-------------------------------------------------------------------|--|--|
|              | Presença de um radar na via, controle de velocidade.              |  |  |
|              | Local com disponibilidade de acesso ao wi-fi.                     |  |  |
|              | Indicação de um veículo com a tecnologia de condução<br>autônoma. |  |  |

**Quadro 8** – Manipulação e ressignificação

Fonte: Elaborado pelo autor.

 $\overline{a}$ 

Ainda na dimensão da exemplificação, a Figura 4 representa o indicador de quantidade de combustível restante no tanque de um automóvel. Refletindo em relação ao signo, a indicação do ponteiro, ao sinalizar a marcação destacada em vemelho, próximo ao canto esquerdo do leitor, significa que o tanque de combustível está "na reserva". E a ideia de reserva nos remete a algo com que tenho pouca autonomia; sendo assim, devo procurar um posto mais próximo para abastecer.

**Figura 7** – Indicador de quantidade de combustível restante no tanque

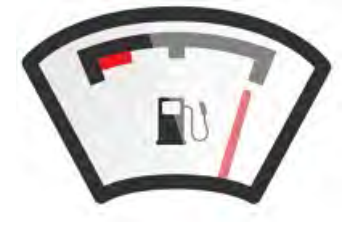

Fonte: *web[41](#page-60-0)*

<span id="page-60-0"></span><sup>4</sup>[1https://br.freepik.com/vetores-gratis/nivel-de-combustivel-graficos-vetoriais-indicador\\_717990.htm](https://br.freepik.com/vetores-gratis/nivel-de-combustivel-graficos-vetoriais-indicador_717990.htm)

Nesse caso, sinalizamos que possíveis leituras podem emergir a partir de um simples marcador. É necessário abastecer hoje? Quantos quilômetros consigo percorrer com esse combustível? Estou com minha família no carro, a essa hora da noite, será que com esse combustível chego ao próximo posto nesta via? Essas relações podem manter uma materialidade do signo perceptíveis pelos nossos portais sensoriais ou pelo organismo controlador da vida (DAMÁSIO, 2011). Essa percepção pode se efetivada de maneira sinestésica. Nesse sentido, Radford destaca que o processo de (re)significação está vinculado ao contexto e que "[...] a cognição humana é considerada como uma forma perceptiva, constituída culturalmente e historicamente, de responder criativamente, atuar, sentir, imaginar, transformar, e dar sentido ao mundo" (RADFORD, 2014, p. 56). Sentimos o mundo, muitas vezes, por meio da emoção e da linguagem (BOLITE FRANT, 2002). Dessa maneira, podemos afirmar que o ser humano desenvolve a interação simbólica com os outros e consigo mesmo.

Damásio afirma que "padrões neurais e imagens mentais dos objetos e acontecimentos exteriores ao cérebro são criações de cérebro estritamente relacionadas com a realidade que leva a essa criação" (DAMÁSIO, 2013, p. 210). As representações simbólicas são produtos de interações entre o(s) indivíduo(s) e o meio que o rodeia o organismo.

Vigotski (2014) sublinha que o processo subsequente aos processos imaginativos é a associação, que se refere ao jogo semiótico manipulando elementos dissociados e modificados. A associação "[...] pode ocorrer sobre diferentes e adotar formas diferentes, que vão desde o agrupamento puramente subjetivo de imagens até à junção científica objetiva" (VIGOTSKI, 2014, p. 29). A dimensão criadora compreende a capacidade de uma atividade cerebral de agregar e reestruturar elementos de situações vividas, refinando e produzindo ações singulares. Trata-se de uma atividade humana elaboradora de algo novo (VIGOTSKI, 2014) que se completa na objetivação.

Segundo Arzarello (2006), o processo de elaboração de signos e suas associações, assim como sua ressignificação, como resultado de uma adaptação ao meio, configuram-se como representações semióticas na medida em que eles carregam um caráter intencional. O caráter intencional não é inerente ao signo, mas concernente às pessoas envolvidas na negociação semiótica (ARZARELLO, 2006). O pesquisador destaca que os recursos semióticos utilizados – por professores e alunos – incluem a escrita, a fala, os gestos, os olhares e os desenhos. Imerso em um contexto multimodal, Arzarello *et al*. (2009) sinalizam o papel do sistema sensóriomotor do cérebro no conhecimento conceitual, na comunicação e nos vários modos para se comunicar e expressar significados.

Exposto isso, nesse cenário multimodal, trazemos (ARZARELLO, 2006), pois gestos criam novos significados ao transmitir aspectos da fala e a tipologia de gestos apresentada nas pesquisas de McNeill (1992) pode ser um contributo, pois detém o gesto e o discurso como eixos, nos quais os gestos e a fala são ações interligadas por meio do significado (McNEILL, 1992), da maneira como o outro vê. Desse modo, a aglutinação forma um sistema representando a mesma ideia, porém de modos distintos (McNEILL, 1992). O estudioso assume que a indissociabilidade entre gestos e fala pode contribuir para a elaboração do pensamento e ativação de representações mentais no instante da fala, uma vez que ambos comunicam a mesma simulação.

Os gestos podem expressar a produção da fala no momento de formulação. McNeill (1992) propõe uma tipologia de gestos baseada nas falas. Segundo essa tipologia, os interlocutores produzem quatro tipos de gestos: (i) icônicos: - as mãos ilustram a fala por meio de representações em forma de desenho, reproduzindo o real-; (ii) ritmados: - reprodução de sons com as mãos e/ou dedos-; (iii) dêiticos: - ação de apontar -; e (iv) metafóricos: - gestos realizados no espaço, associado à criação de símbolos para algo abstrato-.

Todo esse processo imagético e criativo não seria possível sem as memórias, pois estas são compostas de experiências passadas que podem ser evocadas quando existe certa relação com algumas das partes que constituíram o evento em circunstâncias semelhantes (DAMÁSIO, 2011). Contribuições de estudos realizados por Damásio (2018, 2011, 2000), não minimizam a importância de experiências oportunizadas e vivenciadas em contextos sociais. Sob essa lente, interações entre o organismo e objetos produzem um sistema dinâmico de signos, em que, segundo Valsiner (2012) os

> [...] signos emergem do processo de superar as demandas de um determinado processo. Eles chegam para mudar o processo e, do mesmo modo, podem conduzir a seu desaparecimento. O abandono dos signos pelos processos que conduziram a sua emergência permite a construção pessoal de ferramentas culturais liberadas para outras aplicações. Essas aplicações adicionais (construção pessoal de regulação de alguns processos em outro contexto temporal) envolvem signos que operam com dispositivos circunscritos. Signos criam, portanto, a distinção entre as possibilidades potenciais do nosso sentir e pensar diante do futuro. (VALSINER, 2012, p.50)

O sistema dinâmico signo contribui para a elaboração de representações simbólicas, que estabelece uma ligação entre a representação e o seu conteúdo. A elaboração de um sistema de signos contribui para a construção social do ser humano, propiciando compartilhamento de experiências com outros indivíduos, reconfigurando comportamentos e modificando-se.

Vigotski (2014) atribui a capacidade de adaptação e conservação das modificações realizadas à capacidade de elaborar novas relações em função das situações vivenciadas pelo sujeito, o que não se limita à atividade reprodutora, pois é possível identificar uma função criadora, denominada por Vigotski de "função combinatória". Essa função combinatória é responsável pela criação de relações entre signos que, através da mediação semiótica, transforma uma coisa em outra, atribuindo novo(s) significado(s).

A pesquisa de Radford (2014), que segue uma abordagem histórico-social, apresenta a ideia de cognição sensorial, na qual considera a sensação como substrato da mente e de toda atividade psíquica, e que, de alguma forma, pode contribuir para compreender como as descobertas e reflexões são culturalmente transformadas. Radford afirma que a cognição humana "é considerada como uma forma perceptiva, constituída culturalmente e historicamente, de responder criativamente, atuar, sentir, imaginar, transformar, e dar sentido ao mundo" (RADFORD, 2014, p. 56).

Destacamos aqui pontos relevantes no processo de (re)significação e, tratando-se de ambientes com dispositivos com telas sensíveis ao toque, torna-se relevante enriquecer essa discussão com as manipulações *touchscreen* e seus domínios.

## **2.4 Manipulações e domínios em telas sensíveis ao toque**

Bairral e colaboradores afirmam que "a apropriação de dispositivos *touchscreen* modifica nossa cognição e também transforma nossas formas de interação e comunicação interpessoal" (BAIRRAL *et al*., 2015, p. 102). O processo de interação possibilita a elaboração de significados e seu compartilhamento, envolvendo negociações que validem uma construção conjunta com a participação do outro. Em consonância, Boncoddo *et al.* (2013), sinalizam que uma forma particular de manipulação pode fornecer indícios para fundamentar significados matemáticos e estabelecer relações.

Assis (2016) investigou a inserção do *tablet* sob o olhar de performances de manipulações *touchscreen* e observou a carência de pesquisas que abordem o caminho percorrido para a construção de signos relacionados a conceitos geométricos e toques em telas. Manipulações *touchscreen* podem promover no outro, que inicialmente apenas observa, *insights* que são capazes de deflagrar interações conjuntas na tela, contribuindo para a elaboração de estratégia para resolução de uma determinada tarefa (ASSIS, 2016a).

No contexto de ensino e aprendizagem com dispositivos *touchscreen* é importante analisar o processo de interação (BAIRRAL *et al*., 2015), tal como o papel de diferentes artefatos mediadores e possíveis entrelaçamentos. Nesse processo, a manipulação *touchscreen* difere da ação de clicar em *mouse* (BAIRRAL, 2013), pois implica em movimentos contínuos, com toque simples ou combinação de movimentos sobre a tela do dispositivo, possibilitando a simultaneidade de transformações de elementos distintos (BAIRRAL *et al*., 2015), em uma mesma construção ou não.

Reconhecemos manipulações *touchscreen* como uma ação corpórea e multimodal que, compartilhada, pode fornecer indícios a respeito do processo de construção de significados matemáticos de discentes em ambientes educacionais mediados por dispositivos com telas sensíveis ao toque (BAIRRAL *et al*., 2017). Diante do exposto, perfilhamos que manipulação em telas deve ser vista como um artefato cognitivo, a fim de instigar situações que possibilitem, ao aprendente, experienciar contextos de exploração, favorecendo elaborações de conjecturas e estratégias relacionais.

Bairral *et al*. (2015) e Arzarello e *et al*. (2014), em termos de pensamento geométrico, análises de experimento de ensino utilizando o programa Construtor Geométrico, sinalizam avanços na categorização de Yook (2009) para manipulações básicas ou ativas, e denominaram de construtivas e relacionais, respectivamente. Os pesquisadores afirmam que "essas manipulações constituem dois domínios de raciocínio com singularidades no pensamento matemático" (BAIRRAL *et al*., 2015, p.104). A figura 8 ilustra a tipologia de manipulações elaboradas, oriunda de análises de implementações com o Construtor Geométrico.

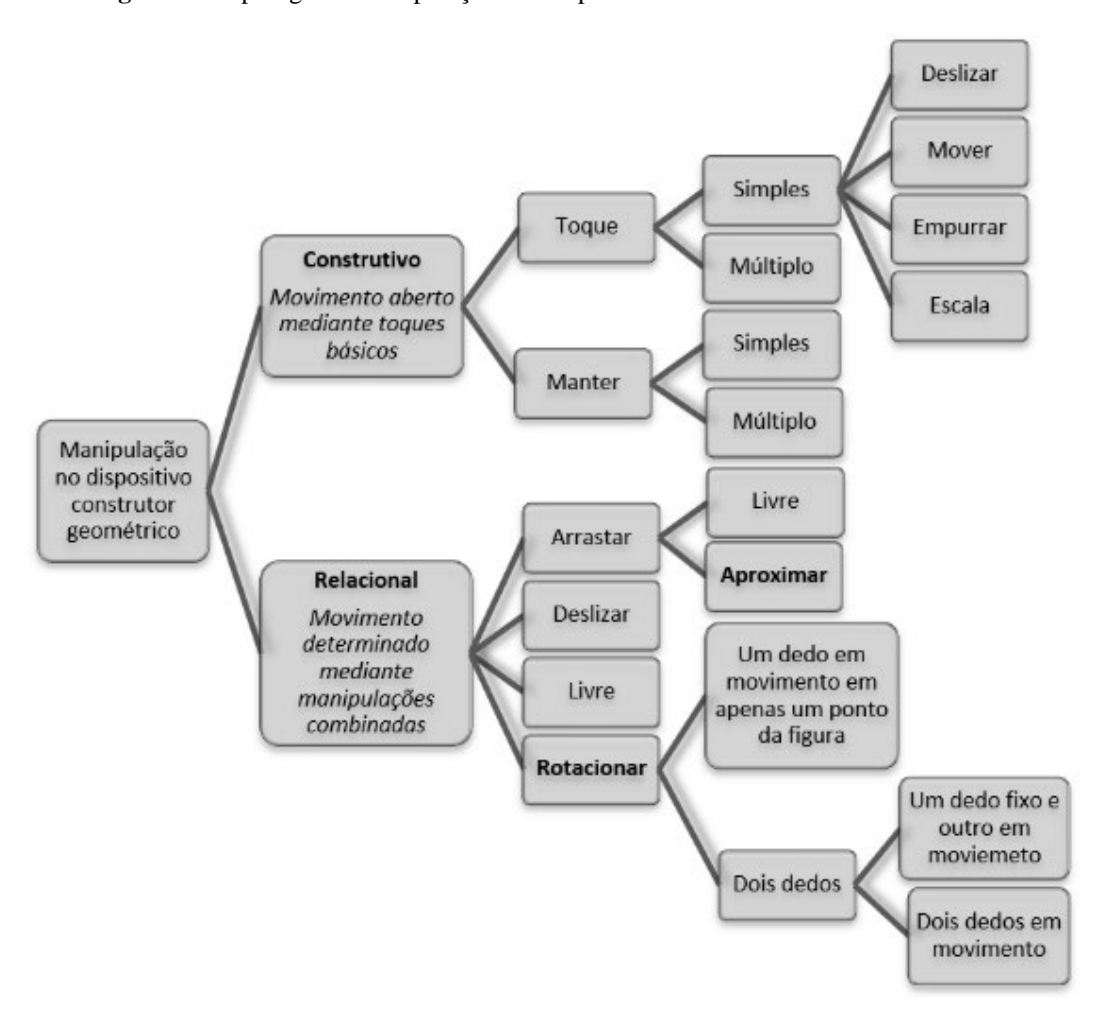

**Figura 8** – Tipologia de manipulações no dispositivo Construtor Geométrico

Fonte: Bairral *et al.* (2015, p. 104)

O domínio construtivo, em Ambiente de Geometria Dinâmica com *Touchscreen* (AGDcT), é caracterizado por manipulações básicas ou isoladas, toque simples e manter seleção, por exemplo, para realizações de construções, atendo-se a elementos específicos para uma possível exploração. O domínio relacional consiste na combinação de manipulações sobre a construção realizada, domínio no qual o discente, ao realizar giros e arrastos, pode deflagrar situações de compartilhamento de conjecturas e estratégias na resolução de uma tarefa. É relevante ressaltar que no domínio relacional podemos identificar e interpretar processos e interações sociais resultantes de combinações mediadas por manipulações em telas. É necessário ir além do produto resultante constituinte da dimensão construtiva, do resultado, pois está claro, nessa negociação semiótica, a elaboração de um sistema de signos, estabelecendo comunicação entre pares pertencentes a um contexto, com especificidades, para simbolizar a realidade (VIGOTSKI, 2003b).

Sem minimizar a importância do domínio construtivo, destacamos que pesquisas realizadas (BAIRRAL *et al*., 2105; ASSIS, 2016a; BAIRRAL *et al*., 2017; SILVA, 2017) têm sinalizado que, no domínio relacional, manipulações propiciam um refinamento no pensamento matemático. Os domínios elencados, a partir do Construtor Geométrico, não se restringem a esse programa, pois trabalhos apresentados em Bairral *et al*. (2105), Assis (2016a) e Bairral *et al.* (2017) também apontam tais domínios em implementações com o GeoGebra em *tablets*, ao passo que Silva (2017) destaca o *Sketchometry* em seus estudos.

O uso e a apropriação de dispositivos *touchscreen* no ensino de matemática provocam transformações nas intervenções didáticas e epistemológicas (BAIRRAL *et al.,* 2017). Nessa perspectiva, destacamos o *design* do artefato cognitivo (BARTOLINE BUSSI; MARIOTTI, 2008) – tarefas, por exemplo –, que pode ser modificado segundo tipos de manipulações *touch* possíveis e específicas, dependendo do programa utilizado (BAIRRAL *et al*., 2017), com possibilidade de projetar tarefas de geometria, de modo que o discente possa manipular elementos da construção de maneira mais livre e autônoma, elaborando conjectura(s), validando-a(s), ou não. Dessa maneira, há uma arquitetura que propicia a construção de formas diversificadas de exploração na tarefa (PONTE *et al*., 2003).

A partir de experimentos de ensino utilizando CG e o GeoGebra *touch* (ASSIS, 2016a), foram identificadas e mapeadas manipulações *touchscreen* que emergiram durante as atividades em *tablets* envolvendo conceitos geométricos. O quadro 9 representa o mapeamento decorrente de observações das manipulações realizadas no *tablet* que podem auxiliar em futuras análises.

| Manipulação |                | <b>Icones</b> | Dimensão                                                                       |
|-------------|----------------|---------------|--------------------------------------------------------------------------------|
|             |                |               | Pausa, análise, reflexão,<br>observação, negociação                            |
| Toque       | <b>Simples</b> |               | Seleciona algum elemento<br>da construção ou toque<br>sobre a área de trabalho |
|             | Simples e fixa |               | Seleciona algum elemento<br>e com momento para<br>analisar                     |
|             | Duplo          |               | Seleciona alguma<br>ferramenta oculta (mas não<br>mantém fixo)                 |

**Quadro 9** – Mapeamento de manipulações *touchscreen*

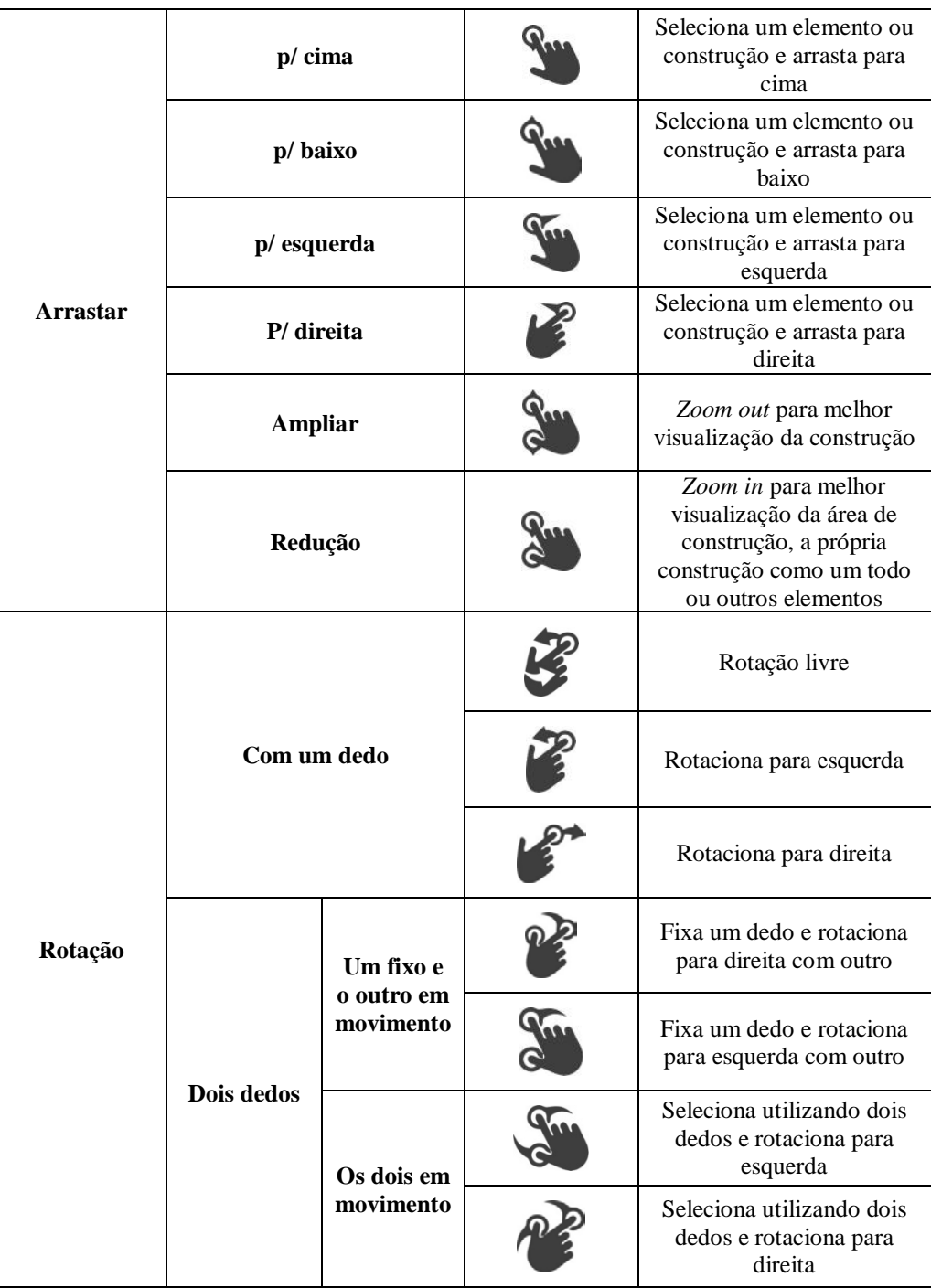

Fonte: Assis (2016a).

É importante sublinhar que, a partir desse quadro, podemos considerar combinações entre as manipulações elencadas, uma vez que a utilização de um dispositivo *multi-touch* possibilita a realização de composições de movimentos síncronos.

Além do mapeamento, Assis (2016a) identificou que o transitar pela dimensão construtiva e relacional (BAIRRAL *et al.,* 2015) não é um processo excludente ou linear, uma vez que as manipulações *touchscreen*, como o deslizar, por exemplo, podem ser de natureza construtiva, no momento em que centraliza o processo de construção. No entanto, durante essa

construção, em determinado momento, configura-se a natureza relacional, possibilitando instantes de demanda conceitual. Enfim, é um movimento cognitivo que se alterna continuamente com características construtivas e relacionais.

Recursos como arrastar e efetuar giros, em dispositivos com toques em telas, viabilizaram atividades envolvendo conceitos de isometrias, sem conhecimento prévio sistematizado de Geometria (ASSIS, 2016a). Na arquitetura do cenário, composto por atividades (re)elaboradas considerando-se potencialidades do dispositivo, discentes observaram, exploraram, conjecturaram e construíram seus significados acerca das propriedades das transformações isométricas. Próprio ao pensamento geométrico, inspirados em Hostetter e Alibali (2008), consideramos importante sublinhar que, em dispositivos com toques em telas, manipulações são baseadas em imagens mentais ativadas a partir de processos sensórios-motores. Assim sendo, formas de toques em telas comunicam propriedades espaciais e/ou motoras.

Bairral *et al.* (2017) afirmam que toque e performances em telas colaboram para novas reconfigurações no cérebro, fator que deve ser considerado em processos de ensino e aprendizagem. Assim, é importante reputar características e performances dos dispositivos, da mesma forma que o professor deve refletir quanto à singularidade de cada tipo de toque para elaborar e propor tarefas que despertem nos alunos o prazer de aprender e conversar a respeito de atividades matemáticas e desenvolver reflexões e o pensamento matemático (BAIRRAL *et al*., 2017).

Na elaboração de tarefas de geometria plana (ASSIS, 2016a), a identificação de ícones e possibilidades de tipos de toques utilizando o GeoGebra no *tablet* foram importantes para a elaboração de tarefas de transformações geométricas no plano.

Manipulações em telas, mais que potencializar, modificam a forma de pensar e reconfiguram o comunicar. Mediadas por ícones, gestos, falas, representações pictóricas, social, cultural, as ações são tidas como um processo multimodal (GALLESE; LAKOFF, 2005). Dessa maneira, de acordo com Bartolini Bussi e Mariotti (2008), a elaboração e o uso de artefatos complexos, pensando em um contexto multimodal (ARZARELLO, 2006; BAIRRAL, 2017) podem contribuir para que tais artefatos ultrapassem a dimensão do prático, fomentando o desenvolvimento cognitivo.

Portanto, baseado em concepções vigotskianas, no processo de mediação semiótica, interações e elaboração de signos são tidas como elementos fundamentais. As manipulações *touch* compõem um sistema semiótico que permeia a dimensão construtiva e relacional, desenvolvendo a capacidade de estabelecer relações e a elaboração de novos signos. Por

conseguinte, consideramos necessário tecer considerações acerca do tipo de artefato no processo de mediação. Na seção seguinte abordaremos aspetos do processo de mediação.

## **2.4 O toque em ações simbólicas**

Uma das importantes concepções vigotskianas é atribuída à importância da interação social no processo do desenvolvimento humano, uma vez que transformações da mente humana são mediadas por signos, segundo seu uso e compartilhamento social de como significam. Vigotski denomina esse processo, que ocorre na dimensão inter e intrapsicológica, de apropriação, ao qual atribui "a reconstrução interna de uma operação externa" (VIGOTSKI, 2003a, p.74). Embora Vigotski, em seus trabalhos forneça indícios de uma dicotomia do "dentro" e "fora", sob à lente da cognição corporificada, processos cognitivos estão enraizados nas interações do corpo-mente com o mundo físico, eliminando a dicotomia interno e externo.

Considerando o aspecto social e gerido por sistemas semióticos, o processo externo tem uma dimensão de comunicação que envolve produção e interpretação de signos (PRESMEG *et al.,* 2016).

O processo de apropriação está relacionado com o que Vigotski designa de Zona de Desenvolvimento Proximal (ZDP), que consiste na distância entre o nível de desenvolvimento real: – desenvolvimento mental retrospectivo, refere-se às etapas já alcançadas, desenvolvimento já consolidado –; e o nível de desenvolvimento potencial: – desenvolvimento mental prospectivo, nível de desenvolvimento no qual a resolução de problemas é realizada com auxílio do outro -. Não se trata de reduzir fenômenos sociais a representações internas. As relações sociais se constituem como movimentos significativos, que não são dados de forma natural, mas orquestrados histórico e culturalmente. Nesse contexto, a dimensão semiótica propicia a elaboração de um sistema próprio para atividade determinada e, com a produção de signos, possibilita o entendimento da influência de relações sociais em processos mentais.

Bartolini Bussi e Mariotti (2008), pautadas em concepções vigotiskianas, destacam a importância da mediação semiótica, salientando ser um caso particular de mediação. As pesquisadoras afirmam que o uso social de artefatos, na realização de tarefas, implica na emergência de signos compartilhados, que são relacionados à tarefa, ao artefato utilizado e ao que está sendo abordado. Artefatos não existem de maneira isolada da cultura, pois eles são mediadores em relações entre indivíduos com o ambiente e entre si, não como algo que se

interpõe, mas que modifica ações cognitivas (NEWMAN *et al*., 1998), e são uma parte constitutiva do pensar (RADFORD, 2014). Desse modo, segundo Bartolini Bussi e Mariotti (2008), a relação entre artefatos e signos é baseada no surgimento de um sistema semiótico próprio.

Bartolini Bussi e Frank (2015) sinalizam a importância de se elaborar intervenções já nas séries iniciais da escola básica, de modo que sejam realizadas de forma contínua ao longo da vida escolar dos estudantes. As autoras ressaltam a importância do papel do professor como responsável pelo *design* da atividade e atuação na atividade, observando e explorando indícios semióticos do contexto para tomada de decisões em interações. Sob a perspectiva educacional, é imprescindível explorar o sistema de relações entre artefato, tarefa e conhecimento matemático (BARTOLINI BUSSI; MARIOTTI, 2008). Estas pesquisadoras sugerem a polissemia de um artefato, devido ao fato está dele estar relacionado a uma tarefa específica e a um conhecimento matemático, com signos elaborados socialmente. Tais signos podem contribuir para exploração de processos semióticos e constituição de significados.

As estudiosas denominam o duplo relacionamento semiótico, significados pessoais e significados matemáticos, em relação ao artefato de potencial semiótico de um artefato. Assim, o artefato pode exercer funções de um mediador semiótico. Baseadas no processo semiótico em atividades com artefatos e produção coletiva e individual de signos, análises realizadas sugerem uma categorização de signos, ou seja, signos artefatos, signos pivô e signos matemáticos. Dessa maneira, signos artefatos estão relacionados ao contexto de uso do artefato, significados pessoais e experiência do sujeito. Signos matemáticos são inerentes ao contexto matemático (significados matemáticos compartilhados). O processo de constituição de signos matemáticos, estabelecendo uma relação entre a linguagem natural e o domínio matemático, é mediado pelo signo pivô.

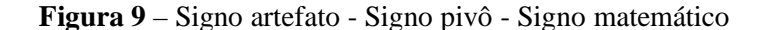

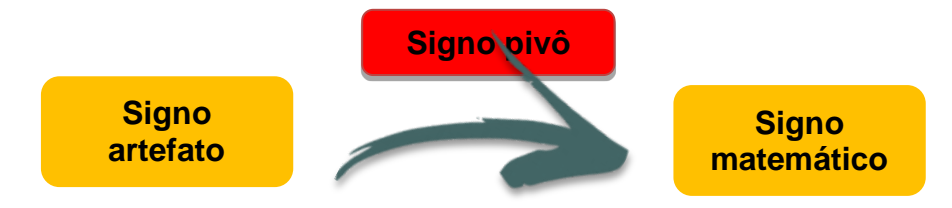

Fonte: Adaptado de Bartolini Bussi e Mariotti (2008)

Nesse processo de mediação semiótica, signos – manipulações em telas, por exemplo, – assumem um importante papel no desenvolvimento cognitivo, constituído de particularidades no processo de construção de significados. Essas ações não são fortuitas e estão intrinsecamente relacionadas às ações do sujeito no tempo e no espaço, impregnadas de traços culturais (RADFORD, 2003).

A mediação semiótica se constitui com um processo de construção de significados, mediante apropriação de signos produzidos através da interação com o outro. A elaboração de uma diversidade de significados relacionados ao signo pivô pode dificultar a identificação dos limites entre signos artefatos e signo matemático, que pode ou não contar com a participação do professor na elaboração de novos signos. Nesse contexto dinâmico entre signos e relações, o meio, o corpo e a mente trabalham juntos em um sistema sinérgico.

A intervenção do professor no processo de mediação vai além da produção de uma afirmação matematicamente correta, Bartolini Bussi e Mariotti (2008) destacam a importância de se estabelecer relações semióticas que possam preconizar a elaboração do significado matemático correspondente.

Deste modo, entender o processo de mediação semiótica como uma forma de significação pode ter implicações nas relações em ambientes formativos. A produção e uso de artefatos deve considerar seu potencial semiótico para o desenvolvimento de signos matemáticos. Para investigar e compreender possíveis contribuições da mediação semiótica no processo de aprendizagem, no capítulo seguinte, apresentamos os procedimentos metodológicos constituídos para esta pesquisa.
# **3 INTERFACE METODOLÓGICA**

Neste capítulo, destacamos fatores relevantes para fundamentar o processo de pesquisa, mesmo sabendo que alguns elementos devem ser pormenorizados. Não adotamos ações de forma deliberada, pois primamos pela ética e seriedade com pesquisas realizadas que objetivam contribuir de maneira substantiva para a melhoria do ensino e aprendizagem.

Com o objetivo de situar o leitor, retomamos a nossa questão de pesquisa: "Que contribuições, toques em telas de *tablets* podem trazer para o aprendizado discente de isometrias no primeiro ano do Ensino Médio?". Decerto, nosso trabalho busca dilucidar os seguintes questionamentos: (i) Como discentes realizam toques em telas efetuando reflexão, translação e rotação no GeoGebra em *tablets*? e (ii) Como os toques em telas podem auxiliar na elaboração e resolução de tarefas de isometrias?

Para tal, nos debruçamos em aspectos metodológicos que contribuam para nossa análise, alicerçada em nossos referenciais teóricos já destacados, e , naqueles que, por ventura, possam surgir no decorrer de nossa caminhada, pois, de acordo com Molon, "[...] o método não é convencionalidade nem estratégia metodológica, pois é no decorrer da pesquisa que os critérios são estabelecidos" (MOLON, 2008, p. 59). Corroborando, Passos e Barros afirmam que "[...] conhecer a realidade é acompanhar seu processo de construção, [...] conhecer o caminho da constituição de dado objeto equivale a caminhar com esse objeto, constituir esse próprio caminho, constituir-se no caminho" (PASSOS; BARROS, 2014, p.31).

Realizar pesquisas que envolvem tecnologias digitais com possibilidade de acesso à Internet torna-se uma empreitada desafiadora. Não vamos delinear dificuldades, mesmo porque algumas afirmações parecem estar na dimensão do senso comum: escola sem conexão com a Internet, precárias condições de trabalho, processo desmotivador, são exemplos, mas tentaremos sinalizar pontos relevantes e soluções para alguns problemas de ordem técnica. Nas seções subsequentes, anunciamos alguns ícones que contribuíram para nossa análise e destacamos as tarefas (re)laboradas, sujeitos e elementos de coleta de dados.

## **3.1 Ícones elencados**

Destacar as fronteiras entre métodos utilizados em uma determinada pesquisa nem sempre se configura em uma tarefa de fácil execução. Na busca por ícones metodológicos de

investigação, esta pesquisa assume características de *Design Experiment* (DE) (COBB *et al*., 2003) que, de forma dinâmica, durante o desenvolvimento da pesquisa e a imprevisibilidade do que pode emergir, nos possibilita reconfiguração de ações que sejam coerentes com o que acontece de fato durante a mesma.

A imprevisibilidade nas implementações pode nos remeter às ações realizadas de forma deliberada, sem uma programação prévia. O fato é que o ponto de partida é estruturado considerando o planejamento como algo dinâmico e adaptável. Nossas lentes estão voltadas para o desenvolvimento, não de um tópico, de um componente curricular específico, e sim de uma aprendizagem baseada em "processos de pensamento" (BAIRRAL, 2015, p. 304). Nessa direção, concordamos com a afirmação realizada por Vigotski de que

> [...] a procura de um método torna-se um dos problemas mais importantes de todo empreendimento para a compreensão das formas caracteristicamente humanas de atividade psicológica. Nesse caso, o método é, ao mesmo tempo, pré-requisito e produto, o instrumento e o resultado do estudo" (VIGOTSKI, 2003a, p. 86)

A pesquisa baseada em *design* aprovisiona etapas que propiciam reflexões durante o processo, investigação com escopo no desenvolvimento de situações didáticas e proposições direcionadas às inovações de práticas pedagógicas, sem deixar de destacar o compromisso social (AMIEL; REEVES, 2008). Cobb e colaboradores (2003) afirmam que pesquisas *Design Experiment* são conduzidas para desenvolver teorias e padrões de raciocínio recorrentes de um conjunto de alunos com ações, pelas quais a gênese de padrões pode ser validada, além de estabelecer possíveis relações entre os padrões com o contexto em que foram desenvolvidos. Nesse sentido, "procuramos entender as ligações reais entre os estímulos externos e as respostas internas que são a base das formas superiores de comportamento" (VIGOTSKI, 2003a, p. 84).

Uma das características da presente pesquisa é o caráter intervencionista, o qual não entendemos como uma forma de engessar o processo ou abreviar situações que possam emergir em possíveis interações entre os interlocutores. Certamente que com um significado enraizado, a palavra "intervenção" pode nos remeter a derrogação de autonomia ou interferência legitimada pela atuação de sujeitos à parte do contexto (FREITAS, 2009), por exemplo. De acordo com Freitas (2009, p. 5),

> [...] o homem não é um objeto, nem algo sem voz: é outro sujeito, outro eu que interage dialogicamente com seus interlocutores. Dessa maneira pesquisador e pesquisado se constituem como dois sujeitos em interação que participam ativamente do acontecimento da pesquisa. Esta se converte em um espaço dialógico, no qual todos têm voz, e assumem uma posição responsiva ativa.

Não estamos preocupados em determinar que o caminho que essa pesquisa desenhe seja a maneira correta para coleta de dados, ou situar a pesquisa em determinada metodologia fechada, mas acreditamos que algumas das iniciativas mencionadas nesse trabalho possam gerar múltiplas formas de coletar dados que documentem, de maneira mais adequada possível, o desenvolvimento do aprendiz, imerso em um cenário no qual se fomente o processo de aprendizagem. Cônscios de que os resultados obtidos em implementações não são garantia de obtermos os mesmos resultados em contextos distintos (COLLINS *et al*., 2004).

Collins e colaboradores (2004) afirmam que a pesquisa de *design* tem como finalidade realizar pesquisas formativas objetivando implementações e, a partir, daí ocorrem replanejamentos no projeto inicial sob a lente do refinamento progressivo. Os pesquisadores sinalizam que a pesquisa de *design* não intenta apenas na prática do refinamento e deve abarcar reflexões teóricas. Dessa maneira, o *design* precisa ser pensado e analisado como um sistema integrado, de modo que o processo de análise seja realizado num todo (COLLINS *et al*., 2004).

A pesquisa de *design*, ou de desenvolvimento (MATTA *et al.*, 2014), tem como característica a elaboração de uma ecologia de aprendizagem, mesmo que seja em pequena escala, uma vez que, nas experimentações, pode ocorrer o desenvolvimento de uma classe de teorias acerca da aprendizagem e artefatos que possam mediar o processo (COBB *et al*., 2003). Assumindo tal posição, além de interpretar processo(s) de aprendizagem, a pesquisa contribui para elaboração de formas de coletar dados, investigar e interpretar.

Cobb e colaboradores (2003) afirmam que a pesquisa de *design* tem como objetivo investigar possibilidades de melhoria educacional e novas formas de aprendizado, resultado de análises de experimentos e reflexões prospectivas, antevendo possíveis interrelações entre elementos de tipos e níveis distintos, que podem contribuir para alicerçar o aprendizado. Dessa maneira, DE pode servir de suporte para pesquisas em ambientes complexos, educacionais, por exemplo.

A interpretação de processos tem como cerne desenvolver uma classe de teorias a respeito de métodos de aprendizagem e meios para que ocorra, além de objetivar a dimensão do conhecimento, também tem como propósito analisar o desenvolvimento de práticas sociais.

De acordo com Wang e Hannafin (2005) os pesquisadores coordenam os processos de pesquisa em colaboração com os demais participantes. Diante do exposto, destacamos a importância de socialização e desenvolvimento do estudo em um grupo de pesquisa $42$ . A participação em um grupo, contribui com análises de implementações realizadas e possibilita planejar intervenções sistematicamente para refinar e melhorar o projeto inicial, na busca do

<span id="page-74-0"></span><sup>&</sup>lt;sup>42</sup> No nosso caso, destacamos o GEPETICEM. Acesse :<http://www.gepeticem.ufrrj.br/>

desenvolvimento de quadro(s) teórico(s) que pode(m) afetar a prática. O caráter intervencionista é uma das características do DE.

O próprio *design* possibilita condições para o desenvolvimento de teorias que devem ser testadas. De acordo com Cobb *et al*. (2003), as análises transitam pelas dimensões prospectiva e reflexiva. Na primeira, a elaboração de um projeto inicial para analisar processos e meios objetivando identificar incidência de potenciais formas para o desenvolvimento cognitivo, à medida que o processo de *design* se reconfigura. Na dimensão reflexiva, implementações são submetidas à testagem e análise, originando novas conjecturas ou viabilizando refinamento(s), que podem ser submetidas a novos testes e novas análises.

Amiel e Reeves (2008) destacam a importância em se fazer pesquisa de *design* com tecnologias que não se limitem à dimensão e abarque o aparato apenas como instrumento que simboliza o produto de um contexto tecnológico, de maneira que possa superestimar ou fazer com que seja insignificante no cenário educacional. Os pesquisadores afirmam que, dessa maneira, podem aumentar o impacto, da pesquisa com tecnologia, na prática educacional, contribuindo com orientações que possam fomentar ações para a promoção do desenvolvimento tecnológico, no cenário educacional.

Como em qualquer investigação, em uma pesquisa de desenvolvimento também não há neutralidade. Uma prática que anule o contexto no qual está inserida tem no seu cerne o objetivo de investigar possíveis contribuições para melhoria do processo educacional com a elaboração de novas formas de uma negociação simbólica, mediada por artefatos voltados para o desenvolvimento de processos (BAIRRAL, 2015).

Cobb *et al*. (2003) sinalizam que gerar múltiplas formas de coleta de dados propiciam novos métodos para avaliar aspectos do raciocínio dos alunos. Com experimentos (re)configurados, baseados em análises anteriores, o desenvolvimento, concomitantemente, a decisões tomadas durante a pesquisa contribui para o constante testar e revisar conjecturas e, do mesmo modo, possibilitam um refinamento. Os pesquisadores afirmam que esse tipo de investigação visa uma melhor compreensão de uma ecologia de aprendizagem que envolve vários elementos –tarefas/problemas, discursos, recursos e materiais fornecidos, metodologia utilizada pelo professor, por exemplo – e as possíveis interações, prognosticando como esses elementos podem subsidiar a aprendizagem

Para Cobb et al. (2016) descreve cinco aspectos substanciais em uma investigação para ser reconhecida como *Design Experiments* : (a) versa em relação as ações de professores em sua maneira de ensinar, na busca de melhores maneiras para oportunizar a aprendizagem, (b) é de caráter intervencionista, objetivando transformações na prática, (c) é, ao mesmo tempo,

pragmática e teórica, (d) experimentos, reflexões, analisar, validar ou refutar conjecturas sobre os processos de aprendizagem dos constituintes da ação pedagógica (alunos, professores, formadores) e formas de promove-la e (e) tendo como produto da preocupação teórica, propõese a generalização.

De acordo com Cobb, Jackson e Dunlap (2016), na pesquisa de *design*, sugerem que sejam construídos argumentos que demonstrem que os sujeitos envolvidos não desenvolveriam o processo sem o referido estudo, que tenham ilustrações de como foi o processo de aprendizagem ao remodelar conhecimentos já apropriados e ressaltar que aspectos contribuíram para o desenvolvimento das aprendizagens em questão.

Nesse sentido, destacamos a importância da gravação em vídeo de ações realizadas pelos alunos na superfície do *tablet*. Essas capturas foram realizadas de duas maneiras: via filmadora fixando às mãos dos alunos e a superfície do *tablet;* e via aplicativo que captura os toques na tela do dispositivo e áudio durante toda a implementação.

Powell *et al*. (2004) sinalizam que o registro em vídeo possibilita um revisitar situações didáticas que podem gerar *insights* com contribuições para uma investigação mais pormenorizada. Por exemplo, no que concerne a aspectos que influenciam a aprendizagem matemática, o processo de construção de significado, argumentações e a sugestões de demonstrações imbricadas do discurso do discente.

Concordamos com Powell e Silva, quando afirmam que "[...] a gravação em vídeo possibilita a observação não só da evolução de processos psicológicos individuais, mas também de contextos de sala de aula" (POWELL; SILVA, 2015, p. 27). Os autores sinalizam que o registro em vídeo possibilita revisitar e identificar distintas situações que podem contribuir para análise da mutação do discurso dos indivíduos, de possíveis interações e manifestações corporais.

#### **3.2 Sujeitos**

A composição do grupo foi motivada a partir da atividade denominada "Semana da Educação" que tem como objetivo integrar toda comunidade escolar do Instituto de Educação Rangel Pestana (IERP), uma unidade escolar da Rede Pública Estadual de Ensino, que tem seu maior público composto por alunos do curso normal, nível médio; e oportunizar a professores e pesquisadores de instituições do Ensino Superior compartilhar suas experiências com o público predominantemente composto por professores da Educação Básica e futuros professores das séries iniciais do Ensino Fundamental. Na Semana da Educação realizamos

oficinas que tiveram como escopo a utilização de recursos pedagógicos: material dourado, escala de *cusinaire*, tangram, pentaminó, *tablet* e *smartphone*, para o ensino de matemática. Um grupo de alunos nos incentivou a, mesmo em um curto espaço de tempo, ofertar tal atividade para outro grupo que não havia participado, pois no evento ocorreram oficinas concomitantes, seguindo os moldes de eventos acadêmicos.

Dessa maneira, nossa pesquisa seguia e, com um esboço do cronograma pronto, percebemos a viabilidade de realizar as implementações ainda em 2017, no mês de novembro e dezembro, visto que havíamos programado sete atividades a serem realizadas em cinco dias, tendo duas semanas com uma margem de segurança, caso precisássemos de uma maior disponibilidade para realizar a implementação de todas as tarefas.

Atrelado a esse contexto, contávamos com a limitação imposta pela quantidade de equipamentos, no nosso caso, os *tablets*. Por esse motivo, decidimos trabalhar com grupo de interesse, composto por 20 alunos, no máximo. Dessa maneira, as implementações deveriam ocorrer no turno da tarde. Apresentamos a proposta para a turma do segundo ano ,que declinou alegando incompatibilidade no horário, uma vez que o tempo disponibilizado no período da tarde era reservado para estágio externo, e, dessa maneira, a prioridade, no referido momento, foi o estágio. Com a negativa, efetuamos o convite a quatro turmas do primeiro ano. Na busca por um tempo que fosse comum, alguns alunos de duas turmas (1008 e 1009) demonstraram interesse. Foi marcada uma reunião com os interessados, totalizando de 22 alunos.

O primeiro contato teve como objetivo falar a respeito do projeto, algumas informações acadêmicas dos pesquisadores, de que maneira eles ,os alunos, participariam, como seria realizada e utilizadas a coleta de dados, destacamos, também, que todas as implementações seriam gravadas e fotografadas e a necessidade de autorização por escrito do responsável legal de cada um deles. Após os esclarecimentos iniciais contamos com doze alunos, na faixa etária compreendida entre 15 e 16 anos, para os nossos encontros.

Com o grupo definido, distribuímos o termo de consentimento – no qual disponibilizamos contatos telefônicos e *e-mail* para maiores esclarecimentos – direcionado aos responsáveis legais para que tivessem conhecimento e autorizassem por escrito.

Nas implementações, as mesas foram organizadas em forma de "U" de modo que facilitasse a circulação do professor, o que possibilitou uma melhor visualização entre os participantes e a disposição do equipamento de filmagem. A figura 10 (a) indica uma mesa com a Folha de Ícones (FI) [43,](#page-78-0) Folha de tarefa e o *tablet*, a figura 10 (b) a disposição dos alunos no espaço e a figura 10 (c) ilustra uma dupla durante a atividade.

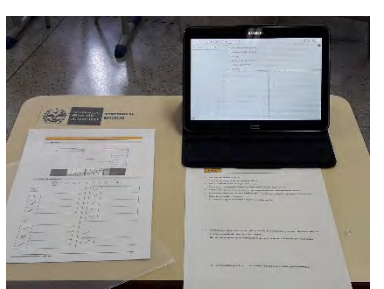

(a)*Tablet*, Folha de ícones e Folha de tarefas

**Figura 10** – Momentos da atividade

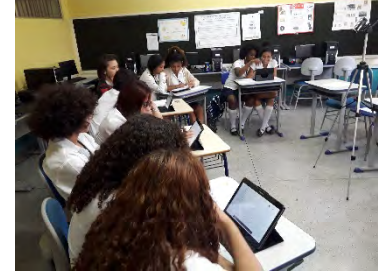

(b) Disposição do grupo dividido em duplas

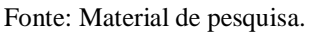

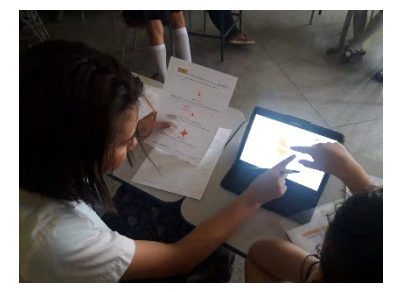

(c) Alunas durante a atividade

Na figura 10 (a), indicamos a Folha de Ícone. Tal artefato foi elaborado com objetivo de mediar a construção de significados geométricos e entendimento de como funcionava o GeoGebra no *tablet*, uma vez que os alunos participantes afirmaram que não tiveram aulas que desenvolvessem seus conhecimentos geométricos apropriados, a partir de suas experiências individuais, não relacionadas ao currículo escolar, propriamente dito. Retomaremos à Folha de Ícones no Capítulo 4.

#### **3.3 Das tarefas**

As atividades ocorreram, preferencialmente, em dupla, mas tivemos situações nas quais as tarefas foram realizadas em trio ou individualmente. As tarefas foram elaboradas de maneira que não acontecessem "de forma engessada", limitando-se a um conteúdo específico do componente curricular, mas que desenvolvesse a capacidade argumentativa e interações entre os discentes. No primeiro dia, cada dupla recebeu uma pasta contendo a folha de atividade programada e a folha de ícones. Nos encontros subsequentes foram acrescidas, à pasta, folhas de atividade, seguindo o cronograma. Dessa maneira, o aluno podia consultar os registros efetuados nos encontros anteriores, podendo modificá-los. O quadro 10 destaca o cronograma inicial das implementações.

<span id="page-78-0"></span><sup>&</sup>lt;sup>43</sup> Apêndice E

| <b>Datas</b>                    | <b>Nov</b> |    |    |    | Dez |
|---------------------------------|------------|----|----|----|-----|
| <b>Tarefas</b>                  | 9          | 16 | 23 | 30 | 07  |
| Folha de ícones (FI) / Tarefa 1 |            |    |    |    |     |
| Tarefa $2/3 + (FI)$             |            |    |    |    |     |
| Tarefa $4/5 + (FI)$             |            |    |    |    |     |
| Tarefa $6 + (FI)$               |            |    |    |    |     |
| Tarefa $7 + (FI)$               |            |    |    |    |     |

**Quadro 10 –** Cronograma inicial das implementações

Fonte: Elaborado pelo autor.

Devido à dificuldade encontrada pelos alunos na Tarefa 5, sugerida para o dia 23 de novembro, acrescentamos um dia e reconfiguramos o cronograma, objetivando disponibilizar um encontro somente para Tarefa 5. Devido a uma mudança do calendário interno da unidade escolar, as implementações foram planejadas para serem realizadas até o dia 11.12.2017. O quadro 11 representa o cronograma ajustado das implementações.

| <b>Datas</b>                    | Nov. |    |    | <b>Dez</b> |    |    |
|---------------------------------|------|----|----|------------|----|----|
| <b>Tarefas</b>                  | 9    | 16 | 23 | 30         | 07 | 11 |
| Folha de ícones (FI) / Tarefa 1 |      |    |    |            |    |    |
| Tarefa $2/3 + (FI)$             |      |    |    |            |    |    |
| Tarefa $4/5 + (FI)$             |      |    |    |            |    |    |
| Tarefa $5 + (FI)$               |      |    |    |            |    |    |
| Tarefa $6 + (FI)$               |      |    |    |            |    |    |
| Tarefa $7 + (FI)$               |      |    |    |            |    |    |

**Quadro 11** – Cronograma ajustado das implementações

Fonte: Elaborado pelo autor.

As tarefas utilizadas nas implementações para coleta de dados da presente pesquisa foram (re)elaboradas a partir das implementadas nos anos de 2014 e 2015, constituídas por quinze. Elencamos as que abordaram as Isometrias. Com o propósito de ilustrar as implementadas, relacionamos no quadro 12 a sequência, sublinhando seus objetivos.

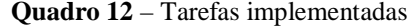

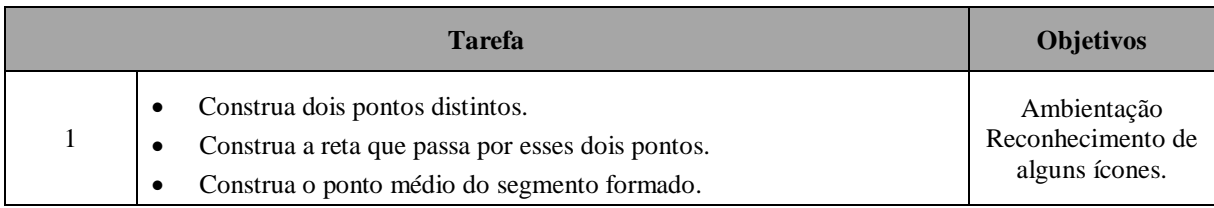

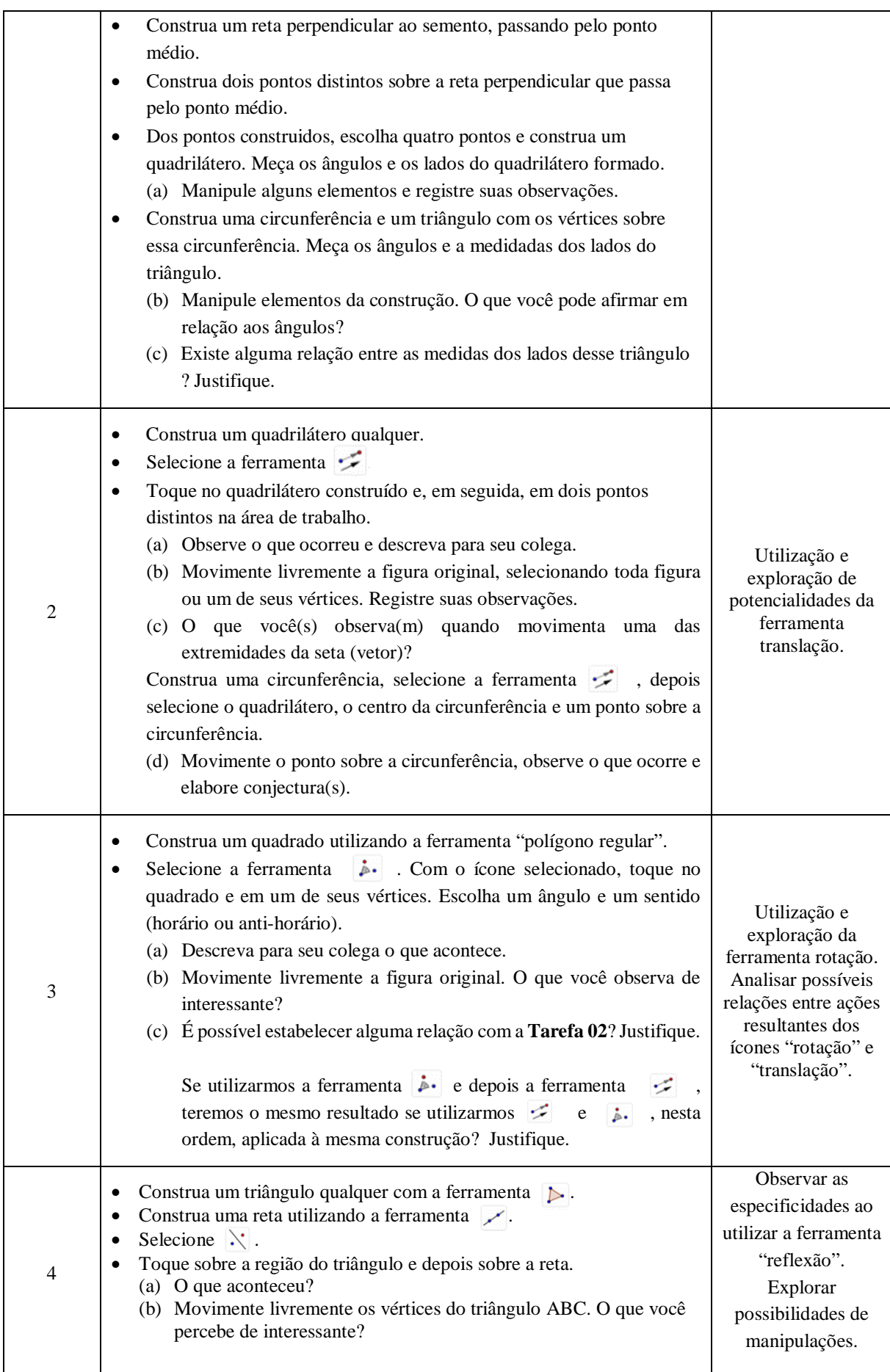

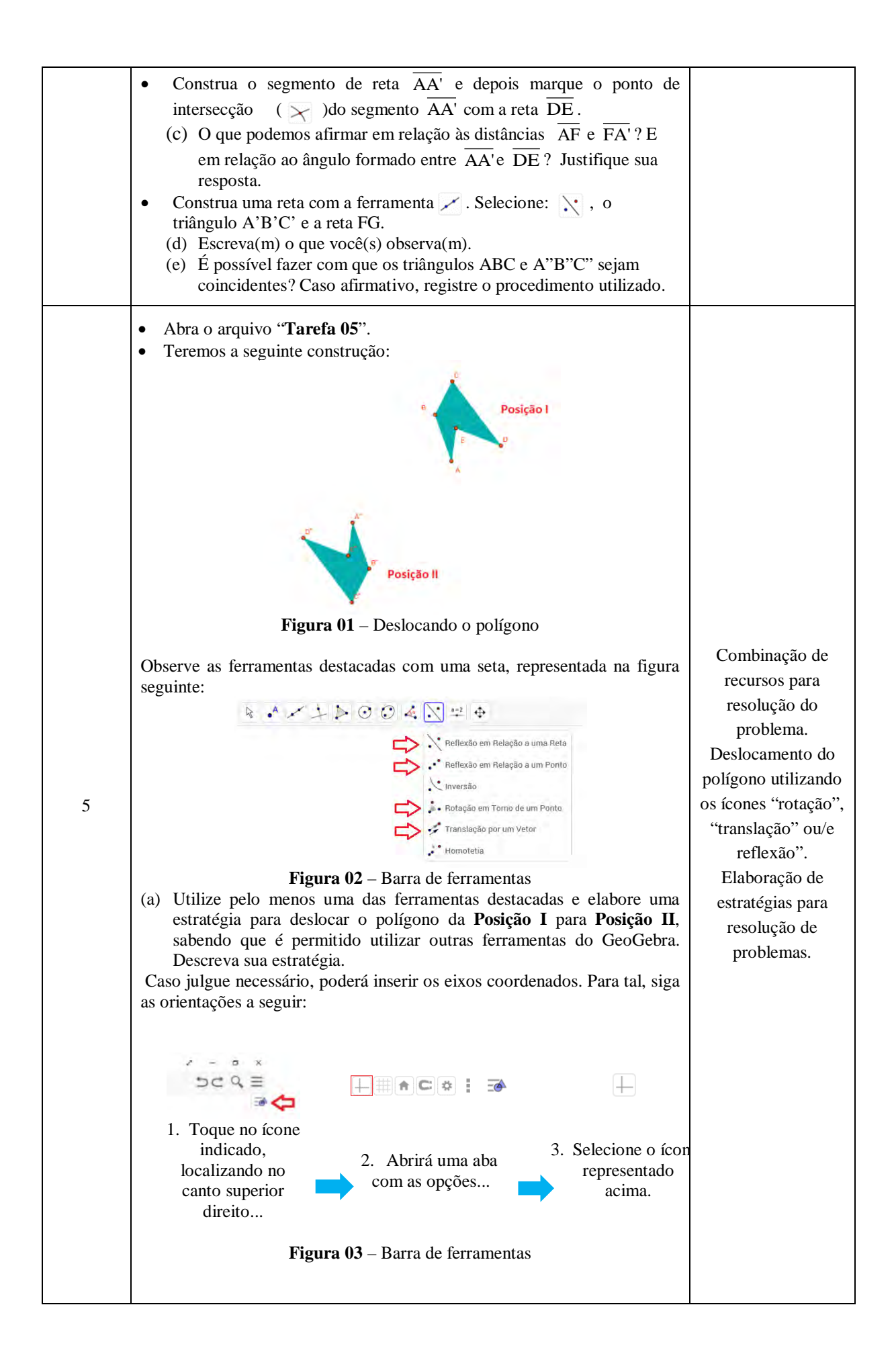

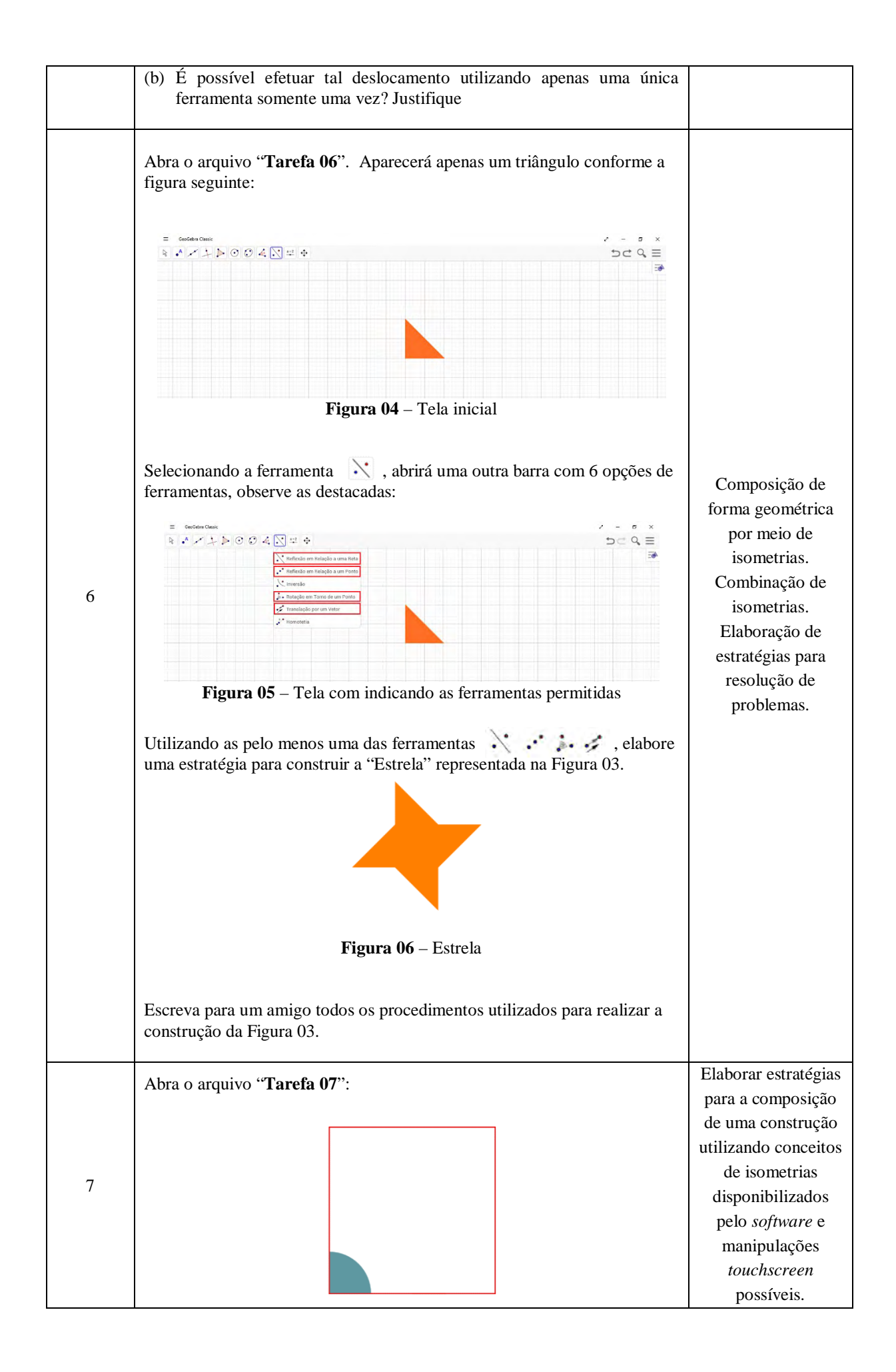

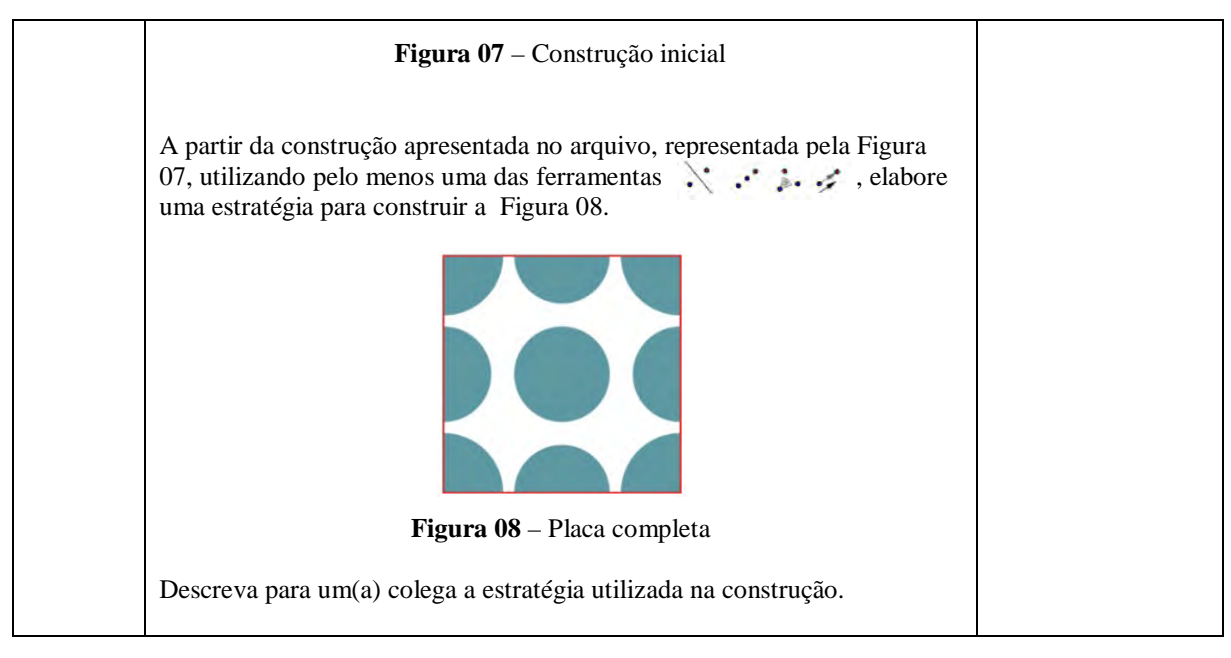

Fonte: Material de pesquisa.

Ao assumirmos que "a apropriação de dispositivos *touchscreen* modifica nossa cognição e também nossa forma de interações" (BAIRRAL, 2015, p. 102), destacamos a importância em se elaborar tarefas que propiciem momentos exploratórios, pois "em qualquer espaço formativo, as tarefas assumem uma importância na construção do conhecimento" (BAIRRAL *et al*., 2015, p. 106). Nessa direção, Assis (2017) afirma que, neste cenário, é relevante oportunizar, aos discentes que realizem registros escritos (mesmo que não seja de modo sistematizado), desenvolver a capacidade de estabelecer relações, elaborar conjecturas e refinar processos de construções, com toques em telas.

Nessa perspectiva, planejamento de tarefas pensadas com o dispositivo e direcionadas para que não se configure como mera digitalização de ações baseadas no paradigma do exercício é um desafio para prática de intervenções pedagógicas substantivas e não reprodutoras de meros alunos receptores. Não minimizamos a importância de recursos convencionais (livros didáticos, por exemplo), porém promovemos reflexões relacionadas à natureza de tarefas, com elementos que possibilitem o desenvolvimento de novas formas de explorações e justificativas de propriedades geométricas, enriquecendo o contexto de aprendizagem.

Dessa forma, com as tarefas propostas, almejávamos que os participantes elaborassem conjecturas, experimentando interações com circunstâncias de enunciados: pictórico, gestual, oral, viabilizando a valorização do processo argumentativo, amplificado pela apropriação do dispositivo associado ao *software*, além de contribuir com reflexões acerca de novas formas de aprendizagem. Elaborar tarefas com estas perspectivas ajuda no desenvolvimento do raciocínio

matemático e envolvimento de alunos, em processos investigativos imprevisíveis e com maior complexidade, e podem propiciar novos espaços de comunicação (ALRØ; SKOVSMOSE, 2006) e novas formas de interações.

Diante do exposto, a figura 11 representa de forma resumida um esquema do processo de (re)elaboração das tarefas.

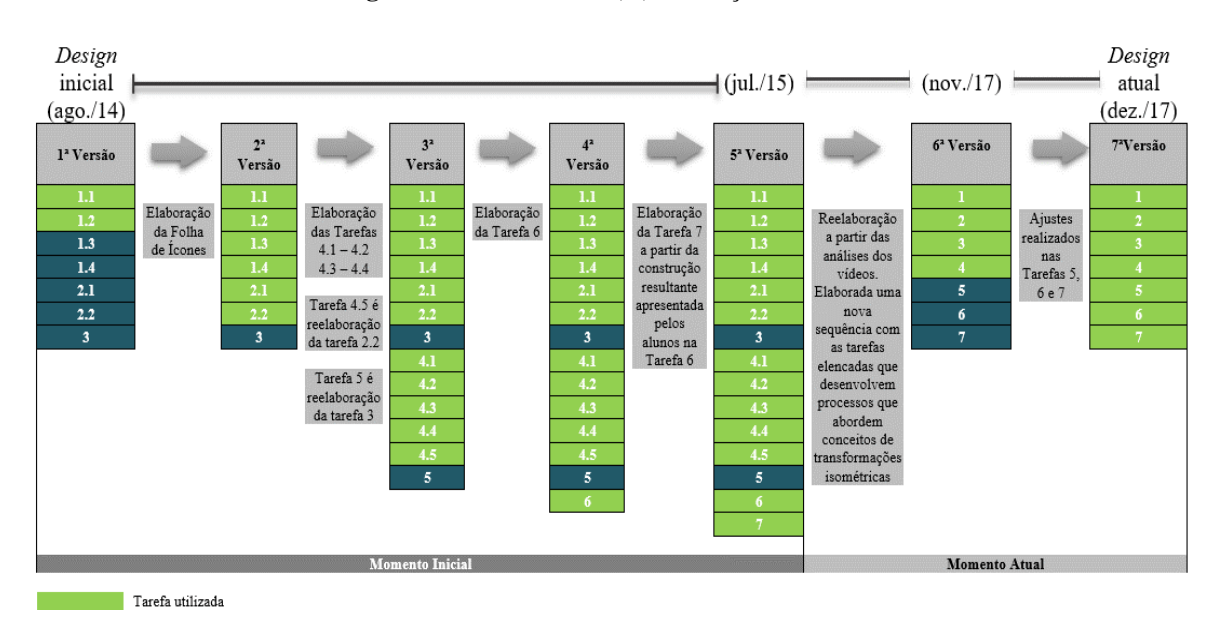

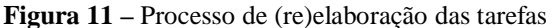

Fonte: Ampliado a partir de Assis (2106a).

O planejamento das tarefas se constituiu a partir da necessidade de refletir acerca de uma possível proposta para uma sequência de tarefas que fomentasse a construção de significados, com possibilidade de aplicação em contexto real de ensino e aprendizagem, considerando especificidades do *software* e do dispositivo utilizado, sem subtrair a possibilidade adaptações das tarefas e sequência sugerida.

#### **3.4 Coleta de dados**

Para coleta de dados foram utilizados como instrumentos os registros do pesquisador (diário de campo), folha de ícone, as folhas de tarefas com os apontamentos dos alunos, *print* de telas dos *tablets*, além de gravações em áudio e vídeo e captura de toques em telas. Todas as implementações foram filmadas com montagem de um tripé e uma filmadora, focalizando os gestos e as manipulações na superfície do *tablet.*

No momento destacado como inicial, realizado em 2014, utilizamos um programa que captura ações realizadas na tela do dispositivo chamado de *Screen Recorder Pro*[44](#page-85-0) (SCR PRO), que também possibilitou registrar áudio e toques sobre a superfície do *tablet.* O SCR era disponibilizado em duas versões. Na gratuita as gravações eram limitadas a um curto tempo, cerca de 4 minutos. Ao adquirir a versão paga, o aplicativo não limitou o tempo de gravação, mas os recursos eram limitados à gravação do áudio e de toques sobre a tela do dispositivo. No entanto, para a instalação do aplicativo foi necessário um procedimento para alterar a configuração do *tablet*, acarretando a impossibilidade de atualização do dispositivo.

Com um problema ocasionado por questões de atualizações e modificações na configuração do equipamento, além do aplicativo de gravação ter sido retirado da loja (Google Play), impossibilitando soluções de problemas de gravação, tornou-se dificultoso o trabalho com o programa destacado, pois ocorriam travamentos inesperados e perda da gravação. Diante disso, buscamos por aplicativos que tivessem a mesma funcionalidade, porém com funções de captura, gravação de áudio e sem restrições no tempo de gravação e que fossem disponibilizadas na versão gratuita do programa.

Na busca por tutoriais de jogos, observamos, em listas de discussões dos grupos, uma boa indicação do aplicativo chamado *DU Recorder[45](#page-85-1)*, usado para fazer vídeos de jogos que ocupavam pouco espaço na memória do dispositivo e com uma maior facilidade de compartilhamento. Vale ressaltar que o programa foi testado e utilizado em *tablets* com o sistema *Android*. O interessante é que esse aplicativo tem a capacidade de efetuar as gravações ocupando menos espaço que o *Screen Recorder Pro*, com a possibilidade de edição dos vídeos salvos, gravação síncrona da tela e da imagem capturada pela câmera do dispositivo, corte de cenas, inserção de legenda e áudio, inserção de uma ferramenta como uma espécie de caneta que viabiliza destacar o toque do dedo sobre a tela com opção de um diferenciador de cores.

<span id="page-85-1"></span>

<span id="page-85-0"></span><sup>&</sup>lt;sup>44</sup>App na versão paga adquirido na loja *Google Play* em novembro de 2014.<br><sup>45</sup> Disponível para download em <u>https://play.google.com/store/apps/details?id=com.duapps.recorder&hl=pt\_BR</u>

|                                         | <b>DU</b> Recorder <sup>46</sup>                                                                                                    |                                                                                                    |  |  |
|-----------------------------------------|----------------------------------------------------------------------------------------------------|----------------------------------------------------------------------------------------------------|--|--|
| Tela do<br>dispositivo com<br>os ícones |                                                                                                    |                                                                                                    |  |  |
| Ícone do<br>aplicativo                  |                                                                                                    |                                                                                                    |  |  |
| Versão                                  | 1.5.7                                                                                                    |                                                                                                    |  |  |
| Recursos                                |                                                                                                    | Icone localizado no canto esquerdo possibilita efetuar <i>print</i><br>da tela durante o processo de gravação                                                                                                    |  |  |
|                                         |                                                                                                    | Ao tocar no ícone <b>o seu algebra</b> , o programa disponibiliza recursos<br>para iniciar a gravação, acesso aos vídeos gravados, processo<br>de edição, compartilhamento e opções de salvamento.                                                                                                    |  |  |
|                                         | 醟<br>ां<br>జి<br>ಣ                                                                                                    | Opções de acesso aos vídeos e fotos e à sua edição, podendo<br>deletar, cortar, mesclar, adicionar legenda e compartilhar.<br>permite acesso aos vídeos, recursos<br>Essa barra l<br>variados de compartilhamento e locais de salvamento,<br>recurso para habilitar rastros                                                                                                    |  |  |
|                                         | Caixa de ferramentas de<br>gravação<br>Captura de tela<br>(e)<br>Câmera<br>Pincel<br>Gravador de GIF<br>Чĸ<br>Mostrar toques<br>Marca d'áqua | Recursos para o processo de gravação da tela do dispositivo.<br>O recurso "Câmera" possibilita a gravação do usuário a<br>partir da câmera frontal do dispositivo, caso possua. "Pincel"<br>permite efetuar marcações ao tocar a tela. "Gif", com<br>animações curtas. O recurso "Mostrar toques", indica o<br>toque na tela com uma indicação circular esbranquiçada.<br>"Marca d'água" é um recurso utilizado para incluir algum<br>tipo de arte, personalizando o vídeo. |  |  |

**Quadro 13** – Programas para captura de ações na tela de dispositivos

Fonte: Elaborado pelo autor.

 $\overline{a}$ 

O *DU Recorder* disponibiliza o recurso que mostra os toques na tela; no entanto, optamos por utilizar o recurso disponibilizado pelo *tablet*. O dispositivo foi configurado para mostrar *feedback* visual das interações de toque e indicar o local do ponteiro, representado por duas retas perpendiculares com indicação das coordenadas na parte superior da tela.

<span id="page-86-0"></span><sup>&</sup>lt;sup>46</sup> Pode ser encontrado no link<https://du-recorder.en.uptodown.com/android>

Além do recurso de captura de toques e rastros em telas, utilizamos a filmagem a partir de uma câmera fixa centrada na região de manipulação sobre o *tablet*. Com esse recurso também foi possível capturar o áudio do ambiente que, inaudível em alguns momentos, pode ser contraposto com o áudio capturado pelo *DU Recorder*. A filmagem também possibilitou a captura de alguns gestos realizados sobre o *tablet*, além de gravar momentos nos quais os discentes realizaram suas anotações nas folhas de tarefas e/ou folha de ícones.

As folhas de tarefas contribuíram como forma de coletar elementos para análise de anotações realizadas pelos discentes, sobretudo, maneira(s) como elaboraram estratégias de escritas e representações para descrever suas decisões e raciocínios matemáticos durante a realização das atividades. A folha de ícone viabilizou capturar registros escritos dos alunos em relação ao seu entendimento acerca de recursos disponibilizados pelo *software*.

As observações do pesquisador configuram-se como um recurso de registro de situações que, associadas aos outros instrumentos de coleta, podem potencializar a compreensão de ações da/na pesquisa.

Outro recurso utilizado foi o denominado "protocolo de construção" do GeoGebra, que consiste num recurso no qual é possível identificar a sequência de ícones elencados para realização da construção. Fato relevante é que o protocolo anunciado pormenoriza a sequência de ícones utilizados para realizar a construção final, não revela particularidades como toques produzidos, nem uma possível sequência de ícones utilizados durante a realização de toda atividade. Convém frisar que este recurso contribui na identificação de incidência de opções priorizadas pelo discente envolvido na realização da tarefa.

Ao final de cada atividade, foi solicitado às discentes que salvassem, além do vídeo que capturou os toques em telas e seus rastros, suas construções, que geraram um arquivo do GeoGebra. Assim, teríamos mais um dado para uma possível análise. Ao revisitar as construções salvas nos *tablets*, observei que era possível reproduzir a construção a partir de uma sequência de ícones.

A sequência de ícones disponibilizada pelo GeoGebra no protocolo de construção fica disponível, quando a construção é salva, e pode ser acessada na área destacada à direita da

janela de visualização do GeoGebra indicada por , depois acessando e, por fim, . Na figura 12, no lado esquerdo temos a construção resultante e, no canto direito, o "protocolo de construção", o qual representa a última sequência de ícones selecionados para obtenção da construção resultante. A figura 12 ilustra a interface do *software* de geometria dinâmica GeoGebra no qual destacamos o "protocolo de construção".

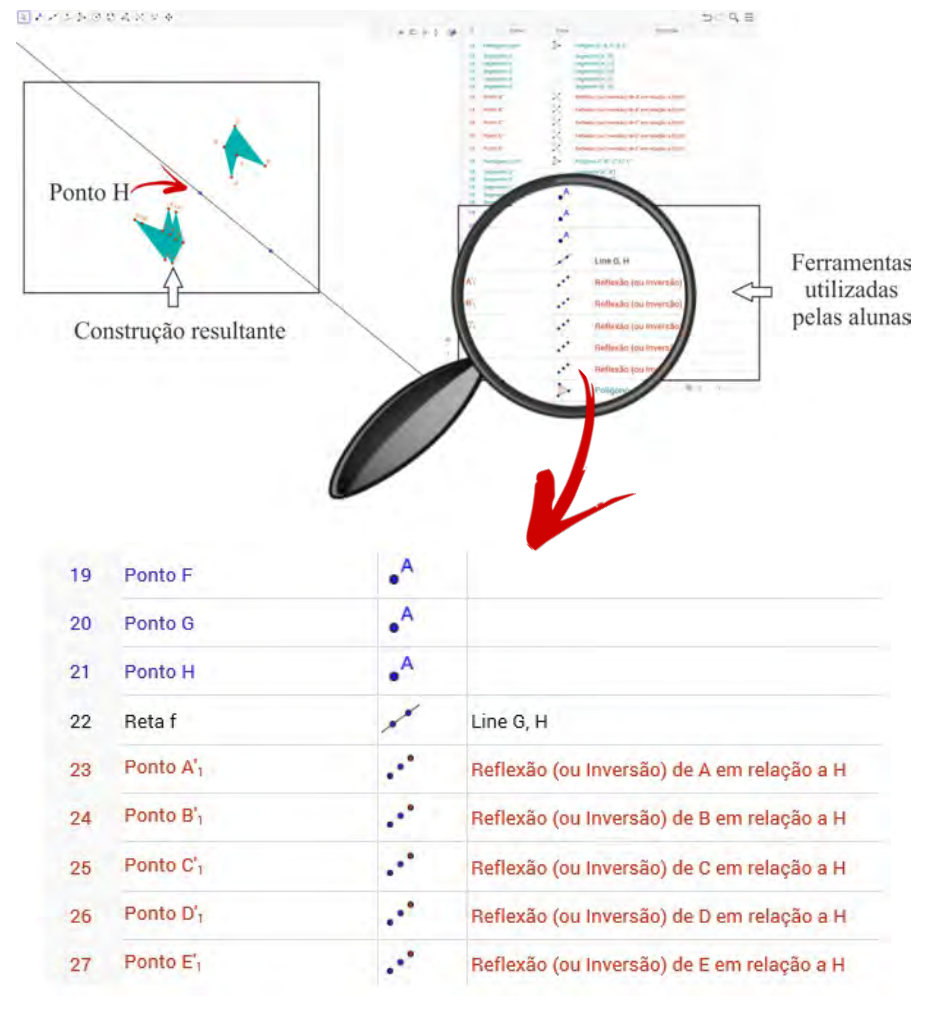

**Figura 12** – Interface GeoGebra: Janela de visualização e protocolo de construção

Fonte: Material de pesquisa

A perspectiva pode ser relevante quando analisamos em que aspectos o caminho apresentado no "protocolo de construção" pode contribuir na elaboração de significados, para conjecturar e fomentar o processo de arquitetura de possíveis situações para o desenvolvimento de argumentações matemáticas e contribuir nas demonstrações. Este recurso se configurou como mais uma forma de coleta de dados.

| <b>Instrumentos</b> | Algumas particularidades                                         |  |
|---------------------|------------------------------------------------------------------|--|
| Du Recorder         | - Captura dos toques e rastros nas telas,<br>- Gravação de áudio |  |
| Filmadora           | - Registro de gestos sobre o dispositivo                         |  |

**Quadro 14** – Dos instrumentos e algumas particularidades na análise

| Folha de tarefa                                  | - Escrita de raciocínio e estratégias                                                     |
|--------------------------------------------------|-------------------------------------------------------------------------------------------|
| Folha de ícones                                  | - Entendimento e reconhecimento do<br>funcionamento de alguns instrumentos do<br>software |
| Diário de campo                                  | - Registro de observações vivenciadas pelos<br>sujeitos da pesquisa                       |
| Protocolo de<br>construção do<br><b>GeoGebra</b> | Indica a sequência dos ícones selecionados para<br>obtenção da construção resultante      |

Fonte: Elaborado pelo autor.

#### **3.5 Telagravações**

O processo dinâmico possibilitado por uma pesquisa de Pesquisa de *Design* e a necessidade de um grande exercício de revisitação aos dados coletados e uma análise retrospectiva para elaborações de assertivas acerca de raciocínios dos discentes, associados aos toques em telas, a gravação em vídeo gerado por uma câmera direcionada para a superfície do *tablet*, em alguns momentos, impossibilitou o progresso da investigação do experimento. Com o propósito de apoiar as análises retrospectivas, para documentar todo o processo de interação, dando ênfase para toques em telas, destaco o que temos chamando, em pesquisas no cerne do GEPETICEM, de Telagravações (ASSIS, HERIQUE, BAIRRAL, 2018). Denominamos Telagravação o recurso de gravação do áudio: imagens, toques, rastros sincronicamente, a partir do próprio *smartphone* e/ou *tablets* utilizados em implementações, com o auxílio de programas de gravação de telas que, para esta pesquisa, usamos *DURecorder*.

Dados capturados por uma filmadora nos forneceram elementos importantes para analisar situações de aprendizagem, como interações entre discentes, ou discente e o dispositivo, além de gestos e falas, por exemplo. No entanto, nem sempre o áudio capturado pela filmadora é de boa qualidade.

A Telagravação surge a partir do momento que, ao realizarmos gravações com a filmadora, tornou-se dificultoso identificar se o discente efetuou o toque na tela do *tablet* ou não, ou a quantidade de dedos em contato com a tela para deslocar uma determinada construção. Não estamos tutelando esse ou aquele recurso, mas defendemos a conjunção de recursos para refinar nossas análises.

Dois elementos agregadores são o toque na tela e o seu rastro produzido. A possibilidade de gravar toques e rastros realizados pode contribuir para identificar a elaboração de algumas estratégias e indícios de processo cognitivo empregado na realização da tarefa. As funções

"mostrar toques" e "mostrar toque do ponteiro" nem sempre estão disponíveis de maneira simples. Realizamos alguns ajustes no próprio equipamento, pois, normalmente, as opções do desenvolvedor<sup>[47](#page-90-0)</sup> não são habilitadas. Para tanto vamos em "Configurações", selecionamos a opção "Sobre o dispositivo" (ou telefone) e tocamos sete vezes sobre "Número de compilação" (ou número da versão). Ao retornar ao *menu* principal, a "opções de desenvolvedor" estará habilitada. Dentre os recursos disponibilizados destacamos as opções de entrada "mostrar toques" e "mostrar local do ponteiro"[48.](#page-90-1) O primeiro indica o local de toque na tela, o segundo, sinaliza na tela o caminho descrito pelo toque realizado na tela e fica visível até que o toque seguinte seja realizado. À composição do toque e do rastro denominaremos de unidade dinâmica. É importante frisar que as sinalizações na tela independem da quantidade de toques.

**Figura 13** – Habilitação do recurso para visualizar toques e rastros na tela do *tablet*

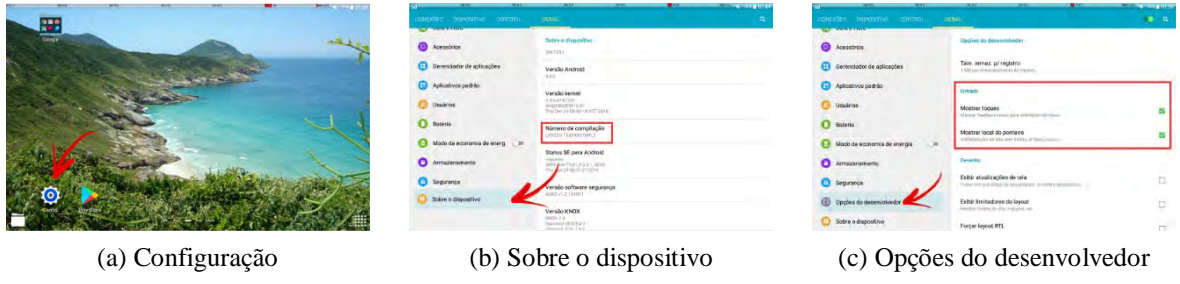

Fonte: Material da pesquisa.

Com a sinalização de toque na tela do dispositivo e o rastro do movimento realizado associado às telagravações, a gravação dos bastidores, é possível diferenciar o toque em tela de um gesto dêitico, por exemplo.

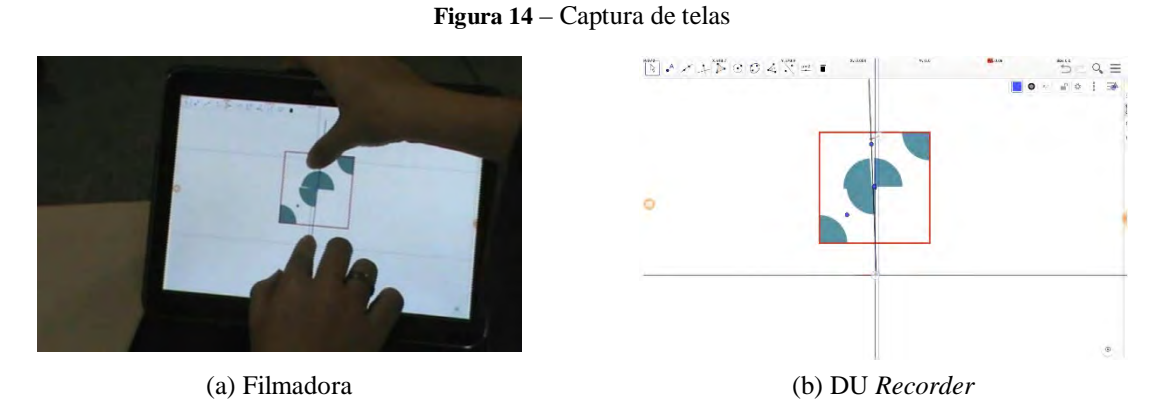

Fonte: Material da pesquisa.

 $\overline{a}$ <sup>47</sup> Recurso para configuração de algumas funções do dispositivo.

<span id="page-90-1"></span><span id="page-90-0"></span><sup>48</sup> Essas opções foram disponibilizadas nos *tablets* utilizados nessa pesquisa. Equipamento da marca Samsung Galaxy Tab 4, de 10.1 polegadas rodando na versão Android 5.0.2. Tais denominações podem sofrer algumas variações em equipamentos de fabricantes diferentes ou versões do sistema operacional.

A figura 14 (a), em alguns momentos pode sugerir que a discente realizou um gesto de apontar determinada parte inferior da área de manipulação do *tablet*, no entanto, ao confrontar com a gravação realizada com aplicativo observamos dois toques na tela, momento no qual as discentes manipularam juntas a mesma construção, somente sendo possível identificar a manipulação conjunta com a gravação, a partir da filmadora. Não se trata aqui de minimizar a importância de um ou outro recurso, mas sim adicionar uma nova forma de produção de dados.

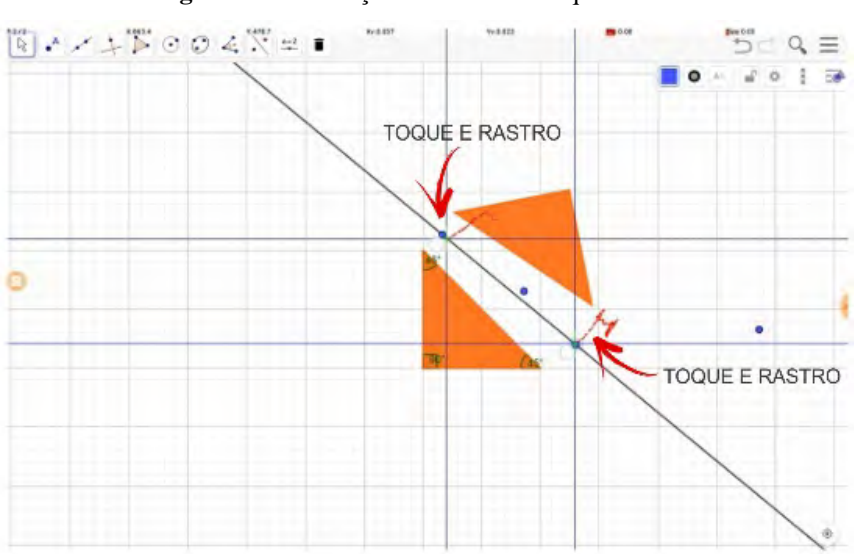

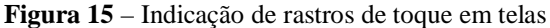

Fonte: Dados da pesquisa.

Ao habilitar a opção "Mostrar local do ponteiro" é possível identificar o caminho – o que chamaremos de rastro – realizado durante um determinando movimento. O rastro registrado na tela é indicado por uma combinação de pontos vermelhos e azuis. Em trabalhos realizados por Arzarello *et al*. (2002), Bartolini Bussi e Mariotti (2008) e Baccaglini-Frank e Sinclair (2017), foi habilitar a função que indica o rastro de elementos da construção realizado no Cabri, também permitido obter no GeoGebra. O que diferencia o recurso destes programas de geometria dinâmica para o habilitado diretamente no dispositivo é que o rastro registrado na tela não garante que seja o rastro do toque realizado na tela, ao se deslocar uma construção.

Em uma construção realizada no GeoGebra, foi habilitado o rastro de dois vértices e da região interna do triângulo. Ao realizar o deslocamento, após selecionar o triângulo, podemos observar o indicativo de duas linhas pontilhadas em azul com maior destaque (deslocamentos dos vértices), região na cor verde (deslocamento da região interna e lados do triângulo) e – e um ponto branco sobre o triângulo (indicado o toque) e seu rastro indicado pela linha pontilhada vermelha.

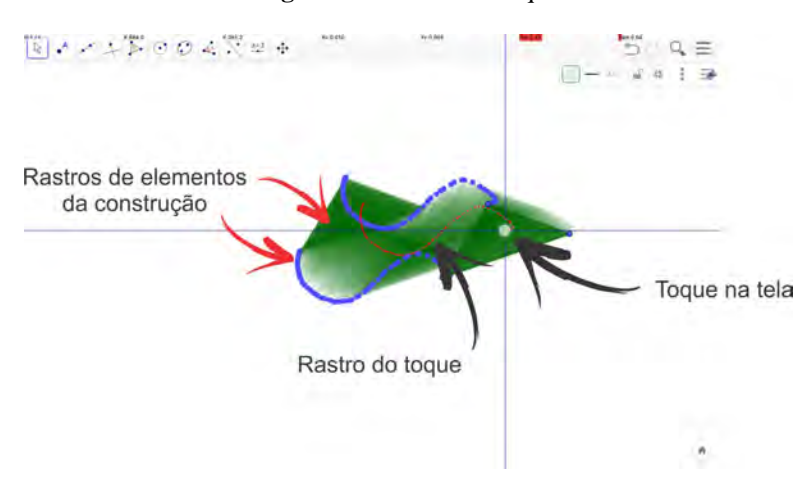

**Figura 16** – Rastros e toque

Fonte: Dados da pesquisa.

Dados gerados, a partir de fontes distintas em ambientes de aprendizagem, podem auxiliar na análise a respeito de possíveis regularidades, identificando processos relacionais interdependentes que ocorrem entre particularidades e generalidades para constituição de uma proposta didática, o que não significa que, mesmo tendo produzido arquétipos válidos para um determinado contexto, se dará da mesma maneira em outro contexto, assim sendo, não anulamos a possibilidade de que o material possa ser adaptado segundo as especificidades de uma determinada circunstância.

Não é nossa pretensão provar ou refutar a aplicabilidade de uma estipulada teoria. Entendemos que experimentos de ensino, realizados em contextos reais, são permeados de enredamento e limitações. Isto posto, o processo de redesenho e refinamento das tarefas é dinâmico e quase sempre não perfaz a imprevisibilidade que surgem em implementações, dessa forma, a efetivação de ajustes e experimentos se faz necessário (COBB *et al.,* 2003).

As telagravações, diante do exposto, constituem-se como mais uma forma de obter dados com os quais objetivamos substanciar reflexões acerca do processo de elaboração e apropriação de significados. O toque na tela, arrastos e giros realizados, a captura da entonação da fala, são exemplos de elementos que podem oferecer pistas a respeito da subjacente capacidade de observar e analisar possíveis padrões de resolução de problemas. É próprio ressaltar que tal procedimento não se caracteriza como algo prescritivo. Não significa o referido processo para elaboração de uma determinada tarefa seja comum aos pares, mas pode contribuir para customização da tarefa, seja com a inserção de novos recursos ou redesenhando a tarefa com outro *software*, por exemplo.

# **4 ABRINDO E ANALISANDO JANELAS**

Neste capítulo analisamos recortes de interações decorrentes de implementações realizadas no segundo semestre 2017. O primeiro consistiu em familiarizar o discente à interface do GeoGebra *Classic* no *tablet*, realizando construções/ manipulações na tela, a partir da tarefa ambientação. Na sequência, realizamos algumas reflexões em relação à utilização da Folha de ícones e, seguida, à elaboração de uma estratégia, elaborada pelos discentes, nas tarefas cinco, seis e sete, considerando instrumentos específicos de transformações isométricas e toques em telas.

De acordo com o que foi sinalizado no capítulo anterior, as tarefas implementadas originaram-se de atividades realizadas nos anos de 2014 e 2015. A partir das análises realizadas por Assis (2016a) destacamos as tarefas que abordaram as isométricas. O quadro 15 relaciona as tarefas que originaram as tarefas implementadas em 2017 e sinaliza a nova sequência.

|                 | <b>Tarefas</b> |                                                                                                    |                                            |  |  |
|-----------------|----------------|----------------------------------------------------------------------------------------------------|--------------------------------------------|--|--|
| <b>Encontro</b> | 2014-201549    | 2017                                                                                                    |                                            |  |  |
|                 |                | <b>Redesenho</b>                                                                                                    | Nova sequência                             |  |  |
| $1^{\circ}$     | $1.1 - 1.2$    | Ambientação (Elaborada a<br>partir das dificuldades<br>observadas nos vídeos<br>analisados, com foco no<br>reconhecimento de alguns<br>recursos do programa) |                                            |  |  |
|                 |                | Folha de Ícones baseada nas<br>atualizações dos GeoGebra<br>Classic <sup>50</sup>                                                                            | Folha de ícones<br>Versão 2.0 para tablets |  |  |
| $2^{\circ}$     | $1.3 - 1.4$    | 4.3                                                                                                    | $\overline{2}$                             |  |  |
|                 |                | 4.2                                                                                                    | 3                                          |  |  |
| $3^{\circ}$     | $2.1 - 2.2$    | 4.1                                                                                                    | $\overline{4}$                             |  |  |
|                 |                | "Deslocando o polígono"4.4                                                                                                    | $5^*$                                      |  |  |

**Quadro 15** – Encontros e tarefas implementadas com o grupo em 2014-2015 e 2017

<span id="page-93-0"></span><sup>49</sup> Assis(2016a) disponíve[l http://www.gepeticem.ufrrj.br/portal/wp-](http://www.gepeticem.ufrrj.br/portal/wp-content/uploads/2017/04/Disserta%C3%A7%C3%A3o%20Alexandre-Rodrigues-de-Assis.pdf)

[content/uploads/2017/04/Disserta%C3%A7%C3%A3o Alexandre-Rodrigues-de-Assis.pdf](http://www.gepeticem.ufrrj.br/portal/wp-content/uploads/2017/04/Disserta%C3%A7%C3%A3o%20Alexandre-Rodrigues-de-Assis.pdf)

<span id="page-93-1"></span><sup>50</sup> Até o momento chamávamos de GeoGebra *Touch*, com uma referência ao *software* específico para utilização em *tablets*, com as atualizações constatamos que o referido programa tem a mesma interface da utilizada em *notebook* (ou *desktop*). No nosso caso, a elaboração da versão 2.0 da Folha de ícones para *tablets* foi baseada no GeoGebra *Classic* Versão 6.0.363.0 atualizado dia 02.06.2017.

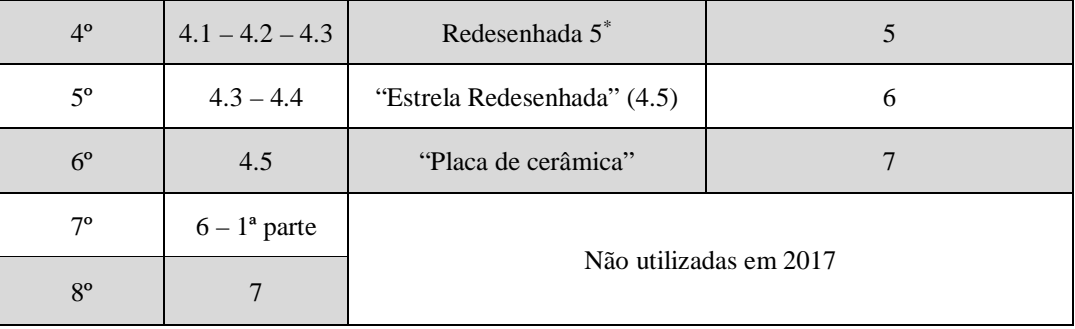

Fonte: Elaborado pelo autor.

Nesta etapa, as reflexões voltaram-se para a atividade do primeiro encontro: – tarefa de ambientação e folha de ícones –, quarto encontro: - com a tarefa "Deslocando o polígono", e "Estrela"-, e finalizamos com a "Placa de cerâmica". A primeira consistiu em familiarizar o discente à interface do GeoGebra *Classic* no *tablet*, realizando construções / manipulações na tela, a partir de experimentos utilizando recursos para construções nas demais tarefas, em conjunto com a folha de ícones. Na sequência, "Deslocando o polígono", " Estrela" e "Placa de cerâmica", as discentes elaboraram e negociaram estratégias para resolução da proposta aplicando isometrias.

#### **4.1 Momento Ambientação: "tudo na tela é melhor, professor!"**

Nossas observações e análises do momento de ambientação em implementações, realizadas a partir de oficinas e experimentos de ensino com alunos do ensino médio, sinalizaram que tarefas de natureza mais exploratória forneceram subsídios para elaboração de novas tarefas. Construções experienciadas que estabeleceram relações com as tarefas subsequentes, no que se refere à utilização de um determinado recurso do programa ou *tablet*, mesmo que o discente não tivesse conhecimento prévio do conteúdo matemático escolar, forneceram subsídios para simulações em novas tarefas.

A figura 17 é recorte do material utilizado na primeira implementação, ilustra uma tarefa de ambientação elaborada com base em implementações utilizando qualquer um dos programas de geometria dinâmica (*FreeGeo*, GeoGebra, *Skecthometry* e Construtor Geométrico) utilizados em implementações realizadas por integrantes do Estudos e Pesquisa das Tecnologias da Informação e Comunicação em Educação Matemática (GEPETICEM). Tal fato foi possível, pois, para tanto, utilizamos os recursos disponibilizados pelos programas destacados. Nesse caso, é fundamental que o elaborador da tarefa conheça o potencial semiótico do(s) artefato(s) elencado(s).

#### **Figura 17** – Tarefa de Ambientação

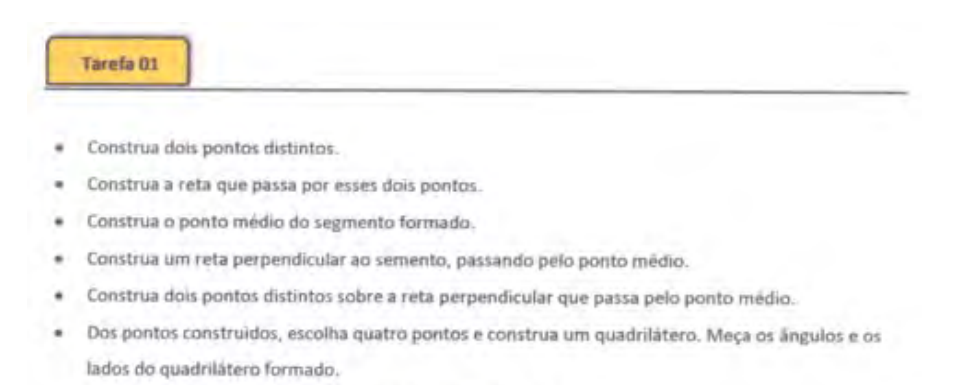

- (a) Manipule alguns elementos e registre suas observações.
- · Construa uma circunferência e um triângulo com os vértices sobre essa circunferência. Meça os ângulos e a medidadas dos lados do triângulo.
	- (b) Manipule elementos da construção. O que você pode afirmar em relação aos ângulos?
	- (c) Existe alguma relação entre as medidas dos lados desse triângulo ? Justifique.

#### Fonte: Material de pesquisa.

A tarefa ilustrada na figura 17, foi utilizada na primeira implementação. Durante a atividade, os alunos realizaram construções, limitando-se, em muitos casos, ao processo de identificação, ou seja, o ícone que desse como resposta o que foi indicado na tarefa, sem indícios de seleções de elementos para realização de manipulações e observações de possíveis modificações nas construções. Instiguei-os a movimentarem as construções realizadas, para que observassem o que poderia ser selecionado, o que o programa não permitia mexer, se era possível modificar uma determinada construção, além de serem convidados a compartilhar e descrever suas ações.

Durante as interações e intervenções, de cunho esclarecedor, a atenção foi direcionada para o reconhecimento do programa e algumas possibilidades, o que poderia mover, apagar ou salvar em uma construção. Alguns alunos relataram dificuldade na manipulação de determinados elementos e identificaram que nem sempre era possível movimentar as construções realizadas com mais de um toque simultaneamente. Discentes também sinalizaram que diferenças de representações nas construções possibilitaram manipular alguns elementos dessa construção. Na figura 18 ilustramos duas situações: a primeira, figura 18(a), a aluna Raissa tenta manipular o triângulo, ao selecionar um dos vértices sobre a circunferência e coincidente com o centro; ao mesmo tempo a aluna Rose tenta ajustar as retas na tentativa de deixar o quadrilátero "certinho" (com uma referência ao quadrado), e a segunda, figura 18(b), a aluna Rose sinalizou que não conseguia mexer a reta para ajustar o quadrilátero, simultaneamente, Raissa realizou um ajuste com auxílio do recurso de posicionamento do toque.

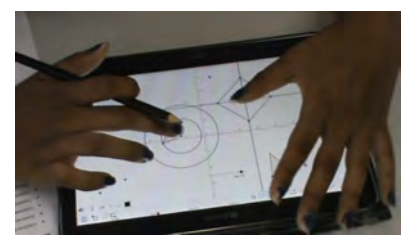

**Figura 18** – Manipulações Raissa e Rose

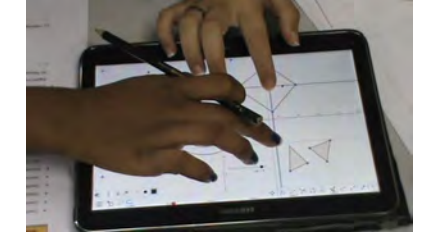

(a)Manipulações independentes sobre objetivos distintos de construções distintas

 $\overline{a}$ 

(b) Manipulações articuladas sobre elementos distintos da mesma construção

Fonte: Tela de filmagem.

A dupla Rose-Raissa foi a única que não apagou as construções anteriores, embora tal ação não estivesse clara na tarefa, elas optaram por deixar todas as construções realizadas na tarefa de ambientação. Algo que chamou nossa atenção foi o fato de que as ações realizadas pelas discentes pareciam não seguir a ordem sugerida na tarefa para efetuarem as construções. As alunas retornavam às construções para observar como era possível mexer em uma construção e em outra não, com manipulações em figuras distintas ou não

Diante da situação o professor perguntou por que elas decidiram deixar todas as construções realizadas. A aluna Rose respondeu: - "Tudo na tela é melhor, professor!". Quando indicaram que haviam finalizado a tarefa, solicitamos às alunas, Rose-Raissa<sup>51</sup>, que dessem um *print* da tela da construção resultante de suas ações. A figura 19 ilustra o "tudo na tela é melhor, professor!", construções realizadas pela dupla no primeiro dia de implementação.

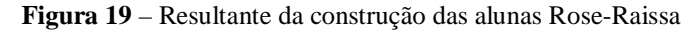

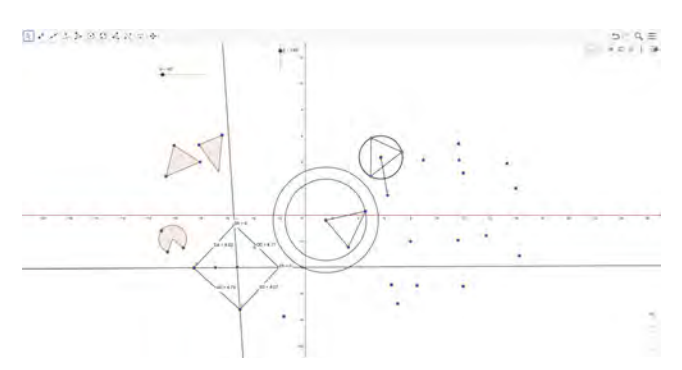

Fonte: Tela capturada a partir do DU *Recorder.*

<span id="page-96-0"></span><sup>51</sup> Neste trabalho utilizaremos o primeiro nome de cada discente, visto que todos foram autorizados pelos seus respectivos responsáveis APÊNDICE D, com consentimento da direção da unidade escolar APÊNDICE A, atendendo as leis vigentes para utilização de equipamentos eletrônicos nas escolas estaduais do Rio de Janeiro ANEXO A e com o comitê de ética dessa instituição ANEXO B.

Em trabalhos anteriores (BAIRRAL *et al.,* 2015; ASSIS, 2016a, 2016b; BAIRRAL *et al*., 2017), destacamos a importância de realizar um momento de reconhecimento e ambientação, na tentativa de experienciar potencialidades do *software* e dispositivo, uma vez que, com as atualizações dos programas pode ocorrer a inserção de recursos, possibilitando a solução ou aparecimento dos chamados *bugs[52](#page-97-0)*.

Nas implementações realizadas com alunos (ASSIS, 2016a), também do Ensino Médio, ao ser identificado que nenhum aluno teve aula de geometria plana no Ensino Fundamental, foi elaborado um artefato objetivando mediar a construção de significados relacionados à Geometria Plana, o qual denominamos de Folha de ícones. Na seção seguinte, abordamos acerca de tal artefato e apresentamos o episódio que emergiu em consequência da atualização do programa.

### **4.2 "- Num é pra copiar? Mas já está tudo aqui!": Repensando a Folha de ícones**

Nossas análises tiveram como um dos elementos o programa GeoGebra para dispositivos móveis na versão 4.3, que denominamos de GeoGebra *touch*, estabelecendo uma referência com o programa utilizado em *tablets*. Pesquisas envolvendo tecnologias digitais, de modo geral, estão sujeitas às atualizações de programas, códigos e sistemas operacionais, por exemplo. Fato este que requer (re)configuração de alguns dos elementos envolvidos (interface, dispositivo e tarefas). No nosso caso, não foi diferente. O recurso para capturar os toques nas telas do dispositivo, possibilitou revisitar as gravações de ações dos discentes durante a atividade, situação que promoveu reflexões e abarcaram a elaboração de tarefas, considerando algumas potencialidades semióticas do dispositivo: manipulações, rastro, localizador do ponteiro, por exemplo; e do *software*: ícones, janela de visualização, malhas e eixos coordenados.

A Folha de ícone trata de um recurso elaborado a partir dos próprios ícones disponibilizados pelo programa (GeoGebra), que, associado às manipulações e analisando o resultado apresentado pelo dispositivo, o aluno pode registrar suas próprias observações e seu entendimento de como o ícone pode ser utilizado. O artefato é composto por tabelas com duas colunas. Cada tabela representa um bloco de recurso associado ao ícone pertencente a barra visualizada na parte superior do programa. Uma coluna lista os ícones, ao lado de cada ícone o aluno registra suas observações de maneira mais livre, de modo que seja construído um sentido

<span id="page-97-0"></span><sup>52</sup>Termo utilizado no ramo da informática quando é identificado alguma ação inesperada do programa.

para o ícone selecionado. O artefato, mesmo tendo sido pensado para o programa sinalizado, pode ser adaptado para outros programas. A figura 20 ilustra parte da Folha de ícones<sup>[53](#page-98-0)</sup>.

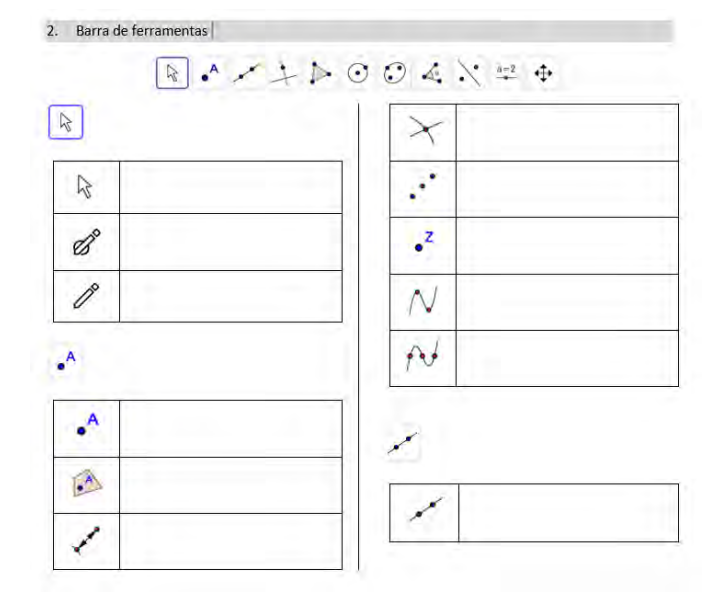

**Figura 20 –** Recorte da Folha de ícones

Neste processo, a forma de registrar é pessoal e com possibilidade de revisitar e resgatar experiências anteriores, pois a folha de ícones, que foi recolhida ao final de cada implementação, retornava ao aluno para ajustes, nova anotações e consulta para novas construções. O material que emergiu durante a pesquisa, como artefato mediador, também se configurou como mais um instrumento de coleta de dados. Mas, o GeoGebra foi atualizado! E o que há de diferente entre as duas versões que promove reflexões a respeito da a importância da folha de ícones? Podemos dizer que é a versão (4.3) utilizada que serviu de inspiração para elaboração do material e apresentava uma interface distinta da versão atual (6.0.363.0). Na versão anterior, a barra de ferramenta era localizada na parte inferior da tela e não apresentava nenhuma descrição ao selecionar um ícone (Figura 21a). Na versão atual, após várias atualizações, pesquisadores e desenvolvedores, juntamente com os programadores que alimentam e atualizam o GeoGebra, tentaram solucionar problemas de travamentos e calibragem, por exemplo. A equipe também elaborou e disponibilizou um recurso, no qual, ao selecionar um determinado ícone, é possível visualizar ao lado do ícone o nome dado e, na parte inferior da tela, algum tipo de informação que pode auxiliar o usuário em suas construções (figura 21 b).

Fonte: Recorte da folha de ícones.

<span id="page-98-0"></span> $^{53}$  A Folha de ícones  $\rightarrow$  Anexo E

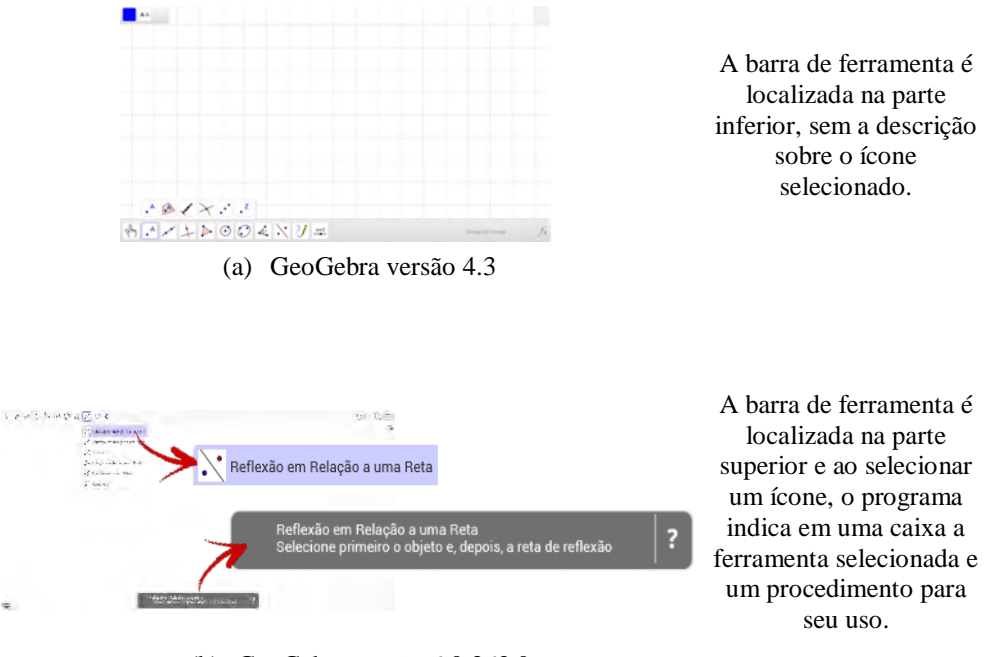

**Figura 21** – *Print* da tela do GeoGebra no instante da seleção de um ícone

Durante a primeira implementação, no momento reservado ao processo de reconhecimento do programa, juntamente com a tarefa de ambientação, disponibilizamos a folha de ícones. Foi solicitado aos discentes que mexessem livremente no programa observando o que e como faziam, e que tentassem associar aos resultados apresentados pelo programa na tela do dispositivo, como resultante de suas ações. De pronto, alguns alunos identificaram que informações relativas do ícone selecionado eram fornecidas pelo programa. Após circular pelo grupo, identificamos que a aluna Alice, a única que trabalhou individualmente nessa atividade, efetuou uma reprodução da informação disponibilizada ao selecionar o ícone, copiando para a Folha de ícones. Ao ser questionada por que motivo estava apenas tocando no ícone e copiando a informação, a aluna declarou: "- Num é pra copiar não!? Mas já está tudo aqui!". E na sequência, a aluna indagou: "Mas num tá certo?". Nesse momento o pesquisador perguntou como ela poderia utilizar tal recurso para realizar uma construção, pediu exemplos; questionou se, apenas com a informação fornecida, ela teria ideia de qual seria a resposta na tela que o programa forneceria. Após um breve instante e pausa na fala, a estudante afirmou que nem sempre seria possível, e deu início ao processo de exploração, escolheu uma ferramenta, realizou manipulações sobre a tela e observou o produto de tal ação. No quadro 16, destacamos alguns desses dois momentos, antes e depois da mediação realizada pelo pesquisador.

<sup>(</sup>b) GeoGebra versão 6.0.363.0

Fonte: *Print* de telas.

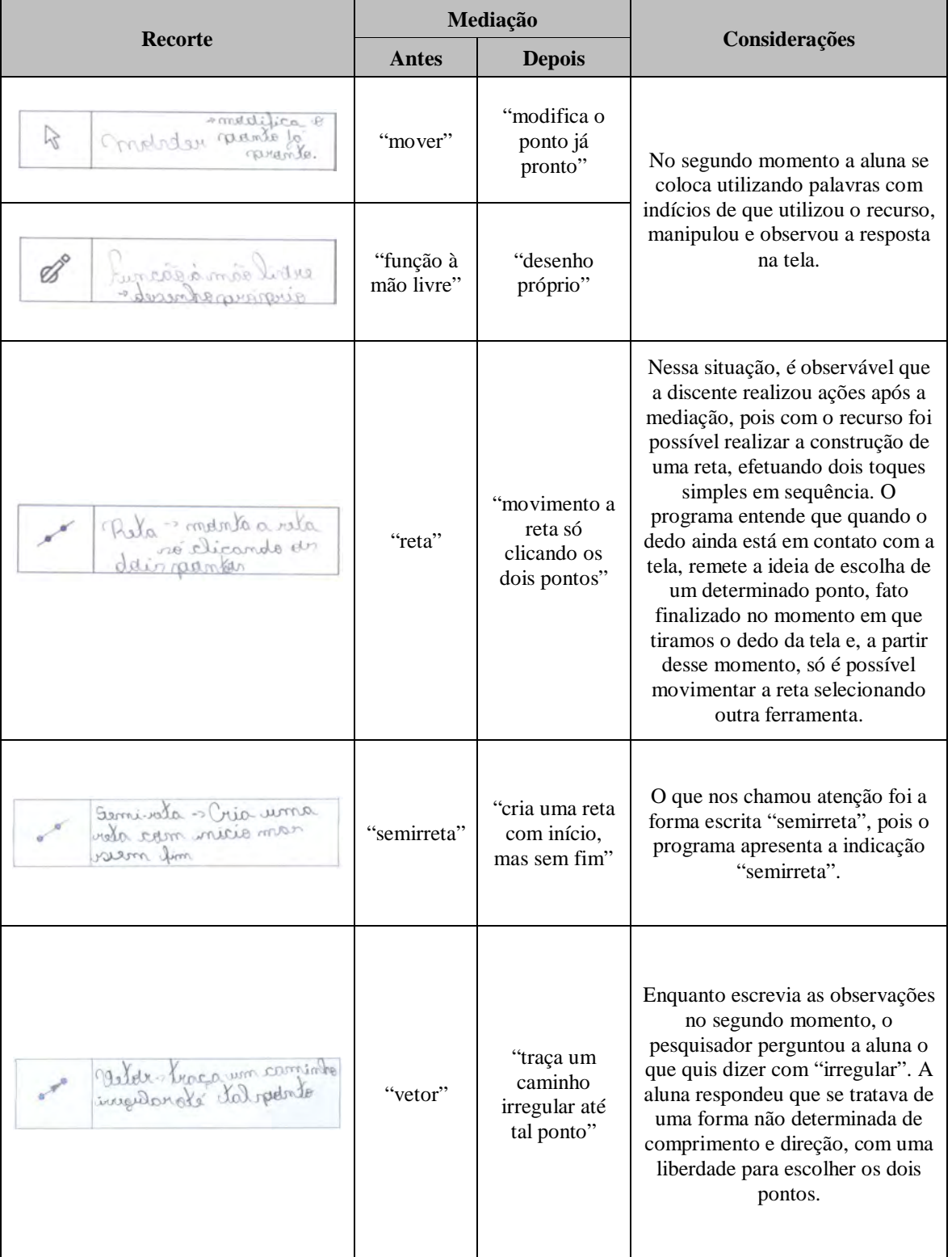

#### **Quadro 16** – Recorte da Folha de ícones – Aluna Alice

Fonte: Registros capturados na folha de ícones.

Identificamos, inicialmente, mesmo que haja necessidade de pormenorizar a análise, que as informações fornecidas pelo *software* podem contribuir no processo de construção, o que não minimiza a importância da Folha de ícones, pois mesmo com as informações fornecidas, quando olhamos dispositivos distintos, com telas sensíveis ao toque e os sem telas sensíveis ao toque, temos performances distintas para obter o mesmo resultado na tela.

Veremos uma dessas situações mais adiante. É importante destacar que esses artefatos mediadores, Folha ícones, *software*, manipulações *touch* e tarefas, isoladamente, podem até ser suficientes caso haja alguma necessidade em uma circunstância particular de maneira envernizada, mas a questão é a reflexão de como a conjunção de artefatos pode contribuir para o processo de aprendizagem no cenário educacional de maneira substantiva.

Na seção seguinte, apresentamos alguns pontos relevantes, a partir de interações referentes às atividades que tiveram as tarefas "Deslocando o polígono", "Estrela" e "Placa de cerâmica", como um dos elementos artefatos mediadores.

# **4.3 As tarefas - "O botar rotação aí dá pra mover ele, aí vai virar, porque rotação é rodar!": Alunas elaborando estratégias.**

Nas próximas subseções analisamos algumas interações das alunas Maria e Rose<sup>[54](#page-101-0)</sup>. A escolha dessa dupla se deve ao fato dela ter participado de todos os encontros, e nas implementações com as Tarefas 05 (Deslocando o polígono), 06 (Estrela) e 07(Placa de cerâmica), compartilharam o mesmo equipamento e realizaram as atividades juntas. As tarefas tiveram como objetivo realizar construções utilizando as transformações geométricas: Translação – Rotação – Reflexão-. Uma característica entre as três tarefas foi a construção e a apresentação de uma tela inicial, elaborada para implementação e salva no equipamento para acesso a fim de realizar da tarefa proposta e, no final, salva pelas alunas, recuperar a última construção realizada, o que permitia gerar o protocolo de construção.

## *4.3.1 Tarefa 5 - "Encaixa sim! É só colocar mover.": Alunas deslocando o polígono*

Nesta subseção abordei algumas interações referente à implementação da tarefa 5, que teve como objetivo realizar o deslocamento de um polígono, segundo as posições indicadas na Folha de tarefas ilustrada com o *print* da construção na tela.

A composição da tela inicial de trabalho foi construída previamente pelo pesquisador e salva em todos os *tablets*, de modo que o discente tivesse acesso à construção e possibilidade de salvar a construção final. Em sua primeira versão, a tarefa "Deslocando polígono", uma figura estava situada no primeiro quadrante (posição inicial), e outra no terceiro quadrante

<span id="page-101-0"></span><sup>54</sup> Rose é a forma carinhosa de se referir à aluna Rosemere.

(posição final). Na área de trabalho do *tablet*, na qual o aluno realizava manipulações, o sistema de coordenadas estava habilitado (figura 22), pois em implementações anteriores, alunos o utilizavam como uma referência para elaborar e validar suas estratégias (ASSIS, 2016a). Cabe frisar que a primeira versão desta tarefa foi realizada por outros sujeitos<sup>[55](#page-102-0)</sup> distintos dessa pesquisa.

**Figura 22** – 1ª Versão da tarefa "Deslocando o polígono"

- Abra o arquivo "Deslocando o polígono".
- Teremos a seguinte construção:

 $\overline{a}$ 

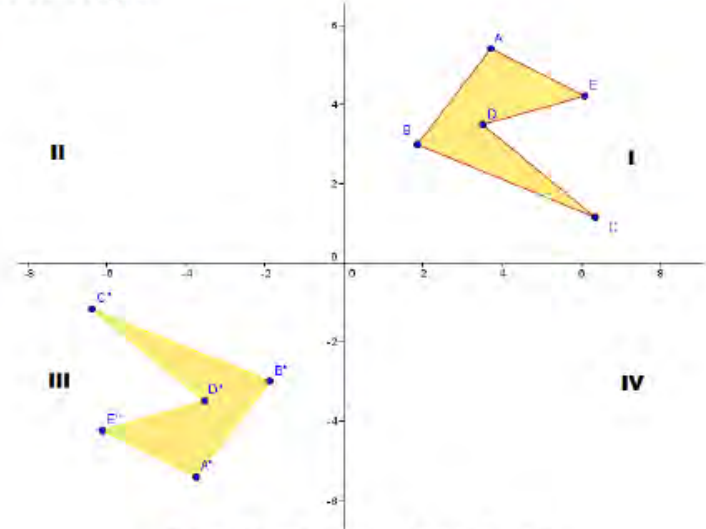

Figura 01 - Deslocando o polígono

Utilize apenas as ferramentas  $\therefore$  /  $\therefore$  /  $\therefore$  / if permitido utilizar mais de uma para mesma estratégia.

Que ferramenta(s) foram utilizadas para deslocar a figura ABCDE na figura A"B"C"D"E"? Descreva.

Fonte: Recorte da folha de tarefa (ASSIS, 2016a).

Após revisitações e análises dos vídeos das implementações realizadas em 2015, na qual a atividade envolvia a tarefa supracitada, verificamos que alguns alunos realizaram o deslocamento sem utilizar os eixos como um recurso auxiliar. Com o objetivo de criar situações para que os alunos se sentissem mais instigados e aumentar a complexidade da tarefa, decidimos retirar os eixos coordenados, inserimos um questionamento e um ícone: reflexão em relação a um ponto, representado por três pontos: um vermelho e dois azuis, que possibilita realizar a reflexão de uma construção em relação a um determinado ponto. O quadro 17, expõe a tarefa "Deslocando o polígono", em sua segunda versão e sem os eixos coordenados, cabe ressaltar

<span id="page-102-0"></span><sup>55</sup> Caso o(a) leitor(a) queira verificar o processo inicial, poderá acessar ao documento disponível no link [http://bdtd.ibict.br/vufind/Record/UFRRJ-1\\_3fa3ce5ff903806dfdb771affb8d0cc2](http://bdtd.ibict.br/vufind/Record/UFRRJ-1_3fa3ce5ff903806dfdb771affb8d0cc2)

que a primeira versão foi utilizada com um grupo de alunos distintos dos sujeitos dessa pesquisa. Nesse momento, a implementação foi com a segunda versão.

| <b>Tarefa</b>                                                                                                    | Modificações                                                                                                    |  |
|----------------------------------------------------------------------------------------------------|----------------------------------------------------------------------------------------------------|--|
| Abra o arquivo "Tarefa 05",<br>Teremos a seguinte construção:<br>Figura 01 - Deslocando o polígono<br>Com auxílio das ferramentas disponibilizadas pelo GeoGebra, utilize pelo menos uma das<br>(a)<br>ferramentas<br>e elabore uma estratégia para deslocar a figura ABCDE na figura A"B"C"D"E". Descreva todo<br>procedimento.<br>(b) É possível efetuar tal deslocamento utilizando apenas uma única ferramenta somente uma vez?<br>Justifique | Retirada dos<br>$\bullet$<br>eixos<br>coordenados<br>Modificação do<br>$\bullet$<br>questionamento<br>inicial, com a<br>inserção do ícone<br>Elaboração de um<br>$\bullet$<br>novo<br>questionamento<br>(item b) |  |

**Quadro 17 –** 2ª Versão da tarefa "Deslocando o polígono" → tarefa 5

Fonte: Recorte da folha de tarefa.

A aplicação da Tarefa 05, juntamente com a 04, foi programada para o terceiro encontro. Após realizarem a Tarefa 04, os alunos encontraram dificuldades para realizar a 05. Na tentativa de buscar um melhor entendimento dos possíveis entraves, perguntamos qual foi a dificuldade na Tarefa 05, ou se algo não ficou claro. Uma das alunas argumentou que o enunciado não estava claro o que era para ser feito. Na sequência, outros alunos fizeram alguns questionamentos: "como assim deslocar a figura ABCDE na figura 'A' 'B' 'C' 'D' 'E' ?", "Mas não tá claro, posso utilizar mais de uma ferramenta, como assim?", "Mas tem que ficar certinho?". A maior parte do tempo da implementação, nesse dia, foi disponibilizado para realização da Tarefa 04 e, com a dificuldade apresentada, decidimos retornar à Tarefa 05 na implementação seguinte.

Com uma semana de intervalo entre as implementações, modificamos a Tarefa 05 (Quadro 18), indicando a posição inicial e final para as construções, reescrevi o item (a), indicação dos ícones na barra de ferramenta e sugestão de um caminho para inserção dos eixos coordenados.

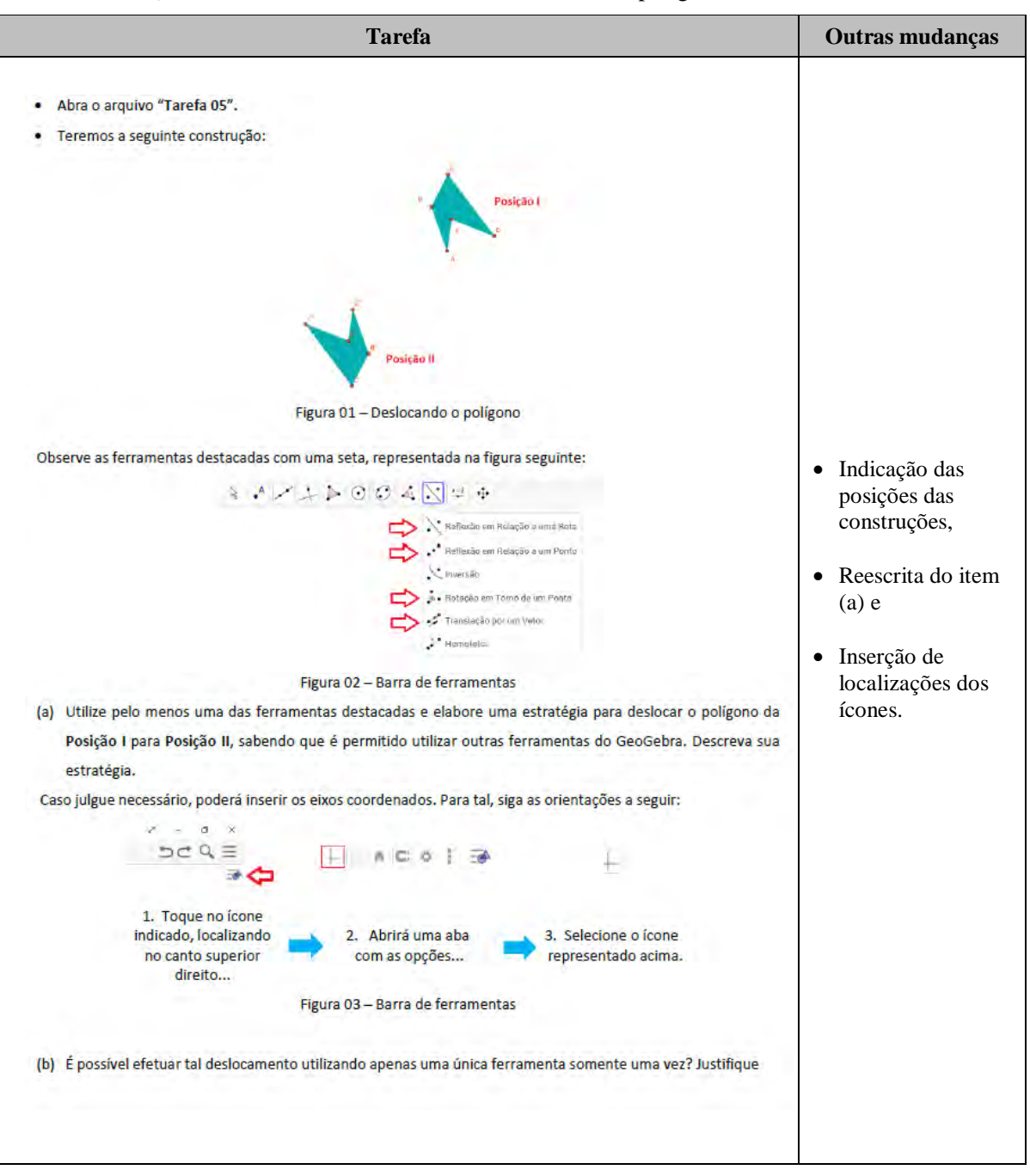

**Quadro 18** – 3ª Versão da tarefa "Deslocando o polígono" →Tarefa 05

Fonte: Folha de tarefa.

Com as revisitações aos vídeos e às Telagravações identificamos que o momento de ambientação não se limitou à primeira tarefa. O instante inicial de reconhecimento e exploração em uma atividade também pode fornecer, ao discente, contributos para elaboração de estratégias e seleção de recursos para solucionar determinado problema.

O processo foi mediado por artefatos como *tablet*, *software*, ícones, manipulações *touch*, Folha de ícones, por exemplo, sem minorar a importância dos gestos, fala e escrita. Esses elementos pertencentes ao pacote semiótico (ARZARELLO, 2006; BAIRRAL, 2017), são subsídios que constituem uma arquitetura propicia à exploração e ao desenvolvimento de situações matemáticas, com elaboração de conjecturas que, amplificadas pelo AGD, podem ser testadas, validadas ou refutadas, contribuindo para processo de (re)significação e apropriação. Fato que podemos constatar nas anotações realizadas por Maria e Rose na folha de ícones.

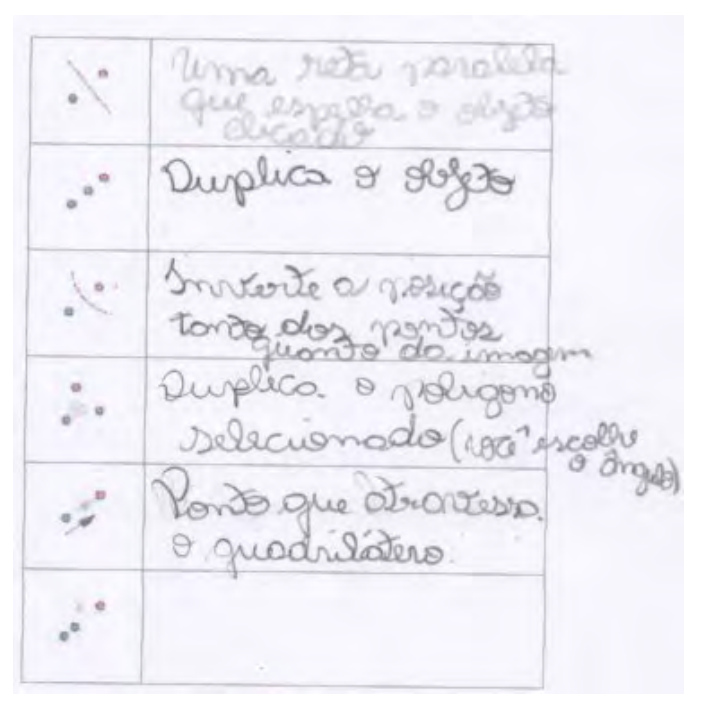

**Figura 23** – Registro na folha de ícones da aluna Maria e Rose

Fonte: Recorte da folha de ícones

A fim de esboçar um desses momentos, apresentamos no quadro 19 uma linha do tempo com algumas ações realizadas pelas alunas Rose e Maria, imersas no contexto de negociação que objetivou a elaboração de uma estratégia para deslocar o polígono da Posição I para Posição II.

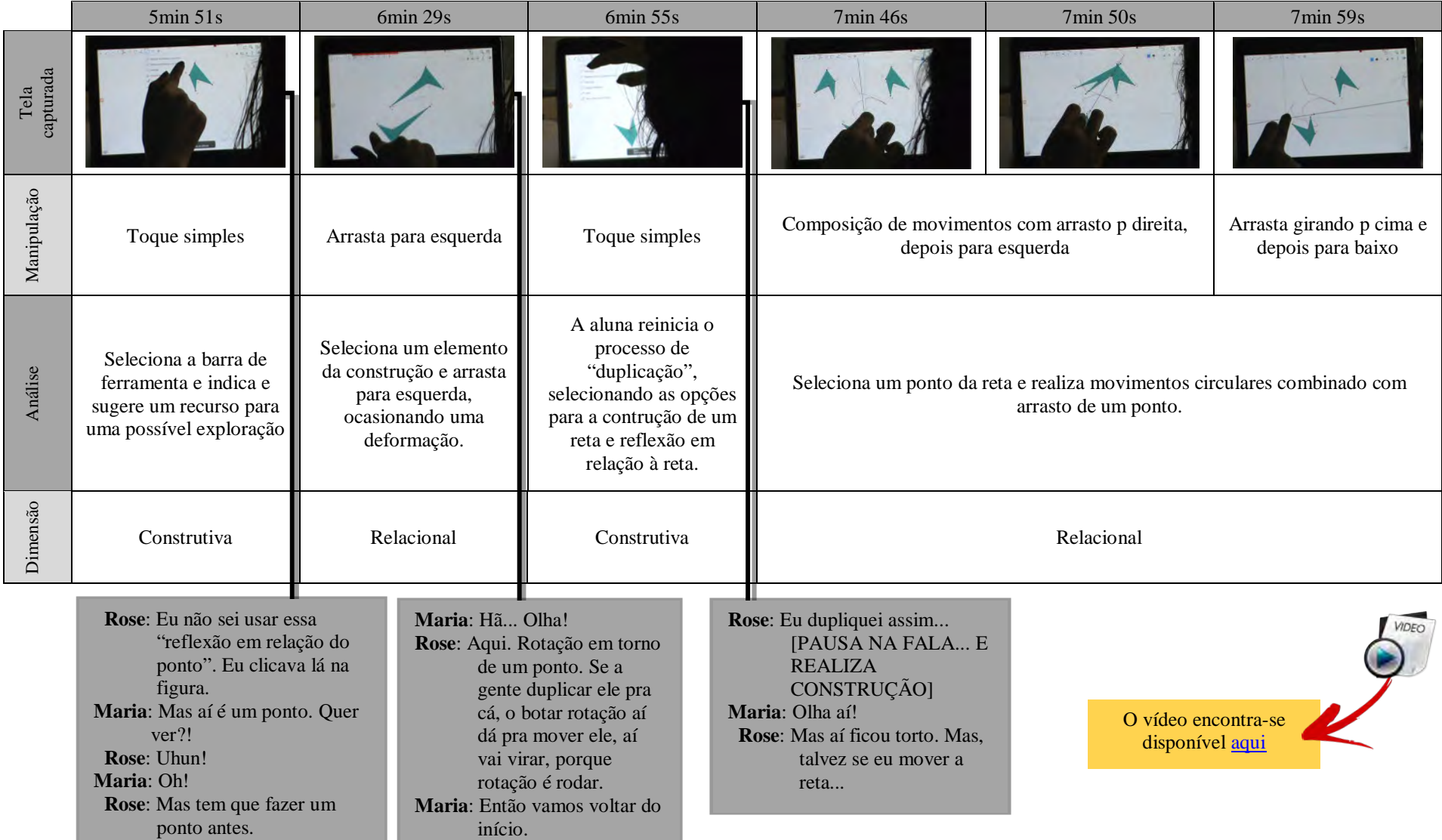

**Quadro 19 –** Rose e Maria explorando recursos

A aluna Rose sugeriu o recurso "Rotação em torno de um ponto", mas na tarefa que abordou a utilização do recurso sugerido, as alunas observaram que ao efetuarem a rotação, não era possível mover a construção "duplicada". A denominação "duplicada" foi comumente utilizada entre os participantes das atividades como uma menção ao resultado das ações "Rotação em torno de um ponto", "Reflexão em relação a uma reta" e "Translação por um vetor". Diante da impossibilidade de movimentação, adotaram a "duplicação" em relação a uma reta (Reflexão), pois, dessa maneira, poderiam movimentar a reta e, consequentemente, a figura resultante da refletida.

Na tentativa de um melhor entendimento em relação à estratégia utilizada pelas alunas, reproduzi os procedimentos, mas não obtive o mesmo resultado que as discentes. Confrontando a filmagem e a gravação dos toques na tela realizadas com o auxílio do *DU Recorder*, efetuei passo a passo e não ocorreu a tal deformação da figura refletida, observado quando as alunas realizaram o deslocamento da reta construída para efetuar a "duplicação" do polígono. Este fato abre espaço para a questão da relativização de resultados fornecidos pelos *software*s, uma reflexão que retornaremos em outro momento. Por ora, é oportuno destacar, que mesmo com esse "*bug*" (sem indícios de ter sido identificado pelas alunas), as discentes buscavam uma explicação para tal deformação. Realizaram manipulações sobre a tela que nos remeteram a movimentos circulares, capturados pelo gravador de tela (figura24(b)) quando selecionaram um ponto da reta e realizaram de maneira contínua, sinalizado pela linha composta por pontos vermelhos e azuis $<sup>56</sup>$  $<sup>56</sup>$  $<sup>56</sup>$ .</sup>

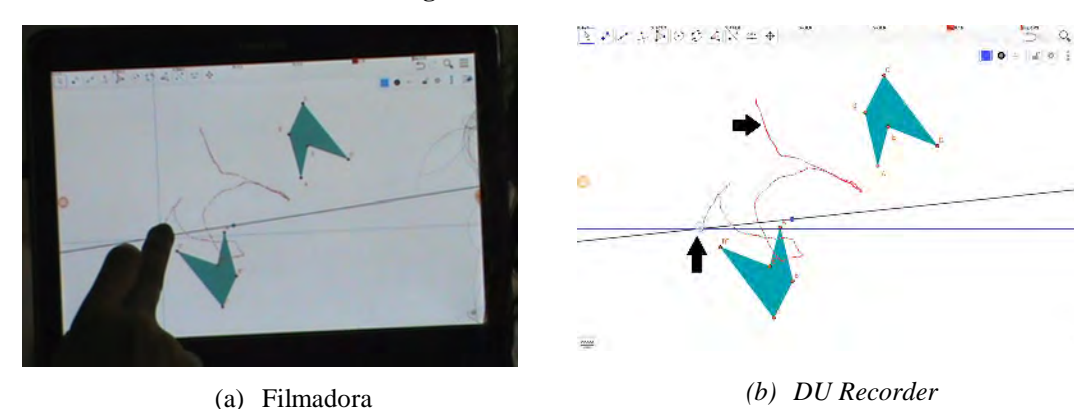

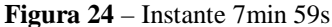

Fonte: Captura de quadros gerados a partir das gravações.

<span id="page-107-0"></span><sup>56</sup> Este recurso, habilitado a partir da configuração disponibilizada pelo *tablet*, possibilita identificar a localização do ponteiro no instante do toque, fornecendo as coordenadas e quantidades de toques.
Os *tablets* foram preparados para indicar o toque na tela durante uma ação. Denominamos de unidade de ação o momento em que a discente toca a tela e, com o dedo em contato com a tela, realiza manipulações *touch*. Ao retirar o dedo e iniciar novas manipulações, o rastro indicado na tela do dispositivo é deletado e inicia uma nova indicação.

Tais unidades de ações são registradas pelo capturador de tela *DU Recorder*. Recurso este que auxilia nossas análises, pois na figura 24 (b) observamos uma unidade de ação realizada pela aluna ao deslocar a reta que usa como recurso para efetuar o deslocamento da figura "duplicada". Com este recurso habilitado no *tablet*, analisamos o percurso realizado pelo estudante durante essa unidade. O dispositivo indica o rastro não como um traçado contínuo, mas sim que adota uma composição de pontos vermelhos e azuis, pois ao habilitar a função de localização do ponteiro, também é possível mediar a precisão e as coordenadas. Momento com maior cobertura de pontos vermelhos. Verificamos que o movimento realizado com um indicativo de que o aluno, durante a unidade de ação, observava e/ou analisava o que acontecia com a figura "duplicada", instante em que busca um refinamento para a escolha de uma melhor estratégia para resolver o problema, momento e de ajuste da construção ou retomada de uma nova construção.

Com o propósito de elucidar interações entre as duas alunas, realizamos um recorte do processo de negociação de melhor estratégia para solucionar o problema. O trecho destacado ocorreu no intervalo de tempo ente 25min15s e 29min14s. A seguir dividimos as interações em trechos e realizamos algumas considerações.

Nesse primeiro momento, o professor percebeu que, após algumas tentativas para realizar a transformação, as alunas encontraram dificuldades para decidir qual a melhor estratégia, fixaram-se no uso da "inversão". O referido recurso foi utilizado como parte da estratégia inicial, mas, revisitando as gravações, não conseguimos reproduzir tal ação. No entanto, a situação foi frutífera, uma vez que identificamos momentos de resgate de situações já vivenciadas, mesmo não demonstrando familiaridade com o processo.

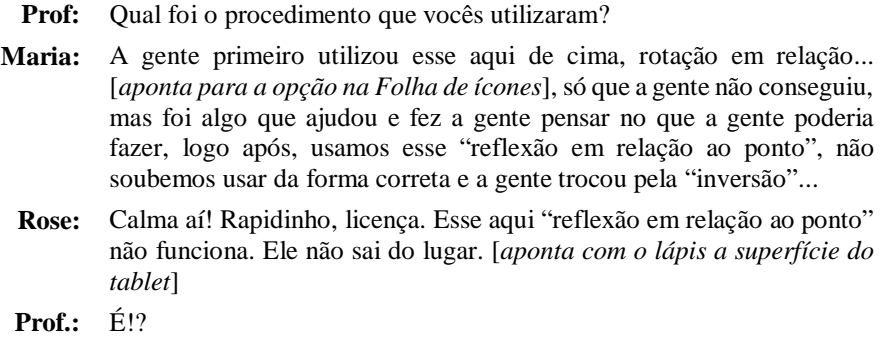

**Rose:** Não tem mudança nenhuma na tela quando a gente clica na tela. [*Realiza um movimento com as mãos sobre a superfície do tablet, com as mãos*

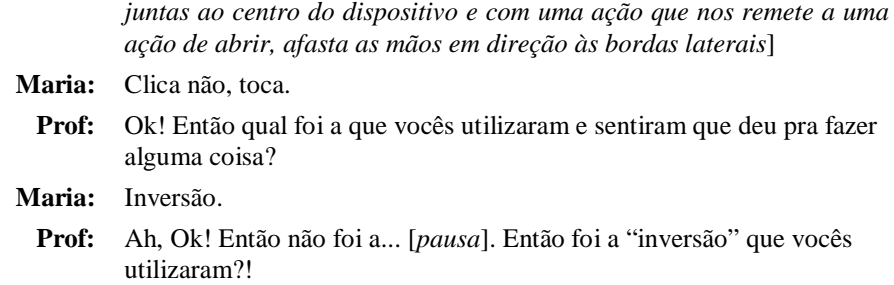

Enquanto o professor indaga, a aluna Maria inicia o processo, baseado em toque simples, com o objetivo de selecionar o ícone "Inversão". Após ter selecionado o ícone mencionado, toca no polígono ABCD e tenta deslocar a construção realizando movimentos circulares, mas percebe que não consegue o mesmo resultado obtido em um momento anterior. A aluna Maria lembra da construção de uma reta que construíram para movimentar a construção "duplicada".

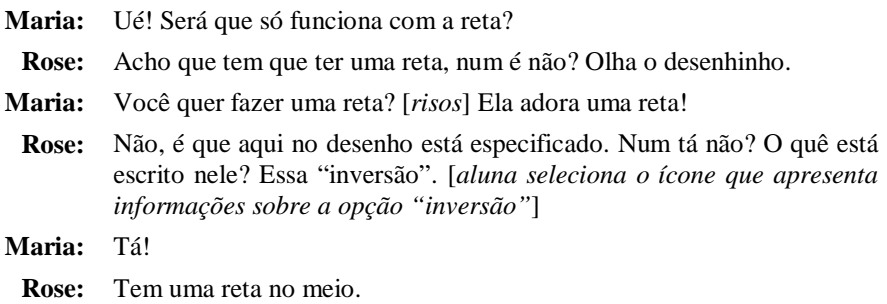

Rose chama atenção para o que está representado no ícone, embora o ícone "Inversão" não contenha uma reta, e sim um arco de circunferência. Tal fato contribuiu para que Maria percebesse que se tratava de uma reta e a opção selecionada realizava a transformação em relação a uma circunferência.

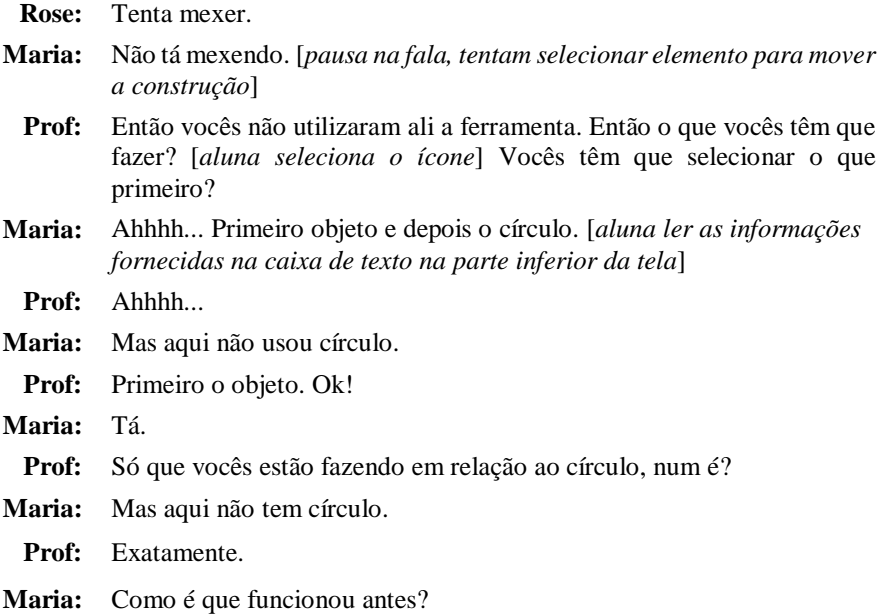

**Prof:** Entendeu? **Rose:** Eu, num sei Maria, acho que foi no rodar e você não percebeu. **Maria:** Não, Não... Estamos fracassando.

Sem conseguir entender porque o procedimento elencado não funcionou, Rose sugere outra saída. Quando indica "vai lá no outro", refere-se ao ícone "reflexão em relação ao ponto" e iniciam um novo processo.

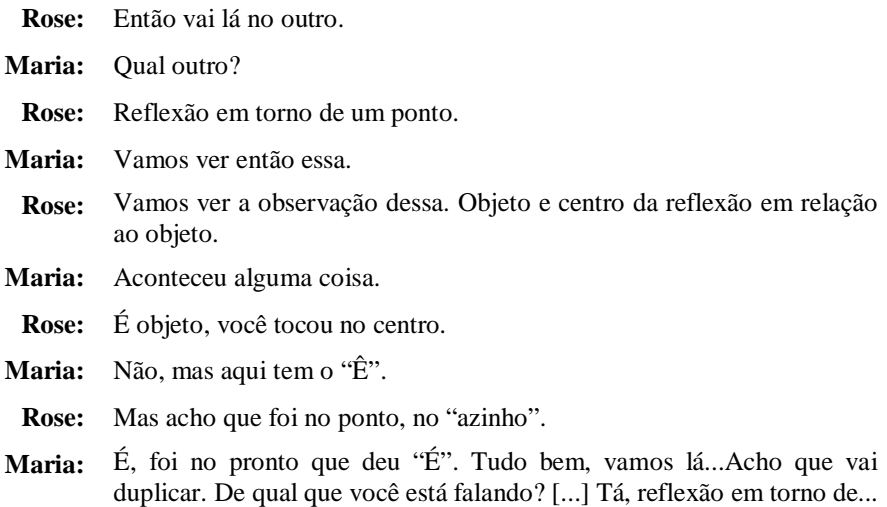

Ao selecionar a ferramenta "reflexão em torno de um ponto", buscou pela informação disponibilizada na caixa na parte inferior do dispositivo. Na sequência, selecionaram o polígono ABCDE, e o ponto pertencente à reta. Obtendo, assim, a figura duplicada com o "mesmo formato" que o polígono da Posição II. A partir desse momento, Rose sinaliza que é necessário selecionar "mover" para movimentar a reta e ajusta a figura "duplicada" na Posição II.

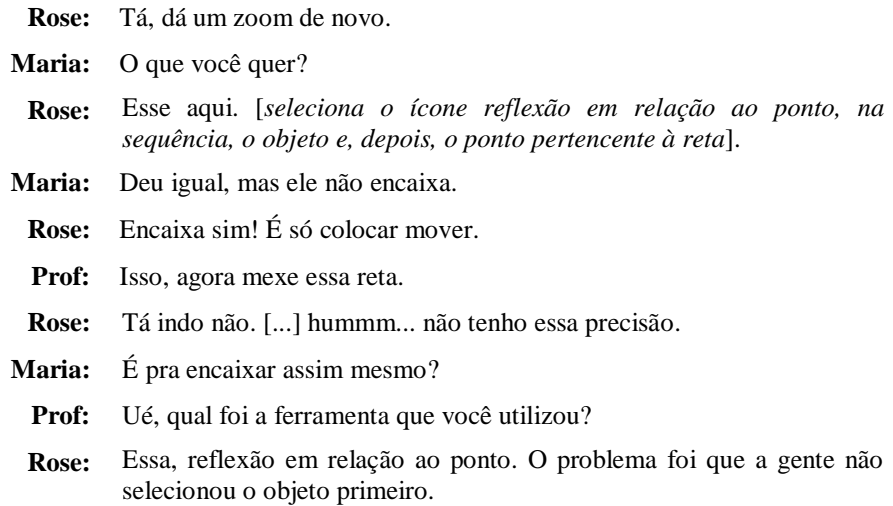

No quadro 20 destacamos o recorte que ilustra o processo de construção compartilhada, com elaboração de conjecturas, interações e investigações que propiciaram reformulações e refinamento de algumas decisões.

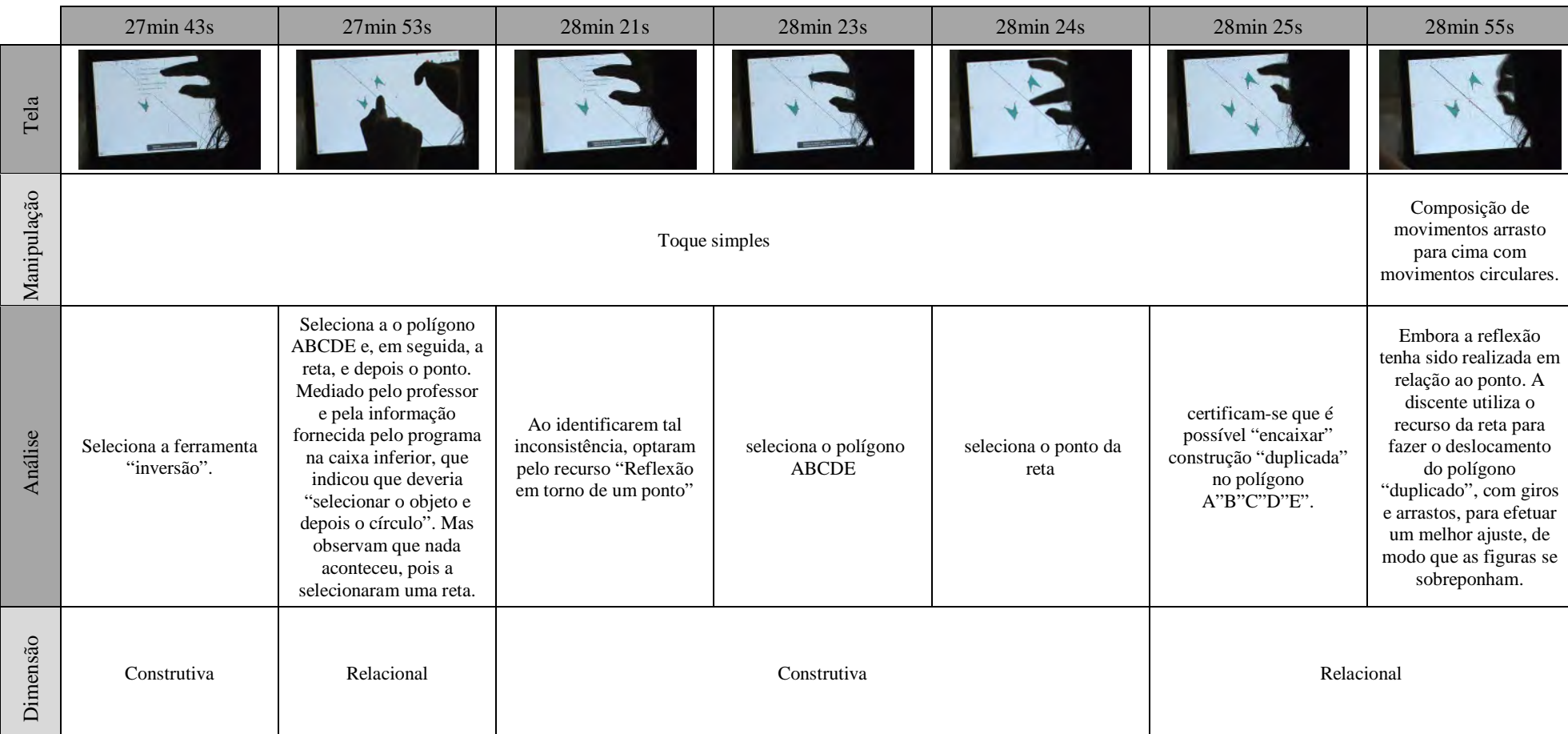

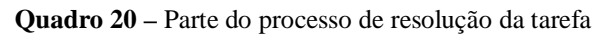

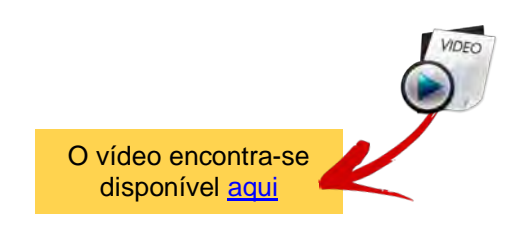

No decorrer da atividade, as discentes realizaram as manipulações no mesmo *tablet*, na tentativa de buscar uma solução em conjunto, no entanto, ao aprontarem o registro, feito em uma única Folha de tarefa para cada dupla, decidiram efetuar suas observações em folhas distintas, indagaram se tal procedimento seria possível. De pronto, disponibilizamos outra Folha de tarefa para a discente Maria. O interessante foi que, ao realizar as observações na Folha de tarefa (Quadro 21), Maria sinalizou o recurso disponibilizado pelo programa que fornece pistas de ações para utilização do recurso escolhido e destaca na "Obs<sup>1</sup>: Sempre ler a caixa preta no final da página, ela ajuda a utilizar as ferramentas" (Maria, Registro tarefa 5). Em relação aos ícones selecionados para solucionar o problema, ao lado emprega recursos para indicar sua utilização.

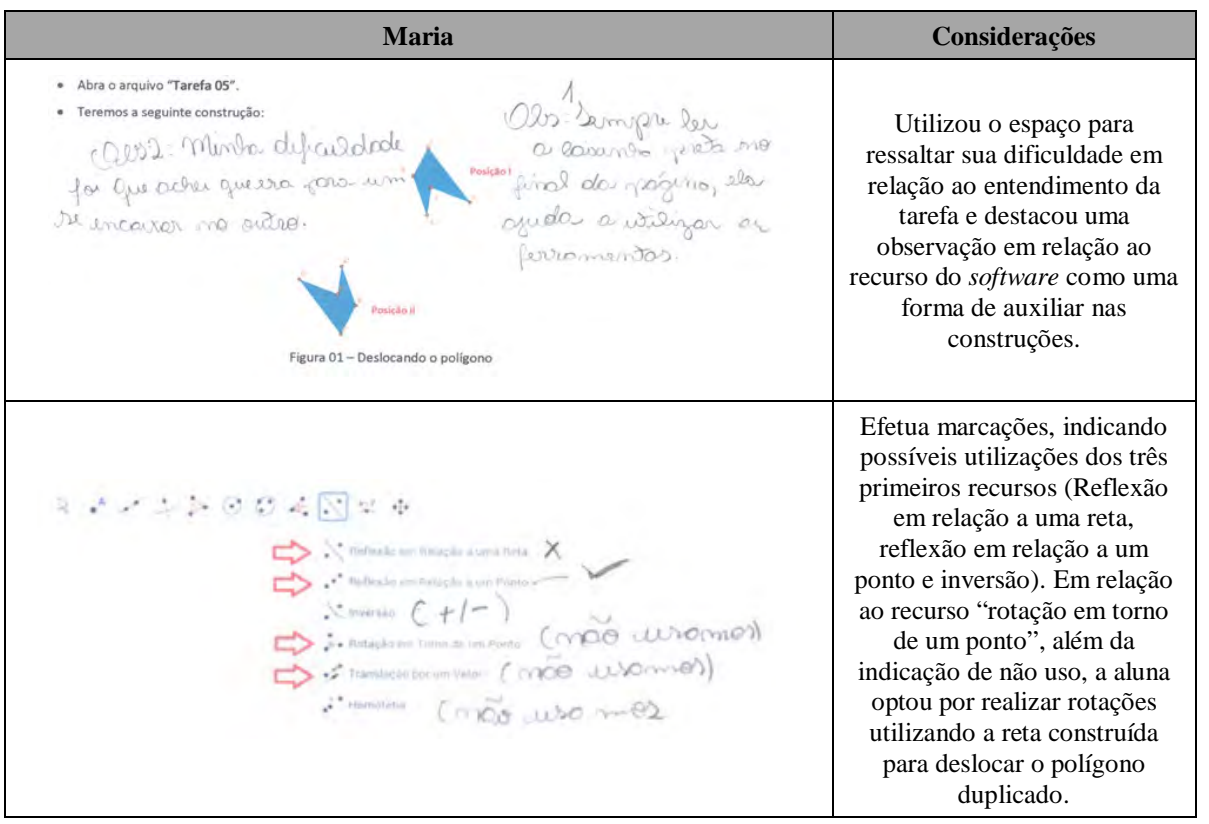

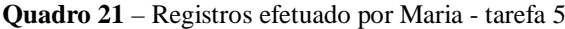

Fonte: Recorte da Folha de tarefa.

Podemos observar o indicativo de não utilização dos três últimos recursos e o uso do recurso "Inversão", que é realizado em relação a uma circunferência. Foi possível observar que as estudantes selecionaram o recurso, e aplicabilidade, no período da gravação realizada tanto pela filmadora quanto pelo DU *Recorder*.

Durante as interações, Maria afirmou: "- A Rose adora retas!". E essa foi a estratégia utilizada sempre que reiniciavam as "duplicações". Em um primeiro momento, Rose afirmava que realizavam o "espelho", mas, mesmo assim, a figura ficava invertida.

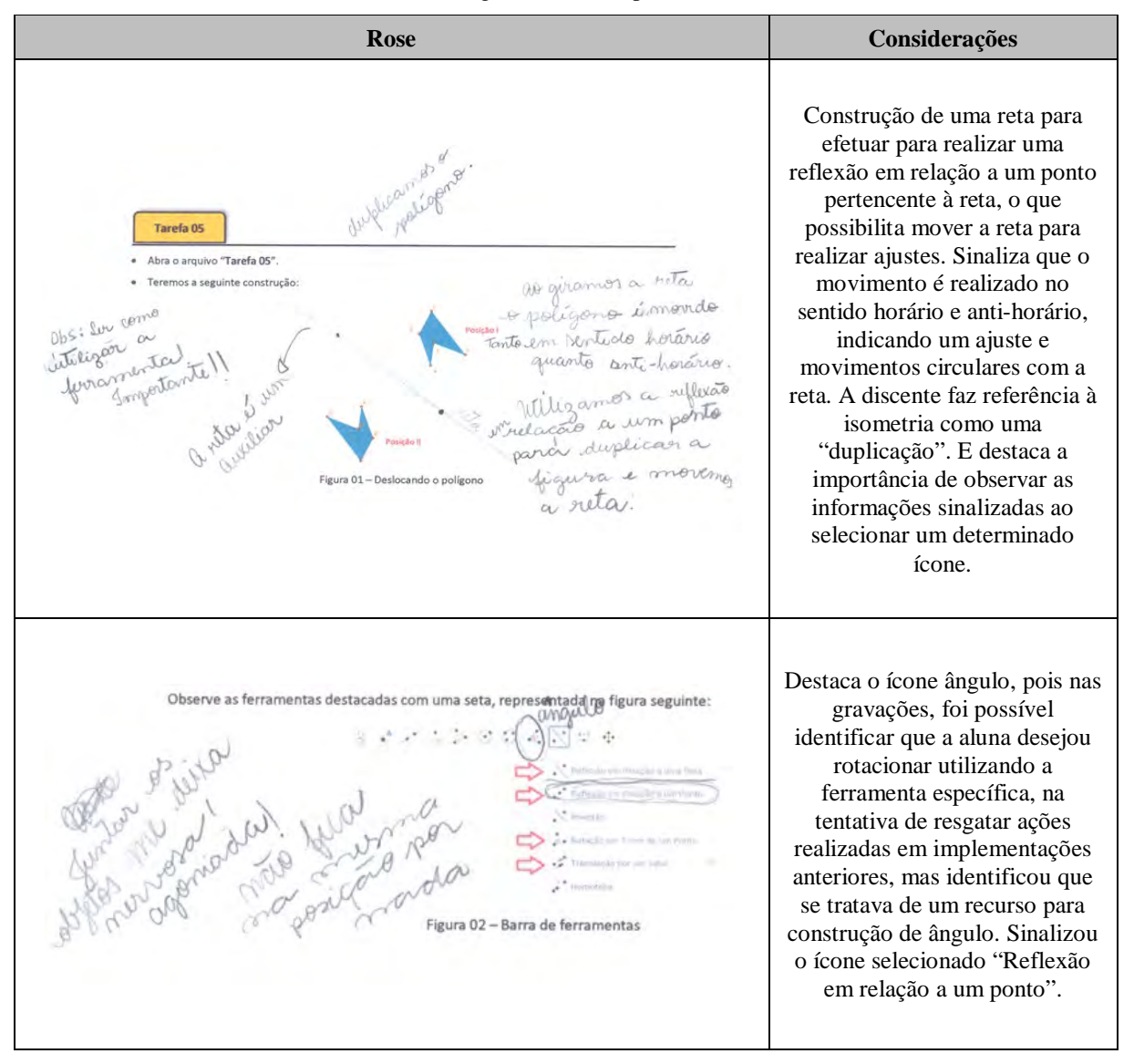

**Quadro 22** – Registos efetuado por Rose - tarefa 5

Fonte: Recorte da Folha de tarefa.

A preferência por "retas" faz com que Rose tentasse buscar saídas para utilização de tal recurso. Maria, por sua vez, procurava caminhos sem precisar utilizar "retas". Imersas em constante negociação, as alunas permaneciam realizando manipulações em telas em busca de novas formas de resolver as tarefas propostas. Na subseção que segue, veremos algumas dessas estratégias.

# *4.3.2 Tarefa 6: "Consegui sem reta...sem reta!":Em busca de novas estratégias*

Na quinta implementação, com a disponibilidade de 90 minutos para realização da tarefa, as alunas foram instigadas a construir uma estrela, sem que pudessem recorrer à malha quadriculada ou a função caneta, que possibilita o desenho à mão livre. A composição da Estrela deveria ser realizada a partir de um triângulo construído previamente e fixo na área de trabalho, o que impossibilitou sua manipulação.

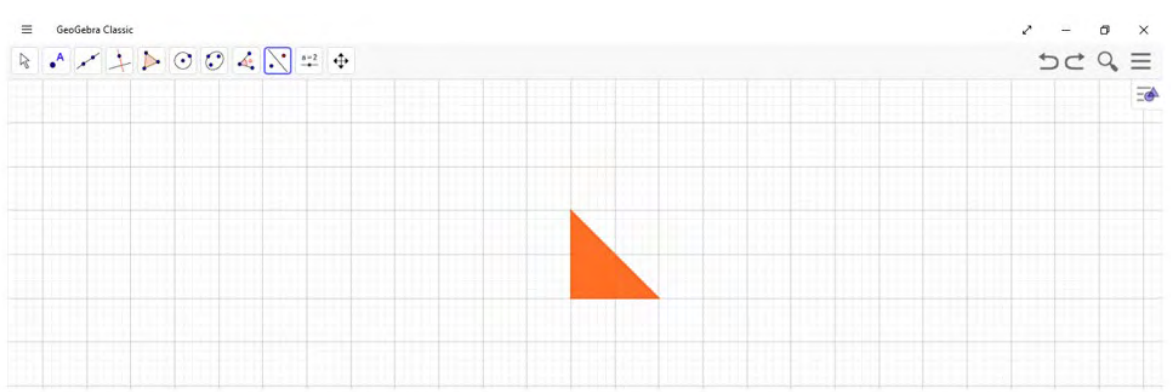

**Figura 25** – Recorte da Tarefa 6: Construção inicial dada

Fonte: Folha de tarefas do material de pesquisa.

A tela preliminar representada pela figura 25 indica a construção inicial dada para realização da tarefa. Nesse momento, o professor sugeriu que as alunas tentassem manipular a construção e elas verificaram que, ao tocá-la, a mesma não se "mexeu<sup>[57](#page-114-0)</sup>". A decisão de elaborar uma tarefa na qual a tela de abertura fosse fixa ocorreu a partir das manipulações realizadas na Tarefa "Deslocando o polígono", na qual as discentes tinham liberdade para selecionar elementos do polígono construído e modificá-lo.

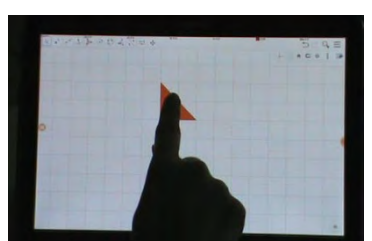

 $\overline{a}$ 

**Figura 26** – Tentando mover o triângulo

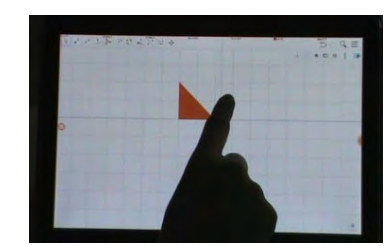

(a) Toca no triângulo (b) Tenta mover para direita (c) Tenta mover para esquerda

Fonte: Frames da Gravação em vídeo

<span id="page-114-0"></span><sup>57</sup> No decorrer do texto, indicaremos, entre aspas, algumas palavras que emergiram nas falas das discentes.

Nas tarefas 02, 03 e 04 as isometrias foram indicadas: tarefa 02 ( - Translação<sup>[58](#page-115-0)</sup>), tarefa 03 (  $\cdot$  - Rotação) e tarefa 04 (  $\cdot$  - Reflexão), para que os alunos conhecessem os recursos e tivessem condições para elaboração de algum significado. Na tarefa "Estrela" os recursos que poderiam ser utilizados foram indicados, com a condição que fosse utilizado pelo menos um dos ícones, não descartando a possibilidade de realizar combinações com os recursos listados para realizar a tarefa (figura 27(b)).

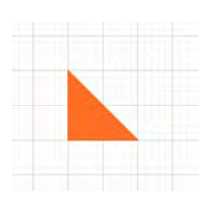

(a) Construção inicial dada (b) Recursos possíveis (c) Construção resultante

 $\overline{a}$ 

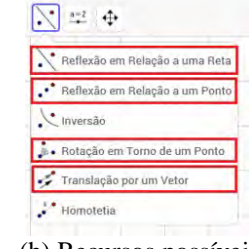

**Figura 27** – Recorte da Tarefa Estrela

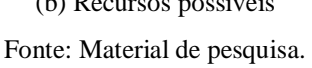

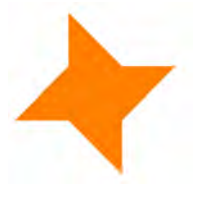

Com os recursos indicados, destacados com um retângulo vermelho, as estudantes tinham que elaborar uma estratégia para realizar a construção indicada na figura 27 (c). Maria iniciou a exploração selecionando o ícone "Rotação". Mas, ao tentar manipular a construção, após realizar a seleção do ícone e determinar o ângulo, verificou que, ao "duplicar", termo utilizado pelas discentes nas atividades anteriores, para "rodar" o triângulo era preciso "deixar o ângulo certinho" - estabelecendo uma relação entre as posições dos triângulos, o que nos remete a ideia de ângulos complementares e suplementares, uma vez que utilizaram o recurso para medir cada ângulo do triângulo-. Nesse instante, ressalta Maria o termo utilizado na estratégia elaborada na tarefa "deslocando o polígono", lembra do recurso da reta que "espelha" – uma referência ao processo de reflexão. O quadro 23 é um recorte do momento inicial de exploração do recurso "rotação" disponibilizado pelo GeoGebra.

<span id="page-115-0"></span><sup>58</sup> Utilizaremos a grafia iniciada por letra maiúscula para indicar recursos utilizados do GeoGebra. Por exemplo: Rotação, Translação, Reflexão, Mover...

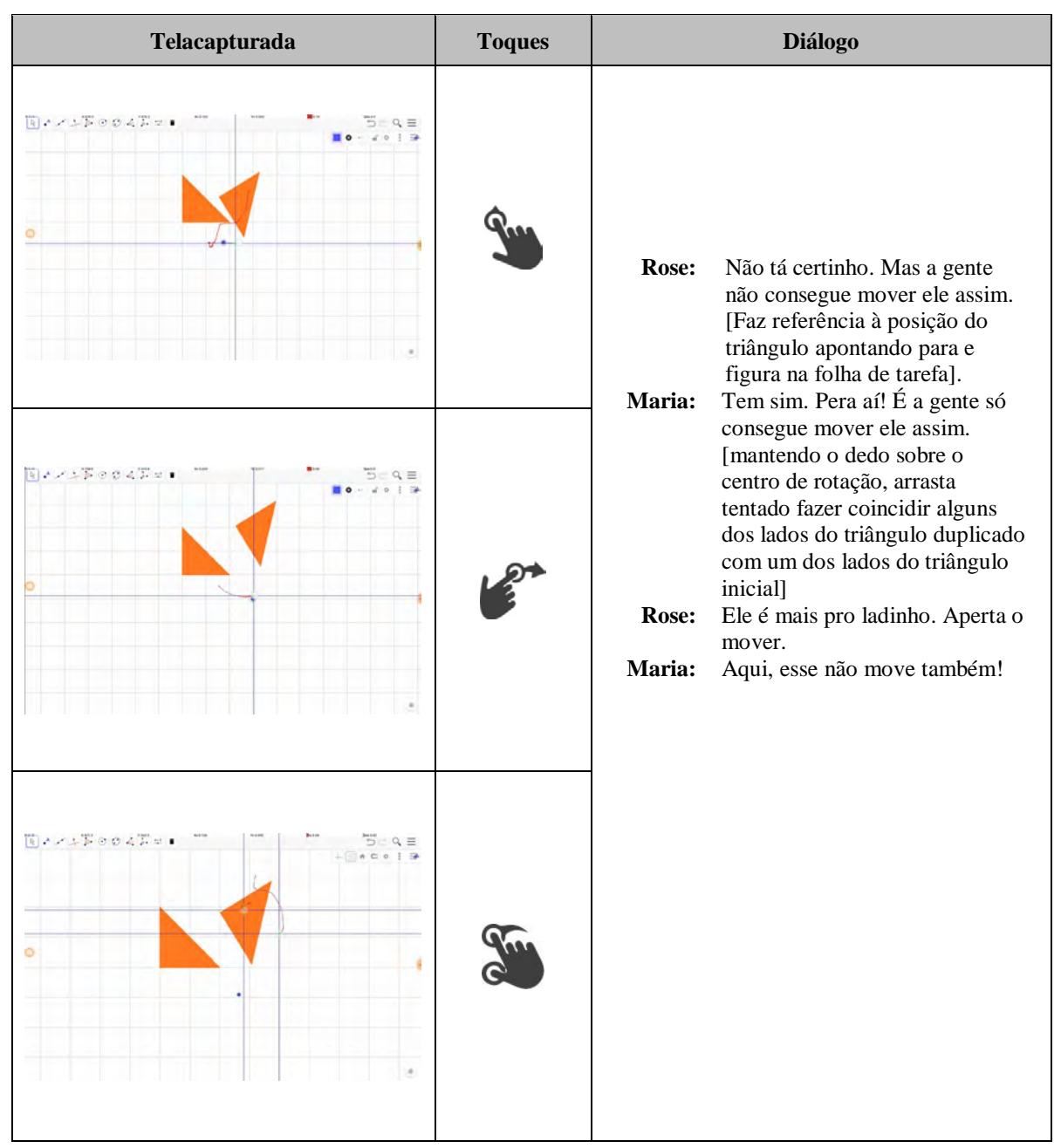

Quadro 23 **– Recurso "rotação"** → **Intervalo 10:35 - 10:44**

Fonte: Elaborado pelo autor.

Durante as interações, as alunas perceberam que não era possível ajustar o triângulo, utilizando os recursos "mover"  $\&$  e "rotação" , de modo que formassem um quadrado de tal modo que as hipotenusas fossem coincidentes. Na Telagravação, no instante 10:43→10:44, foi possível a captura da tela, (figura 28), na qual foi possível identificar uma combinação de toques.

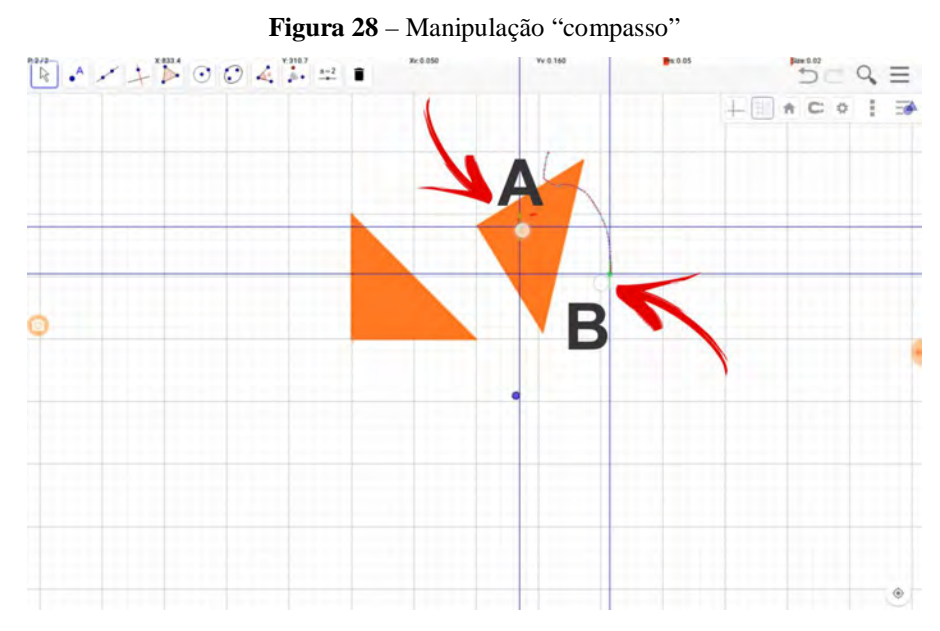

Fonte: Captura da Telagravação.

Ao manipular o triângulo duplicado, após ter selecionado a opção Mover, o ponto A indica o local no qual há o contato da ponta do dedo sobre a tela do *tablet* – embora seja possível identificar algum rastro – e o ponto B, indica a extremidade final do rastro realizando um movimento circular, que pode nos remeter ao movimento realizado ao utilizarmos um compasso, quando fixamos a ponta seca e traçamos com a outra. Essa combinação de toques, toque fixo em "A" e rodar com a ponta de outro dedo, são evidências de que as alunas tiveram como objetivo realizar uma rotação utilizando a o recurso do dispositivo, o que pode nos remeter a uma experiência vivenciada.

Maria e Rose decidiram realizar a medição dos ângulos, uma vez que ao selecionar o recurso Rotação, disponibilizado pelo GeoGebra, é necessário determinar um ângulo de rotação e determinar se a rotação será no sentido horário ou anti-horário. As discentes iniciaram uma discussão em relação aos valores da soma dos ângulos internos de um triângulo para tentar definir o melhor ângulo para realizar a rotação. Escolheram o ângulo de 90º, 180º e 45º. Maria e Rose realizaram toques em telas para tentar efetuar a rotação e inversão do triângulo duplicado. Ao duplicar o polígono, Maria afirma: "Não estou conseguindo inverter". Nesse instante, Rose sugere que utilizem outros recursos já que ela "gosta tanto de retas", mas Maria afirma que quer observar o que está acontecendo. No momento em que Maria manipula o centro de rotação, Rose insiste em afirmar que "com as retas pode ser melhor e com a reta dá para inverter".

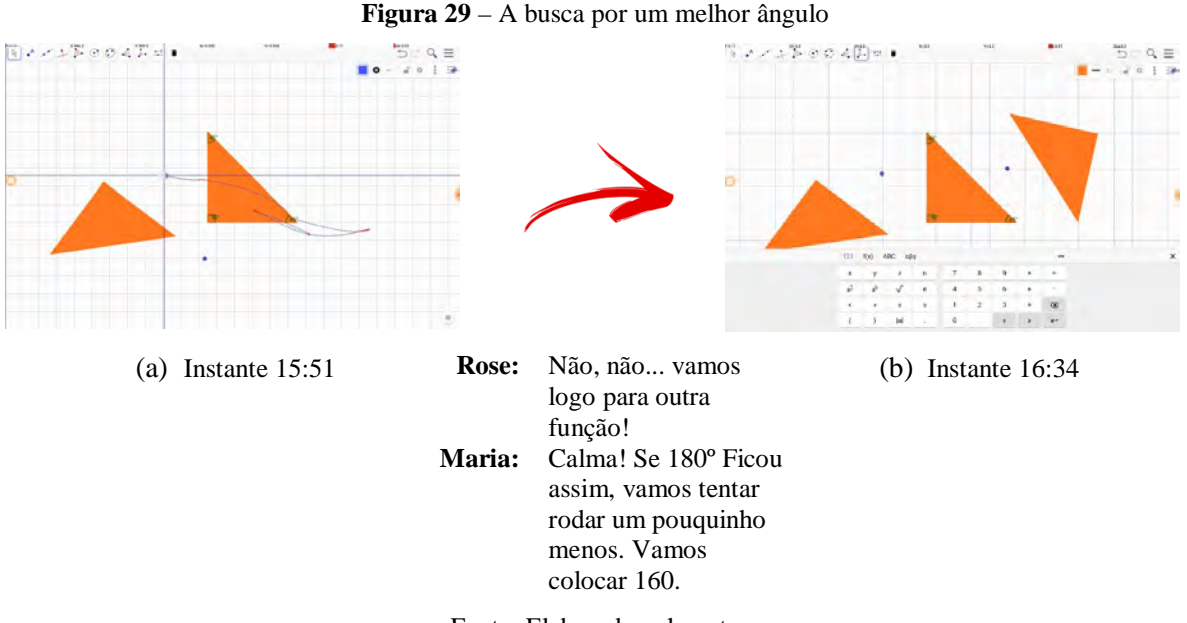

Fonte: Elaborado pelo autor.

Após manipular o triângulo, pela Telagravação é possível identificar Maria explicando o que pretendia como resultado ao testar os ângulos e utilizar o recurso Rotação, no entanto, não foi possível identificar quais os movimentos que ela almejava realizar. Recorremos, então, ao vídeo registrado pela filmadora que estava voltada para tela do dispositivo na tentativa de capturar os movimentos realizados pelas alunas.

Na gravação, foi possível identificar que Maria realizou um movimento contornando os catetos do triângulo (Figura 30 (a) e (b)), para identificar qual triângulo deveria ser movido e, na sequência, apontou a hipotenusa do triângulo "duplicado" e deslocou o dedo em direção à hipotenusa do triângulo original (Figura30 (c) e (d)), indicando que aqueles dois lados deveriam se "encaixar" (coincidir) para formar o quadrado do centro da estrela.

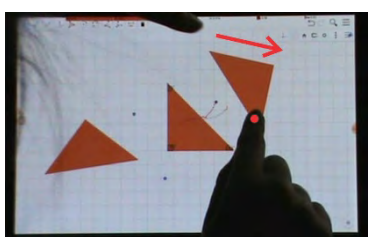

**Figura 30** – "Encaixe" explicado por Maria

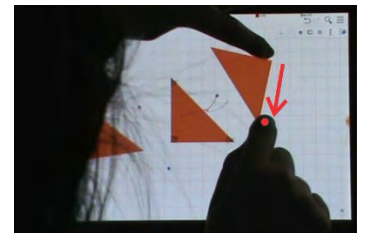

(a) Manteve o dedo da mão direita apontado para um dos vértices e iniciou o movimento e... (b) ...contornou os dois catetos.

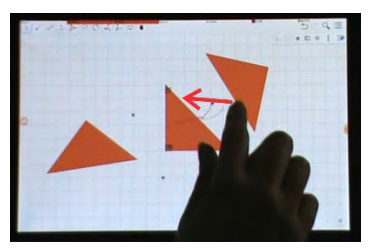

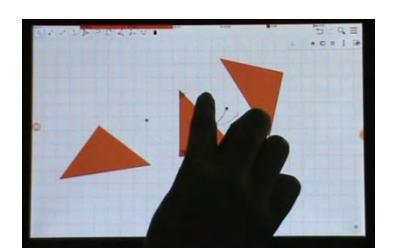

(c) apontou para a hipotenusa do triângulo resultante da Rotação e (d) deslocou o dedo em direção à hipotenusa do triângulo dado na tarefa. Fonte: Imagens geradas a partir de gravações originadas pela filmadora.

Rose e Maria tentaram os ângulos de 170º e 150º, mas não alcançaram o objetivo, ou seja, "inverter e encaixar" o triângulo. Nesse momento, o professor perguntou a Rose qual seria a estratégia dela. A aluna prontamente, responde: - "aquela da reta". Baseou-se como, forma de resolução, a ideia, na qual, realiza uma reflexão e, depois, manipula a "reta que espelha".

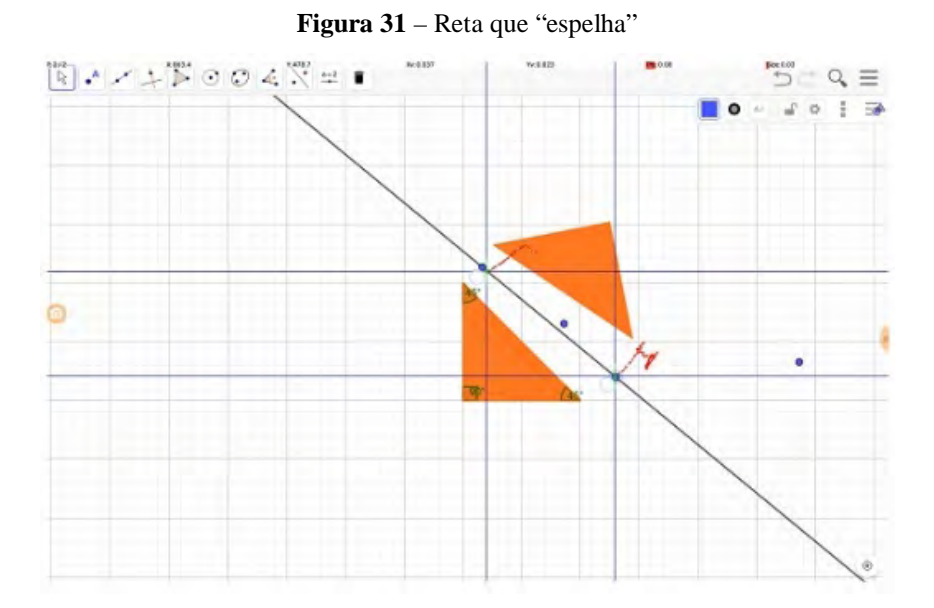

Fonte: Arquivo gerado pela Telagravação

Algo relevante que deve ser destacado é que as manipulações no GeoGebra são realizadas com toque simples em dispositivos *touchscreen* (*tablet*, *smartphone*, *note* híbridos), porém, no *tablet*, as alunas identificaram que, ao construir uma reta e efetuar uma Reflexão em relação à reta construída, é possível realizar uma manipulação com dois toques simultâneos e mover a reta, consequentemente, deslocar a construção refletida. Maria perguntou a Rose como ela fez, e esta responde que selecionou a Reta e Reflexão em relação a um ponto ( ... ) e não a Reflexão em relação a uma reta. Maria, ao "duplicar" mais um triângulo, para continuar a composição da estrela, só selecionou a opção Reflexão em relação a um ponto.

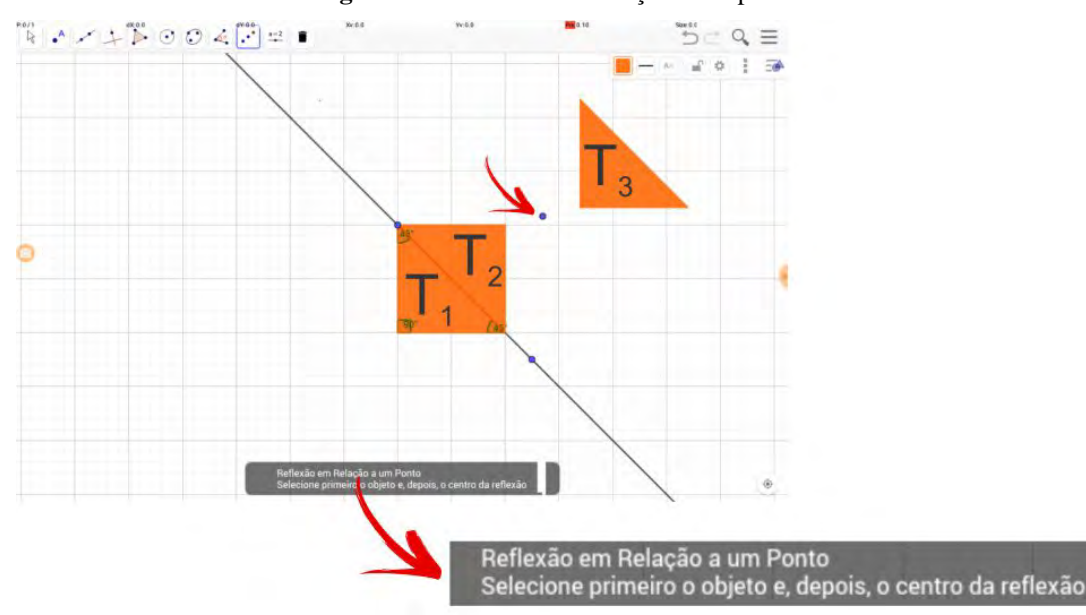

**Figura 32** – Reflexão em relação a um ponto

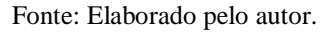

A aluna utilizou a informação fornecida pelo programa ao tocar no recurso desejado. No entanto, Maria escolheu o triângulo **T2**, o triângulo "duplicado" e "espelhado" do triângulo **T1**, em seguida, tocou na área em um local da malha para indicar o ponto de reflexão, o que originou o triângulo **T3**. Selecionou o porto de reflexão e manipulou o ponto com o objetivo de fazer coincidir o lado do triângulo **T3** com algum lado dos triângulos **T1** ou **T2**. Maria chamou atenção da Rose ao exclamar: "Aí, construí sem reta... sem reta, Rose!".

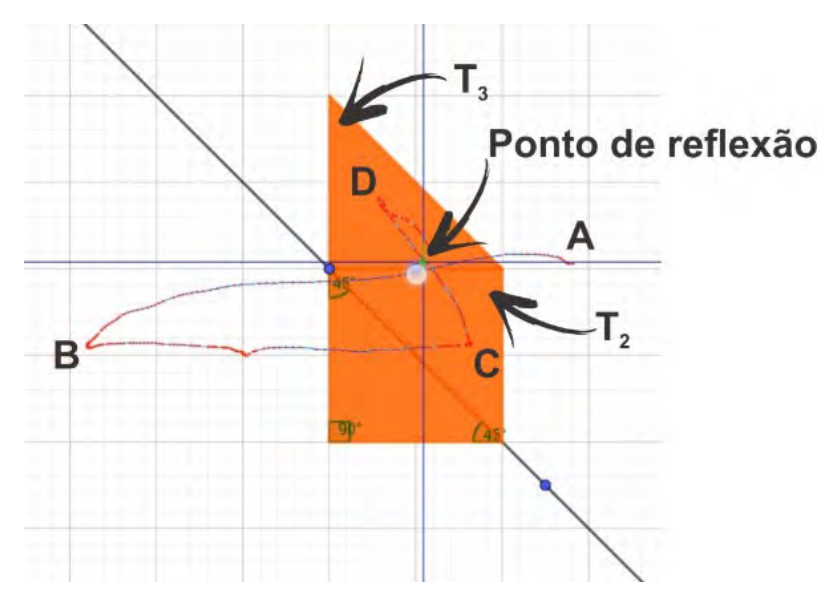

**Figura 33** – Rastro realizado pelo toque ao manipular o ponto de reflexão

Fonte: Elaborado a partir de dados gerados pelas Telagravações.

Na figura 33, podemos observar que, ao selecionar e arrastar, a aluna, precisa tirar o dedo da tela, percorre o trajeto destacado que liga os pontos A, B, C e D. Nesse momento, verificou que, ao colocar o ponto de reflexão sobre o lado de  $T_2$ , a figura ficaria "certinha", recorreu, então, à folha de tarefa para indicar a posição do triângulo.

A partir desse instante, as alunas abandonaram o recurso Rotação em relação a um ponto e optaram por utilizar a estratégia da "reta que espelha" e a estratégia "sem a reta" Após esse procedimento, as alunas usaram os dois recursos para realizar uma reflexão e manipular a reta ou ponto de reflexão. O quadro 24, ilustra a Reflexão em relação a um ponto.

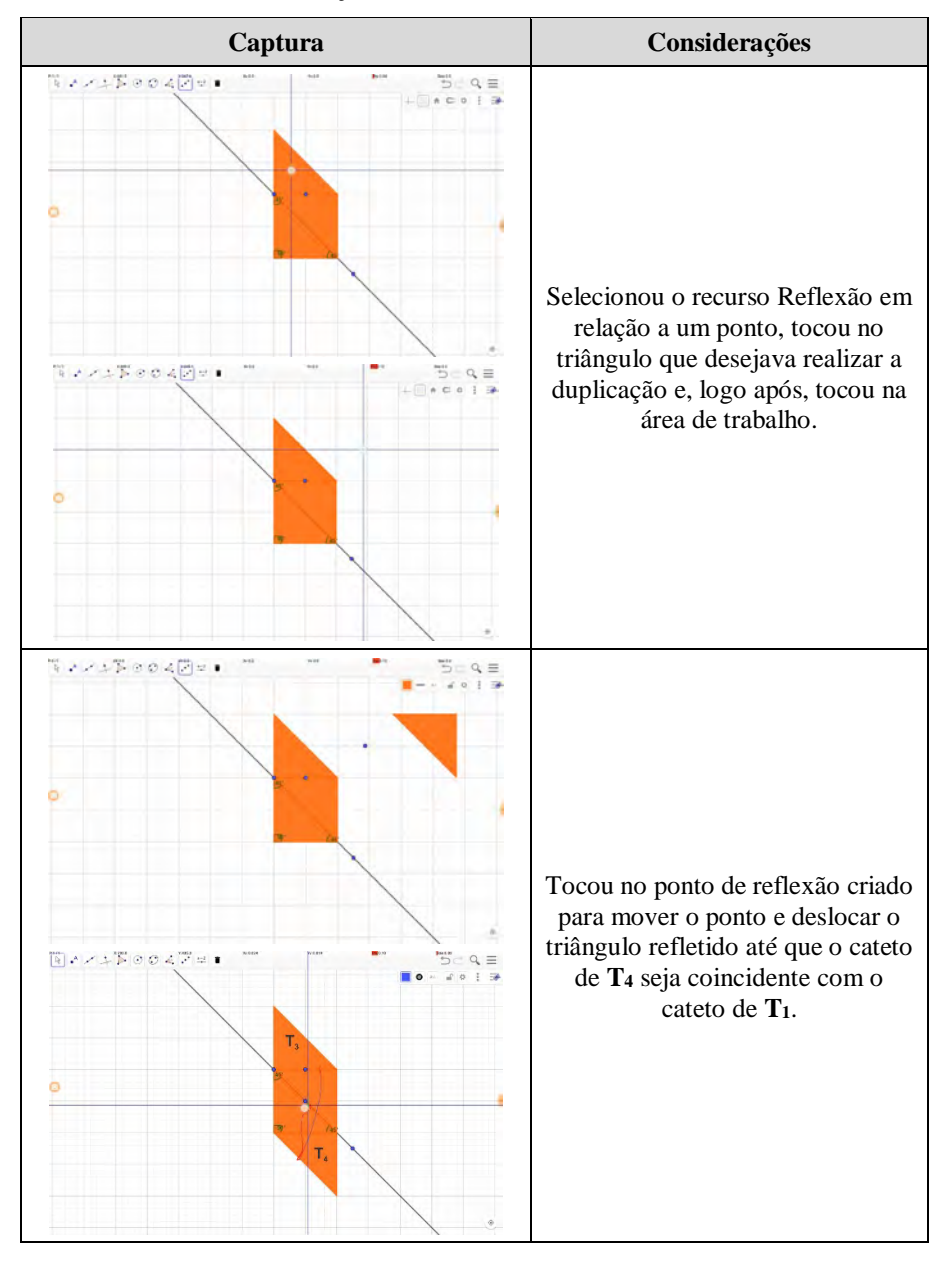

**Quadro 24** – Construção da estrela no intervalo 26:57 – 28:02

Fonte: Material de pesquisa.

Maria segue com a estratégia descoberta ao refletir o triângulo sem a construção de uma reta (Reflexão em relação a um ponto), mas não consegue identificar quais são os triângulos mais apropriados para realizar tal processo. Rose retoma: "Com as retas é mais fácil mover [...] As retas sempre voltam! [risos]". O quadro 25 ilustra toques em telas e algumas manipulações realizadas pelas alunas ao utilizarem a estratégia "reta que espelha" no intervalo 40:50 – 44:36.

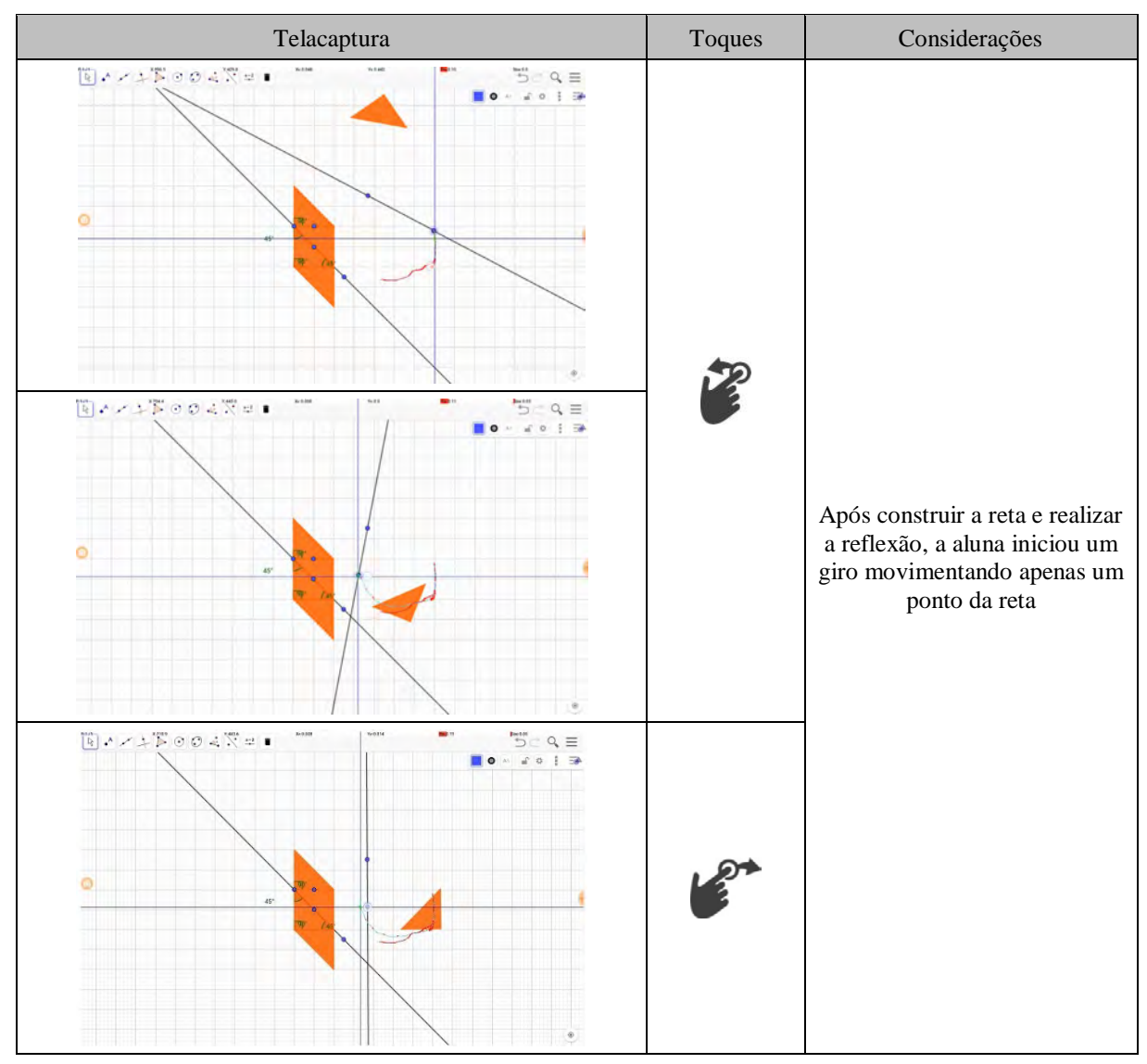

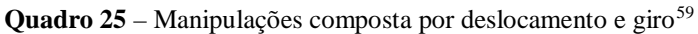

 $\overline{a}$ 

<span id="page-122-0"></span><sup>59</sup> Recorte disponível em <https://drive.google.com/file/d/1F00Sz5In9PdZPEYCrylTArjangFHFo5P/view?usp=sharing>

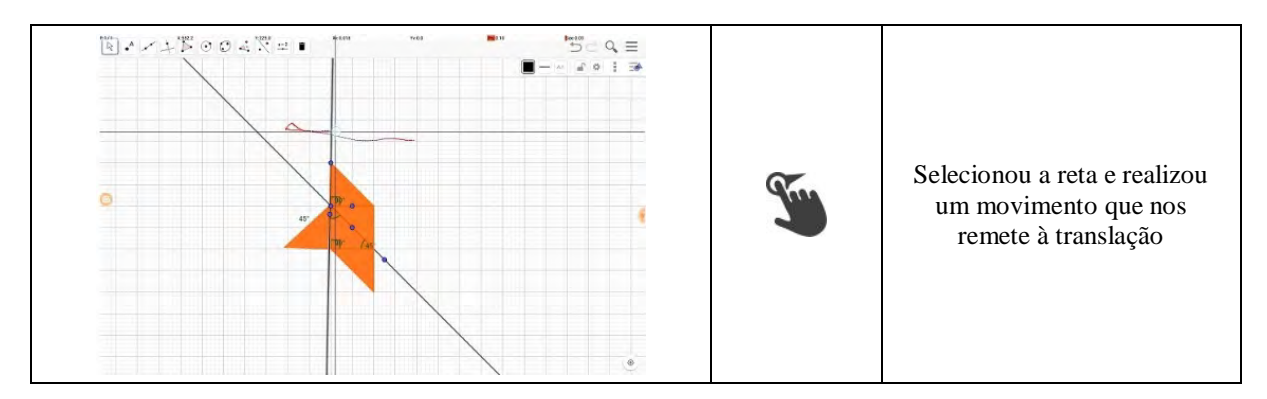

Fonte: Material de pesquisa.

As alunas identificaram que poderiam utilizar a reflexão em relação a um ponto, mas não com a preocupação em escolher uma localização de modo que o triângulo refletido ficasse na posição desejada para compor a Estrela. O ajuste se deu com a aluna o ponto de reflexão e arrastando o elemento escolhido até o ponto em que o triângulo "encaixasse certinho" (Quadro 26).

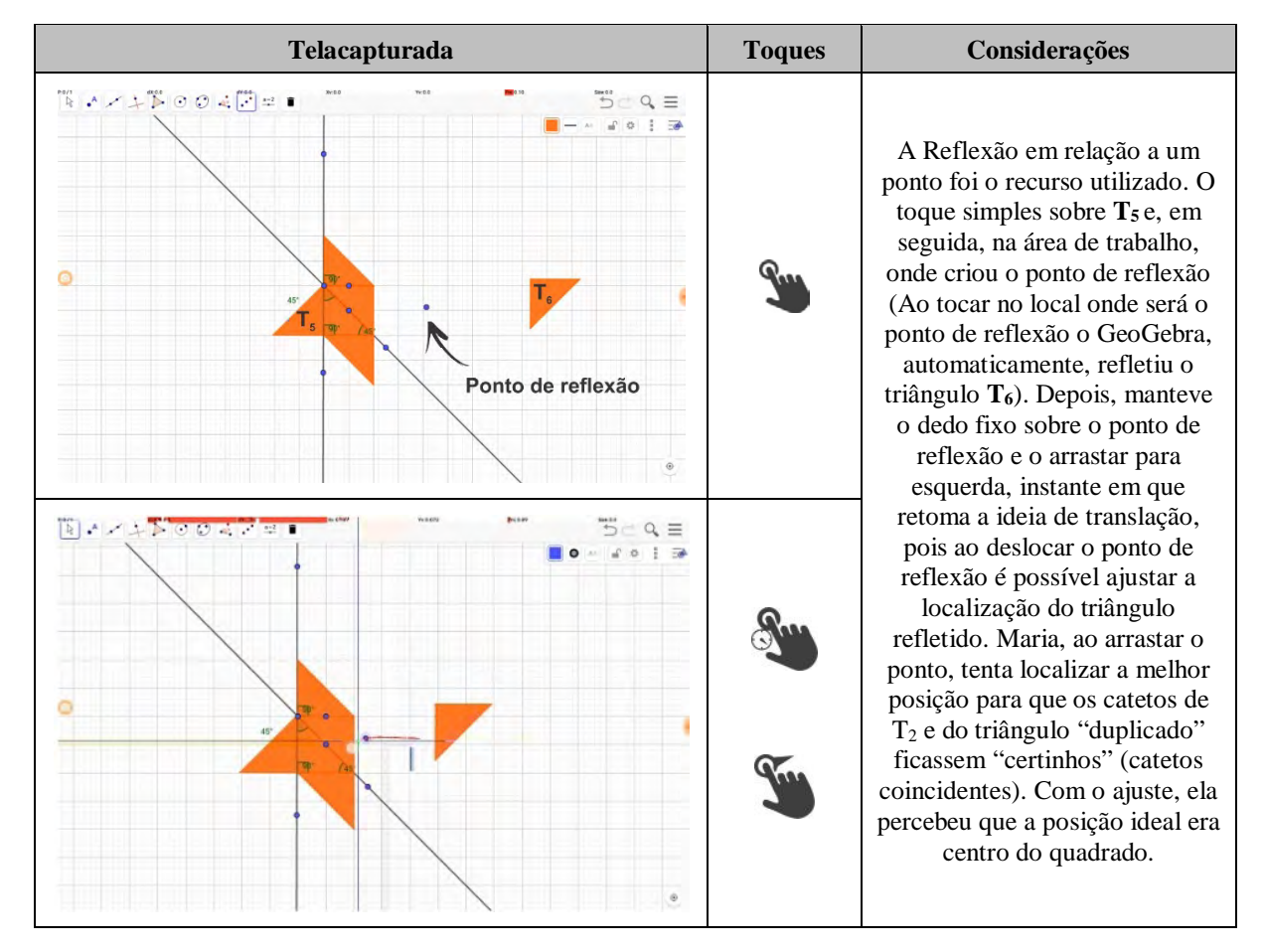

**Quadro 26** – Fechando a Estrela (intervalo 45:22 – 45:46)

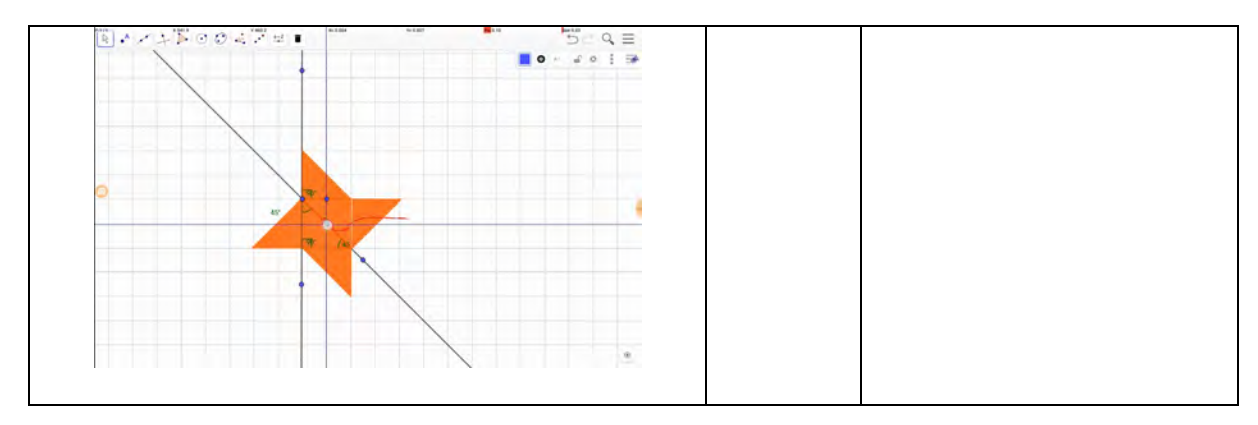

Fonte: Material de pesquisa.

Como foi de praxe nas atividades implementadas, o professor questionou a respeito de como se deu o processo de construção e solicitou às discentes que registrassem a estratégia utilizada na folha de tarefa. No quinto encontro, as alunas já se sentiam mais à vontade para escrever, com suas próprias palavras, as ações realizadas utilizando recursos pictóricos para representar ícones usados, construções realizadas ou ângulos medidos, por exemplo. Foi possível identificar a aplicação das indicações dos recursos indicados para serem aproveitados para destacar o que deu "certo" ou "errado" (Figura 34(a)) e recursos, empregados com indícios de uma preferência pelo não uso de "retas" (Figura 34(b)).

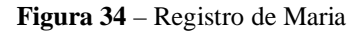

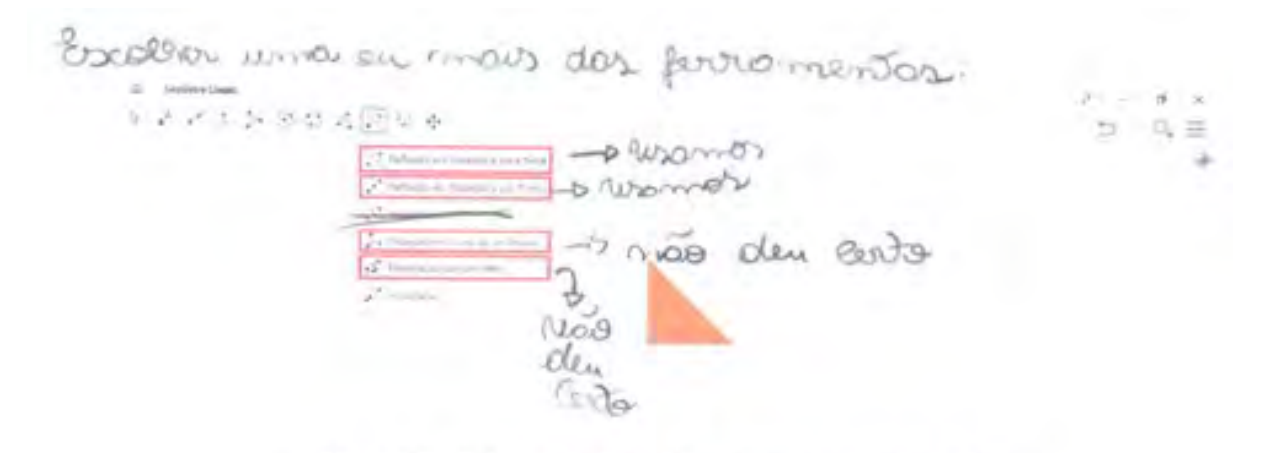

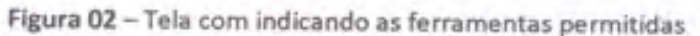

Utilizando as pelo menos uma das ferramentas , elabore uma estratégia para construir a estrela representada na Figura 03. white do Rese, wishing bodivina gra  $\Theta$ grazing retors y' Figura 03 - Estrela

(b)

Fonte: Material de pesquisa – recorte da folha de atividade

O registro feito por Maria, delineando a estratégia adotada, mostra indícios de significação dos recursos utilizados. O recurso , que se refere à reflexão em relação a um ponto, tem como ideia a "duplicação" do triângulo. Sinaliza que efetuaram os mesmos movimentos aplicando ferramentas distintas. Em um determinando momento, o equipamento não respondia aos toques realizados da maneira esperada, nesse instante, o professor tentou realizar algumas manipulações e identificou que, embora o programa realizasse o comando, o equipamento apresentava instabilidade, por falta de uma possível atualização – lembrando que todos os equipamentos foram atualizados antes das implementações –, ou em virtude de um superaquecimento do dispositivo. Sem pormenorizar tal evento, o docente decidiu trocar o equipamento e as alunas reiniciaram a tarefa explorando novas ferramentas do GeoGebra, mas que foram abandonadas ao analisarem a impossibilidade de realizarem os giros desejados para composição da figura.

### **Figura 35** – Sobre a estratégia

Escreva para um amigo todos os procedimentos utilizados para realizar a construção da Figura 03. Viempronos a rete + of logo depois itiempronos (Conseque fazer som rete, sommos, & i para duplicar & trad Ecomos morrando itiensmos  $\gamma$ iona. profalexandreassis@hotmail.com

Utilizamos a reta +  $\bullet$ , logo depois utilizamos o "mover". (consegui fazer sem a reta, apenas utilizamos o voltaria duplicar o triângulo. Ficamos morrendo para fazer a outra parte, acabamos..."

Viligondo novamente a rita, e tentamos os mesmo mortiments, porem não consequents. Tentamos outras ferramentar, que mão deram ento, e roltamos de movo pour ouvrico, envergimes. Mes nos estera monumente de Depas consequence movementer e concluences (approx de ficar uma limbo blomca entre a último (organist

"Utilizando novamente a reta, e tentamos os mesmo movimento, porém não conseguimos. Tentamos outras ferramentas, que não deram certo, e voltamos de novo para o início, conseguimos. Mas não estava movendo de jeito nenhum, o professor ficou tentando até conseguir. Depois conseguimos movimentar e concluímos (apesar de ficar uma linha branca entre o último polígono)"

Fonte: Material de pesquisa.

Rose e Maria registraram que não conseguiram utilizar os recursos · (Rotação em torno de um ponto) e (translação por um vetor), mas, na verdade, se referiam ao fato de não terem conseguido realizar manipulações de maneira simples, como as aplicadas ao desempenharem as transformações quando utilizaram "as retas".

Figura 36 – Impressões de Maria sobre os recursos ...

Não consequences utilizar a S. Rotação em torno de umporte porque, pela moira estrutiga vuennes duplicar of trianpolignion fá timbomos el 95, 95°, 90°) poro iterar na douçõe enta, porom não consiguinos. 2 com a re (Diconsociation et um lester) tomésim mois eonsequimos mortos.

"Não conseguimos utilizar o (Rotação em torno de um ponto porque, pela nossa estratégia iriamos duplicar o triângulo, só que necessitamos de um ângulo certinho (não o do polígono, já tínhamos ele 45º, 45º e 90º) para virar na direção certa, porém não conseguimos.

E com o (translação por um vetor) também não conseguimos mover."

Obs: Quando ed azonos a reta foi mais facil Quando utilizamos a reta foi mais fácil para movimentar o triângulo. E movemos a vertice.

Fonte: Material de pesquisa.

As alunas mantiveram, para esta atividade, a ideia de cada uma realizar suas observações separadamente, embora tenham realizado a atividade juntas, compartilhando e negociando construções. Rose também utilizou as figuras fornecidas na folha de tarefas. Na primeira figura, que representava a tela inicial, a aluna destacou que não poderia mover o triângulo "inicial" (Triângulo fixo) e duas ações que fizeram parte de sua estratégia: duplicar e espelhar.

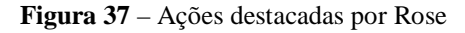

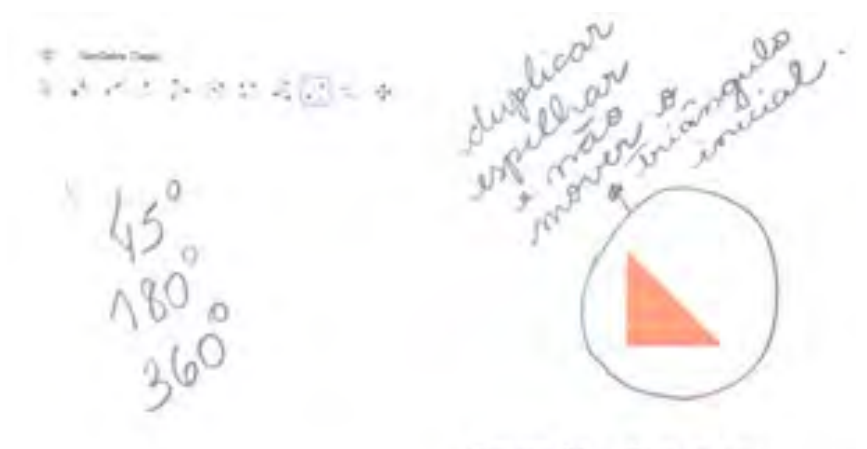

Figura 01 - Tela inicial

Fonte: Folha de tarefas.

Em suas anotações, Rose destacou a importância da utilização de retas para realizar e indicar com duas setas (Figura 38) os recursos para produzir reflexões em relação a uma reta → e em relação a um ponto → . O primeiro estabelece uma associação de construção de uma reta; e, depois, a reflexão do elemento desejado e, o segundo, sinaliza a possibilidade de atingir uma composição de recursos para realização da tarefa. Em ambas as situações. As alunas utilizavam a reta e o ponto de reflexão para fazer manipulações.

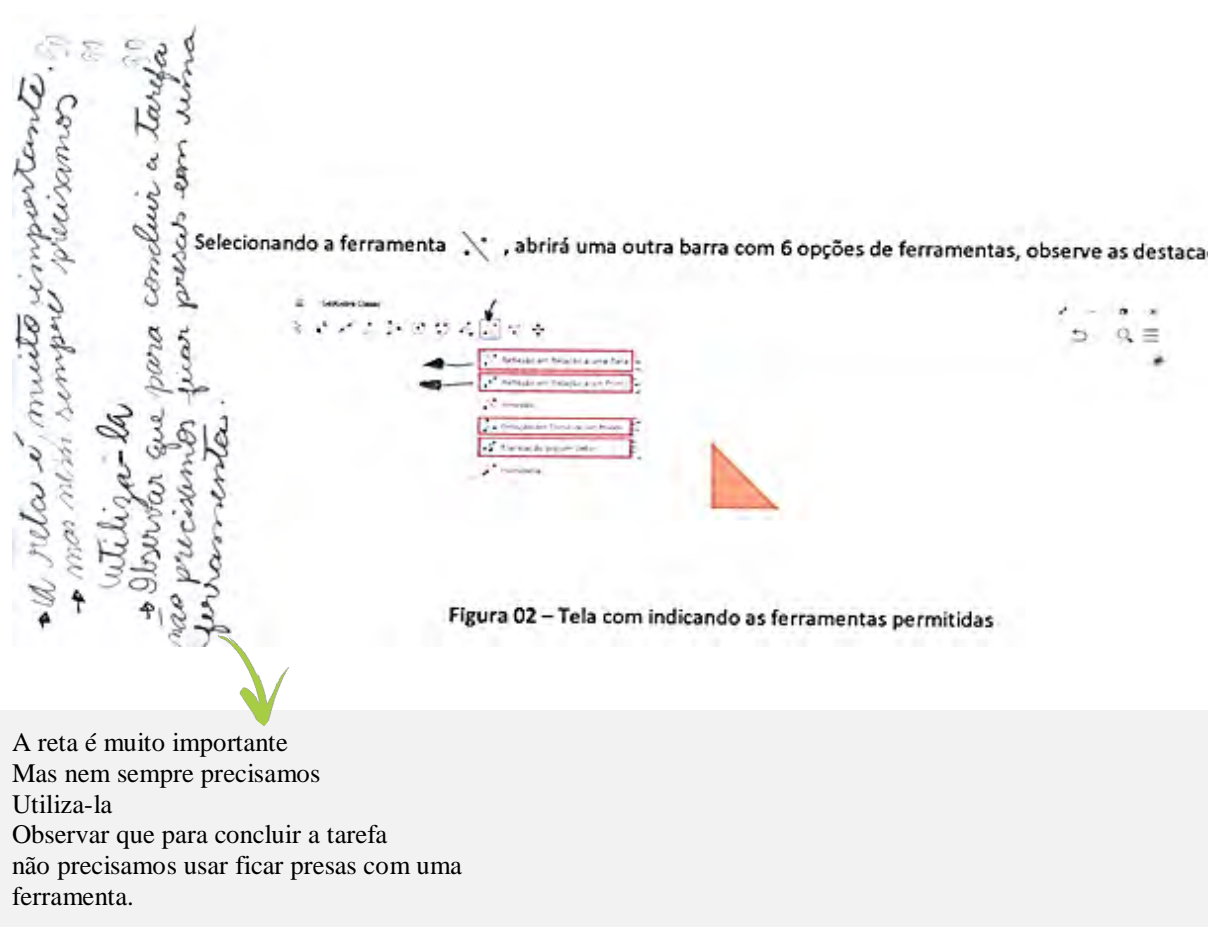

Fonte: Material de Pesquisa.

Rose, embora tenha realizado a atividade em conjunto com Maria, apresentou, no registro, um maior detalhamento do caminho percorrido. Destacou os dois recursos utilizados para realizar a reflexão. A aluna também sublinhou a construção de uma reta, que no GeoGebra

é indicado pelo ícone , a partir de dois pontos, e a reflexão foi realizada em relação à reta e em relação ao ponto pertencente a essa reta e não um ponto qualquer originado de um toque simples na área de trabalho. Com isso a Rose sinalizou que foi possível conjugar giros e arrastos e manipular a figura "refletida" e "invertida". Nos registros das alunas, identificamos que uma ressalta a estratégia utilizada pela outra. A figura 39 é um recorte das observações produzidas por Rose na folha de tarefas.

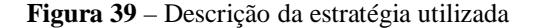

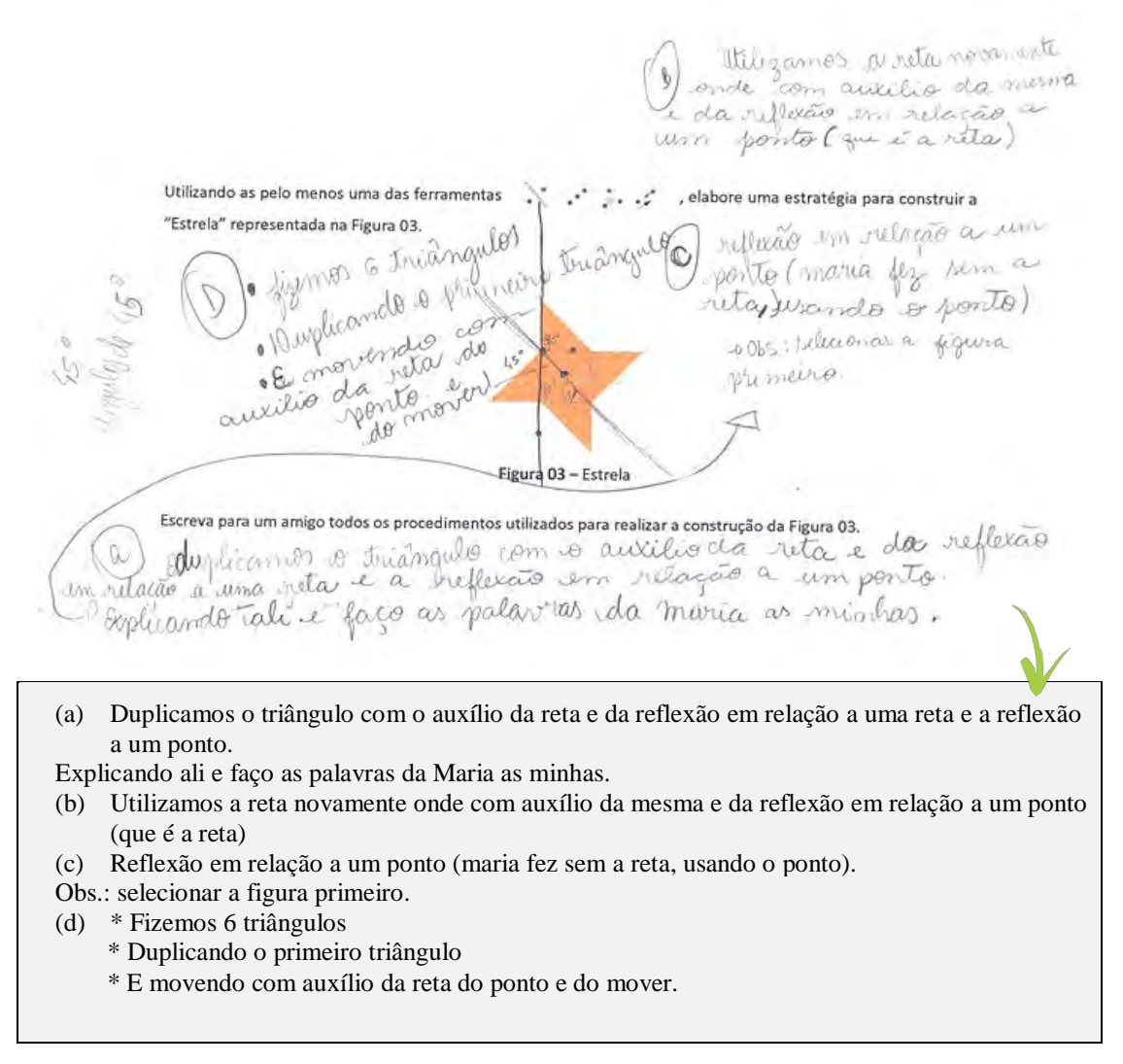

Fonte: Material de Pesquisa.

Dados coletados de distintos modos não são tidos como absolutos. Particularidades de cada um dos recursos de coleta de dados neste trabalho, compõem enlaces para realizarmos afirmações a respeito da aprendizagem de isometrias com toques em telas e com a construção de significados que possam fornecer contribuições e reflexões acerca da elaboração de tarefas com o dispositivo. Diante disso, destacamos o protocolo de construção do GeoGebra, recurso com o qual é possível identificar os ícones selecionados para realizar a construção salva no dispositivo. Inicialmente nossas lentes não estavam voltadas para essas informações, no entanto, percebemos a necessidade de pormenorizar caminhos trilhados pelas alunas, recordamos que o programa fornecia o histórico de ícones utilizados para efetivar a última

construção salva. Como já foi sinalizado, através do protocolo de construção não é possível identificar, além do toque simples, que tipos de manipulações em telas foram realizados.

Ao acessar e analisar o protocolo de construção da tarefa estrela, desenvolvida pelas alunas Maria e Rose, buscamos por ícones que remetessem às isometrias. No quadro 27, relacionamos os ícones identificados. As ações ocorreram a partir do item 5 do protocolo gerado  $(APÊNCIDE<sup>60</sup>)$ .

| Ícones selecionados <sup>61</sup> | Função                                            |                                   |  |
|-----------------------------------|---------------------------------------------------|-----------------------------------|--|
|                                   | Destacada pelas alunas<br>na folha de ícones      | Informações dada<br>pelo GeoGebra |  |
|                                   | Marcação de pontos                                | Ponto                             |  |
|                                   | Ponto guiado                                      | Reta                              |  |
|                                   | Uma reta paralela que<br>espelha o objeto clicado | Reflexão em relação<br>a uma reta |  |
|                                   | Duplica o objeto                                  | Reflexão em relação<br>a um ponto |  |

**Quadro 27** – Relação de ícones identificados no protocolo de construção

Fonte: Protocolo de construção do GeoGebra

A estratégia utilizada pelas alunas apresentou uma característica: Primeiro foi efetuado o processo de reflexão - seja em relação a uma reta, seja em relação a um ponto-, depois a manipulação que remete a movimentos circulares (Rotações) e arrastos (Translações). Essas manipulações apareceram de forma isolada ou combinada. Identificamos como construção básica duas estratégias, ilustradas no quadro 28.

 $\overline{a}$ 

<span id="page-130-0"></span><sup>&</sup>lt;sup>60</sup> Foi gerado o protocolo de construção de todas as atividades, mas disponibilizamos apenas as utilizadas nesse trabalho. Também foi gerado um vídeo, o mesmo encontra-se disponível em

<https://drive.google.com/file/d/1g9zsCSfuc1hxw6rgDedjld3dJrtA-EaA/view?usp=sharing>

<span id="page-130-1"></span><sup>&</sup>lt;sup>61</sup> Os ícones selecionados se referem aos recursos, do programa, utilizados para realizar isometrias na estratégia de construção da Estrela.

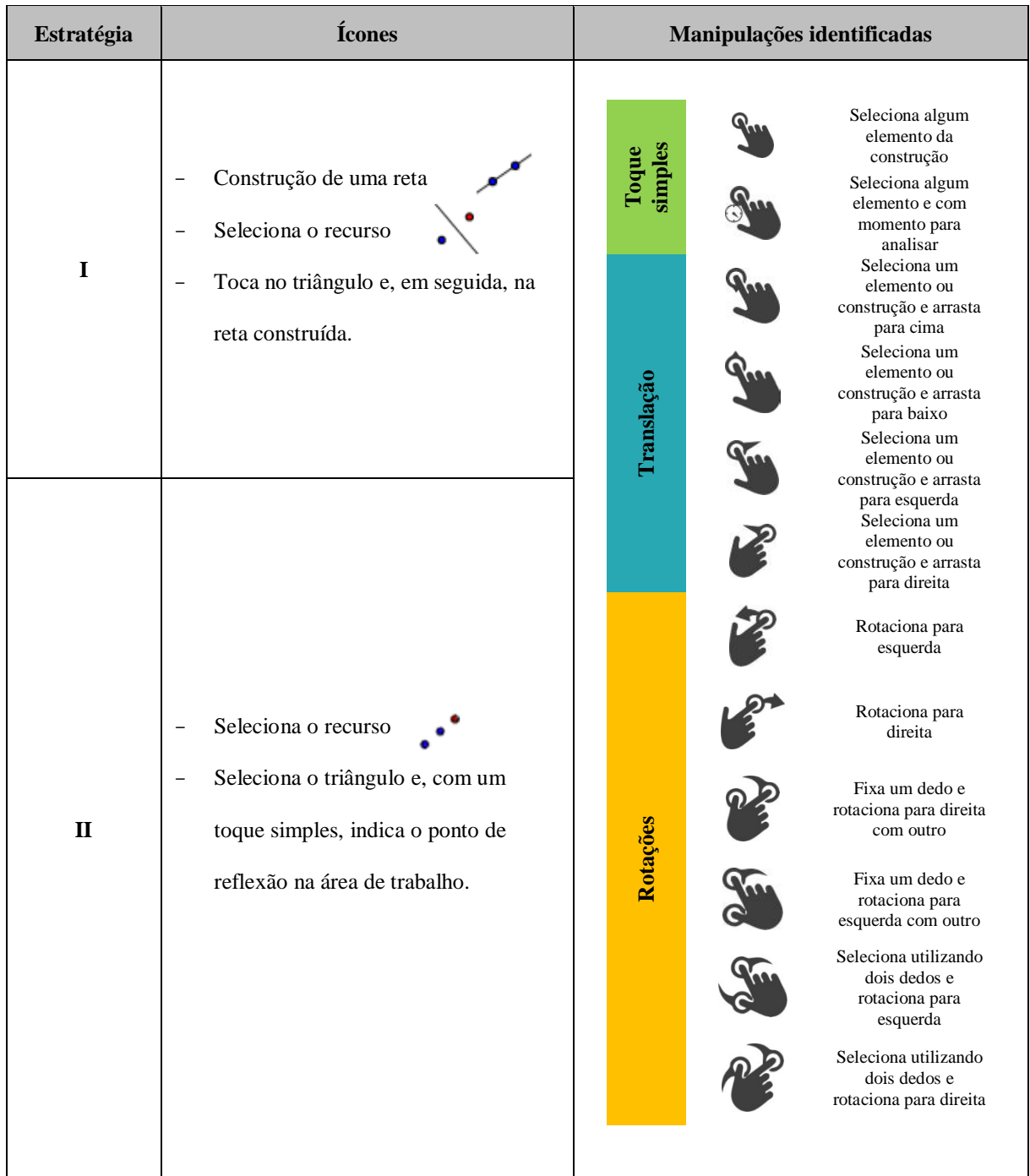

**Quadro 28** – Relações de ícones e manipulações

Fonte: Elaborado pelo autor.

Os recursos disponíveis no GeoGebra para efetuar rotações e translações não foram adotados como parte da estratégia, pois os alunos identificaram que manipulações realizadas sobre a superfície do *tablet*, utilizando a ponta dos dedos, indicado exatamente o local que desejavam posicionar o triângulo "duplicado", por exemplo, era mais fácil do que tentar determinar qual o ângulo ideal e o centro de rotação para realizar um determinado giro. Não propugnamos uma estratégia em detrimento de outra, nos interessa é analisar como os alunos elaboram essas estratégias se apropriando e combinando recursos do dispositivo e do programa. Dessa maneira, vamos ver o que temos em "Compilando estratégias".

# *4.3.3 Tarefa 7 – "Com a reta dá pra girar !":Compilando estratégias.*

Nesta subseção, destacaremos interações realizadas pelos discentes na implementação da tarefa 7. Com duração prevista para 90 minutos, a atividade teve como objetivo elaborar uma estratégia para compor a figura 40 (b) a partir da figura 40 (a) utilizando, pelo menos, um dos recursos  $\|\cdot\|$ .  $\|\cdot\|$ . Tal tarefa foi inspirada em uma das propostas realizadas por Veloso (2012).

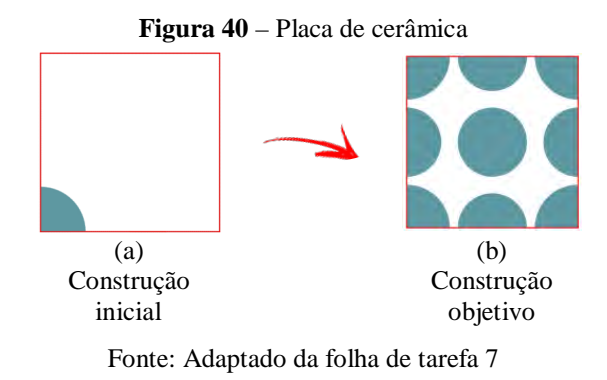

A tarefa implementada teve três versões. A partir de dificuldades relatadas pelos alunos, durantes as realizações das tarefas anteriores, dentre as quais, destacamos a possibilidade de mexer ou não na construção inicial, quais os recursos permitidos para realizar tal tarefa e não clareza no enunciado, além das análises de vídeos gerados pela telagravação, constatamos dificulades em recuperar e manipular as construções, elaboramos uma nova tela inicial, com a diferença de que da 1ª para a 2ª versão a construção inicial foi salva no dispositivo. Na folha de tarefa, foi incluida uma construção inicial e mantida a construção objetivo (construção final) e os ícones de reflexão, rotação e translação. Ao revisitar às gravações, identificamos a incidência do ícone Reflexão em relação a um ponto solutivo em relação a um ponto em comprovado no protocolo de construção do GeoGebra) e, em um terceiro *design* da tarefa, há o ajuste da 2ª versão para a 3ª versão, inserimos o recurso: Reflexão em relação a um ponto. Cabe sublinhar que a terceira versão foi a tarefa implementada. Na figura 41 ilustramos o projeto das versões.

# **Figura 41** – Elaboração da Tarefa 7

#### **1ª Versão 2ª Versão 3ª Versão**

Abra o arquivo "Tarefa 07":

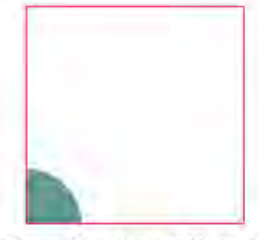

Figura 04 - Construção inicial

A partir da construção apresentada no arquivo, representada pela Figura 04. utilizando pelo menos uma das ferramentas (M, M, M, S, S, elabore uma estratégia para construir a Figura 05.

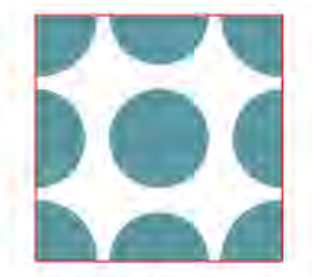

Figura 05 - Placa completa Descreva para um(a) colega a estratégia utilizada na construção.

Fonte: Elaborado pelo autor.

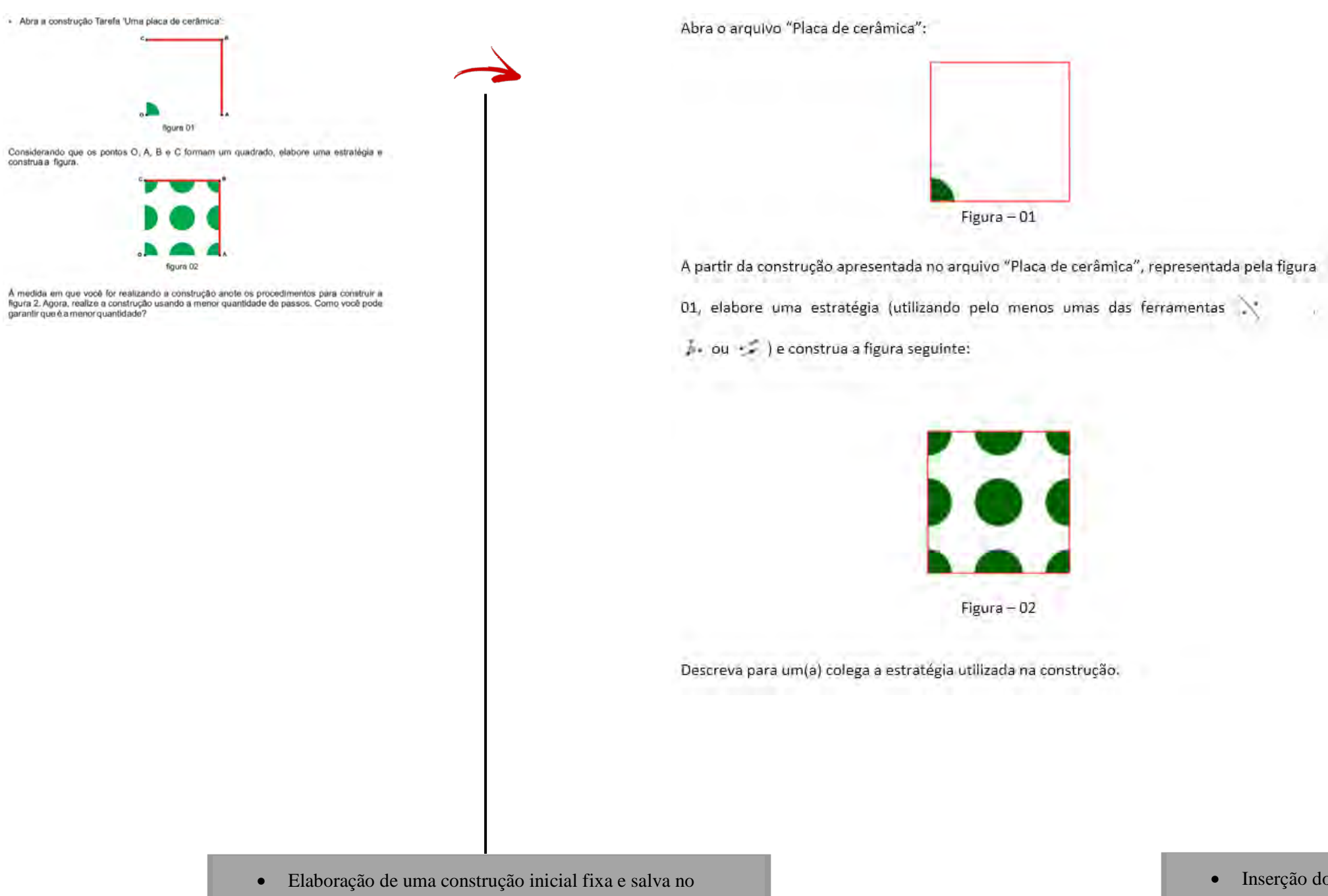

- dispositivo,
- Ajuste na redação e
- Inserções ícones dos recursos de rotação, translação e reflexão.

• Inserção do ícone Reflexão em relação a um ponto,

- 
- Ajuste na redação e • Construção de novas figuras

"Tá parecendo fácil demais!!!!". Essa foi a fala da Rose ao abrir o arquivo com a construção inicial da Tarefa 7. A aluna Iniciou uma negociação com Maria, na tentativa de estabelecer uma estratégia para construção objetivo<sup>[62](#page-134-0)</sup>, uma vez que Maria tentava não utilizar retas em suas estratégias, ao contrário de Rose.

Maria encetou uma busca por alguns ícones (Rotação, Reflexão, Reta, por exemplo) na tentativa de localizar recursos utilizados na tarefa anterior. Rose apontou para o centro e questionou se "quatro pedaços forma um círculo perfeito". O pedaço ao qual se refere é o setor circular da construção inicial. O centro do setor coincide com o vértice dos quadrados e os raios sobrepõem os lados adjacentes do quadrado. O que indica que se refere a um setor de 90º, e para compor um círculo seriam necessários "quatro pedaços".

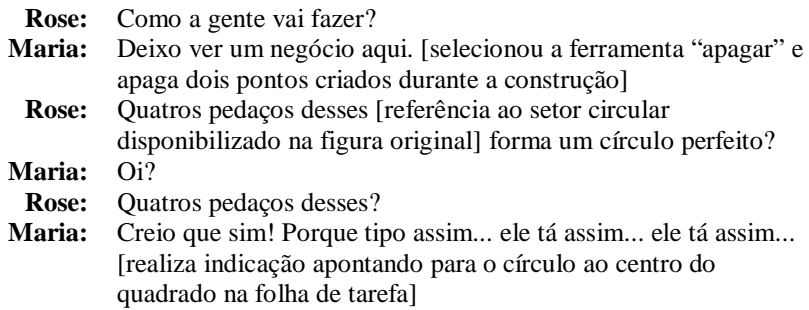

Durante o momento em que a discente Rose analisava a construção na folha de tarefa, Maria selecionou o recurso Rotação em relação a um ponto, criou pontos na área de trabalho, mas logo decide decidiu apagar pontos na tela. Na ocasião, Rose afirmou que seriam necessários 16 "pedaços" – referindo-se ao setor circular – para compor a figura final. Maria abandonou a tentativa de utilizar o recurso rotação do GeoGebra. Rose iniciou novo processo e selecionou o recurso Reflexão em relação a uma reta.

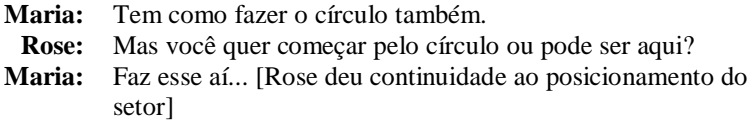

No quadro 29, ilustro o processo inicial de construção utilizando o recurso reflexão em relação a uma reta.

 $\overline{a}$ 

<span id="page-134-0"></span><sup>62</sup> A figura que o aluno deve construir.

**Quadro 29** – Recorte estratégia "Reta que duplica"

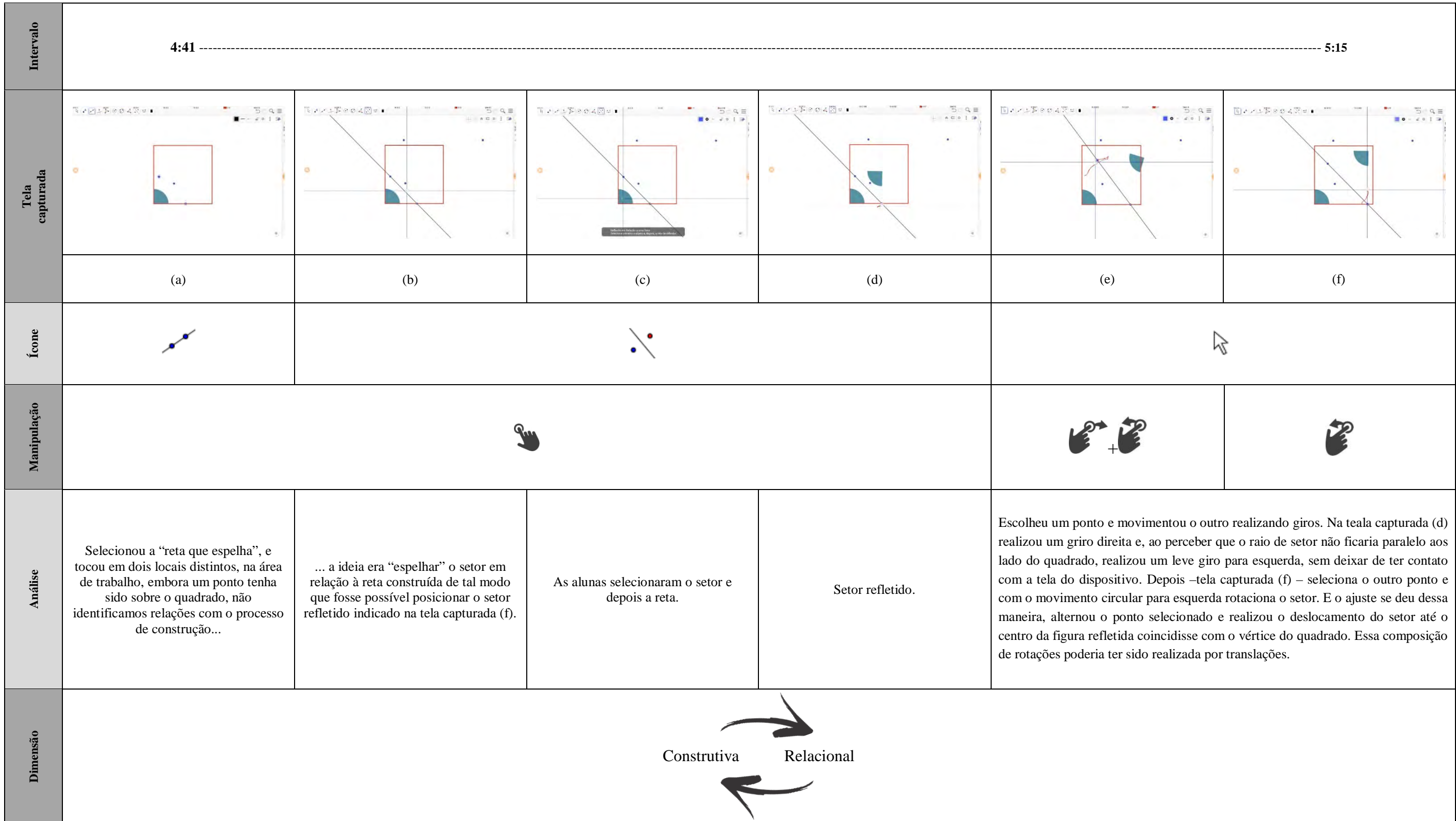

Fonte: Elaborado pelo autor.

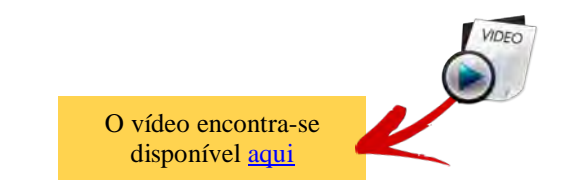

Na análise da gravação gerada pela filmadora, durante o processo de ajuste do setor refletido, não conseguimos identificar se a aluna realizou um toque duplo com um dedo de cada mão, conforme ilustrado na figura 42 (a). Confrontando com a Telagravação, verifiquei que Rose realizou giros selecionando um ponto de cada vez (figura 40 (b)), alternando os pontos da reta de reflexão em centros de rotação. Dessa maneira, com uma combinação de manipulações circulares foi possível realizar o ajuste desejado.

**Figura 42** – Seleção de pontos da reta de reflexão (5:27)

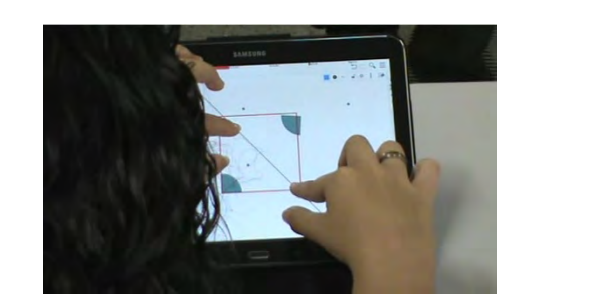

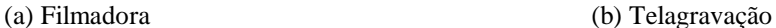

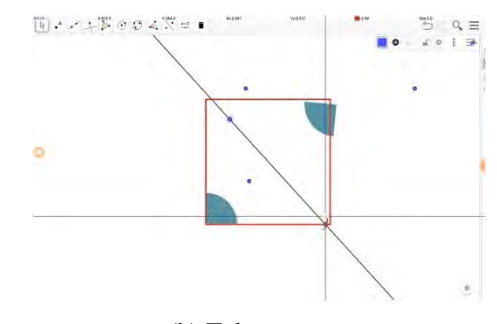

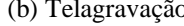

```
Fonte: Dados da pesquisa.
```
No desenvolvimento do processo de construção, Maria iniciou toques para utilizar a estratégia começada por Rose. Ao realizar toques sobre o setor refletido e a reta de reflexão, não percebeu que a segunda reflexão seria o setor da construção inicial. Nesse momento, Rose afirmou: "precisa construir outra reta".

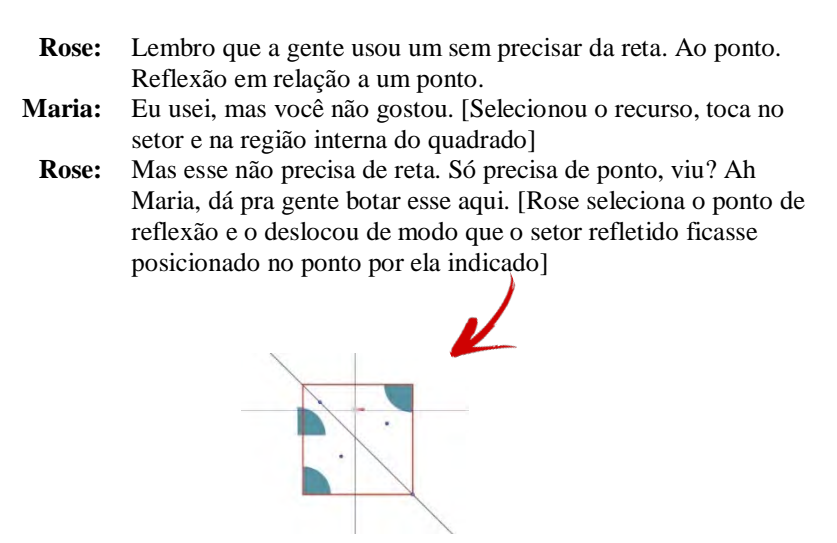

Em um determinando momento, não conseguimos detectar a ativação do recurso rastro do GeoGebra. As alunas tentavam manipular os pontos de reflexão e o *tablet* não correspondia às manipulações de arrastos e giros sobre a tela do dispositivo. O *tablet* travava. Decidimos, então, trocar de equipamento e as discentes iniciaram a construção na nova tela.

Na nova construção, as discente não iniciaram utilizando a reflexão em relação a uma reta, e sim a reflexão em relação a um ponto. No figura 43 adotamos  $S_n$  para inidicar a ordem do setor refletido o Prn para indicar o ponto de reflexão. A indicação **Sx**→**Pry**→ **Sz** significa que o **Sz** foi obtido a partir da reflexão de **Sx** em relação à **Pry**.

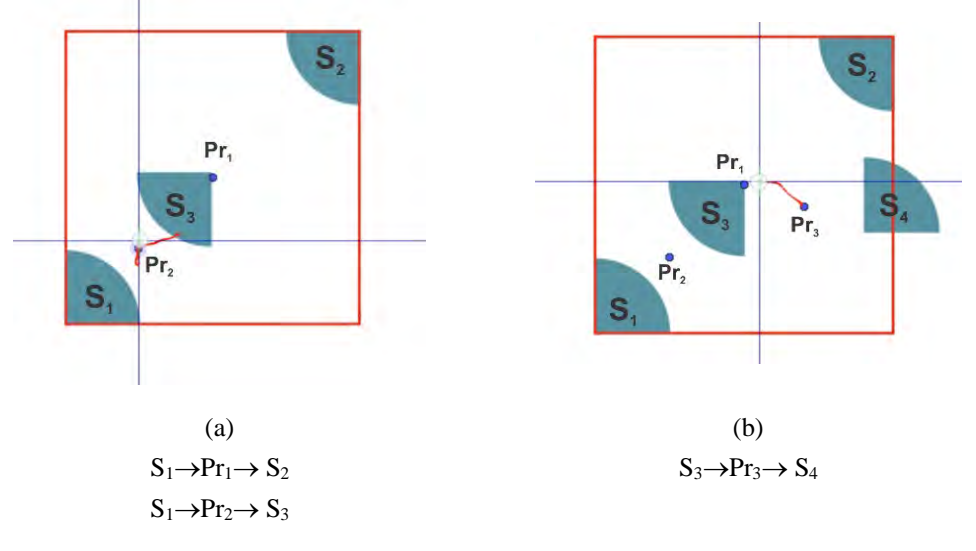

**Figura 43** – Reflexão do setor Refletido

# Fonte: Material de pesquisa.

O objetivo inicial das discentes foi construir o círculo ao centro do quadrado, dessa maneira as alunas retomaram o recurso Rotação em relação a um ponto. A selecão do ícone "ROTAÇÃO", o setor circular **S3**, o ponto de rotação **Pr4** e a indicação do ângulo de 45º, deu origem ao setor refletido **S5**.

| Tela capturada                                      | Considerações                                                                          | Manipulações                                                                                                    |
|-----------------------------------------------------|----------------------------------------------------------------------------------------|----------------------------------------------------------------------------------------------------|
| Tv:0.044<br>Xr 0.118<br>S,<br>S,<br>Pr.<br>S.<br>S. | A aluna toca no setor $S_5$ e<br>realiza um movimento de<br>baixo para cima à direita. | Seleciona um<br>elemento ou<br>construção e arrasta<br>para cima<br>Seleciona um<br>elemento ou<br>construção e arrasta<br>para direita |

Quadro 30 - Manipulações para tentar girar o setor circular refletido S<sub>5</sub>

| <b>W-A BAS</b><br>S.<br>S.<br>S.<br>S.<br>s                                                                                                    | Selecionou o ponto de<br>reflexção (Pr <sub>4</sub> ) e realizou<br>um deslocamento com o<br>objetivo de girar o setor $S_5$ .<br>Maria afirma "A gente tá<br>usando, mas a gente não tá<br>conseguindo"                                                                          | Seleciona um<br>elemento ou<br>construção e arrasta<br>para esquerda<br>Seleciona um<br>elemento ou<br>construção e arrasta<br>para direita |
|----------------------------------------------------------------------------------------------------|----------------------------------------------------------------------------------------------------|----------------------------------------------------------------------------------------------------|
| Xv:0.082<br>44.003<br>$\begin{array}{c} \mathbb{R} & A \times \mathbb{R} \rightarrow \mathbb{R} \end{array} \begin{array}{c} \mathbb{R} & \mathbb{R} \end{array}$<br>S,<br>$\mathbf{S}_4$<br>Pr <sub>4</sub> <sup>o</sup><br>S.<br>$\bullet$<br><b>D</b> | Maria realizou um<br>movimento que indica um<br>movimento de rotação<br>utilizando disponibilizado<br>pelo dispositivo e utilizado<br>na estratégia adotada por<br>Rose ao utilizar as retas que<br>espelham. Em dado instante<br>Rose discorre que "com a<br>reta dá pra girar!" | Fixa um dedo e<br>rotaciona para<br>direita com outro                                                                                       |

Fonte: Elaborado pelo autor.

Após várias tentativas para rotacionar o setor **S5,** as estudantes retomaram a estratégia inicial, ou seja, da "reta que espelha". Iniciaram o processo para obter outro setor refletido que denominamos **S6** (figura 42). Processo já descerito no quadro 29.

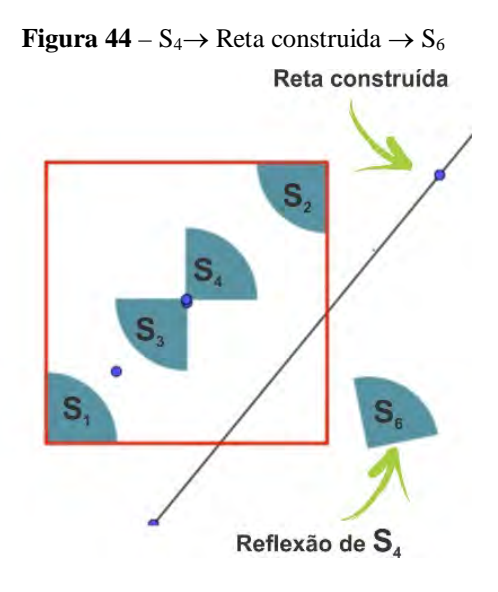

Fonte: Captura da telagravação.

Na figura 43, é possível identificar dois toques simultâneos (figura 45 – (a)), manipulação, realizado pelas duas alunas ao mesmo tempo (figura 45 – (b)), dos pontos da reta construída.

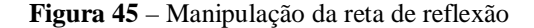

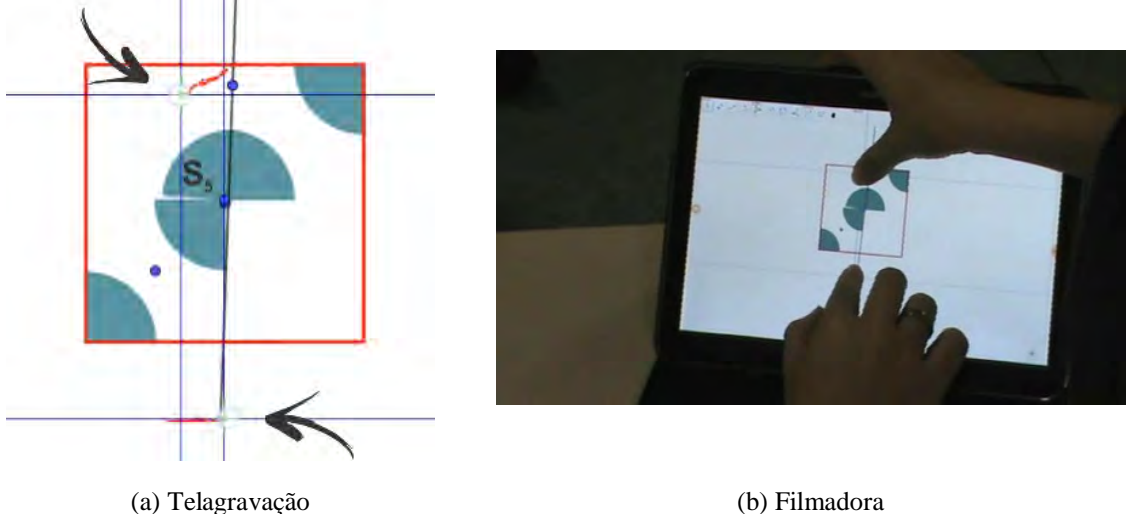

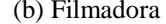

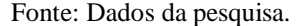

Tal manipulação permitiu a realização de ajustes necessários para compor o círculo ao centro do quadrado. A partir desse momento, Rose e Maria perceberam que poderiam construir a placa de cerâmica combinando os recursos Reflexão em relação ao ponto e Reflexão em relação a uma reta. As reflexões se concentraram em saber qual recurso era o mais adequado, dependendo do objetivo da dupla em qual setor refletir, se era em relação à reta ou ao ponto. Embora todas as construções fossem possíveis de serem realizadas utilizando apenas uma das duas formas de Reflexão possibilitadas pelo programa, mas isso não foi algo determinado. Na tarefa estava especificado a utilização de "pelo menos uma das ferramentas  $\mathcal{N}$  .  $\mathcal{N}$ 

Neste momento, não é nossa intenção detalhar todo o processo da tarefa 7. O imperioso foi identificar que as alunas, após a realização da tarefa 5 (iniciaram suas reflexões acerca de suas estratégias), e na tarefa 6 (identificaram formas de rotacionar o triângulo refletido utilizando a reta e as manipulações possíveis no dispositivo), retomam as estratégias utilizadas na atividades anteriores para realizar a construção combinando manipulações em telas e recursos do *tablet* e *software*. Não podemos deixar de destacar a importância da Folha de ícones e da folha de tarefas, pois as alunas as utilizaram para realizar suas observações, estabelecer relações e quantificar setores.

#### **Figura 46** – Indicações na folha de tarefa

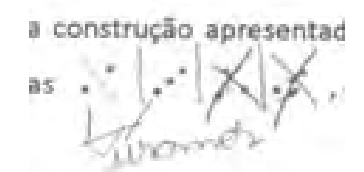

### (a) Identificação dos recursos utilizados para realizar a construção

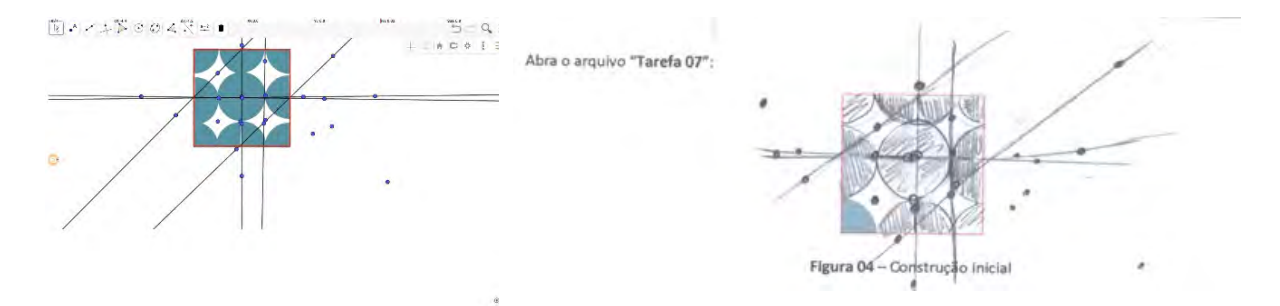

(b) Utilização do recurso pictórico para representar a construção final na folha de tarefa.

### Fonte: Folha de tarefas

As alunas foram convidadas a descrever a estratégia elaborada. As estudantes fizeram uso de recursos pictóricos para indicar os recursos utilizados. A dificuldade foi para determinar o melhor setor a ser refletido e o ponto de reflexão, a utilização das retas para espelhar foi usada, pois o dispositivo permitia a manipulação com dois toques simultâneos sobre a reta, possibilitando a composição do movimento de rotação e translação de maneira síncrona.

**Figura 47** – Registro da estratégia utilizada na folha de tarefa "placa de cerâmica"

Descreva para um(a) colega a estratégia utilizada na construção. Utilisand & / = duplication & pranners to que usomes com a reta, depris wands or price duplicar sem a outo- Sica umo conjuño, troco mos detales dosta essomes wondy setted forcomenta (20) mos dan evits. Blannes a uson a primeire formante (1. 2000), commencer a fluor forternos a nicion porte provito, possimos istimos visão pardo os provos complicados de duplicar ou espessivar nos direçõe eviso. Por eaux dessos dificuldade ficames sacriando ritos (Porque com a siste à mais substitution proves savionnes re ver danstner sens in color (su crise de l'anseres) Utilizamos  $o^*$  e duplicamos o primeiro só que usamos a reta, depois usamos  $o^*$  para

duplicar sem a reta. Ficou uma confusão, trocamos de *tablets* e agora estamos usando a outra

ferramenta (  $\bullet$  , ) não deu certo. Voltamos a usar a primeira ferramenta (

começou a fluir. Já temos a maior parte pronta, porém últimos estão sendo os mais complicados de duplicar ou espelhar na direção certa. Por causa dessa dificuldade ficamos recriando retas (porque com a reta é mais fácil de mover, pode usar as duas mãos) E finalmente, depois de anos tentando sem consegui, fizemos todos (isso mesmo, TODOS) os círculos.

Fonte: Material de pesquisa.

As alunas fizeram uma alusão às ações "duplicar" e "espelhar" relacionando-as aos recursos  $\cdot$  e  $\cdot$  com uma distinção para os resultados obtidos. Indicaram que utilizaram o recurso Rotação, mas justificaram que construir retas e duplicar a forma foi o caminho que julgaram mais fácil. A afirmação pode ter relação com o tipo de manipulação possível para realizar a combinação rotação-translação.

No capítulo seguinte apresentarei algumas conclusões acerca das interações elencadas. Embora esses resultados sejam frutos de uma pesquisa realizada em um ambiente, no qual, que se faz necessário considerar especificidades do contexto, cabe sublinhar que a sua adaptabilidade possibilita novas implementações, em uma arquitetura mais ampla.

# **5 CUSTOMIZANDO RASTROS EM TELAS**

As atividades mediadas por tarefas elaboradas com *tablet*s, possibilitou olhar potencialidades do dispositivo e a reconfiguração das tarefas analisadas. Pormenorizar o desenho de todo o processo não foi a pretensão dessa pesquisa, mas sim analisar contribuições que toques em telas de *tablets* trouxeram para o aprendizado discente.

A telagravação foi um recurso integrante e fundamental para análises de interações coletadas, sem querer minimizar os outros instrumentos de coletas utilizados, mas a particularidade do referido recurso é a possibilidade de obter o rastro manipulação em tela, sem deixar de considerar os instantes nos quais os discentes realizavam a seleção de recursos do GeoGebra (ícones), e sem esquecer de destacar a importância da captura mais nítida do áudio face à filmadora.

Com as análises de telagravações, foi possível identificar que manipulações de cunho mais exploratórios indicaram momentos de reconhecimento de potencialidades do *tablet* e GeoGebra, uma vez que os alunos não tiveram experiência anterior à primeira implementação com esses dispositivos.

Com as atividades realizadas em duplas, o compartilhamento do espaço foi parte integrante das negociações estabelecidas entre as alunas. Uma negociação que contemplou a descrição de toques e manipulações realizadas: uma anunciava e a outra tentava representar na tela do *tablet*. A descrição de manipulações é uma evidência de apropriação de situações experienciadas, embora exista a possibilidade de combinar imagens e elaborar situações não vivenciadas. As manipulações em telas realizadas no contexto apresentado foram manipulações próprias, com significados situados.

Os rastros que indicaram uma rotação nem sempre representaram o real objetivo de girar o objeto constituído na tela do *tablet*. Foi possível observar que a manipulação, que nos remete a ideia de um compasso:- fixou um dedo e realizou um giro com o outro-, mostrou que o gesto constituiu o pensamento da aluna.

O compartilhamento de pensamentos ocorreu ora de forma oral, ora com representações em telas, ou de maneira combinada. Ao realizar ações em telas, uma discente despertava no outro algum tipo de pensamento. As representações em ambientes mediados pelas tecnologias *touchscreen* são tidas como as construções nas quais os sujeitos objetivam expressar algum tipo de pensamento, fruto de um planejamento.

O discurso do aluno, durante a execução de gestos nos momentos da construção indicando ou explicando ações realizadas sem o toque sobre a tela, coadunou com episódios que fizeram com que o estudante retornasse à manipulação de elementos da construção para explorar ou exemplificar algo que não conseguia associar a alguma palavra, para dar sentido ou representar o que realmente pretendia significar. De acordo com McNeill (1992), gestos e discurso são sistemas integrados. A integração entre eles e as manipulações mostraram-se como uma forma de buscar por palavras para representar pensamentos.

O processo de manipulação de construções evidenciou que toques realizados na superfície do dispositivo, possibilitaram a elaboração de estratégia, utilizando recursos préestabelecidos e a gênese de movimentos significativos durante a fala do aluno. Momentos de elaboração e negociação de conjecturas forneceram indícios de *insights* para constituição de signos pivôs - reta de espelhamento e ponto de reflexão, por exemplo-; e, também, ao realizarem manipulações de cunho relacional, no processo de significação ao executarem a composição Rotação – Translação. Como as atividades foram realizadas em dupla, é pertinente destacar que, enquanto um aluno realizou uma combinação entre gestos e manipulações em telas, o outro aluno apresentou indícios de elaboração de discurso e contribuiu sugerindo movimentos e ícones para obtenção da figura desejada.

As manipulações em telas são signos. Ao oportunizar momentos nos quais os discentes puderam desenvolver pensamentos matemáticos, foi possível também, a realização de translação, reflexão e/ou rotação, associada a ações resgatadas do cotidiano. A translação relacionou a expressões como "mover" ou "deslocar"; para reflexão, "espelhar" e no caso da rotação, "rodar" e "girar". O que inicialmente, em função da dificuldade em expressar alguns termos matemáticos, representaram as referidas ações realizando gestos icônicos ou manipulações em telas para representar tais ações.

Identificamos que gestos combinados com manipulações em telas, realizados juntamente, em muitos casos, com a fala, expressaram pensamentos matemáticos, mesmo que
ainda de forma não sistematizada, e contribuíram para a elaboração de estratégias com simulações e combinação de signos para a realização da tarefa. Dessa maneira, a manipulação em tela faz parte do processo de pensamento matemático e com atributos comunicacionais.

Não é minha pretensão inventariar um mapa de cérebro que espelhe condutas sociais. Na relação mente e corpo, não temos a mente como centro das ações, entendemos a unicidade do corpo e mente imersa em uma realidade social e compartilhada. Diante disso, é indubitável que toques em telas faz parte da elaboração de uma cognição corporificada.

A multiplicidade de ações realizadas por indivíduos é parte integrante do meio social e a nossa competência social está relacionada com a nossa dimensão interpretativa de significados. Nessa perspectiva, dentre os artefatos mediadores, destaco, inicialmente, a opção pelo *tablet*. Identificamos que o referido dispositivo possui particularidades em relação ao *smartphone*, ou seja, a possibilidade de manipulações, e, ainda, a questão das dimensões da tela disponível, boa para interações e sugestiva para realização de tarefas em duplas.

Ao se apropriar de tais toques em telas, visto que as experiências vivenciadas deram origem a um sistema simbólico, no qual, os signos evocados e compartilhados exerceram influência na significação de manipulações realizadas pelas alunas, podemos dizer que tal experiência deu origem a novos signos.

A figura 48 destaca algumas conclusões desse estudo, uma vez que toque e manipulações em telas são ações corporificadas e anunciaram algum tipo de pensamento e momentos de interlocuções entre as alunas. Ao manipular construções, o desenvolvimento da mediação semiótica, combinação e elaboração de novos signos, identificamos o processo de refinamento de seleção e combinação de ações simbólicas na apropriação de estratégias para a resolução de tarefas sobre isometria. A concatenação de ações e conjecturas forneceram elementos para o planejamento das tarefas e da folha de ícones.

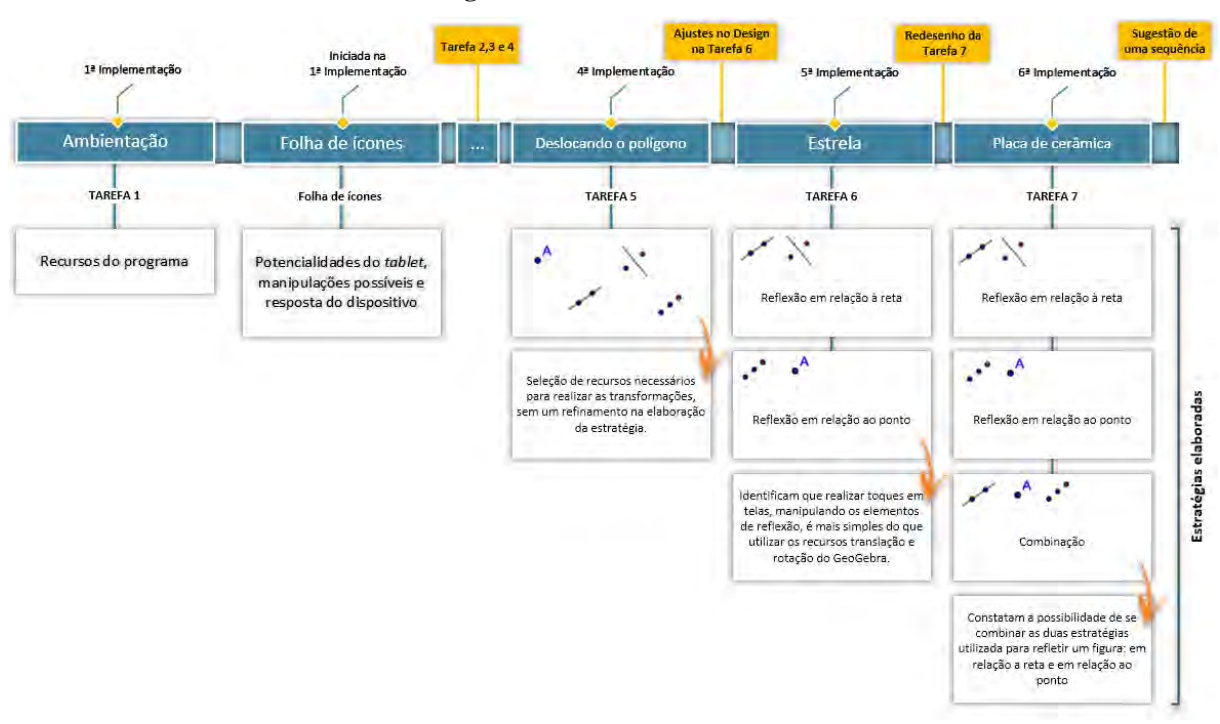

**Figura 48** – Ícones e as tarefas

#### Fonte: Elaborado pelo autor.

A folha de ícones foi um importante artefato no processo de mediação semiótica. A exploração de um determinado recurso possibilitou às alunas a elaboração de significados próprios, tais como: "a reta paralela que espelha" (registro realizado na folha de ícones); e nas Telagravações se referiram ao mesmo recurso como a "reta que espelha". Outro recurso utilizado no jogo semiótico foi o da Reflexão em relação ao ponto, ao qual atribuíram a função que "duplica o objeto", pois não era um recurso disponibilizado nas tarefas, mas identifiquei sua utilização no momento que as alunas exploravam a folha de ícones, contribuindo para o novo *design* das tarefas 5, 6 e 7. É fato que ao retornar aos vídeos, é possível a remixagem alguns achados, descobrir outros, e perfilar novas relações.

De acordo Radford *et al*. (2009) a comunicação matemática é vista como uma prática do discurso multimodal. A integração entre alguns dos artefatos, por exemplo, folha de ícones, *tablet* e tarefas, contribuiu para analisar singularidades do processo simulações de manipulações já experienciadas e que se tornaram próprias, associadas aos recursos do *tablet* tipos de toques e manipulações possíveis-; e do GeoGebra - recursos para realizar as transformações isométricas-.

Mediante um *design* de tarefas abordando isometrias a presente pesquisa analisou, com a centralidade nos toques em tela, como alunos do Ensino Médio desenvolvem seu

conhecimento geométrico. O caminho analítico buscou responder a dois questionamentos principais: Como os estudantes realizam toques efetuando reflexão, translação e rotação no GeoGebra em *tablets*? De que forma os toques em telas podem auxiliar na elaboração e resolução de tarefas de isometrias?

## **5.1 Os discentes tocando e realizando reflexão, translação e rotação no GeoGebra em**  *tablets*

É Certo que a popularização do *Smartphone* atinge uma maior quantidade de indivíduos, fato de fácil constatação no ambiente escolar. A presença do dispositivo ,ao que tudo indica, não tem como ser subtraída. Mas não vou, neste momento, pormenorizar as singularidades de tal evento. No entanto, algo que justifica a opção pelo *tablet* é que alguns programas têm respostas diferentes quando manipulamos alguns de seus elementos.

Tendo a dimensão social como elemento constitutivo de imagens mentais a experiência com distintos dispositivos com telas sensíveis ao toque, podem acarretar engano de que todos os aparelhos funcionam da mesma maneira. Há particularidades de cada dispositivo, ou seja, a marca, a versão ou o tamanho, podem influenciar na realização de mesmos toques e manipulações e o dispositivo fornecer respostas distintas.

Nessa pesquisa, utilizamos o GeoGeba. Esse programa tem uma particularidade quando utilizado em *tablets,* identificado a partir de Telagravações. O GeoGebra não aceita manipular uma construção realizando dois toques de maneira simultânea. Essa manipulação nos remete a ideia de ampliação ou redução de uma imagem representada na tela do dispositivo. Isso é o que realmente temos como resultado ao manipular no *smartphone*, mas no *tablet,* não. Esse tipo de manipulação foi descoberta pelas discentes nos momentos de exploração das potencialidades dos dispositivos (GeoGebra-*tablet*) ao realizarem uma reflexão em relação a uma reta.

Na tarefa 4 as alunas forneceram indícios de algumas estratégias para realizar o deslocamento do polígono. Mediada pelas anotações realizadas na folha de ícones, Rose e Maria testaram os recursos disponibilizados pelo GeoGebra para realizar transformações. Um exemplo, com maior destaque, foi o processo utilizado para realizar Rotações. No recurso do GeoGebra é necessário indicar o ângulo e o sentido (horário e anti-horário), o que se mostrou muito difícil e sem evidências de que seria incorporado às estratégias.

As manipulações se constituíram como forma de expressar uma rotação ou translação. A reflexão foi obtida a partir do recurso do GeoGebra. As alunas expressaram pensamentos e elaboraram conjecturas quando realizaram toques em telas, e identificaram que ao manipular a reta ou o ponto de reflexão foi possível realizar os ajustes necessários para o posicionamento do objeto "espelhado".

A seletividade de toques e manipulações se deu ao fato de tais toques se tornarem próprios e situados, pois a ação de mover uma reta com dois dedos de forma síncrona é particular do contexto com GeoGebra rodando em *tablet*. Essa foi uma das formas utilizadas pelas alunas. A outra foi realizar a reflexão a partir de um ponto e realizar arrasto que nos remete à translação na busca por um melhor local para posicionar a figura refletida. Arrastos e giros foram considerados como ações distintas. A primeira manteve uma relação com a translação e, a segunda, rotação.

É profícuo ressaltar que, na maioria das vezes, os alunos transladaram e rotacionaram construções refletidas. Quando julgavam necessário, realizavam uma reflexão da reflexão. Outro ponto a ser considerado é que o deslocamento das construções refletidas foram frutos de manipulações dos pontos e das retas de reflexões. Esses dois elementos se configuraram como mediadores no processo de construção de estratégia. A socialização desses procedimentos, mediados por signos, contribuiu para o desenvolvimento de processos mentais.

A combinação de toques e o aprimoramento de manipulações corroboraram a criação de um cenário que encorajou os discentes a expressar seus pensamentos e desenvolver manipulações interpretativas.

As manipulações *touchscreen* realizadas sinalizaram a elaboração de significados matemáticos como, por exemplo, manipulações executadas para girar a construção. As alunas, mesmo anteriormente às atividades específicas que abordaram conteúdos matemáticos, já haviam elaborado um pacote de manipulações resultantes de ações já constituídas, de forma natural, em seus aparelhos com telas sensíveis ao toque (*smartphone*), ressaltando a especificidade de alguns movimentos referentes uns aparelhos.

Houve momentos que o aluno com dificuldade em expressar oralmente o pensamento recorreu a toques na tela para manipular as construções, reencenar.

O compartilhamento de construções, o qual os discentes manipularam concomitantemente ou não, possibilitou a construção de signos pivôs, que contribuiu para elaboração de estratégias para resolução de problemas de isometrias. O que não garantiu que as discentes realizassem os mesmos registros escritos, fato que contribuiu para incidência de negociações semióticas com ressignificação de recursos do GeoGebra, por exemplo, a ação "duplicar", que tomava o sentido de realizar uma reflexão.

#### **5.2 Os toques em telas auxiliando na elaboração e resolução de tarefas de isometrias**

A integração entre manipulações e representações na tela do dispositivo produzia rastros capturados pelas telagravações que forneceram elementos para um *design* das tarefas. A captura de rastros realizados pelo deslocamento do dedo em contato com a tela promoveu reflexões a respeito de como essas manipulações poderiam contribuir para elaborar as tarefas de isometrias.

 Constatamos que a intervenção pedagógica direcionada para elaboração de uma sequência de tarefas, analisando como os alunos realizaram isometrias, teve impacto positivo no que se refere ao pensar tarefas, à luz da cognição corporificada, com o dispositivo, favorecendo a elaboração de um sistema dinâmico de signos específicos para o contexto da implementação.

Diante da grande quantidade de signos pivôs construídos e compartilhados durante o jogo semiótico, destaco os registrados/realizados pelas discentes na folha de tarefa: "duplicar" e "inverter". Os artefatos *tablet*-GeoGebra-Tarefa-Folha de ícones afetaram a maneira dos alunos pensarem estratégias para resolverem tarefas matemáticas, particularmente, sobre isometrias. A forma como realizaram isometrias influenciou no *design* e na reformulação da tarefa.

A ação de "duplicar" foi relacionada a noção de "espelhar", que evoca a ideia de simetria, por parte do aluno, desde que tenha se apropriado de tal conceito matemático. Mas não foi isso o que ocorreu. A ideia de "espelhar" foi resgate de algo experienciado e ligado a ideia da imagem reproduzida no aparato *espelho* mesmo. Curioso, que alguns alunos relataram a ideia de espelho ao realizar uma *self* com o *smartphone*, só que ao acessar a foto ocorria uma inversão.

Toda atividade cognitiva foi situada. A elaboração das tarefas foi baseada nos toques em telas mapeados por Assis (2016a) e nas análises de telagravações realizadas entre as implementações. As manipulações em telas se mostraram com grande potencial no processo de construção de significados matemáticos. O ambiente dinâmico oportunizado pelos dispositivos, possibilitou a realização de movimentos de ajustes, elaboração e testagem de conjecturas, pois o potencial semiótico de toques em telas se constituiu como parte integrante do processo de construção e manifestação de raciocínios e significação relativos às isometrias.

Os rastros deixados pelas discentes, ao realizarem deslocamentos de elementos sobre a tela ou ao realizar toques simples: seleção de um determinado recurso, indicaram que as decisões foram tomadas em conjunto, durante instantes em que uma discente realizava manipulações deslocando o ponto e, a outra, a reta. A partir dessa ideia, as alunas realizaram

reflexões em relação à reta ou ao ponto e, depois, manipulavam esses elementos, efetuando giros, arrastos ou uma combinação destes. Dessa maneira, manipulações em telas implicaram na forma de realizar rotações e translação de maneira não convencional, propiciando arrastos e configuração de novos signos de modo compartilhado.

A função mediadora dos artefatos deve ser (re)pensada para estabelecer melhores estratégias para construção de signos matemáticos. A tríade tarefa-dispositivo-*software*, do mesmo modo que manipulações em telas, gestos, fala, registros pictóricos, são artefatos mediadores. O docente deve se apropriar de recursos e potencialidades do dispositivo e *software* para elaboração de tarefas que propicie um cenário de aprendizagem.

As atividades preparadas, com base em composições de transformações, favoreceram a construção de um ambiente de ensino explorando conceitos variados de geometria plana sem que o aluno tivesse algum conhecimento sistematizado acerca do o assunto abordado e sem conhecimento prévio do programa utilizado.

Outro fator relevante que merece ser destacado é diferenciar o registro dos "rastros", ou seja, há os realizados no momento em que o discente realiza o toque em tela, e o recurso "rastro" habilitado/viabilizado pelo programa GeoGebra. Habilitar o recurso do GeoGebra não garante que o rastro identificado seja o realizado pelo contado com o dedo na tela. No GeoGebra é possível habilitar todos os elementos e ao movimentar um elemento, não necessariamente o elemento com o rastro habilitado, mas que o elemento habilitado seja deslocado, o programa realiza algumas marcações da trajetória do elemento deslocado e habilitado. A marcação persiste até o instante em que é realizado um "zoom", nesse momento, são deletadas todas as marcações na área de trabalho. Esse recurso pode ser interessante para traçar o deslocamento de um ponto e determinar o lugar geométrico. No entanto, o recurso habilitado no dispositivo está direcionado para determinar a trajetória do toque no momento da manipulação, ao retirar o(s) dedo(s) da tela e iniciar novas manipulações, o traçado anterior e substituído por novos caminhos, além da possibilidade de identificação do recurso selecionado.

O rastro habilitado no dispositivo nos parece mais frutífero, pois permite uma análise a cada manipulação (unidade de ação). Utilizei para análises o recurso que indica a trajetória habilitada no dispositivo que identifica o contato do(s) dedo(s) na superfície da tela. Porém, tal decisão não elimina a possibilidade de realizar implementações combinando os dois recursos. Outro fato a ser destacado é a opção pelo *tablet*. Identificamos que o referido dispositivo possui uma particularidade em relação ao *smartphone*, em se tratando de possibilidade de manipulações, sem deixar de mencionar a questão do espaço disponível para interações,

propício para realização de tarefas em duplas. No *tablet*, utilizando o GeoGebra, os alunos identificaram um recurso de manipulação de uma reta, por exemplo, com dois dedos. Tal ação, realizada no *smartphone*, temos o "zoom" como uma possível resposta, utilizando o mesmo programa. Essas ações só foram possíveis de serem identificadas a partir das análises dos vídeos gerados pelo programa que gravou toques em telas (Telagravações).

A tarefa de ambientação forneceu elementos para que os estudantes explorassem potencialidades do *software* e do dispositivo, buscaram recursos para uma solução diferenciada da apresentada inicialmente, não se limitaram a efetuar as construções sugeridas, houve busca por recursos e elaboração de significados. Embora o GeoGebra *Classic* versão 6.0.363.0 forneça informações a respeito do ícone selecionado, a Folha de ícones, disponibilizada juntamente com a tarefa de ambientação, foi importante para que os alunos registrassem o entendimento de como o recurso poderia ser utilizado e, em alguns casos, o que o *tablet* fornecia como resposta.

Diante do exposto, é relevante ressaltar momentos nos quais os discentes buscaram caminhos diversificados, elaboraram ações a partir de combinações de observações realizadas na folha de ícone e com possibilidade de toque em telas para resolução de tarefas de isometrias.

Artefatos cognitivos, tarefa de ambientação e folha de ícones, contribuíram para a construção, reelaboração e combinações de signos, atuando no resgate e organização de imagens mentais. Essa reestruturação na mente é fruto de um processo imagético e criador mediante interações com o outro, significando frente ações e reações, no cenário de aprendizagem no qual o aluno é instigado a investigar.

A resolução de tarefas de isometrias em *tablets* nos sugere uma maneira de manipular, seguindo um determinado pacote de toques. A reflexão, os alunos utilizam o recurso do GeoGebra (toque simples), na sequência, empregam os meios do próprio *tablet* para realizar manipulações com uma translação-rotação deslocando o ponto ou a reta de reflexão.

Com as considerações realizadas até o referido instante é possível propor uma sequência de tarefas de isometrias para *tablets* com GeoGebra. As tarefas referentes à translação, rotação e reflexão podem ser aplicadas independentes da ordem, uma vez que identifiquei que a ordem não é fator determinante no aprendizado de isometrias e não influencia na resolução das tarefas 5, 6 e 7. É importante que a folha de ícone seja disponibilizada durante o primeiro encontro e, a partir do segundo, o discente possa sempre revisitar os registros.

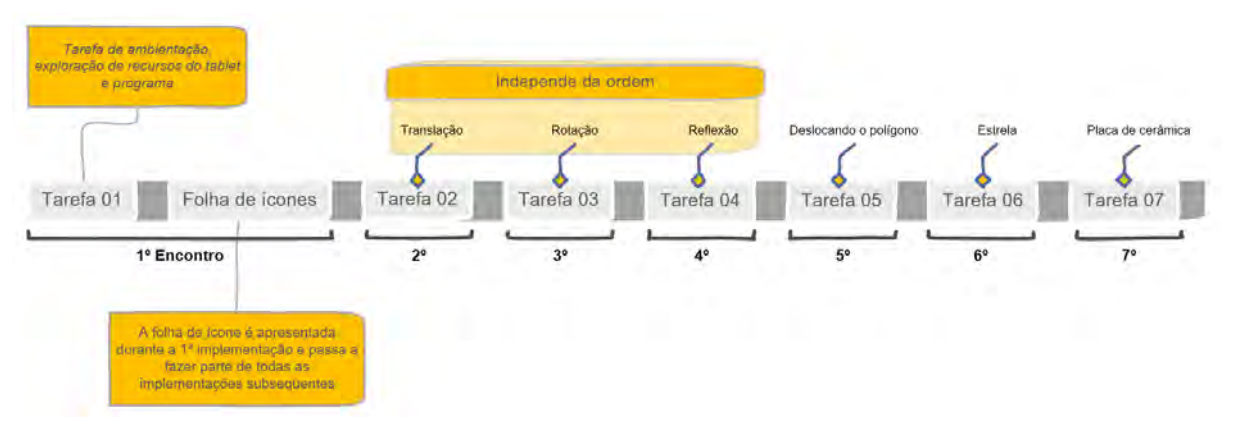

**Figura 49** – Proposta de sequência de tarefas de isometrias no GeoGebra com *tablet[63](#page-151-0)*

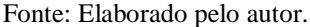

A partir do percorrido chega-se à tese de que discentes realizam isometrias não convencional: simetria, rotação e translação, e o aprendizado mediante toques em tela em uma conjunção entre ícones, giros e arrastos.

#### **5.3 Alguns desdobramentos**

 $\overline{a}$ 

A potencialidade de dispositivos com telas sensíveis ao toque é preditiva de *insights*. Algo que sempre acompanhou minhas reflexões foi o fato de pensar no que podemos fazer de diferente utilizando um determinado dispositivo, seja qual ele for.

O mundo está incutido de recursos e tecnologias, digitais ou não. Nem sempre esses recursos estão voltados para o âmbito educacional, entretanto, podemos nos apropriar das potencialidades desses recursos e refletir como podem ser implementados em sala de aula.

Processos adaptativos e reconstrutivos podem perfilar ações para o *design* de tarefas. Em experiências já vivenciadas, constatei que de pouco, ou nada, adianta associar tarefas a dispositivos tecnológicos, em particular, *tablet*s, com uma vestimenta de inovação, um uso pelo uso. Os toques em telas alteram nossa forma de refletir e tomar decisões. Diante disso, como seres simbólicos, a mente, o corpo e meio ao qual está imerso, compõe um sistema sinérgico com signos mediadores da nossa forma de raciocinar e comunicar.

O trabalho apresentado e não findado (ainda bem!), sugere a elaboração de uma espécie de ambiente no qual o aluno possa realizar as tarefas, acessar vídeos, salvar e enviar sua estratégia de resolução (protocolo de construção, do GeoGebra) e compartilhamento de telagravações. Estou me referindo a uma espécie de aplicativo no qual o professor teria,

<span id="page-151-0"></span><sup>&</sup>lt;sup>63</sup> Disponível para *download* no lin[k https://drive.google.com/file/d/1TMhv-](https://drive.google.com/file/d/1TMhv-ZZdjliN04oEZFF6z0Nxfb_rDtkC/view?usp=sharing)[ZZdjliN04oEZFF6z0Nxfb\\_rDtkC/view?usp=sharing](https://drive.google.com/file/d/1TMhv-ZZdjliN04oEZFF6z0Nxfb_rDtkC/view?usp=sharing)

também, condições de alimentá-lo com a inserção de novas tarefas e vídeos, por exemplo, desde que fosse possível o seu funcionamento sem a necessidade de conexão com a internet, a não ser para realizar as devidas atualizações.

Outro recurso integrante ao ambiente seria a folha de ícones, na forma editável, uma versão digital (o recurso encontra-se disponível para baixar em [FOLHA DE ÍCONES](https://drive.google.com/file/d/1o8rSjEmUw7yqagC45w69hQLoiffKhv0K/view?usp=sharing)  [DIGITAL\)](https://drive.google.com/file/d/1o8rSjEmUw7yqagC45w69hQLoiffKhv0K/view?usp=sharing). A folha de ícones, como um mediador semiótico no qual o aluno significa ícones a partir de vivências com toques em telas e o programa, e aperfeiçoar o resgate dessas informações pode auxiliar na produção e refinamento do raciocínio matemático.

Identificamos que as tarefas, salvo os devidos ajustes, não apresentaram um problema maior no desenvolvimento das resoluções, pois alunos sem "conhecimentos geométricos" necessários e sem algum tipo de contato com o GeoGebra e *tablet* (embora muitos alunos participantes possuíssem *smartphone*), poderia ser contexto para a digitalização de procedimentos. Essa configuração me fez refletir em relação a possibilidade de um aluno surdo realizar as mesmas tarefas. Diante disso, olhar para a educação matemática em ambientes com tecnologias, dispositivos e telas sensíveis ao toque pode fornecer elementos para o entendimento de que maneira manipulações em telas influenciam na construção de significados e na aprendizagem matemática de alunos surdos.

Constatamos a importância de manipular objetos e vivenciar experiências como contributos para a elaboração e formação de imagens. Não foi fruto de análises apresentadas, mas uma das alunas relatou que a experiência dela ao realizar reflexões, fundamentalmente, no ambiente mediado por *tablet,* fez com que ela se lembrasse de algo que tinha em casa e fazia uso constante: o Lego. Diante desse fato, não querendo hierarquizar ou defender se um recurso é melhor que outro, julgo pertinente o desenvolvimento de pesquisas que possam associar o uso do Lego digital a aprendizagem de isometrias em ambientes *touchscreen.* Seria o desenvolvimento em pesquisas que envolvam realidade aumentada e transformações isométricas no  $\mathbb{R}^3$ , o que não inviabiliza os trabalhos com as séries iniciais.

O trabalho realizado até aqui foi pensando no professor que está no chão da escola e de que maneira o resultado pode, de fato, fazer parte do cotidiano escolar, sobretudo, em aulas de Matemática. Sem polemizar documentos oficiais, mas é o professor que faz a sua aula. É o professor comprometido com o que de fato deve ser construído, mediando ações para que discentes não sejam formatados e atender deliberações programadas. A "finalização" aqui é para o cumprimento de uma árdua etapa. Etapa que, para muitos, o documento é apenas para obtenção do título e transformar em mais um livro impresso ou arquivo em repositórios nas nuvens. E retomando minha a fala quando participei da primeira reunião do GEPETICEM:

Não quero só teoria. Quero poder levar o que construímos em conjunto, aqui no grupo, para sala de aula e poder abrir a ESCOLA PÚBLICA para o que a UNIVERSIDADE PÚBLICA produz e pode ser utilizado de fato.

# **6 REFERÊNCIAS BIBLIOGRÁFICAS**

ALIBALI, M. W. et al. How teachers link ideas in mathematics instruction using speech and gesture: A corpus analysis. **Cognition and instruction**, v. 32, n. 1, p. 65-100, 2014.

ALRØ, H.; SKOVSMOSE, O. **Diálogo e aprendizagem em educação matemática**. Tr. Orlando Figueiredo. 2ª ed. Autêntica Editora: Belo Horizonte, 2006.

AMIEL, T.; REEVES, T. C. Design-based research and educational technology: Rethinking technology and the research agenda. **Journal of educational technology e society**, v. 11, n. 4, p. 29-40, 2008.

ARZARELLO, F. Semiosis as a multimodal process. **Revista Latinoamericana de Investigación en Matemática Educativa RELIME**, v. 9, n. Extraordinario 1, p. 267-299, 2006. Disponível em

[https://ktl.jyu.fi/img/portal/6242/5.\\_arzarello\\_2.doc.pdf?cs=1154345618.](https://ktl.jyu.fi/img/portal/6242/5._arzarello_2.doc.pdf?cs=1154345618)Acesso em: 03 fev. 2015.

ARZARELLO, F.; BAIRRAL, M. A.; DANÈ, C. Moving from dragging to touchscreen: geometrical learning with geometric dynamic software. **Teaching Mathematics and Its Applications: International Journal of the IMA**, v. 33, n. 1, p. 39-51, 2014.

ARZARELLO, F. et al. A cognitive analysis of dragging practises in Cabri environments. **Zentralblatt für Didaktik der Mathematik**, v. 34, n. 3, p. 66-72, 2002.

ARZARELLO, F., PAOLA, D., ROBUTTI, O., SABENA, C. **Gestures as semiotic resources in the mathematics classroom**. Educational Studies in Mathematics, 70(2), 97- 109. doi: 10.1007/s10649- 008-9163-z, 2009.

ASSIS, A. R. ; HENRIQUE, M. P. ; BAIRRAL, M. A. Captura e Análise de Interações em Telas Sensíveis ao Toque. *In*: **VII Seminário Internacional de Pesquisa em Educação Matemática**, 2018, Foz do Iguaçu.

ASSIS, A. R. de. Transformações isométricas com manipulações em tela. **Boletim Gepem**, (70), 186-197. 2017. doi:10.4322/gepem.2017.030

ASSIS, A. R. de. **Alunos do Ensino Médio trabalhando no GeoGebra e no Construtor Geométrico**: mãos e rotações em touchscreen. 2016a. 158 f. Mestrado em Educação. Instituição de Ensino: UFRRJ, Seropédica.

BACCAGLINI-FRANK, A. E.; SINCLAIR, N. Surprise-driven abductions in DGEs. In: **13th International Conference on Teaching Maths with Technology**. 2017.

BAIRRAL, M. A.; ASSIS, A. R. de. Educação Matemática e Currículo: Processos para além da Educação Básica. In: Lucia Ap. Valadares Sartório; Lucília Augusta Lino; Nádia Maria. Pereira de Souza. (Org.). **Política Educacional e dilemas do ensino em tempo de crise**: juventude, currículo, reformas do ensino e formação de professores. São Paulo: Editora Livraria da Física, 2018, p. 123-138.

BAIRRAL, M. A. As Manipulações em Tela Compondo a Dimensão Corporificada da Cognição Matemática. **Jornal Internacional de Estudos em Educação Matemática**, v. 10, p. 104-111, 2017.

BAIRRAL, M.; ARZARELLO, F; ASSIS, A. Domains of Manipulation in Touchscreen Devices and Some Didactic, Cognitive, and Epistemological Implications for Improving Geometric Thinking. In: G. Aldon; F. Hitt; L. Bazzini; U. Gellert. (Org.). **Advances in Mathematics Education**. 1ed.: Springer International Publishing, 2017, p. 113-142.

BAIRRAL, M. A. As tecnologias digitais potencializando a insubordinação criativa no currículo da formação inicial de professores de Matemática. In B. S. D'AMBROSIO; C. E. LOPES (Ed.), **Vertentes da Subversão na Produção científica em Educação Matemática** (pp. 303-323). Campinas: Mercado das Letras, 2015.

BAIRRAL, M., ASSIS, A., SILVA, B. C. **Mãos em ação em dispositivos touchscreen na educação matemática**. Seropédica, RJ: EDUR, 2015. 115p. (Série InovaCom TIc, v.7)

BAIRRAL, M. A. Do clique ao touchscreen:novas formas de interação e de aprendizado matemático. In: 36ª Reunião Nacional da ANPED. Goiânia, GO, 2013.

BARCELOS, G. T.; BATISTA, S. C. F. Uso de aplicativos em tablets no estudo de sistemas lineares: percepção de licenciandos em Matemática. *In*: **Revista Nuevas Ideas em Informática Educativa-Memórias del XVIII Congresso Internacional de Infomática Educativa, TISE**. 2013. p. 168-175.

BARSALOU, L. W. Simulation, situated conceptualization, and prediction. **Philosophical Transactions of the Royal Society B: Biological Sciences**, v. 364, n. 1521, p. 1281-1289, 2009.

BARSALOU, L. W. et al. Social embodiment. **Psychology of learning and motivation**, v. 43, p. 43-92, 2003.

BARTOLINI BUSSI, M. G.; BACCAGLINI-FRANK, A. (2015) Geometry in early years: sowing seeds for a mathematical definition of squares and rectangles. **ZDM Mathematics Education**, 47(3) (this issue). doi:10.1007/s11858-014-0636-5

BARTOLINI BUSSI, M. G.; MARIOTTI, M.A. (2008). Semiotic mediation in the mathematics classroom: artifacts and signs after a Vygotskian perspective. In English, L., Bartolini Bussi, M., Jones, G., Lesh, R., & Tirosh D. (Eds.), **Handbook of international research in mathematics education**, 2nd revised edition (pp. 746–805). New York: Routledge.

BAUR, A. P. **Investigação matemática na aprendizagem da geometria**: conexões entre quadriláteros, triângulos e transformações geométricas. 2017.

BOLITE FRANT, J. **Corpo e tecnologia**: Implicações para cognição matemática. (2002) Disponível em:

[http://www.ufrrj.br/emanped/paginas/conteudo\\_producoes/docs\\_25/corpo.pdfA](http://www.ufrrj.br/emanped/paginas/conteudo_producoes/docs_25/corpo.pdf)cesso em: 14 abr. 2018.

BONCODDO, R., WILLIAMS, C., Pier, E., WALKINGTON, C., ALIBALI, M., NATHAN, M., DOGAN, M.F.; WAALA, J. (2013). Gesture as a Window to Justification and Proof.

Proceedings of the 35th annual meeting of the North American Chapter of the International Group for the Psychology of Mathematics Education. M. C. S. Martinez, A. Chicago, IL, University of Illinois at Chicago: 229-236.

BRASIL, F. M. C. **Objetos de aprendizagem em sala de aula usando dispositivos móveis**. 2017. 126 f. Mestrado Profissional em Ensino de Física - PROFIS Instituição de Ensino: Universidade Estadual do Ceará, CE.

BROCKER, M. J. **Isometrias e congruência: uma investigação no Ensino Fundamental**. 2016. 164f. Mestrado em Ensino de Matemática. Instituto de Matemática e Estatística: Universidade Federal do Rio Grande do Sul, Porto Alegre.

CAVALCANTI, L. de S. **Cotidiano, mediação pedagógica e formação de conceitos:** uma contribuição de Vygotsky ao ensino de geografia. *In:* Cadernos CEDES, V. 25, Nº 66, 2005.

CHORNEY, S.; SINCLAIR, N. Fingers-on geometry: The emergence of symmetry in a primary school classroom with multi-touch dynamic geometry. In: **Using Mobile Technologies in the Teaching and Learning of Mathematics**. Springer, Cham, 2018. p. 213-230.

COBB, P.; JACKSON, K.; DUNLAP, C. Design research: An analysis and critique. **Handbook of international research in mathematics education**, v. 3, p. 481-503, 2016.

COBB, P. et al. **Design Experiment in Educational Research**. Eductional Researcher, v. 32, n. 1, p. 9 -13. jan./fev. 2003.

COLLINS, A.; JOSEPH, D.; BIELACZYC, K. Design Research: Theoretical and methodolocical issus. **The Journal of the Learning Sciences**. 13 (1) 15-42, 2004.

DAMÁSIO, A. R. **A estranha ordem das coisas: as origens dos sentimentos e da cultura**. (Trad. de L. T. Motta). São Paulo: Companhia Das Letras. 2018.

DAMASIO, A. R. **Em busca de Espinosa: prazer e dor na ciência dos sentimentos**. Editora Companhia das Letras, 2013.

DAMÁSIO, A. R. **O erro de Descartes**: emoção, razão e o cérebro humano. Trad. Dora Vicente e Georgina Segurado. 3ª ed. São Paulo: Companhia das Letras, 2012.

DAMÁSIO, A. R. **E o cérebro criou o homem**. (Tradução de L. T. Motta). São Paulo: Companhia Das Letras. 2011.

DAMÁSIO, A. R. **O mistério da consciência**: do corpo e das emoções ao conhecimento de si (Trad. de L. T. Motta, Trans. 7ª ed.). São Paulo: Companhia Das Letras. 2000.

DUBÉ, A. K.; MCEWEN, R. N. Do gestures matter? The implications of using touchscreen devices in mathematics instruction. **Learning and Instruction**, v. 40, p. 89-98, 2015.

FARIAS, G. F. D.; SPANHOL, F. J. Fatores Influenciadores na Implantação em Larga Escala dos Tablets Educacionais no Brasil. **RENOTE**, v. 14, n. 2.

FERREIRA, H. M.C. **A mediação dos dispositivos móveis nos processos educacionais.**  Artigo. Disponível em:<

[http://www.periodicos.proped.pro.br/indexp](http://www.periodicos.proped.pro.br/index)hp/revistateias/article/view/1292/1019 > Acesso em: 25 abr. 2013.

FONSECA, C. R. C. da. **Conceito de simetria em livros didáticos de matemática para o ensino fundamental**. 2013. Dissertação de Mestrado. Universidade Federal de Pernambuco.

FREITAS, M. T. A. A pesquisa de abordagem histórico-cultural: um espaço educativo de constituição de sujeitos. **Revista Teias**, v. 10, n. 19, p. 12 p., 2009.

GALLESE, V., LAKOFF, G. The brain's concepts: the role of the sensory-motor system in conceptual knowledge. **Cognitive Neuropsychology, 21**, 2005. p. 455-479. doi:10.1080/02643290442000310

HENRIQUE, M. P. **GeoGebra no clique e na palma das mãos**: contribuições de uma dinâmica de aula para construção de conceitos geométricos com alunos do Ensino Fundamental. 2017.

HOMA, A. I. R.; GROENWALD, C. L. O. Incluindo Tecnologias no Currículo de Matemática: Planejando Aulas com o Recurso dos *Tablets*. **UNIÓN, Revista Iberoamericana de Educación Matemática**, n. 48, p. 22-40, 2016.

HOSTETTER, A. B.; ALIBALI, M. W. Visible embodiment: Gestures as simulated action. **Psychonomic Bulletin & Review**, v. 15, n. 3, p.495-514, 2008.

KRUGER, R.; CARPENDALE, S.; SCOTT, S.D.; TANG, A. **Fluid Integration of Rotation and Translation**. *In*: Proceedings of the ACM Conference on Human Factors in Computing Systems (CHI)'05, April 2-7, 2005, Portland, Oregon, USA. 2005.

LAURINDO, J. C. DA S.; CAITANO, L. Geradores de Mosaicos: cobrindo o plano através do *software* GeoGebra. **RENOTE**, v. 13, n. 2. 2015.

LÉVY, P. **As tecnologias da inteligência**: O futuro do pensamento na era da informática. 2. ed. São Paulo: Editora 34, 2011.

MATTA, A. E. R.; SILVA, F. de P. S. da; BOAVENTURA, E. M. Design-based research ou pesquisa de desenvolvimento: metodologia para pesquisa aplicada de inovação em educação do século XXI. **Revista da FAEEBA – Educação e Contemporaneidade**, Salvador, v. 23, n. 42, p. 23-36, jul./dez. 2014

McNEILL, D. **Hand and mind**: what gestures reveal about thought. Chicago/London: University of Chicago Press, 1992.

MEAD, G. H. **Mind, self, and society:** The definitive edition. University of Chicago Press, 2015.

MEDEIROS, M. F. **Geometria Dinâmica no Ensino de Transformações no Plano**: uma experiência com professores da Educação Básica. 2012.

MOLON , S. I. Questões metodológicas de pesquisa na abordagem sócio-histórica. **Informática na educação**: teoria & prática. Porto Alegre, v.11, n.1, p. 56-68, jan./ jun. 2008. NEWMAN, D.; GRIFFIN, P; COLE, M. **La zona de construcción del conocimento**. Td. Pablo Manzano. 2ª Reipressão, Ediciones Morata, 1998, Madrid.

NG, Oi-Lam; SINCLAIR, N. "Area without numbers": Using touchscreen dynamic geometry to reason about shape. **Canadian Journal of Science, Mathematics and Technology Education**, v. 15, n. 1, p. 84-101, 2015.

OLIVEIRA, J. M. V. De. **Criação de aplicativo para dispositivos móveis e sua utilização como recurso didático em aulas de Geometria Analítica**. 03/08/2016 108 f. Mestrado Profissional em Matemática em Rede Nacional Instituição de Ensino: Universidade Federal Rural do Rio de Janeiro, Rio de Janeiro.

PASSOS, E.; BARROS, R. B. de. A cartografia como método de pesquisa-intervenção. **Pistas do método da cartografia**: pesquisa-intervenção e produção de subjetividade, 2009.

PEIRCE, C. S. **Semiótica**. (trad. J. T. C. Neto). 4ª ed. São Paulo: Perspectivas, 2015.

PEREIRA, D. S. **Práticas pedagógicas com o uso dos** *tablets* **no ensino médio técnico do IFRO**. 07/04/2016 108 f. Mestrado Profissional em Educação Escolar Instituição de Ensino: Universidade Federal de Rondônia, Porto Velho

PINO, A. **Processos de significação e constituição do sujeito.** 1993. Disponível em[:http://pepsic.bvsalud.org/scielo.php?script=sci\\_arttext&pid=S1413-389X1993000100004.](http://pepsic.bvsalud.org/scielo.php?script=sci_arttext&pid=S1413-389X1993000100004) Acesso: 03 ago. 2015.

PINO, A. **Técnica e semiótica na era da informática**. Contrapontos. v. 3, n. 2, p. 283-296 - Itajaí, 2003.

PONTE, J. P.; BROCARDO, J.; OLIVEIRA, H. **Investigações Matemáticas na Sala de Aula**. Belo Horizonte: Autêntica, 2003. 151p.

POWELL, A. B.; SILVA, W. Q. O vídeo na pesquisa qualitativa em educação matemática: Investigando pensamentos matemáticos de alunos. In: POWELL A. B. **Métodos de pesquisa em educação matemática - Usando escrita, vídeo e internet**. Campinas, São Paulo: Mercado de Letras. p. 15-60, 2015.

POWELL, A.; B., FRANCISCO; J. M.; MAHER, C. A. **Uma abordagem à análise de dados de vídeo para investigar o desenvolvimento das ideias matemáticas e do raciocínio de estudantes**. BOLEMA, 21, 81-140. 2004.

PRESMEG, N.; RADFORD, L.; ROTH, W.; KADUNZ, G**. Semiotics in mathematics education**. Switzerland: Springer, 2016. Disponível em: [https://doi.org/10.1007/978-3-319-](https://doi.org/10.1007/978-3-319-31370-2_1) [31370-2\\_1](https://doi.org/10.1007/978-3-319-31370-2_1)

QUARTIERI, M. T. et al. Formação continuada: limites e possibilidades do uso de tablets no ensino de Matemática. In: **XIV Conferencia Interamericana de Educación Matemática**. 2015.

RADFORD, L. **Cognição matemática**: história, antropologia e epistemologia. São Paulo: Livraria da Física, 2012.

RADFORD, L. **Gestures, Speech, and the Sprouting of Signs**: A Semiotic-Cultural Approach to Students' Types of Generalization. 2003. Disponível em: < [http://www.luisradford.ca/pub/79\\_gestures.pdf>](http://www.luisradford.ca/pub/79_gestures.pdf).Acesso em: 11 jun. 2015.

RADFORD, L. **Towards an embodied, cultural, and material conception of mathematics cognition**. ZDM Mathematics Education. v. 46, n. 3, p. 349-361, 2014

RADFORD, L., EDWARDS, L., ARZARELLO, F. Introduction: beyond words. **Educational Studies in Mathematics**, v. 70, p. 91–95, 2009.

RANDOLPH, J. J. A guide to writing the dissertation literature review. **Practical Assessment, Research & Evaluation**, v. 14, n. 13, p. 2, 2009.

REIS, H.; ISOTANI, S. GeoTouch: Sistema de Geometria Interativa para Dispositivos Móveis. In: **Anais dos Workshops do Congresso Brasileiro de Informática na Educação**. 2015. p. 479.

RODRIGUES, J. W. M. **Apropriação didática do** *tablet* **educacional por docentes do ensino médio da Secretaria de Estado de Educação do Distrito Federal**. 2016. 106 f., il. Dissertação (Mestrado em Educação). Universidade de Brasília, Brasília, 2016.

SILVA, B. C. C. C. DA. **Justificativas e argumentações no aprendizado de quadriláteros**: uma intervenção com papel, lápis e dispositivos móveis. 2017. 93 f. Mestrado Profissional em EDUCAÇÃO EM CIÊNCIAS E MATEMÁTICA Instituição de Ensino: UFRRJ, Seropédica.

SINCLAIR, N.; HEYD-METZUYANIM, E. Learning number with TouchCounts: The role of emotions and the body in mathematical communication. **Technology, Knowledge and Learning**, v. 19, n. 1-2, p. 81-99, 2014.

SMOLKA, A. L. B. Sobre significação e sentido: uma contribuição à proposta de rede de significações. **Rede de significações e o estudo do desenvolvimento humano**, v. 1, p. 35-49, 2004.

SOLDANO, Carlotta; ARZARELLO, Ferdinando. Learning with touchscreen devices: game strategies to improve geometric thinking. **Mathematics Education Research Journal**, v. 28, n. 1, p. 9-30, 2016.

TUCKER, S. I. The modification of attributes, affordances, abilities, and distance for learning framework and its applications to interactions with mathematics virtual manipulatives. In: **International perspectives on teaching and learning mathematics with virtual manipulatives**. Springer, Cham, 2016. p. 41-69.

VALSINER, J. **Fundamentos da psicologia cultural**: mundos da mente, mundos da vida. Porto Alegre, RS: Artmed, 2012.

VELOSO E. **Simetria e transformações geométricas**. Lisboa: APM, 2012.

VIGOTSKI, L. S. **Imaginação e criatividade na infância**. Tradução João Pedro Fróis. São Paulo: Martins Fontes, 2014.

VIGOTSKI, L. S. **A formação social da mente.** Martins Fontes: São Paulo, 2003a.

VIGOTSKI, L. S. **Pensamento e Linguagem.** Martins Fontes: São Paulo, 2003b.

WANG, F.; HANNAFIN, M. J. Design-based research and technology-enhanced learning environments. **Educational technology research and development**, v. 53, n. 4, p. 5-23, 2005.

YOOK, H. **A study on the types of interactive motions in Mobile touch interface.**Tese de Doutorado. Hongik university, Korea, 2009.

ZANDER, S.; WETZEL, S.; BERTEL, S. Rotate it! – Effects of touch-based gestures on elementary school students' solving of mental rotation tasks. **Computers & Education**, v. 103, p. 158-169, 2016.

**ANEXOS** 

### **ANEXO**  $A - Ofício Circular / CE/2015<sup>o</sup> 0017$

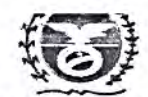

Governo do Estado do Rio de Janeiro Secretaria de Estado de Educação Diretoria Regional Metropolitana I

OFÍCIO CIRCULAR /CE/2015 Nº 0017

Nova Iguaçu, 11 de junho de 2015.

Para: Todas as Unidades Escolares

Assunto: LEI Nº 5453 - Sobre o Uso do Celular nas UEs

Prezado (a) Diretor (a),

Solicito que seja informado a sua equipe diretiva e pedagógica, assim como aos seus professores, o conteúdo da Lei Nº 5453, DE 26 DE MAIO DE 2009. Que trata do uso de equipamentos tecnológicos para fins pedagógicos em sala de aula.

Esta informação deverá ser repassada em reunião pedagógica registrada em ata e uma cópia deve ser enviada para Coordenadora de Ensino pelo email (lilianaparecida@prof.educacao.rj.gov.br).

#### LEI Nº 5453 DE 26 DE MAIO DE 2009

MODIFICA A LEI Nº 5222, DE 11 DE ABRIL DE 2008, QUE DISPÕE SOBRE A PROIBIÇÃO DO USO DE TELEFONE CELULAR NAS ESCOLAS ESTADUAIS DO ESTADO DO RIO DE JANEIRO.

O GOVERNADOR DO ESTADO DO RIO DE JANEIRO

Faço saber que a Assembléia Legislativa do Estado do Rio de Janeiro decreta e eu sanciono a seguinte Lei:

Art. 1º - A ementa da Lei nº 5222, de 11 de abril de 2008, passa a vigorar com a seguinte redação:

"DISPÕE SOBRE A PROIBIÇÃO DO USO DE TELEFONE CELULAR E OUTROS APARELHOS NAS ESCOLAS ESTADUAIS DO ESTADO DO RIO DE JANEIRO.(NR)'

Art. 2º - O art. 1º da Lei nº 5222, de 11 de abril de 2008, passa a vigorar com a seguinte redação:

"Art. 1º Fica proibido o uso de telefones celulares, walkmans, diskmans, Ipods, MP3, MP4, fones de ouvido e/ou bluetooth, game boy, agendas eletrônicas e máquinas

· fotográficas, nas salas de aulas, salas de bibliotecas e outros espaços de estudos, por alunos e professores na rede pública estadual de ensino, salvo com autorização do estabelecimento de ensino, para fins pedagógicos. (NR)"

Art. 3º - Esta Lei entrará em vigor na data de sua publicação, revogadas as disposições em contrário.

Rio de Janeiro, 26 de maio de 2009 SERGIO CABRAL

Atenciosamente,

Lilian Aparecida Almeida Garrit dos Santos Coordenadora de Ensino ID 3501214-5

Diretoria Regional Metropolitana I Rua Prof.<sup>ª</sup> Venina Corrêa Torres, 41 Centro - Nova Iguaçu. CEP: 26221-200-Telefone: (21) 2669-2154

### ANEXO B-Parecer do Comitê de ética da UFRRJ, processo 23083.003202/2015-21

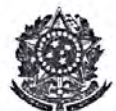

SERVICO PÚBLICO FEDERAL UNIVERSIDADE FEDERAL RURAL DO RIO DE JANEIRO PRÓ-REITORIA DE PESQUISA E PÓS-GRADUAÇÃO COMISSÃO DE ÉTICA NA PESQUISA DA UFRRJ / COMEP

Protocolo Nº 604/2015

#### **PARECER**

O Projeto de Pesquisa intitulado "Construindo e analisando práticas educativas em educação matemática com dispositivos touchscreen" sob a responsabilidade do Prof. Marcelo Almeida Bairral, do Departamento de Teoria e Planejamento de Ensino, do Instituto de Educação, processo 23083.003202/2015-21, atende os princípios éticos e está de acordo com a Resolução 466/12 que regulamenta os procedimentos de pesquisa envolvendo seres humanos.

UFRRJ, 12/04/2016.

of. Dr. Jairo Pinheiro da Silva Pró-Reitor Adjunto de Pesquisa e Pós-Graduação

> Jairo Pinheiro da Silva Pro-Reitor Adjunto de 3<br>Pesquisa e Pós- Graduação  $\frac{1}{2}$ Matr. SIAPE 1109555  $-$  UFRRJ

# **APÊNDICES**

### $APÊNDICE A - Carta de compromisso$

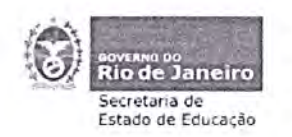

Governo do Rio de Janeiro Secretaria de Estado de Educação - SEEDUC Coordenadoria Regional Metropolitana I Instituto de Educação Rangel Pestana Censo: 33060274 U.E.: 180591

#### **CARTA DE COMPROMISSO**

Venho, por meio deste, informar à UFRRJ e à CAPES que, na qualidade de Diretor do Instituto de Educação Rangel Pestana (Nova Iguaçu, RJ), comprometo-me a apoiar a execução de atividades do Projeto de Pesquisa "Construindo e analisando práticas educativas em educação matemática com dispositivos touchscreen", coordenado pelo Prof. Marcelo Almeida Bairral (UFRRJ), em nosso Estabelecimento de Ensino, no período de novembro de 2017 a julho de 2018.

Nova Iguaçu, 01 de novembro de 2017.

 $200$ and the second contain **CONSTRUCTION** 

Altair da Silva Mendes 1D33634157

Altair da Silva Mendes<br>DIRETOR<br>10.3364157/MAT. 811024-9<br>0.0.22/02/2017 - SEEDUC

ä,

### **APÊNDICE B**-Termo de consentimento para realização de pesquisa

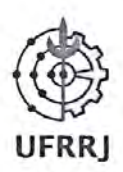

#### UNIVERSIDADE FEDERAL RURAL DO RIO DE JANEIRO **INSTITUTO DE EDUCAÇÃO** DEPARTAMENTO DE TEORIA E PLANEJAMENTO DE ENSINO PROGRAMA DE PÓS-GRADUAÇÃO EM EDUCAÇÃO, CONTEXTOS **CONTEMPORÂNEOS E DEMANDAS POPULARES - PPGEduc**

#### TERMO DE CONSENTIMENTO PARA REALIZAÇÃO DE PESQUISA

Ao Ilmo. Diretor do Instituto de Educação Rangel Pestana,

Eu, Alexandre Rodrigues de Assis, doutorando do Curso de Pós-Graduação em Educação, Contextos Contemporâneos e Demandas Populares (PPGEduc), da Universidade Federal Rural do Rio de Janeiro (UFRRJ), e integrante do Grupo de Estudos e Pesquisas das Tecnologias da Informação e Comunicação em Educação Matemática (GEPETICEM), participo do projeto de pesquisa "Construindo e analisando práticas educativas em educação matemática com dispositivos touchscreen", sob coordenação do Prof. Dr. Marcelo A. Bairral.

A pesquisa tem como objetivo principal implementar tarefas utilizando dispositivos móveis com telas sensiveis ao toque (tablets/smartphone). Um dos principais beneficios da pesquisa será melhorar o aprendizado matemático de alunos e inovar nas aulas de matemática com o uso destes dispositivos.

Diante do exposto, solicito autorização para realizar implementações e pesquisa envolvendo discentes do Curso Normal, com a utilização de tablets e/ou smartphones, de acordo com a lei nº 5453, de 26 de maio de 2009

Contatos para obter maiores informações sobre a pesquisa:

Pesquisador responsável (Orientador): Marcelo Almeida Bairral (mbairral@ufrrj.br)  $\bullet$ 

Contato telefônico: (21) 26821841

- Professor-Pesquisador: Alexandre Rodrigues de Assis (profalexandreassis@hotmail.com) Contato telefônico: (21) 983074895
- Comitê de Ética da UFRRJ: (21) 2681-4707 / 2682-1220

Nova Iguaçu, 01 de Novembro de 2017. 3

Alexandre Rodrigues de Assis, ID 4002646

### APÊNDICE C– Termo de consentimento para participação em pesquisa

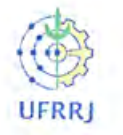

UNIVERSIDADE FEDERAL RURAL DO RIO DE JANEIRO **INSTITUTO DE EDUCAÇÃO** DEPARTAMENTO DE TEORIA E PLANEJAMENTO DE ENSINO PROGRAMA DE PÓS-GRADUAÇÃO EM EDUCAÇÃO, CONTEXTOS CONTEMPORÂNEOS E DEMANDAS POPULARES - PPGEduc

#### TERMO DE CONSENTIMENTO PARA PARTICIPAR EM PESQUISA

St. Pesquisador

autorizo o(a)

 $F_{\rm B}$ 

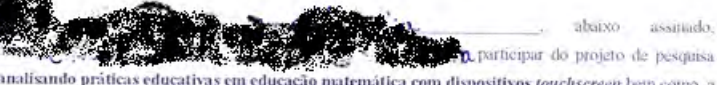

Construindo e analísando práticas educativas em educação matemática com dispositivos touchscreen bem cemo, a vinculação de imagens, falas, respostas a atividades, apresentação de slides, encontros científicos, canais de televisão e outros meios de comunicação, caso necessário, com uso exclusivamente educacional.

O projeto tem como parte integrante a pesquisa de doutoramento de Alexandre Rodrigues de Assis, desenvolvida na Universidade Federal Rural do Rio de Janeiro (UFRRJ), no Programa de Pós-Graduação em Educação, Contextos Contemporáneos e Demandas Populares (PPGEduc), sob a coordenação do Prof. Dr. Marcelo A. Bairral

A pesquisa tem como objetivo principal implementar tarefas utilizando dispositivos móveis com telas sensíveis ao toque (tablets ou smartphone). Um dos principais beneficios da pesquisa será melhorar o aprendizado matematico de alarros e movar nas aulas de matemática com o uso destes dispositivos.

Os dados serão coletados mediante registros de cada participante feitos em cada implementação, basicamente, suas interações e formas de resposta para atividades propostas. O periodo de coleta de dados sera realizado no segundo semestre de 2017 e primeiro semestre de 2018, no Instituto de Educação Rangel Pestana

Tento ciência de que todas as fontes serão mantidas em sigilo e não serão divulgados nomes em nenhama circunstância dirante o desenvolvimento ou publicação da pesquisa. A qualquer tempo, poderei retirar esse consentimento, sem qualquer prejuízo pessoal, ao menor autorizado ou institucional e isso não me acarretara custos, bem como não haverá compensação financeira pela participação. Finalmente, tenho ciência de que não existe riscos à integridade física ou moral com a participação na referida pesquisa.

#### Contatos para obter maiores informações sobre a pesquisa:

· Pesquisador responsável (Orientador): Marcelo Almeida Bairral (mbairral@ufrrj.br)

Contato telefônico: (21) 26821841

- · Professor-Pesquisador: Alexandre Rodrigues de Assis (profalexandreassis@hotmail.com) Contato telefônico: (21) 983074895
- · Conatê de Etica da UFRRJ (21) 2681-4707 / 2682-1220

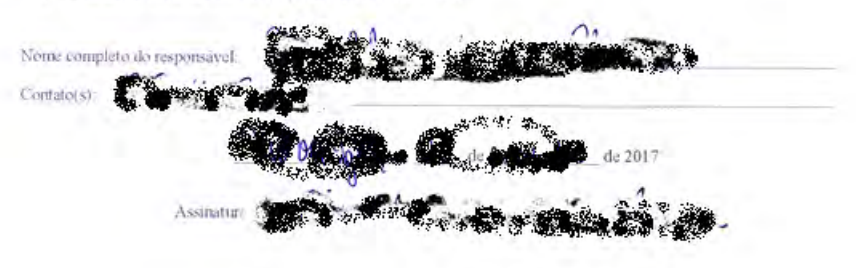

assitudo.

# **APÊNDICE D**– Diário de campo do dia 09/11/2017

- Essas anotações foram realizadas ao final dessa implementação.
- Cheguei ao local da implementação às 12:20, 40 minutos antes do horário marcado com o grupo. O local escolhido foi o laboratório de informática, não pelo valor simbólico, mas por ser o local disponível no momento para acomodar os alunos e facilitar a circulação e organização para efetuar a filmagem.
- As mesas foram separadas de modo que acomodassem duplas e com uma pasta com a Tarefa 1.
- Os alunos chegaram a partir das 13 h, completando o grupo às 13: 32 h.
- Em uma conversa inicial, com os presentes, perguntei se alguém teve aula de geometria em algum ano do ensino fundamental. Dos dez alunos presentes, apenas três responderam que sim. Uma aluna (Mariana) declarou que não teve aula de matemática no 7º e 8º Anos do Ensino Fundamental.
- Perguntei se eles conheciam algum programa para aprender geometria, todos disseram que não. Outro questionamento foi se alguém possuía *tablet*, apenas um aluno disse que tinha.
- Decorrido 15 minutos, agradeci pela disponibilidade do grupo, visto que se tratava de um período (quinta-feira à tarde) disponibilizado para realização de estágio externo, e que nesse momento, todos alegaram ter concluído.
- Falei um pouco sobre a proposta da pesquisa, sem fornecer maiores pistas de como poderia ser o desenrolar das atividades. Sinalizei a importância do comprometimento e assiduidade, pois uma ausência poderia comprometer a sequência das implementações. Ressaltei a importância da coleta de dados (gravação áudio, vídeo, escrita, fotografia, ...) para análise, que suas imagens seriam preservadas e os dados utilizados na pesquisa de doutorado e escrita de artigos.
- Após o breve esclarecimento distribuir um *tablet* para cada dupla.
- Indiquei local para ligar o dispositivo e na tela inicial, solicitei para que identificassem o ícone do GeoGebra e pedi para que abrissem o programa com um toque sobre o ícone. Enquanto o GeoGebra iniciava, solicitei que retornassem à tela principal, preparada previamente, deixando o ícone do GeoGebra Classic e DU RECORDER (programa que grava ações na tela do dispositivo). Informei o caminho necessário para iniciar a gravação. Todos conseguiram, sem apresentar grandes dificuldades.
- Indiquei como retornava à tela do GeoGebra, na qual iniciamos a Tarefa 1.
- Decorridos uns 20 minutos, distribui a Folha de ícones, falei do que se tratava e sinalizei como poderia ser utilizada.
- Alunos iniciaram uma busca pelos ícones registrando suas funções.
- Nesse momento selecionei a dupla Rose-Raissa, pois aparentavam ter uma maior afinidade, fato perceptível nos diálogos e interações iniciais.
- A aluna Alice (a única que trabalhou sozinha), em seus registros, identificava o ícone e observava a função e transcrevia na Folha de ícones a informação indicada pelo programa.
- A dupla, Rose-Raíssa realizou suas construções em uma única tela, afirmando "Tudo em uma única tela é mais fácil!"

# **APÊNDICE E** – Folha de ícones

#### **Conhecendo algumas ferramentas do GeoGebra**  1. Tela inicial Eixos, malhas, configuração, escalas...-Arguivos, nova tela, salvar.<br>compartilhar, GeoGebra Tube -Barra de Ferramentas Avança —  $R = \frac{1}{2}$   $2004 = 44$ ÐĒ Retorna- $|Q| \equiv$  $\boxed{\Rightarrow}$ Busca por materials no repositório  $\circ$  $\infty$ do GeoGebra Tube Crie você mesmo  $\mathcal N$  Calculadora Gráfica  $\circledR$ x- Janela CAS  $\odot$ Janela Gráfica  $\triangle$  Geometria  $\langle \overline{y} \rangle$  $\triangle$  30 Grapher  $\infty$ Janela Algébrica Planilha de Calculos  $\infty$ ÷, Probabilidade  $\otimes$  $\Xi$  Exam  $\langle 0 \rangle$ **D** Tutoriais  $\sqrt{ }$  $\boldsymbol{\mathsf{x}}$  $\mathsf{y}$  $\rm a^2$  $\scriptstyle{7}$  $^{\rm 8}$ 9  $^{\rm +}$  $\infty$  $\cdot$  $a^X$  $\vert\mathsf{x}\vert$  $\ensuremath{\mathfrak{m}}$  $\sqrt{4}$  $\sqrt{5}$  $\,$  6  $\,$  $\,$   $\,$  $\overline{\phantom{a}}$ -Teclado Virtual  $\langle$  $\,$  $\ddot{\phantom{0}}$ ,  $\begin{array}{c} \end{array}$  $\dot{\rm{2}}$ 3 L. ABC  $\tau\circ x$  $\bf{0}$ ×  $\ddot{\phantom{1}}$  $\leftarrow$  $\alpha\beta\gamma$ ÷ 2. Barra de ferramentas

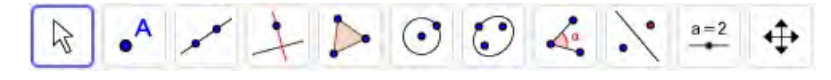

 $\overline{1}$ 

٦

 $\beta$ 

 $\bullet^{\mathsf{A}}$ 

 $\bullet^{\mathsf{A}}$ 

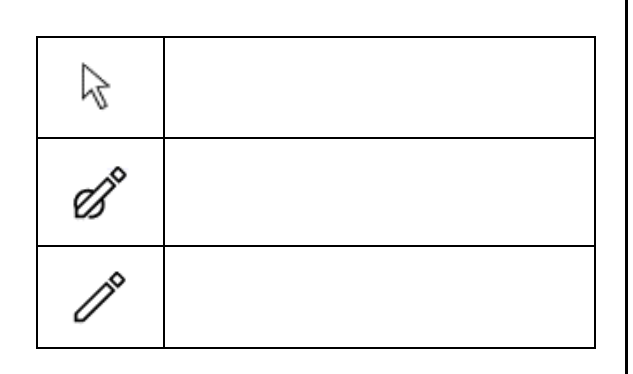

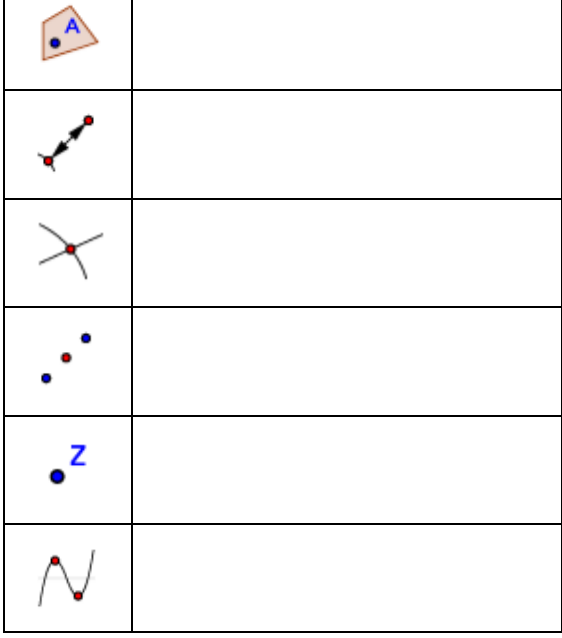

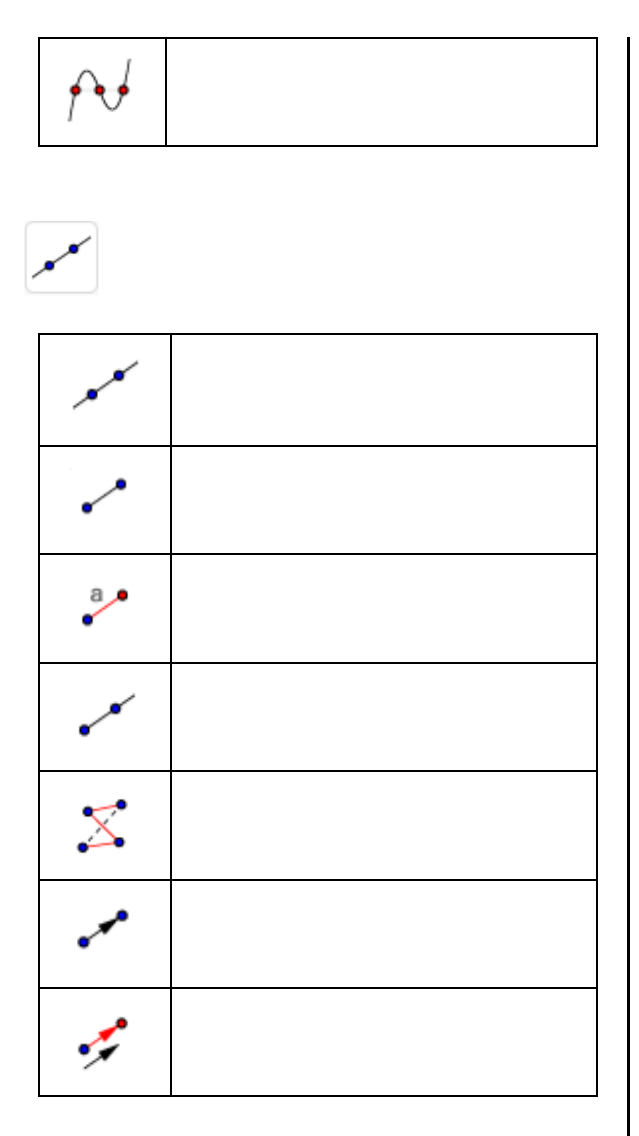

 $\rightarrow$ 

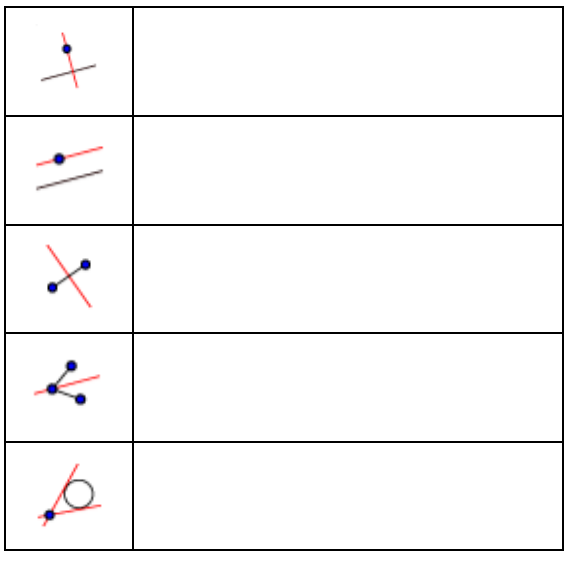

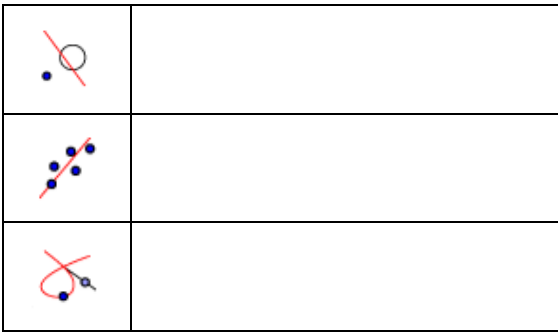

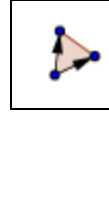

 $\sum_{i=1}^{n}$ 

 $\sum$ 

 $\mathbb{C}$ 

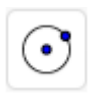

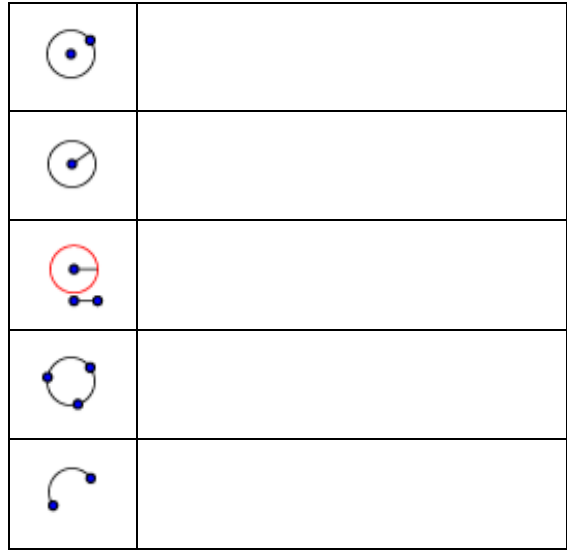

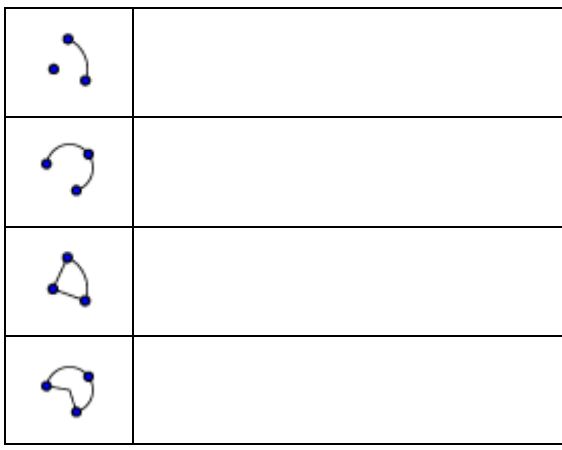

 $\odot$ 

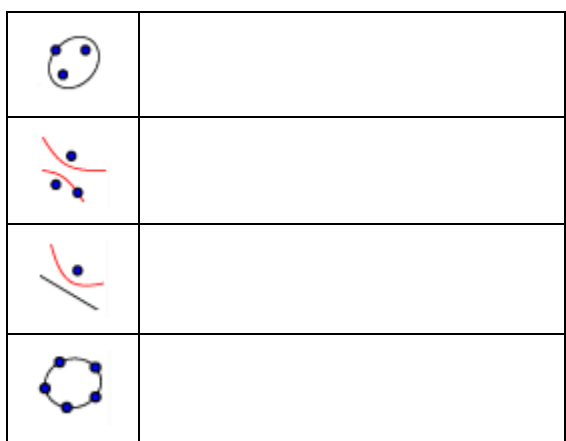

 $\Delta^{\!\!\bullet}_\!\!\!\!\!\!s$ 

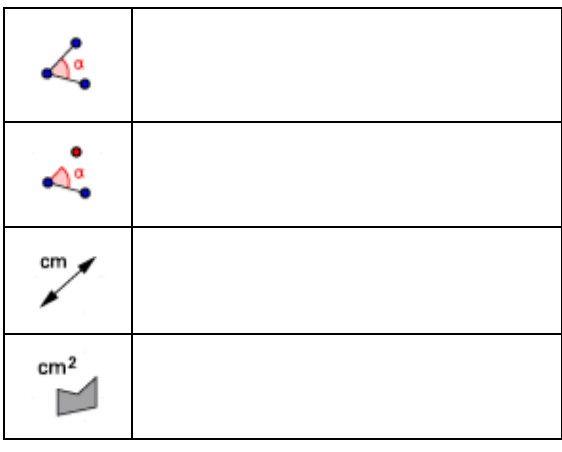

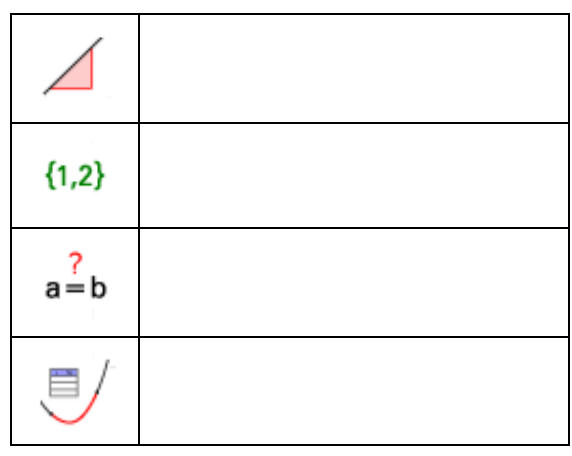

 $\overline{\mathcal{C}}$  $\bullet$ 

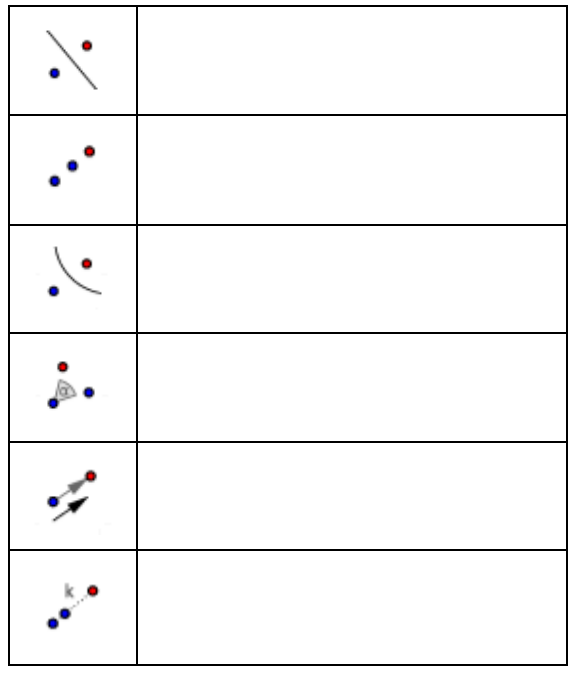

 $a=2$ 

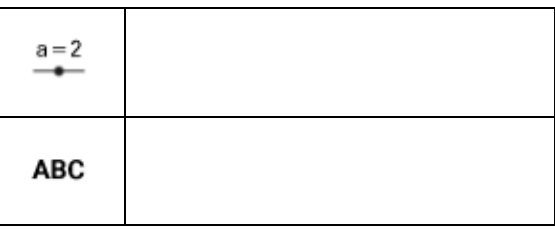

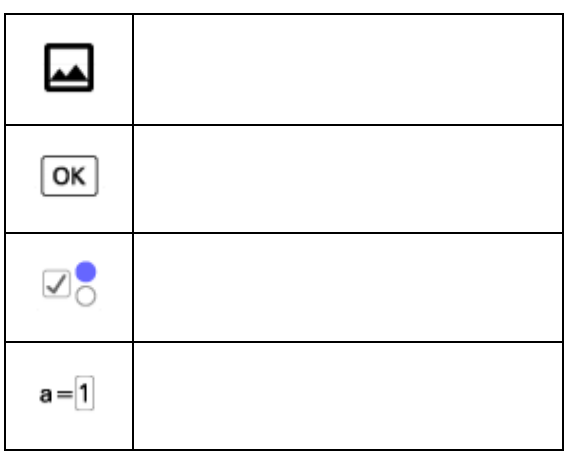

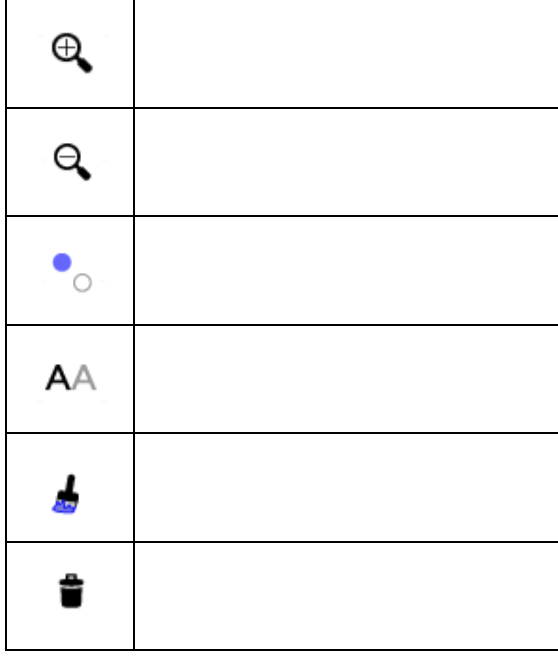

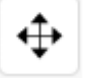

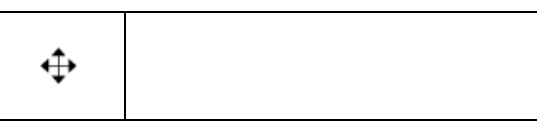

# **Telas Auxiliares**

 $\frac{1}{2}$ 

Teclado Virtual

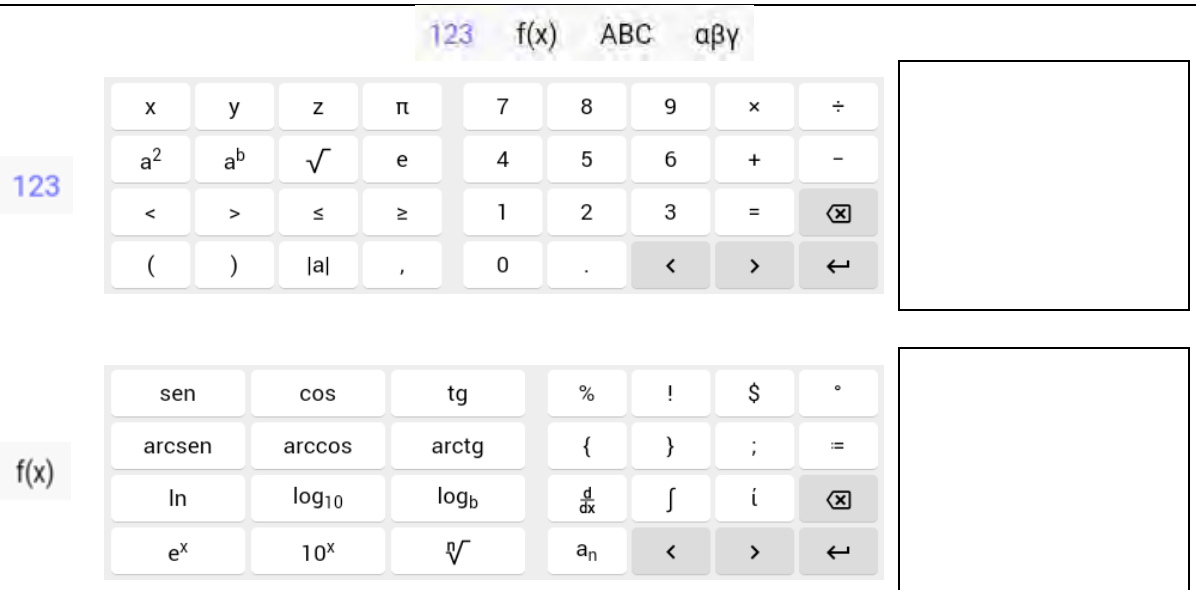

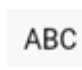

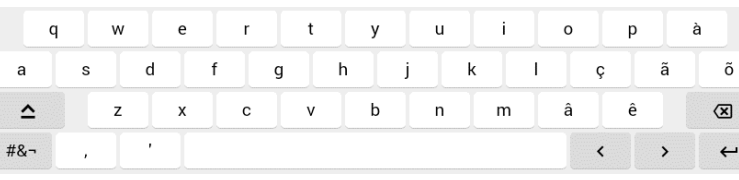

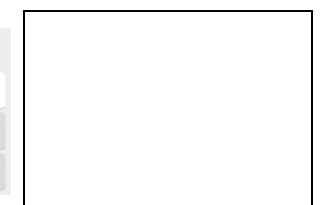

 $\Gamma$ 

 $\alpha\beta\gamma$ 

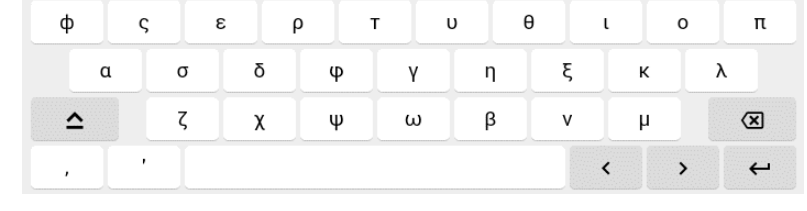

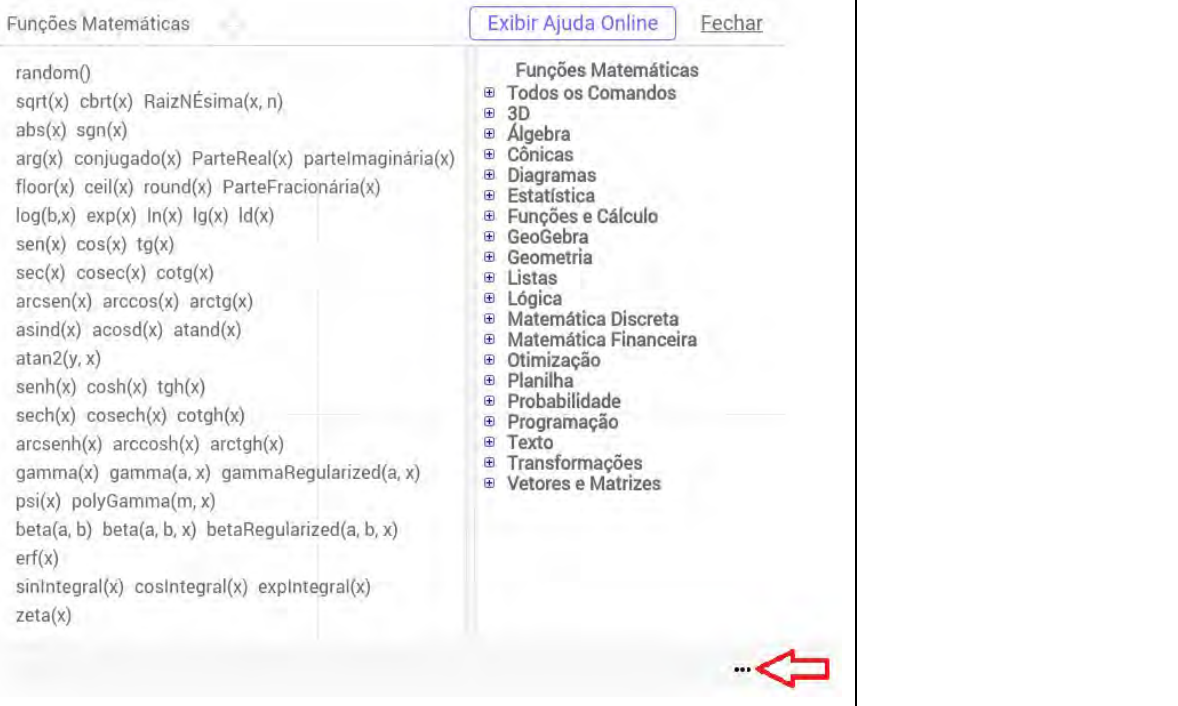

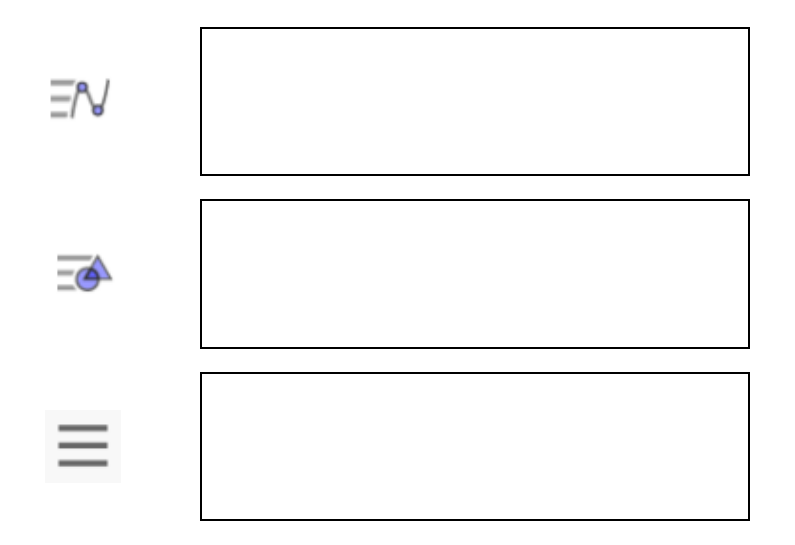

**APÊNDICE F** – Tarefas elaboradas e implementadas.

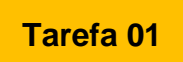

- Construa dois pontos distintos.
- Construa a reta que passa por esses dois pontos.
- Construa o ponto médio do segmento formado.
- Construa um reta perpendicular ao semento, passando pelo ponto médio.
- Construa dois pontos distintos sobre a reta perpendicular que passa pelo ponto médio.
- Dos pontos construidos, escolha quatro pontos e construa um quadrilátero. Meça os ângulos e os lados do quadrilátero formado.
	- (a) Manipule alguns elementos e registre suas observações.

- Construa uma circunferência e um triângulo com os vértices sobre essa circunferência. Meça os ângulos e a medidadas dos lados do triângulo.
	- (b) Manipule elementos da construção. O que você pode afirmar em relação aos ângulos?

(c) Existe alguma relação entre as medidas dos lados desse triângulo ? Justifique.

- Construa um quadrilátero qualquer.
- Selecione a ferramenta  $\leq$ .
- Toque no quadrilátero construído e, em seguida, em dois pontos distintos na área de trabalho.
	- (a) Observe o que ocorreu e descreva para seu colega.

(b) Movimente livremente a figura original, selecionando toda figura ou um de seus vértices. Registre suas observações.

- (c) O quê você(s) observa(m) quando movimenta uma das extremidades da seta (vetor)?
- Construa uma circunferência, selecione a ferramenta , depois selecione o quadrilátero, o centro da circunferência e um ponto sobre a circunferência. (d) Movimente o ponto sobre a circunferência, observe o que ocorre e elabore conjectura(s).

- Construa um quadrado utilizando a ferramenta "polígono regular".
- Selecione a ferramenta . Com o ícone selecionado, toque no quadrado e em um de seus vértices. Escolha um ângulo e um sentido (horário ou antihorário).
	- (a) Descreva para seu colega o que acontece.

(b) Movimente livremente a figura original. O que você observa de interessante?

(c) É possível estabelecer alguma relação com a **Tarefa 02**? Justifique.

(d) Se utilizarmos a ferramenta  $\phi \cdot$  e depois a ferramenta  $\phi$ , teremos o mesmo resultado se utilizarmos  $\left| \cdot \right|$ e | i. | nesta ordem, aplicada à mesma construção? Justifique.

- Construa um triângulo qualquer com a ferramenta  $\triangleright$ .
- Construa uma reta utilizando a ferramenta  $\sqrt{\phantom{a}}$ .
- Selecione  $\aleph$ .
- Toque sobre a região do triângulo e depois sobre a reta.
	- (a) O que aconteceu?
	- (b) Movimente livremente os vértices do triângulo ABC. O que você percebe de interessante?
- Construa o segmento de reta  $\overline{AA}$ ' e depois marque o ponto de intersecção () do segmento  $\overline{AA}$  m a reta DE.
	- (c) O que podemos afirmar em relação às distâncias  $\overline{AF}$  e  $\overline{FA}$ <sup>7</sup> ? E em relação ao ângulo formado entre AA' e DE ? Justifique sua resposta.
- Construa uma reta com a ferramenta  $\boxed{\smile}$  . Selecione:  $\boxed{\smile}$  , o triângulo A'B'C' e a reta FG.
	- (d) Escreva(m) o que você(s) observa(m).
	- (e) É possível fazer com que os triângulos ABC e A"B"C" sejam coincidentes? Caso afirmativo, registre o procedimento utilizado.
- Abra o arquivo "**Tarefa 05**".
- Teremos a seguinte construção:

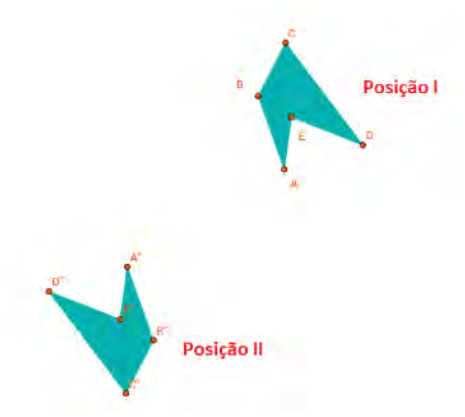

Figura 01 – Deslocando o polígono

Observe as ferramentas destacadas com uma seta, representada na figura seguinte:

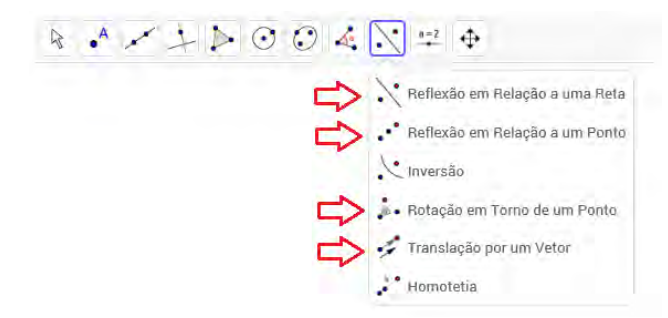

Figura 02 – Barra de ferramentas

(a) Utilize pelo menos uma das ferramentas destacadas e elabore uma estratégia para deslocar o polígono da **Posição I** para **Posição II**, sabendo que é permitido utilizar outras ferramentas do GeoGebra. Descreva sua estratégia.

Caso julgue necessário, poderá inserir os eixos coordenados. Para tal, siga as orientações a seguir:

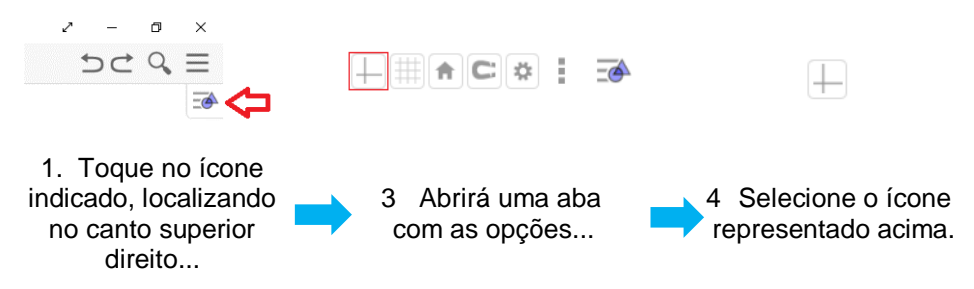

Figura 02 – Barra de ferramentas

(b) É possível efetuar tal deslocamento utilizando apenas uma única ferramenta somente uma vez? Justifique

177

Abra o arquivo "**Tarefa 06**". Aparecerá apenas um triângulo conforme a figura seguinte:

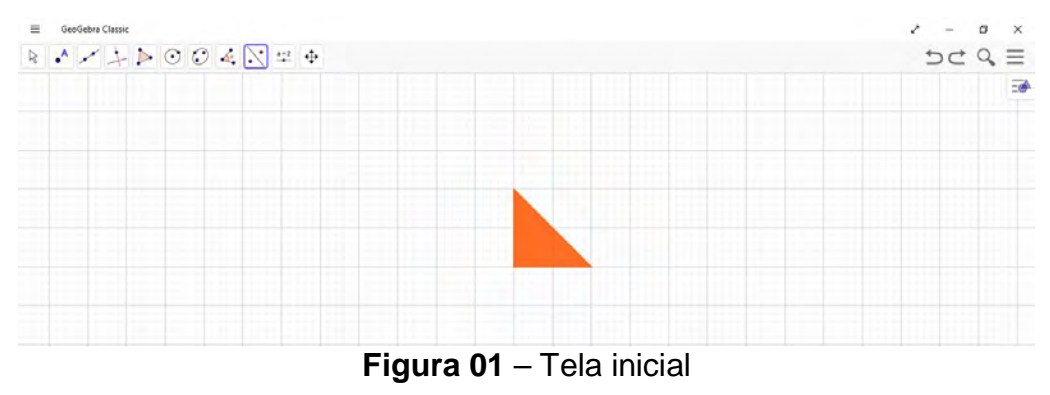

Selecionando a ferramenta , abrirá uma outra barra com 6 opções de ferramentas, observe as destacadas:

| GeoGebra Classic<br>≡                                                                                                    |                                             | $\times$             |  |
|----------------------------------------------------------------------------------------------------|---------------------------------------------|----------------------|--|
| $\mathbb{R} \left[ \begin{array}{c c} A & A & A \\ \hline \end{array} \right] \rightarrow \mathbb{R} \odot \odot \odot \mathbb{R} \underset{\leftarrow}{\bigtriangledown} \mathbb{R} \oplus \mathbb{R}$ |                                             | $D \subset Q \equiv$ |  |
|                                                                                                    | Reflexão em Relação a uma Reta              | $\overrightarrow{a}$ |  |
|                                                                                                    | · Reflexão em Relação a um Ponto<br>twersdo |                      |  |
|                                                                                                    | .e Rotação em Torno de um Ponto             | a di ser             |  |
|                                                                                                    | Translação por um Vetor<br>Homotetia        |                      |  |
|                                                                                                    |                                             |                      |  |
|                                                                                                    |                                             |                      |  |
|                                                                                                    |                                             |                      |  |

**Figura 02** – Tela com indicando as ferramentas permitidas

Utilizando as pelo menos uma das ferramentas , elabore uma estratégia para construir a "Estrela" representada na Figura 03.

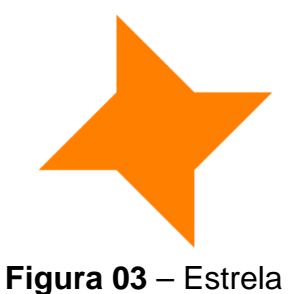

Escreva para um amigo todos os procedimentos utilizados para realizar a construção da Figura 03.

Abra o arquivo "**Tarefa 07**":

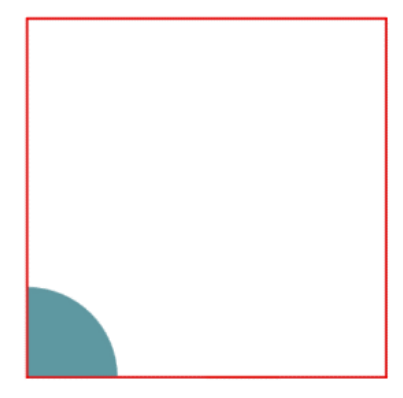

**Figura 04** – Construção inicial

A partir da construção apresentada no arquivo, representada pela Figura 04, utilizando pelo menos uma das ferramentas , elabore uma estratégia para construir a Figura 05.

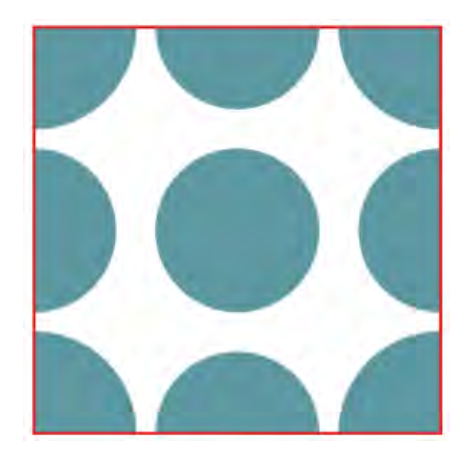

**Figura 05** – Placa completa

Descreva para um(a) colega a estratégia utilizada na construção.
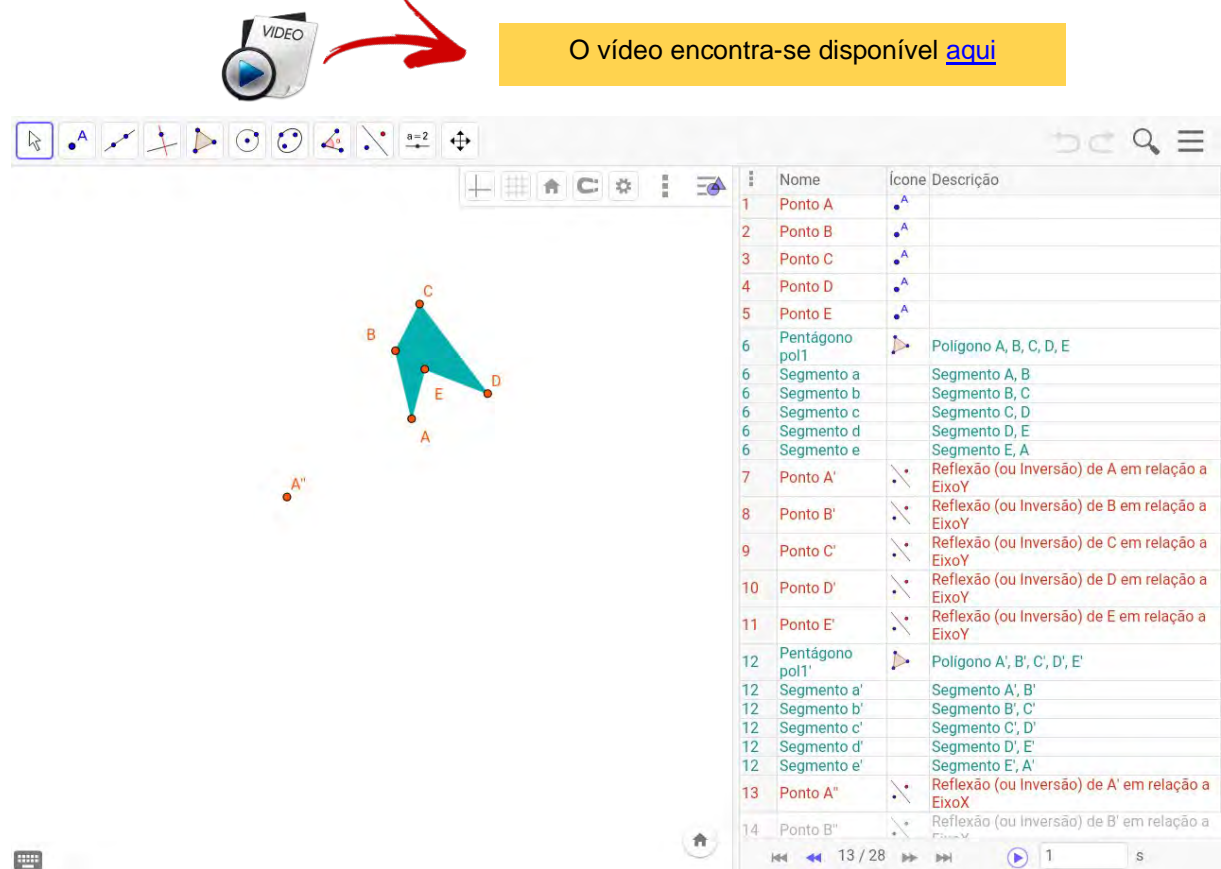

## APÊNDICE G - Protocolo de construção - Tarefa 05 (Maria e Rose)

 $\ddot{\phantom{0}}$ 

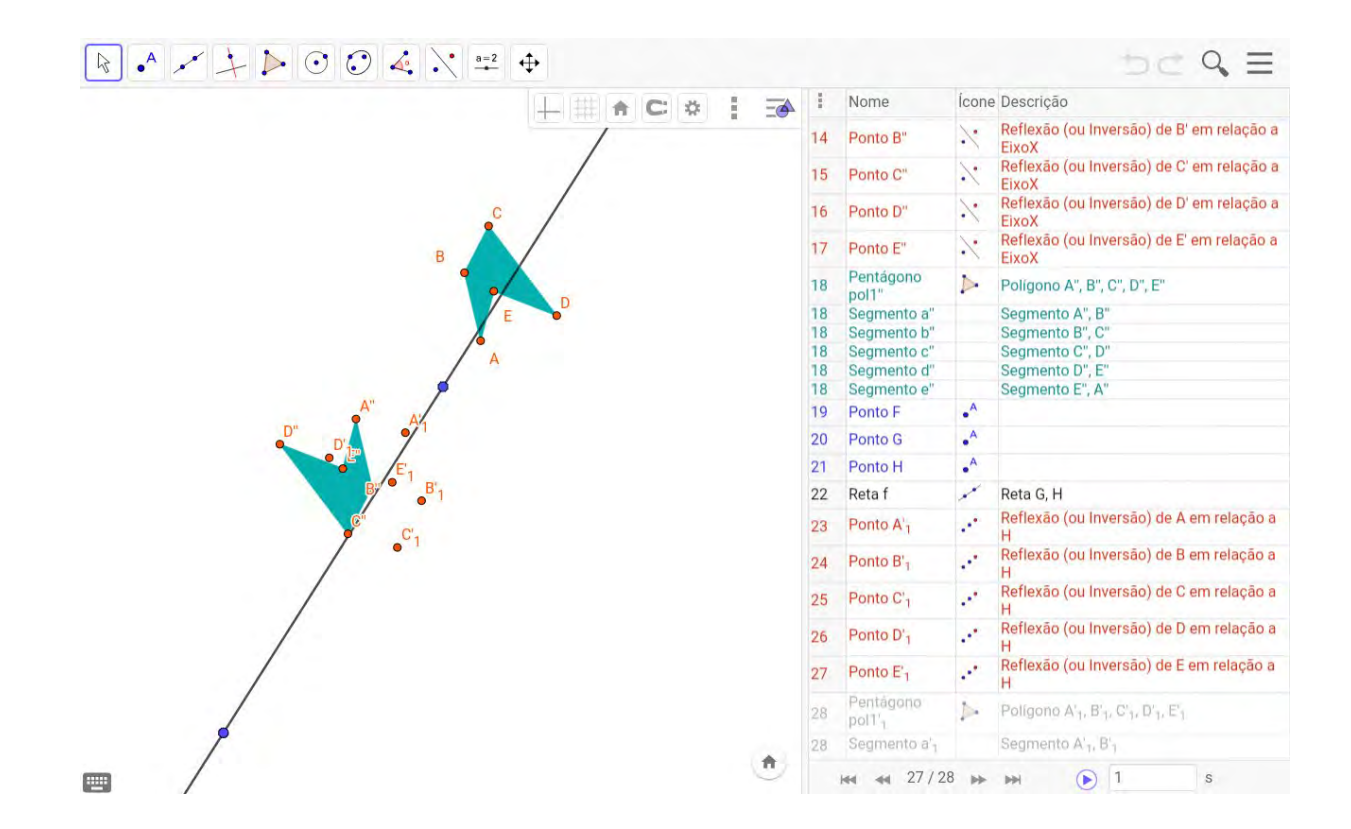

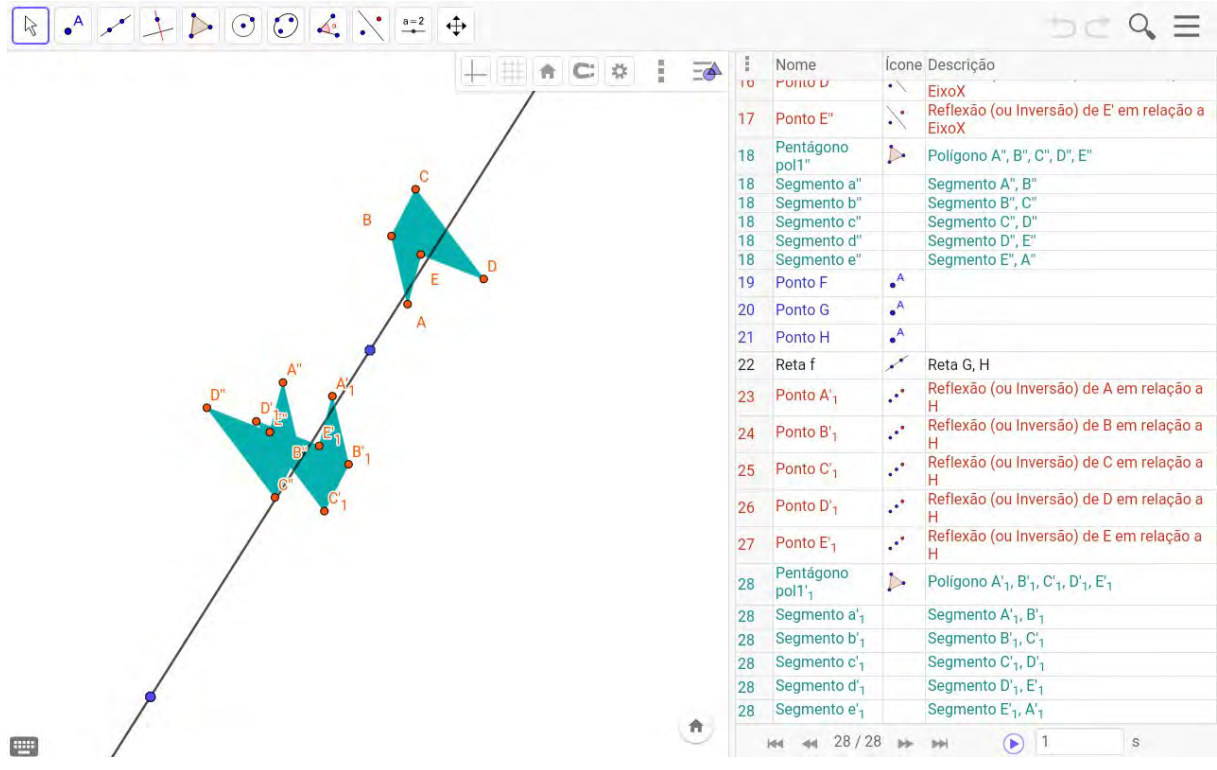

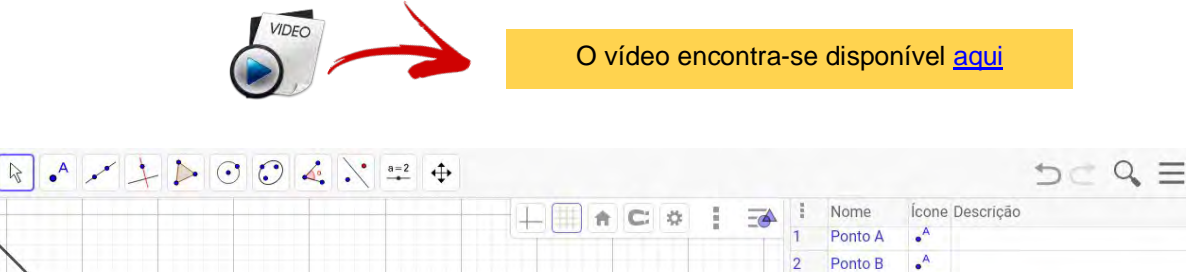

## APÊNDICE H- Protocolo de construção - Tarefa 06 (Maria e Rose)

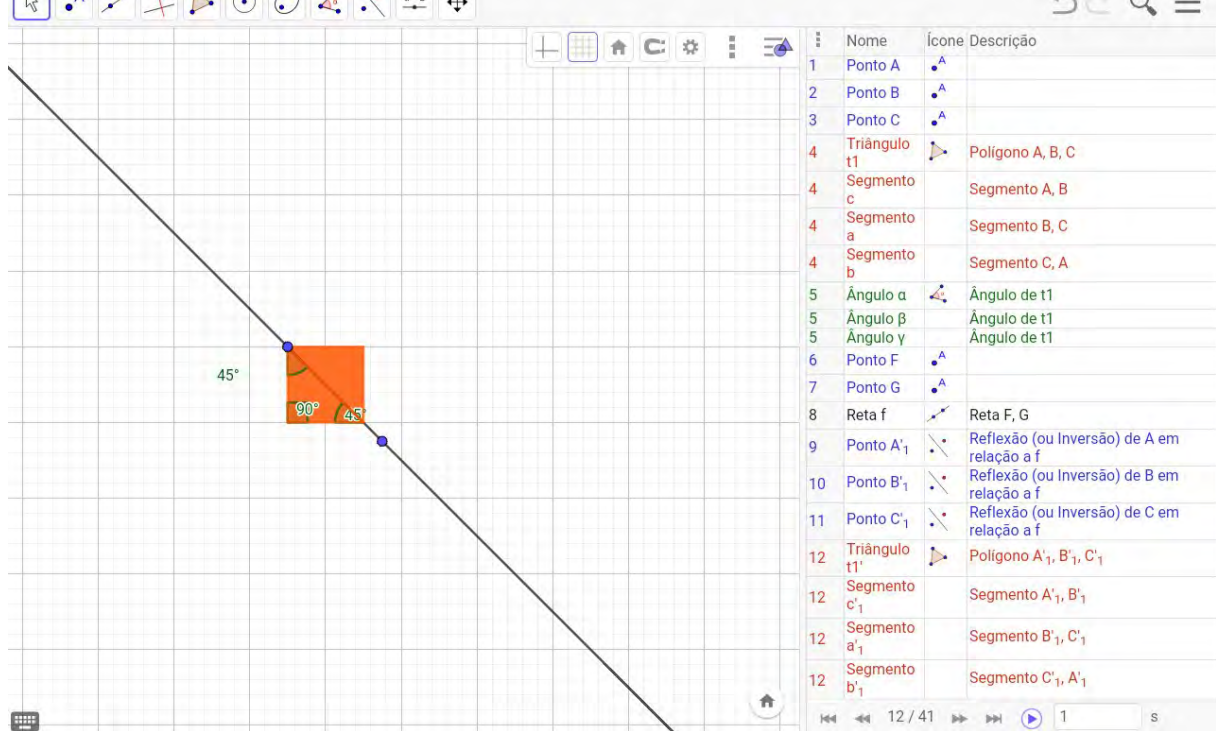

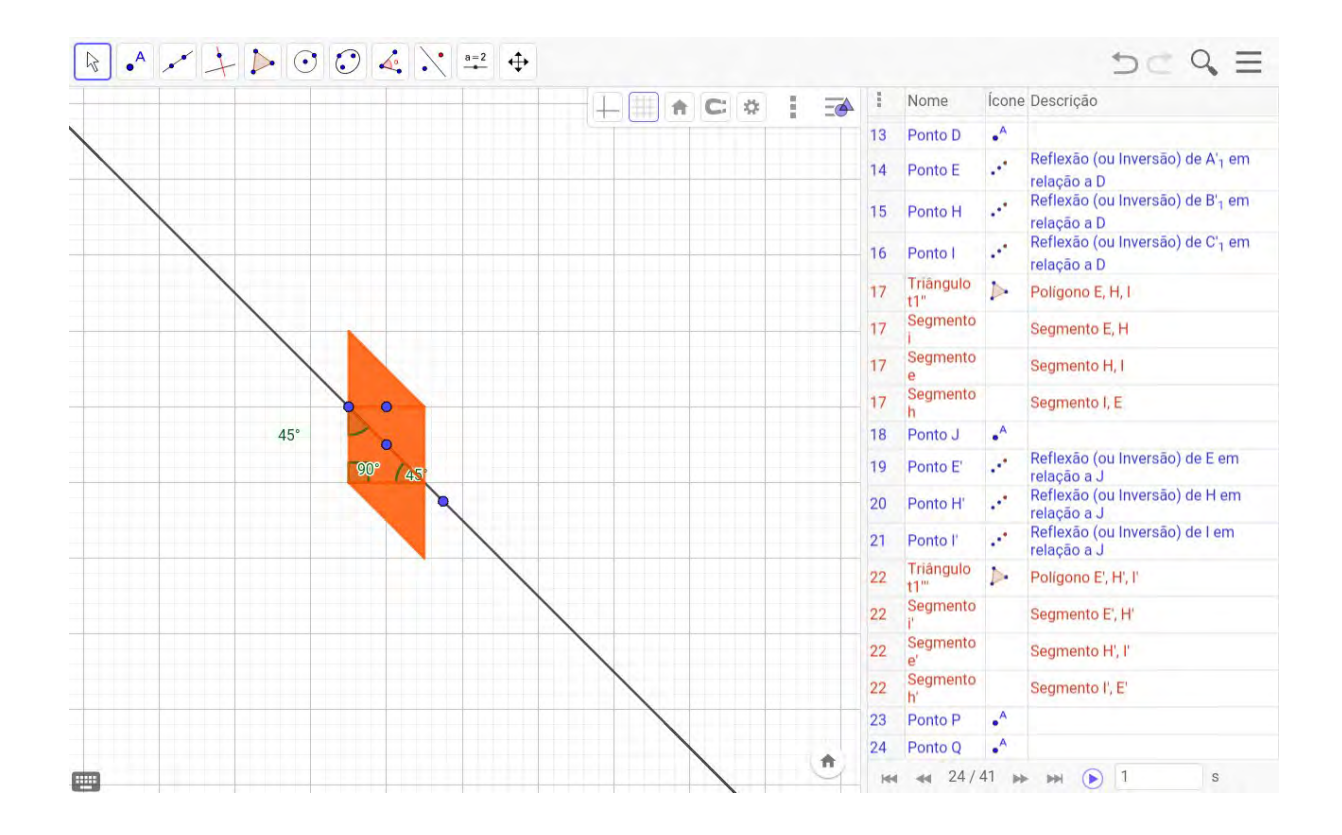

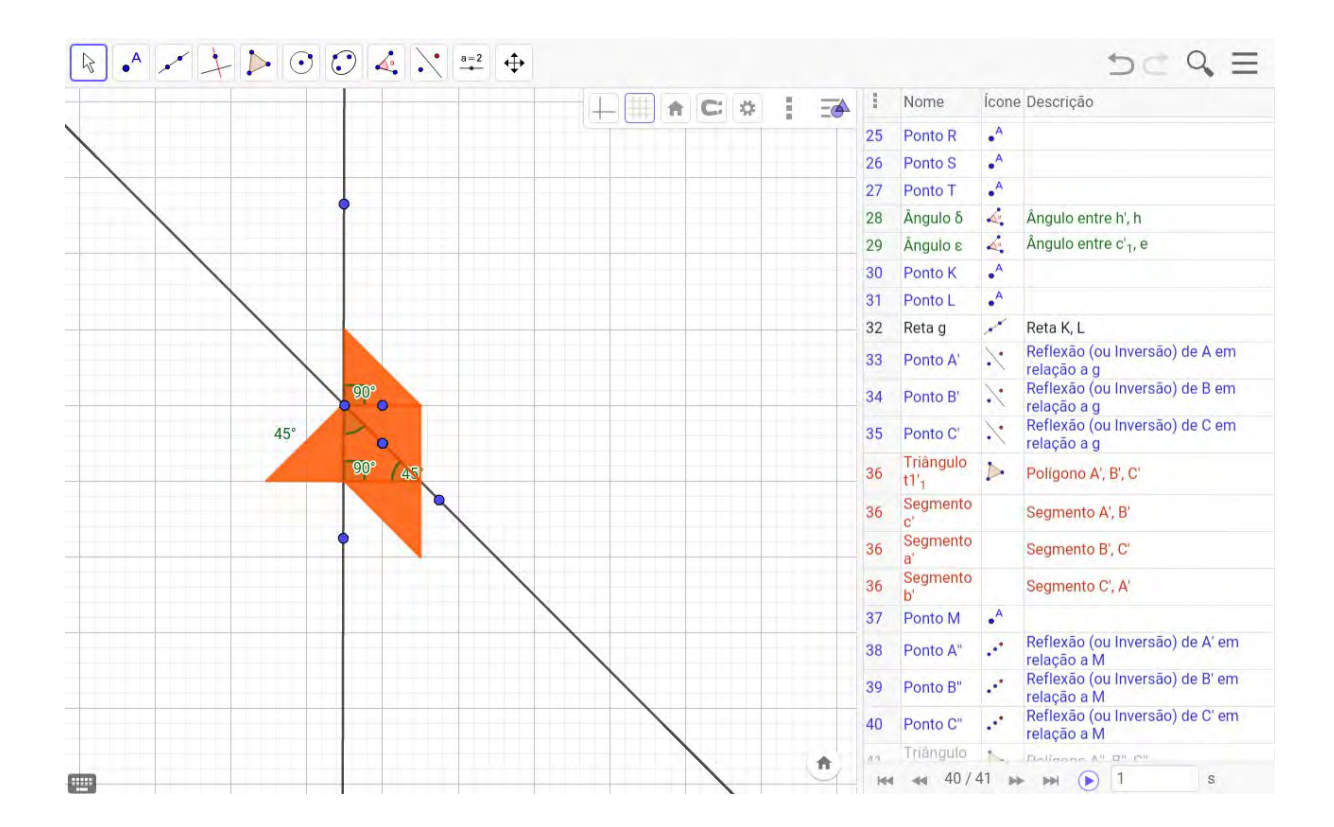

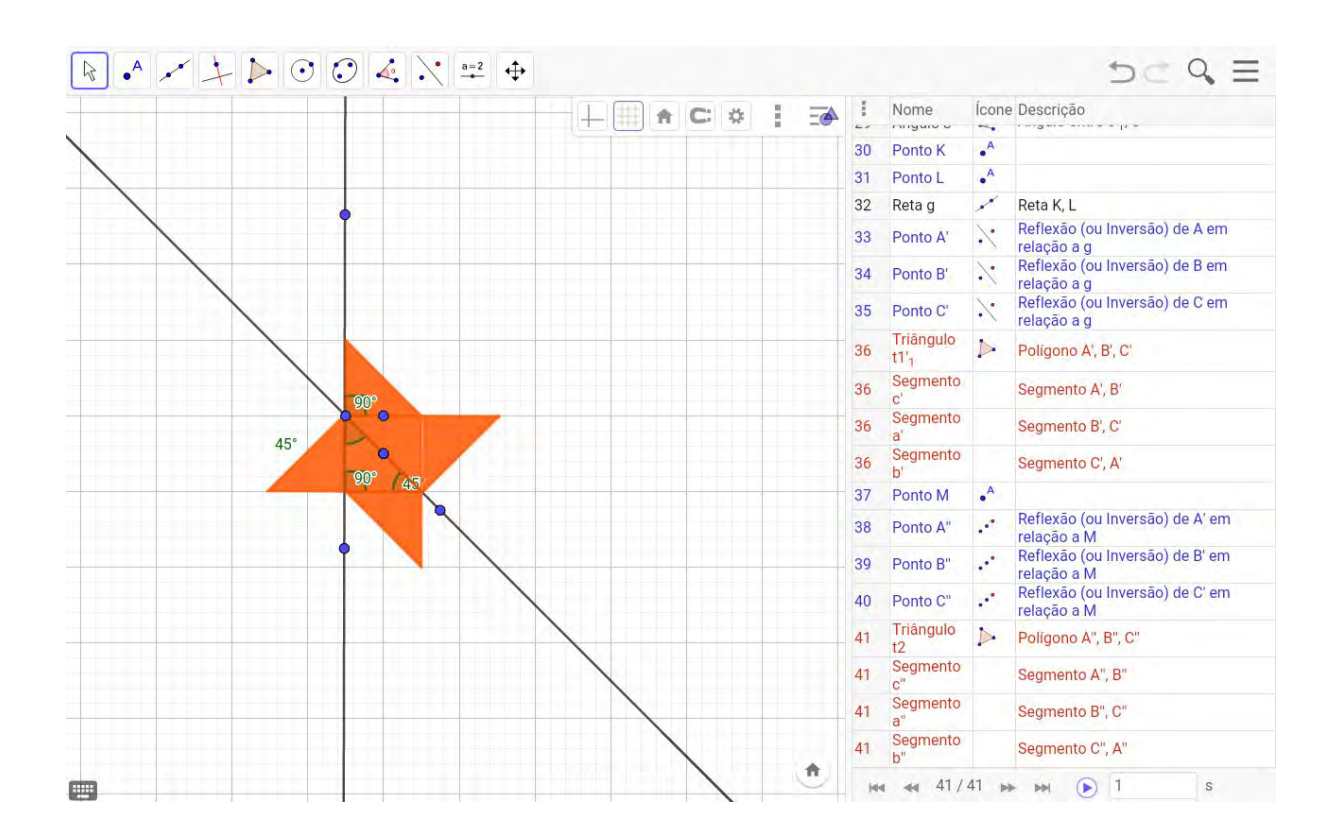

## VIDEO O vídeo encontra-se disponível aqui  $D \subset Q \equiv$  $+$   $A C 4$  }  $\frac{1}{2}$ Nome Ícone Descrição  $\equiv$ Ponto A  $\cdot^A$  $\overline{1}$  $\cdot^A$  $\overline{2}$ Ponto B Polígono  $\mathbb{D}$  $\overline{3}$ Polígono(A, B, 4) pol1 Segmento 3 Segmento A, B Segmento  $\overline{3}$ Segmento B, C Ponto C Polígono(A, B, 4)<br>Polígono(A, B, 4)  $\overline{3}$ Ponto D  $\sqrt{3}$ Segmento 3 Segmento C, D Segmento  $\overline{\mathbf{3}}$ Segmento D, A  $\overline{4}$ Ponto E  $A$ Ponto sobre f  $\overline{\mathbf{5}}$ Ponto F Ponto sobre i Setor c  $\Delta$ SetorCircular(A, E, F)  $6$  $\overline{7}$ Ponto G  $\cdot^A$ Ponto sobre g 8 Ponto H  $\cdot^A$ Ponto sobre f  $\cdot^A$  $\overline{9}$ Ponto I Ponto sobre h  $\cdot^A$  $10$ Ponto J Ponto sobre g  $11$ Ponto K  $\bullet$ <sup>A</sup> Ponto sobre i  $\bullet$ <sup>A</sup>  $12$ Ponto L Ponto sobre h 13 Ponto M  $\cdot^A$ 14 Ponto N  $\bullet$ <sup>A</sup> Ponto sobre f V 1.5 Ponto O 16 Setor p  $\Delta$ SetorCircular(M, N, O) 17. Danta D. A. Danta sahra h.<br>144 44 14/75 **PF PH**  $\bigodot$  1 青  $\boxed{\mathbf{s}}$  $\equiv$  $D - Q \equiv$ Ícone Descrição  $+$   $+$   $+$   $+$   $+$  $\cdot$ Nome  $\equiv$  $\cdot^A$  $\overline{1}$ Ponto A  $\cdot^A$  $\overline{2}$ Ponto B Polígono<br>pol1  $\mathbb{D}$  $\overline{3}$ Polígono(A, B, 4) Segmento  $\overline{3}$ Segmento A, B Ŧ Segmento  $\overline{3}$ Segmento B.C.  $P$ onto C Poligono(A, B, 4)  $\overline{3}$  $\overline{3}$ Ponto D Poligono(A, B, 4) Segmento  $\overline{3}$ Segmento C, D Segmento  $\overline{3}$ Segmento D, A  $\overline{a}$ Ponto E Ponto sobre f  $\overline{A}$  $\overline{5}$ Ponto F Ponto sobre i  $\Delta$ SetorCircular(A, E, F)  $6\phantom{a}6$ Setor c

 $\overline{7}$ 

 $\overline{R}$ 

 $\overline{Q}$ 

 $11$ Ponto K

 $12$ 

13

 $\hat{\mathfrak{n}}$ 

Ponto G

Ponto H

Ponto I

Ponto L

Ponto M 14 Ponto N

10 Ponto J

15 Ponto 0 16 Setor p

 $A$ 

 $\bullet^{\mathsf{A}}$ 

 $\lambda$ 

 $A$ 

 $\bullet$ <sup>A</sup>

 $\cdot^A$ 

 $\cdot^A$ 

 $\lambda$ 

 $\bullet^{\mathsf{A}}$ 

 $\Delta$ 

17 Donto D  $A$  Donto solve h<br>  $\overline{14}$  44 15/75  $\rightarrow$   $\rightarrow$   $\rightarrow$   $\odot$  1

Ponto sobre g

Ponto sobre f

Ponto sobre h

Ponto sobre g

Ponto sobre i

Ponto sobre h

Ponto sobre f

SetorCircular(M, N, O)

 $\mathbf{s}$ 

## APÊNDICE I - Protocolo de construção - Tarefa 07 (Maria e Rose)

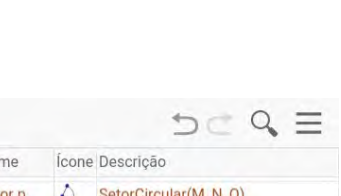

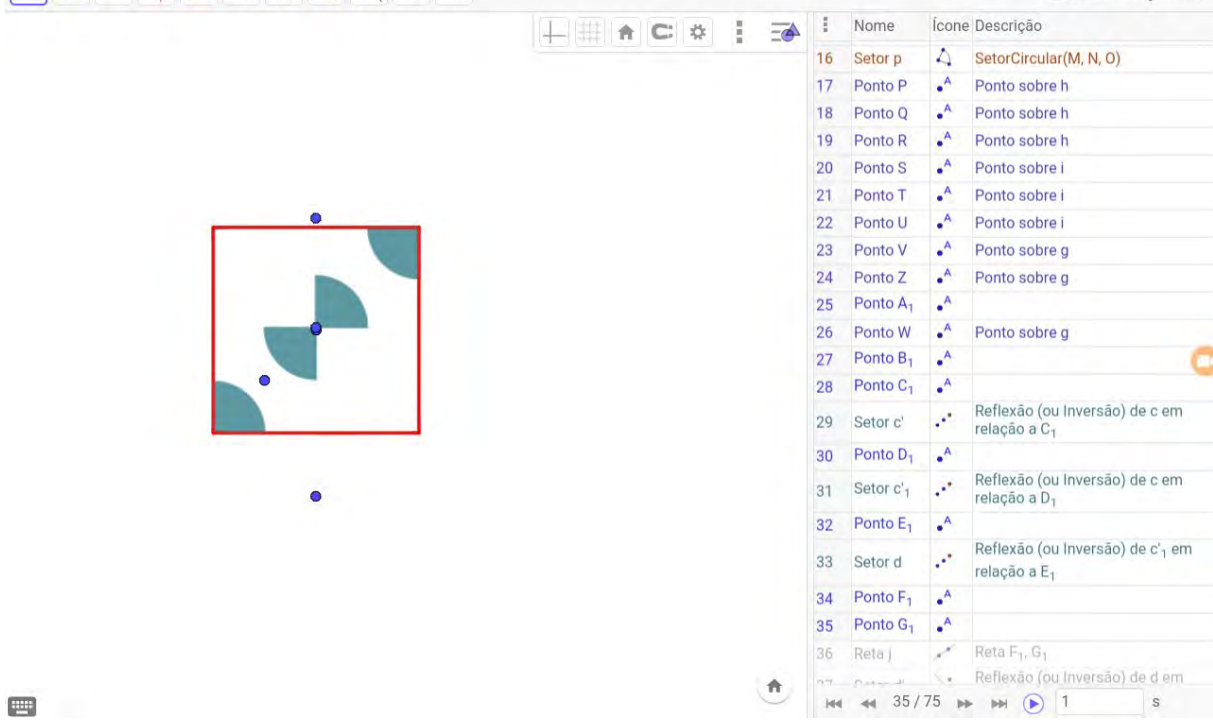

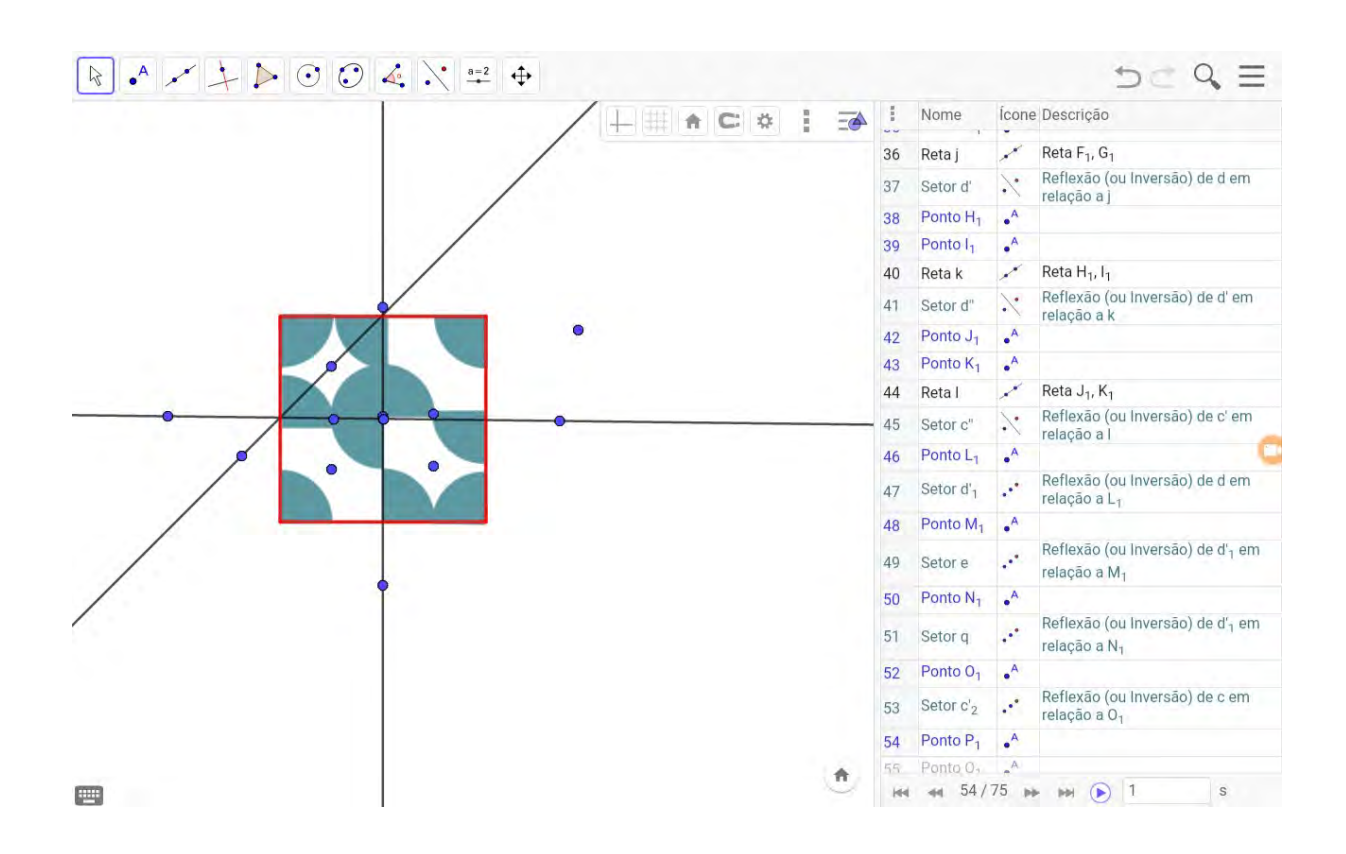

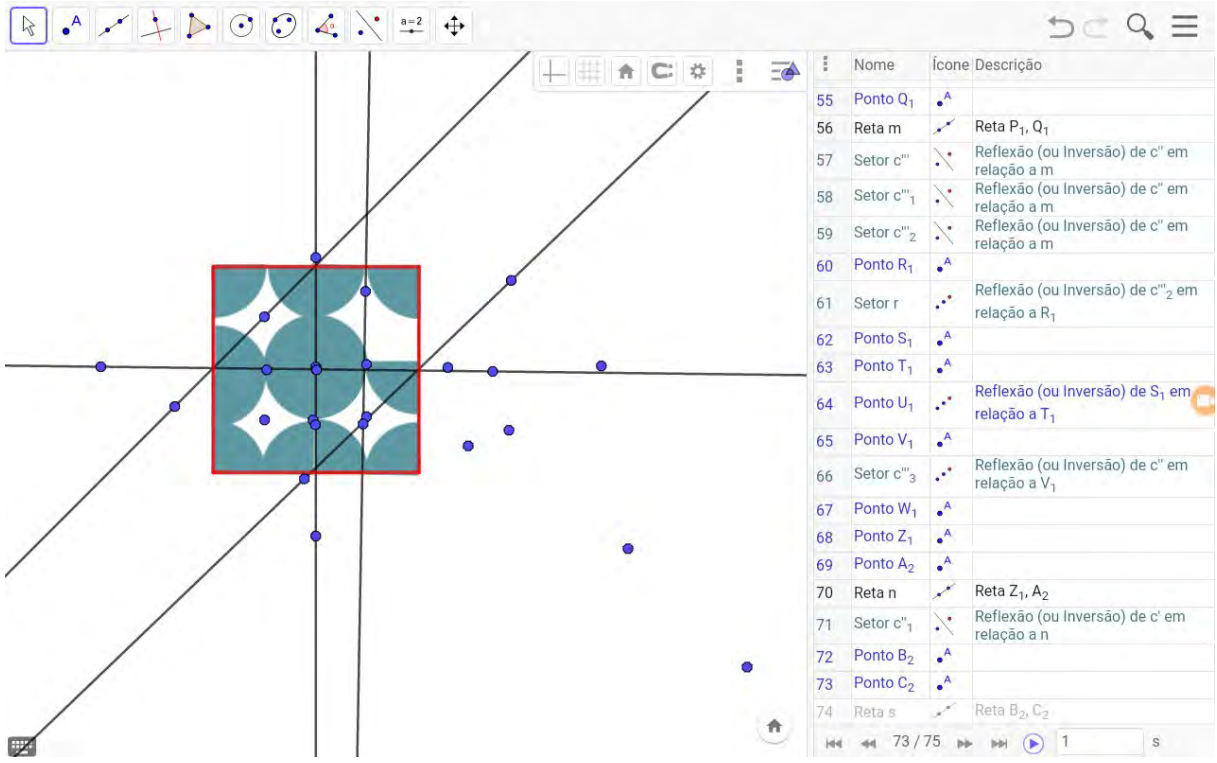

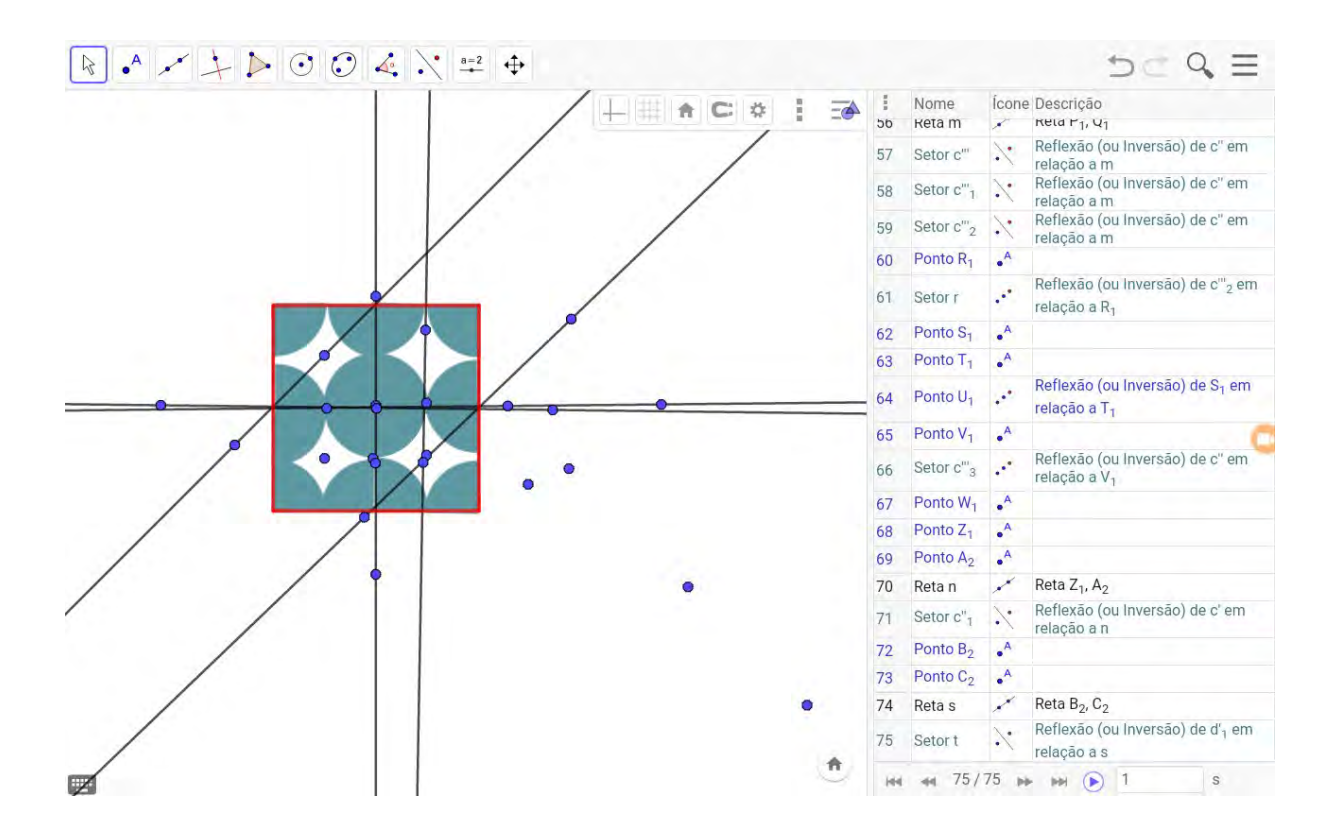